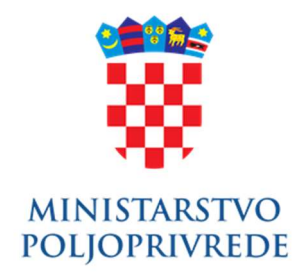

# PROJEKTNI ZADATAK

## GISR - PROJEKTNI ZADATAK

## PROJEKT

YYSFPROJ – DIGITALIZACIJA, DORADA, TEHNIČKA POTPORA I ODRŽAVANJE GEOINFORMACIJSKOG SUSTAVA RIBARSTVA MINISTARSTVA POLJOPRIVREDE ZA RAZDOBLJE 2021. – 2023. GODINE

POSLOVNI KORISNIK UPRAVA RIBARSTVA

NOSITELJ PROJEKTA

UPRAVA RIBARSTVA SEKTOR ZA INFORMACIJSKE SUSTAVE I UPRAVLJANJE IMOVINOM

# SADRŽAJ

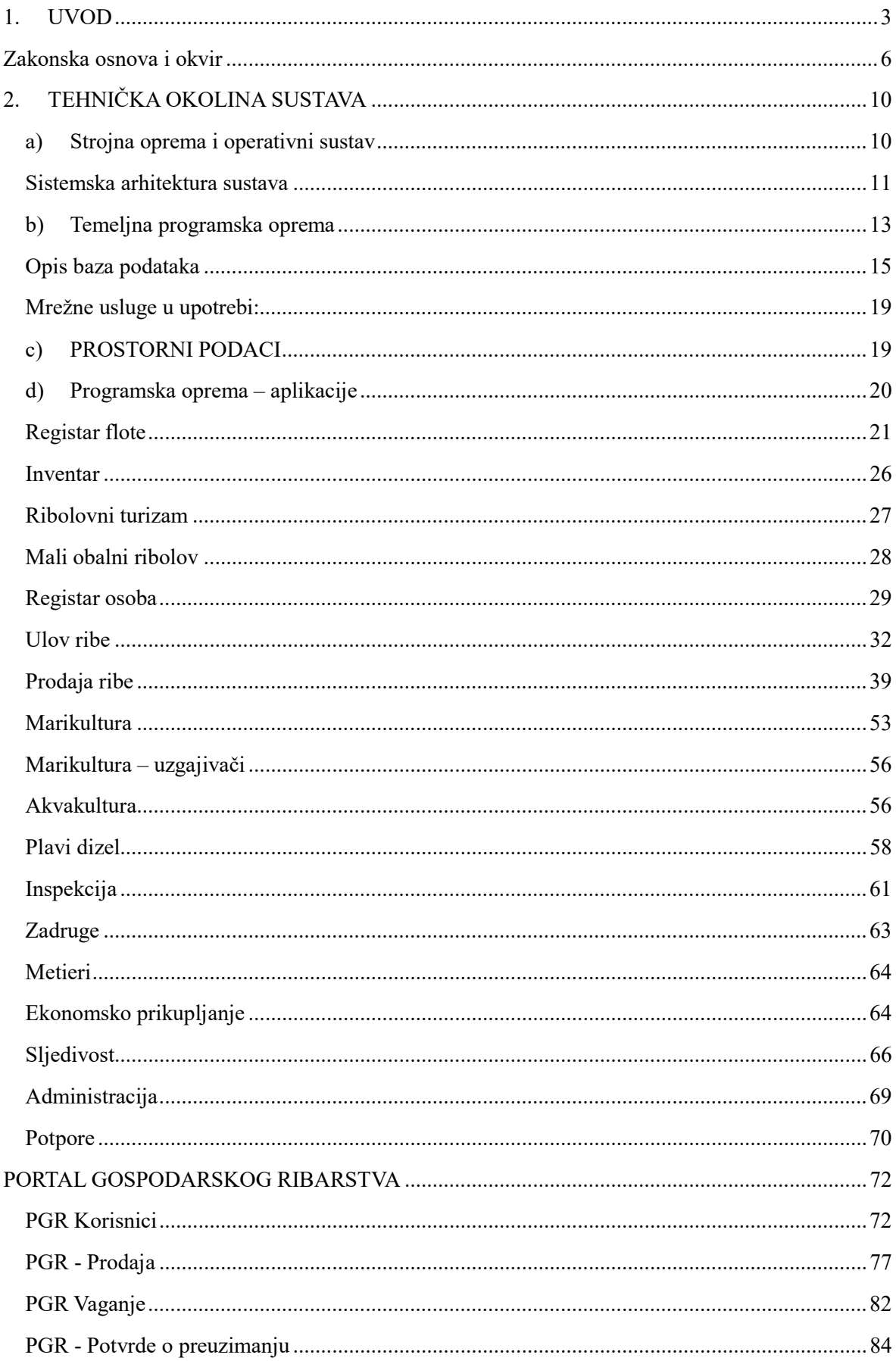

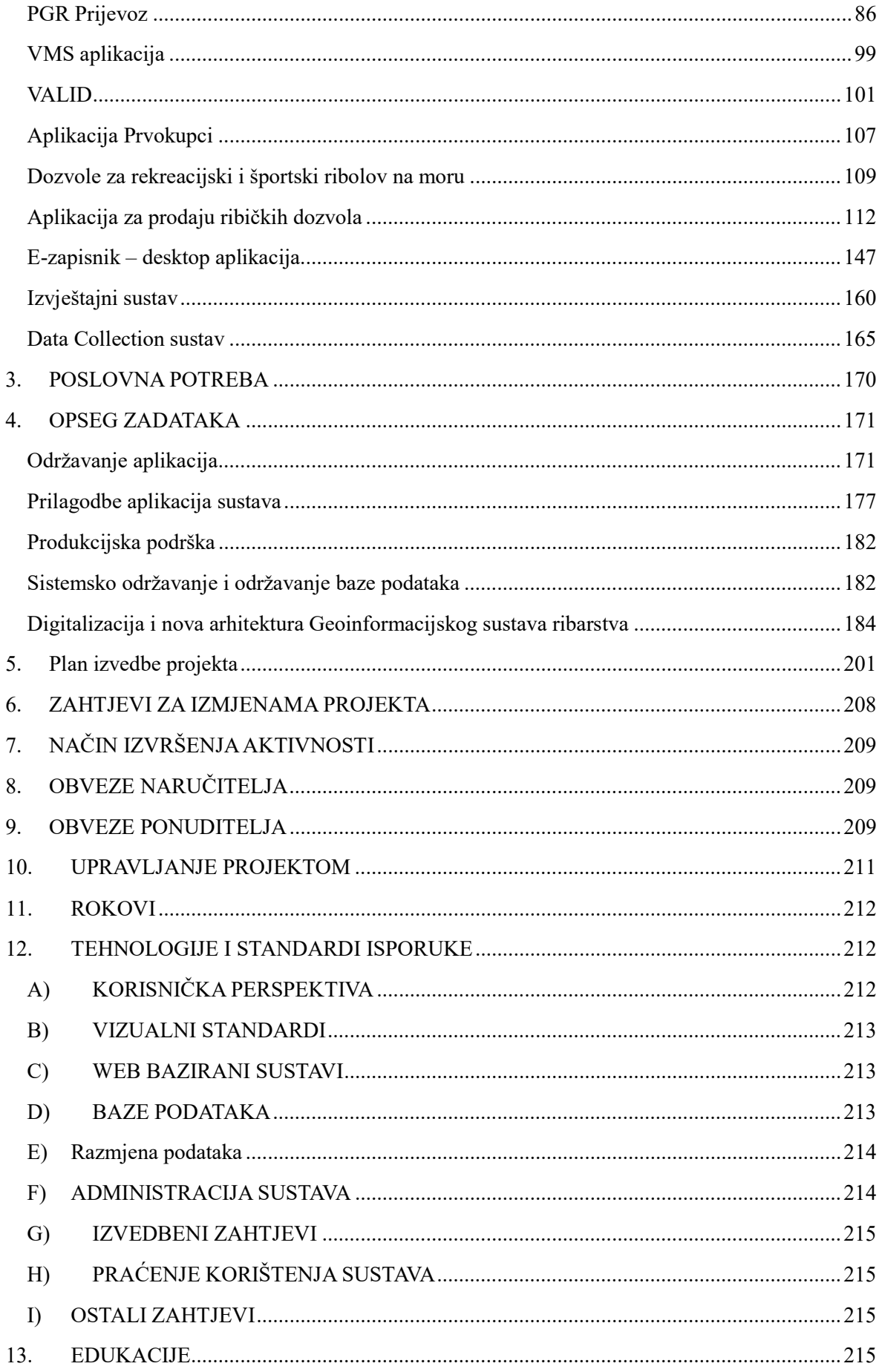

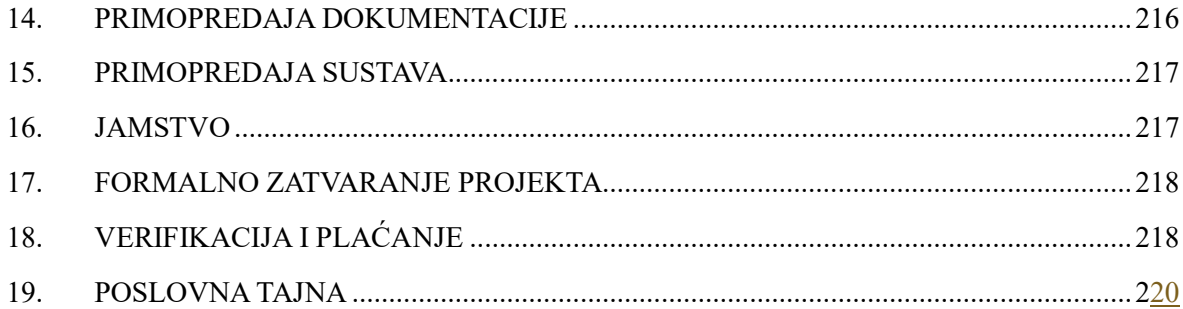

## 1. UVOD

Uprava ribarstva Ministarstva poljoprivrede krenula je 2006. godine s uspostavom Geoinformacijskog sustava ribarstva. Sustav čine baza i web aplikacije za unos, pregled, ažuriranje i obradu podataka. Prostorna komponenta sustava (GIS) ostvarena je tehnologijom Esri ArcGIS –a. Tijekom proteklog razdoblja od 2006. do 2020. godine vršena je stalna nadogradnja sustava što je omogućilo praćenje stanja u svim segmentima ribarstva. Pravovremeno i precizno prikupljanje informacija o ulovu, ribolovnom naporu, karakteristikama ribarske flote, te o ekonomskim učincima bavljenja ribarstvom imperativ je za donošenje plana racionalnog i održivog upravljanja morskim bioresursima, a i preduvjet usklađivanja s legislativom Europske unije. U nastavku je tablica gdje je prikazan kronološki razvoj Geoinformacijskog sustava ribarstva:

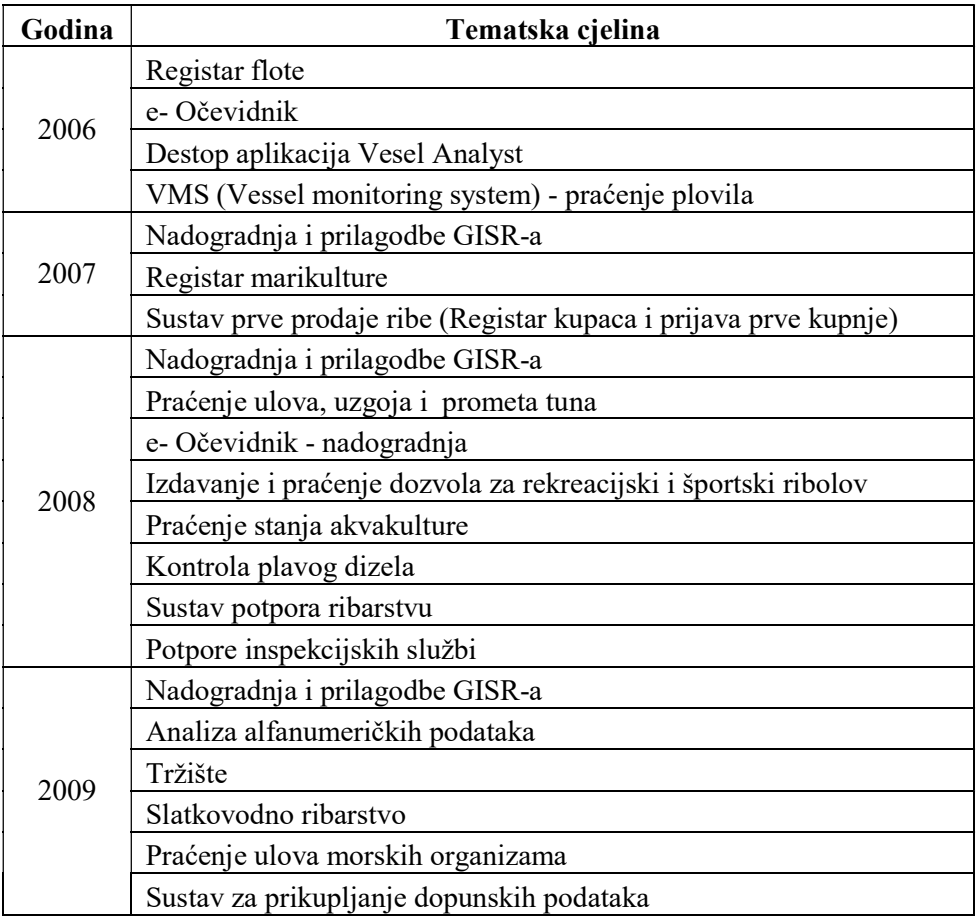

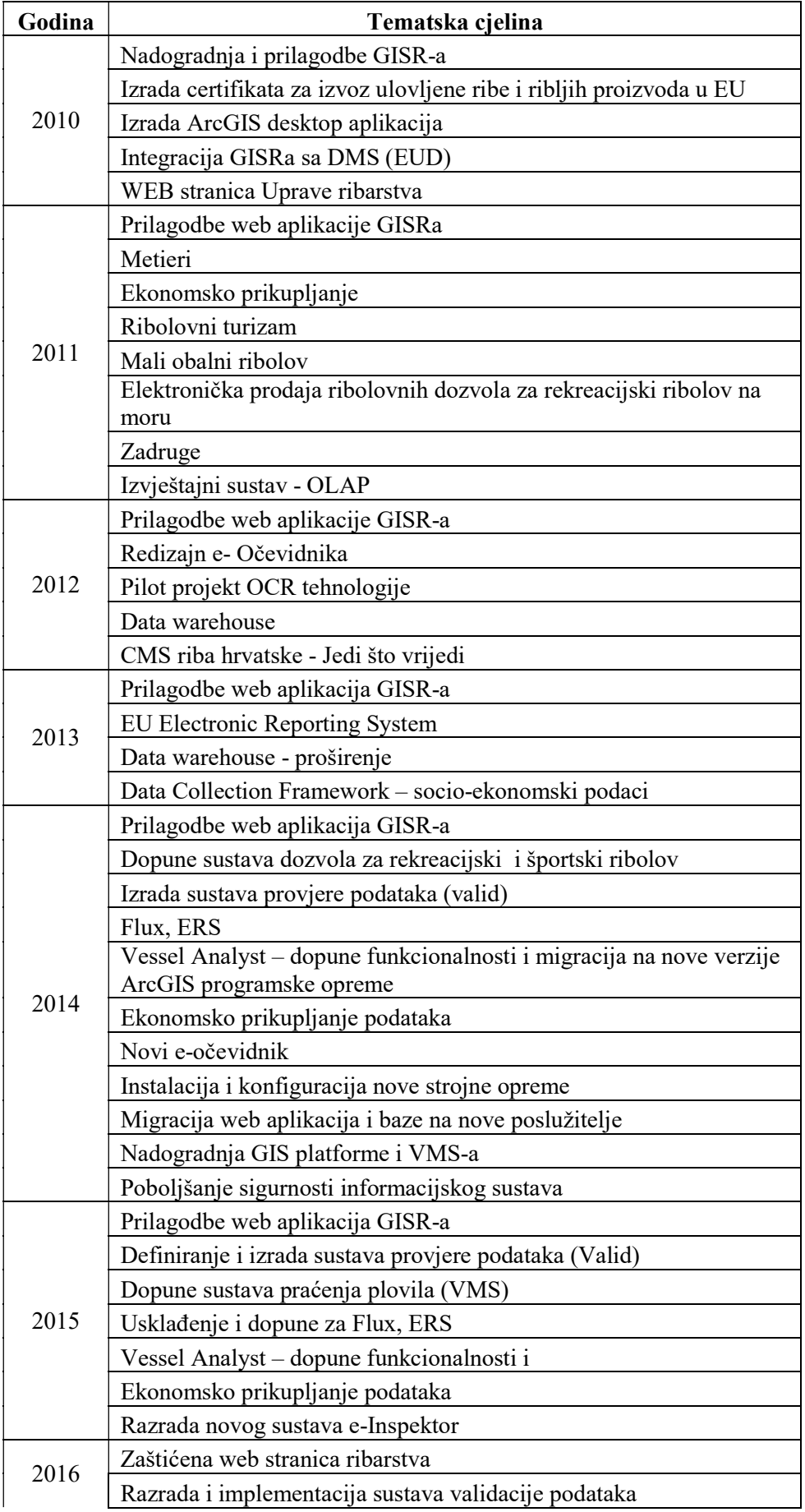

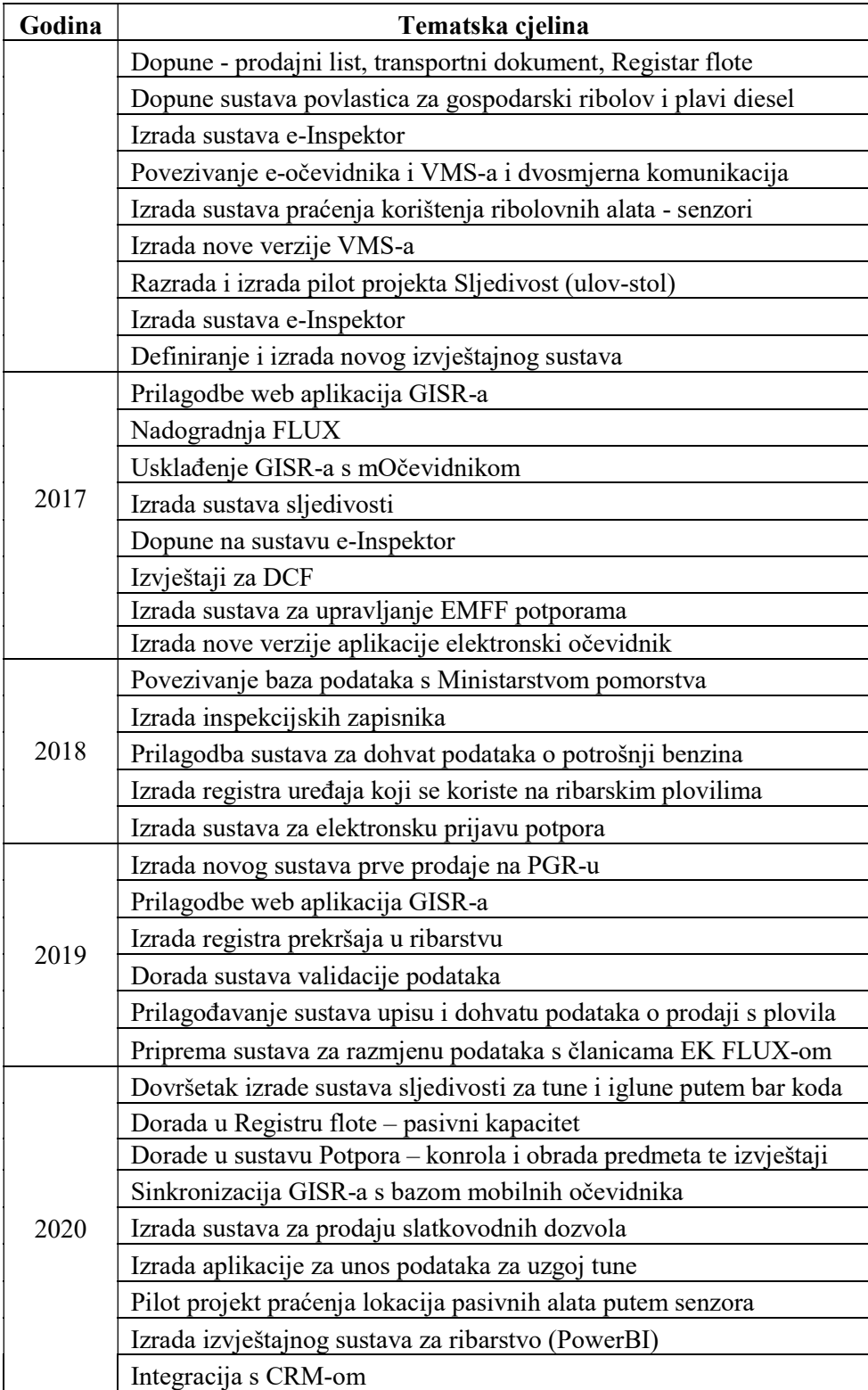

Sustav je usklađen s nacionalnom te međunarodnom legislativom (EU, ICCAT i GFCM) kao i s nacionalnim i međunarodnim normama.

## ZAKONSKA OSNOVA I OKVIR

Pravni okvir koji uređuje ribarstvo u Republici Hrvatskoj čine tri zakona – Zakon o morskom ribarstvu (NN 62/17, 130/17, 14/19), Zakon o slatkovodnom ribarstvu (NN 63/19), te Zakon o akvakulturi (NN 130/17, 111/18).

Upravljanje ribarstvom u Republici Hrvatskoj temelji se na nacionalnoj i EU legislativi te propisanim normama. Najznačajnije propisane mjere su: regulacije ribolova, određivanje mjera zaštite resursa kroz minimalne ulovne veličine i određivanje područja posebne regulacije, određivanje tehničkih karakteristika alata, način vođenja i dostave podataka o ribolovu kao i način izdavanja povlastica; rekreacijskog i športskog ribolova na moru; pitanje malog i malog-obalnog ribolova, mjere marikulture, koje odnose način izdavanja povlastica i pitanja samog uzgoja. U segmentu slatkovodnog ribarstva mjerama se uređuje gospodarski (ulovne kvote, način izdavanja povlastica, područja ribolova) i športsko-rekreacijski ribolov (ribolovna prava i upravljanje resursima na dodijeljenim vodama), a u segmentu akvakulture uređuje se uzgoj u akvakulturi, uključujući slatkovodni i morski uzgoj. Osim pravnog okvira koji je definiran zakonima iz područja ribarstva, za cjelokupan sektor značajni su i propisi iz nadležnosti drugih tijela državne uprave, prvenstveno propisi iz područja sigurnosti hrane, zaštite okoliša i graditeljstva, zaštite prirode i pomorstva.

#### ZAKONI:

- 1. Zakon o morskom ribarstvu (NN, br. 62/17, 130/17, 14/19)
- 2. Zakon o slatkovodnom ribarstvu (NN, br. 63/19)
- 3. Zakon o akvakulturi (NN, br. 130/17, 111/18)

#### NACIONALNI PROVEDBENI PROPISI:

- 1. Pravilnik o obliku, sadržaju i načinu vođenja i dostave podataka o ulovu u gospodarskom ribolovu na moru (NN, br. 38/18, 48/18, 64/18, 35/20)
- 2. Pravilnik o sadržaju i obliku prodajnog lista i sadržaju registra prvih kupaca (NN, br. 113/18, 45/20, 66/20)
- 3. Pravilnik o postupku vaganja proizvoda ribarstva, evidencije vaganja te postupku i uvjetima odobravanja vaganja na ribarskim plovilima i u odobrenim objektima (NN, br. 50/19, 47/20)
- 4. Pravilnik o sljedivosti za plavoperajnu tunu i igluna (NN, br. 82/19, 64/20)
- 5. Pravilnik o sadržaju, obliku i načinu dostave transportnog dokumenta (NN, br. 140/15)
- 6. Pravilnik o priznavanju organizacija proizvođača u ribarstvu i akvakulturi, udruženja organizacija i međustrukovnih organizacija (NN, br. 112/18, 84/19)
- 7. Pravilnik o ribolovnim mogućnostima u gospodarskom ribolovu na moru okružujućom mrežom plivaricom – srdelarom (NN, br. 18/19, 101/19, 115/19, 16/20, 28/20 i 84/20)
- 8. Pravilnik o obavljanju gospodarskog ribolova na moru okružujućom mrežom plivaricom srdelarom (NN, br. 105/17, 37/18 i 20/19)
- 9. Pravilnik o izdavanju odobrenja za obavljanje gospodarskog ribolova na moru okružujućom mrežom plivaricom – srdelarom s rokom važenja do 30. lipnja 2022. godine (NN, br. 107/20)
- 10. Pravilnik o obavljanju gospodarskog ribolova na moru pridnenom povlačnom mrežom koćom (NN, br. 101/14, 118/14, 125/14, 2/15, 37/15, 43/15 i 134/15)
- 11. Pravilnik o obavljanju gospodarskog ribolova na moru pridnenom povlačnom mrežom koćom (NN, br. 102/17, 74/18 i 20/19)
- 12. Pravilnik o prostornom i vremenskom ograničenju obavljanja gospodarskog ribolova na moru pridnenom povlačnom mrežom koćom u 2020. godini (NN, br. 101/20)
- 13. Pravilnik o izdavanju odobrenja za obavljanje gospodarskog ribolova na moru pridnenom povlačnom mrežom – koćom s rokom važenja do 30. lipnja 2022. godine (NN, br. 107/20)
- 14. Pravilnik o obavljanju gospodarskog ribolova na moru obalnim mrežama potegačama (NN, br. 30/18, 49/18, 78/18 i 54/19)
- 15. Pravilnik o obavljanju gospodarskog ribolova na moru okružujućim mrežama plivaricom palamidarom, plivaricom ciplaricom, plivaricom lokardarom, plivaricom igličarom i plivaricom oližnicom (NN, br. 30/18, 49/18, 62/18, 78/18 i 87/18)
- 16. Pravilnik o obavljanju gospodarskog ribolova na moru dredžama (NN, br. 48/15, 55/15 i 12/16)
- 17. Pravilnik o obavljanju gospodarskog ribolova na moru mrežama stajaćicama, klopkastim, udičarskim i probodnim ribolovnim alatima te posebnim načinima ribolova (NN, br. 84/15, 94/15, 107/15, 61/17 i 64/17)
- 18. Pravilnik o rekreacijskom ribolovu trofejnih primjeraka tune (Thunnus thynnus) (NN, br. 61/18 i 41/20)
- 19. Pravilnik o ribolovnim mogućnostima i raspodjeli državne kvote u 2020. godini za ribolov plavoperajne tune (Thunnus thynnus) (NN, br. 7/20 i 81/20)
- 20. Pravilnik o ribolovu plavoperajne tune (Thunnus thynnus) plivaricom tunolovkom, njenom uzgoju te uvjetima i kriterijima za ostvarivanje prava na dodjelu individualne plivaričarske kvote (NN, br. 46/19, 41/20 i 94/20)
- 21. Pravilnik o ribolovu plavoperajne tune (Thunnus thynnus) udičarskim alatima i uvjetima i kriterijima za ostvarivanje prava na dodjelu individualne udičarske kvote (NN, br. 20/19 i 77/19)
- 22. Pravilnik o ulovu, uzgoju i prometu plavoperajne tune (Thunnus thynnus) (NN, br. 4/17 i 15/17)
- 23. Odluka o upisu ulovnih ribarskih plovila udičarskim alatima u Registar ICCAT-a (ICCAT Record of BFT Catching Vessels) u 2020. godini (NN, br. 16/20)
- 24. Pravilnik o Registru ribarske flote Republike Hrvatske (NN, br. 5/19)
- 25. Pravilnik o posebnom režimu upravljanja u dijelu akvatorija Jabučke kotline (NN, br. 106/19)
- 26. Odluka o ribarskim plovilima autoriziranima za rad u Jabučkom džepu (NN, br. 112/19)
- 27. Pravilnik o ribolovnim mogućnostima i ribolovu igluna (Xiphias gladius) (NN, br. 39/18, 35/19 i 37/20)
- 28. Pravilnik o lovostaju igluna (NN, br. 3/18)
- 29. Odluka o popisu iskrcajnih mjesta za ribarska plovila koja obavljaju gospodarski ribolov na moru (NN, br. 10/20)
- 30. Pravilnik o športskom i rekreacijskom ribolovu na moru (NN, br. 122/17, 12/18, 54/18 i 69/20)
- 31. Pravilnik o malom obalnom ribolovu (NN, br. 17/18)
- 32. Odluka o rang listi sudionika u malom obalnom ribolovu (NN, br. 7/20)
- 33. Pravilnik o zaštiti riba i drugih morskih organizama (NN, br. 42/16)
- 34. Pravilnik o povlastici za obavljanje gospodarskog ribolova na moru i Registru povlastica (NN, br. 116/17, 29/18, 75/18 i 38/19)
- 35. Pravilnik o povlasticama za obavljanje gospodarskog ribolova na moru u državnom vlasništvu (NN, br. 34/19)
- 36. Pravilnik o posebnim staništima riba i drugih morskih organizama i regulacije ribolova u Velebitskom kanalu, Novigradskom i Karinskom moru, Prokljanskom jezeru, Marinskom zaljevu i Neretvanskom kanalu (NN, br. 148/04, 152/04, 55/05, 96/06, 123/09 i 130/09)
- 37. Pravilnik o granicama u ribolovnom moru Republike Hrvatske (NN br. 5/11)
- 38. Pravilnik o ovlaštenju za obavljanje ribolovnog turizma i registru o izdanim ovlaštenjima (NN, br. 59/11)
- 39. Pravilnik o uvjetima, kriterijima, načinu odabira, financiranja i provedbe lokalnih razvojnih strategija u ribarstvu (NN br. 27/19, 77/20)
- 40. Pravilnik o Registru dozvola za korištenje stranih i lokalno neprisutnih vrsta u akvakulturi, Registru unosa i prijenosa i Popisu zatvorenih objekata akvakulture (NN, br. 10/18)
- 41. Pravilnik o dozvoli za akvakulturu (NN, br. 17/18)
- 42. Pravilnik o stručnom osposobljavanju za obavljanje djelatnosti akvakulture (NN, br. 56/18)
- 43. Pravilnik o kriterijima za utrđivanje područja za akvakulturu na pomorskom dobru (NN, br. 106/18)
- 44. Pravilnik o prikupljanju statističkih podataka o akvakulturi (NN ,br. 13/19)
- 45. Pravilnik o odobrenju za obavljanje djelatnosti akvakulture na obiteljskom poljoprivrednom gospodarstvu (NN, br. 15/19)
- 46. Pravilnik o sadržaju, obliku i načinu dostave društveno-gospodarskih podataka u ribarstvu (NN, br. 79/20),
- 47. Tekući pravilnici vezani uz dodjelu potpora iz Europskog fonda za pomorstvo i ribarstvo te iz državnog proračuna.

Uz gore navedeno treba istaknuti da je Republika Hrvatska članica nekoliko značajnih međunarodnih organizacija u segmentu ribarstva. To su prije svega Opća komisija za ribarstvo Sredozemlja (General Fisheries Commission for the Mediterranean, GFCM) i Međunarodna komisija za zaštitu atlantskih tuna (International Commission for Conservation of Atlantic Tunas, ICCAT). Osim ovih dviju organizacija, Republika Hrvatska je članica Organizacije za hranu i poljoprivredu Ujedinjenih Naroda (FAO), Europske komisije za slatkovodni ribolov i akvakulturu (EIFAAC) te organizacije EUROFISH.

Republika Hrvatska je tijekom pregovora o članstvu i potom kao članica EU prošla kroz proces usklađivanja nacionalnog zakonodavstva s obvezama iz članstva. U okviru pregovora, omogućena su prijelazna razdoblja za neke specifičnosti hrvatskog ribolova što je zahtijevalo kontinuirane promjene i dopune legislative, a time i GISR-a. Zajednička ribarstvena politika EU podrazumijeva niz propisa koji su općenito podijeljeni u pet velikih skupina: upravljanje flotom i resursima, organizacija tržišta, strukturne mjere, državne potpore, nadzor i kontrola te međunarodni odnosi. Temeljni propis je Uredba Vijeća 2371/2002 o zaštiti i održivom iskorištavanju ribolovnih resursa u okviru zajedničke ribarstvene politike. Novi okvir predstavljen je od strane Europske Komisije tijekom ljeta 2011. godine. Na temelju te Uredbe, doneseni su i drugi propisi kojima se uređuju pojedina pitanja. Najznačajniji su: Uredba Vijeća 104/200 o uređenju tržišta proizvodima ribarstva, potom Uredba Vijeća (EZ) 1198/2006 o Europskom fondu za ribarstvo te Uredba Vijeća (EZ) 1224/2009 o sustavu nadzora i kontrole. Ovaj okvirni paket uređuje najvažnija pitanja. Osim ovih uredbi, za Hrvatsku je značajna i tehnička uredba o mjerama zaštite ribolovnih resursa u Sredozemlju, takozvana Mediteranska uredba (Uredba Vijeća 1967/2006). Ovom se uredbom uređuju pitanja tehničkih karakteristika alata i načina njihovog korištenja. Europska komisija trenutačno priprema i novu kontrolnu uredbu koja bi 2021. ili 2022. godine trebala zamijeniti uredbu 1224/2009 pa će sukladno tome i Hrvatska morati prilagoditi svoji zakonski okvir, a time i elektronske sustave koji prate provedbu nove Uredbe i pripadajućih dokumenata.

#### UREDBE EU

1. Uredba Vijeća (EZ) br. 1967/2006 od 21. prosinca 2006. o mjerama upravljanja za održivo iskorištavanje ribolovnih resursa u Sredozemnom moru, o izmjeni Uredbe (EEZ) br. 2847/93 te stavljanju izvan snage Uredbe (EZ) br. 1626/94 (SL L 409, 30. 12. 2006.), kako je posljednji put izmijenjena Uredbom (EU) 2015/812 Europskog parlamenta i Vijeća od 20. svibnja 2015.

o izmjeni uredaba Vijeća (EZ) br. 850/98, (EZ) br. 2187/2005, (EZ) br. 1967/2006, (EZ) br. 1098/2007, (EZ) br. 254/2002, (EZ) br. 2347/2002 i (EZ) br. 1224/2009 te uredaba (EU) br. 1379/2013 i (EU) br. 1380/2013 Europskog parlamenta i Vijeća u pogledu obveze iskrcavanja i o stavljanju izvan snage Uredbe Vijeća (EZ) br. 1434/98 (SL L 133, 29. 5. 2015.; Uredba Vijeća (EZ) br. 1967/2006)

- 2. Uredba Vijeća (EZ) br. 1224/2009 od 20. studenoga 2009. o uspostavi sustava kontrole Zajednice za osiguranje sukladnosti s pravilima zajedničke ribarstvene politike, o izmjeni uredbi (EZ) br. 847/96, (EZ) br. 2371/2002, (EZ) br. 811/2004, (EZ) br. 768/2005, (EZ) br. 2115/2005, (EZ) br. 2166/2005, (EZ) br. 388/2006, (EZ) br. 509/2007, (EZ) br. 676/2007, (EZ) br. 1098/2007, (EZ) br. 1300/2008, (EZ) br. 1342/2008 i o stavljanju izvan snage uredbi (EEZ) br. 2847/93, (EZ) br. 1627/94 i (EZ) br. 1966/2006 (SL L 343, 22.12.2009.), kako je posljednji put izmijenjena Uredbom (EU) 2015/812 Europskog parlamenta i Vijeća od 20. svibnja 2015. o izmjeni uredaba Vijeća (EZ) br. 850/98, (EZ) br. 2187/2005, (EZ) br. 1967/2006, (EZ) br. 1098/2007, (EZ) br. 254/2002, (EZ) br. 2347/2002 i (EZ) br. 1224/2009 te uredaba (EU) br. 1379/2013 i (EU) br. 1380/2013 Europskog parlamenta i Vijeća u pogledu obveze iskrcavanja i o stavljanju izvan snage Uredbe Vijeća (EZ) br. 1434/98 (SL L 133, 29. 5. 2015.; Uredba Vijeća (EZ) br. 1224/2009)
- 3. Uredba (EU) br. 508/2014 Europskog parlamenta i Vijeća od 15. svibnja 2014. o Europskom fondu za pomorstvo i ribarstvo i stavljanju izvan snage uredbi Vijeća (EZ) br. 2328/2003, (EZ) br. 861/2006, (EZ) br. 1198/2006, (EZ) br. 791/2007 i Uredbe (EU) br. 1255/2011 Europskog parlamenta i Vijeća (SL L 149, 20. 5. 2014.; Uredba (EU) br. 508/2014)
- 4. Uredba (EU) br. 1379/2013 Europskog parlamenta i Vijeća od 11. prosinca 2013. o zajedničkom uređenju tržišta proizvodima ribarstva i akvakulture, izmjeni uredbi Vijeća (EZ) br. 1184/2006 i (EZ) br. 1224/2009 i stavljanju izvan snage Uredbe Vijeća (EZ) br. 104/2000 (SL L 354, 28. 12. 2013.), kako je posljednji put izmijenjena Uredbom (EU) 2015/812 Europskog parlamenta i Vijeća od 20. svibnja 2015. o izmjeni uredaba Vijeća (EZ) br. 850/98, (EZ) br. 2187/2005, (EZ) br. 1967/2006, (EZ) br. 1098/2007, (EZ) br. 254/2002, (EZ) br. 2347/2002 i (EZ) br. 1224/2009 te uredaba (EU) br. 1379/2013 i (EU) br. 1380/2013 Europskog parlamenta i Vijeća u pogledu obveze iskrcavanja i o stavljanju izvan snage Uredbe Vijeća (EZ) br. 1434/98 (SL L 133, 29. 5. 2015.; Uredba (EU) br.1379/2013)
- 5. Provedbena uredba Komisije (EU) br. 404/2011 od 8. travnja 2011. o detaljnim pravilima za provedbu Uredbe Vijeća (EZ) br. 1224/2009 o uspostavi sustava kontrole Zajednice za osiguranje sukladnosti s pravilima zajedničke ribarstvene politike (SL L 112, 30. 4. 2011.) kako je posljednji put izmijenjena Provedbenom uredbom Komisije (EU) 2015/1962 оd 28. listopada 2015. o izmjeni Provedbene uredbe (EU) br. 404/2011 o detaljnim pravilima za provedbu Uredbe Vijeća (EZ) br. 1224/2009 o uspostavi sustava kontrole Zajednice za osiguranje sukladnosti s pravilima zajedničke ribarstvene politike (SL L 287, 31. 10. 2015.; Provedbena uredba Komisije (EU) br. 404/2011)
- 6. Uredba (EU) 2016/1627 Europskog parlamenta i Vijeća od 14. rujna 2016. o višegodišnjem planu oporavka plavoperajne tune u istočnom Atlantiku i Sredozemnom moru te o stavljanju izvan snage Uredbe Vijeća (EZ) br. 302/2009 (SL L 252, 16. 9. 2016.; Uredba (EU) br. 2016/1627)
- 7. Uredba (EU) br. 640/2010 Europskog parlamenta i Vijeća od 7. srpnja 2010. o uspostavi programa za dokumentaciju o ulovu plavoperajne tune (Thunnus thynnus) i o izmjeni Uredbe Vijeća (EZ) br. 1984/2003 (SL L 194, 24. 7. 2010.)
- 8. Uredba Vijeća (EZ) br. 2406/96 od 26. studenoga 1996. o određivanju zajedničkih tržišnih standarda za neke proizvode ribarstva (SL L 334, 23. 12. 1996.)
- 9. Uredba (EU) br. 2017/1004 Europskog parlamenta i Vijeća od 17. svibnja 2017. o uspostavi okvira Unije za prikupljanje i upotrebu podataka u sektoru ribarstva te upravljanje njima i potporu za znanstveno savjetovanje u vezi sa zajedničkom ribarstvenom politikom, i o stavljanju izvan snage Uredbe Vijeća (EZ) br. 199/2008 (SL L 157, 20.6.2017; Uredba (EU) br. 2017/1004)
- 10. Uredba Komisije (EZ) br. 26/2004 od 30. prosinca 2003. o registru ribarske flote Zajednice koju 1. veljače 2018. (SL L 5, 9. 1. 2004.) zamjenjuje Provedbena Uredba Komisije (EU) 2017/218, od 6. veljače 2017. o registru flote Unije (SL L 34, 9. 2. 2017.)
- 11. Uredba Vijeća (EZ) br. 1005/2008 od 29. rujna 2008. o uspostavi sustava Zajednice za sprečavanje, suzbijanje i zaustavljanje nezakonitog, neprijavljenog i nereguliranog ribolova, o izmjeni uredaba (EEZ) br. 2847/93, (EZ) br. 1936/2001 i (EZ) br. 601/2004 i o stavljanju izvan snage uredaba (EZ) br. 1093/94 i (EZ) br. 1447/1999 (SL L 286, 29. 10. 2008.; Uredba Vijeća (EZ) br. 1005/2008)
- 12. Uredba Komisije (EZ) br. 1010/2009 od 22. listopada 2009. o utvrđivanju detaljnih pravila za provedbu Uredbe Vijeća (EZ) br. 1005/2008 o uspostavi sustava Zajednice za sprečavanje, suzbijanje i zaustavljanje nezakonitog, neprijavljenog i nereguliranog ribolova (SL L 280, 27. 10. 2009.)
- 13. Uredba Vijeća (EZ) br. 768/2005 od 26. travnja 2005. o osnivanju Agencije za kontrolu ribarstva Zajednice i o izmjeni Uredbe (EEZ) br. 2847/93 o uspostavi sustava kontrole koji se primjenjuje na zajedničku ribarstvenu politiku (SL L 128, 21. 5. 2005.)
- 14. Uredba Komisije (EU) br. 1013/2010 od 10. studenoga 2010. o utvrđivanju provedbenih pravila politike Unije vezane uz ribolovnu flotu kako je određeno u poglavlju III. Uredbe Vijeća (EZ) br. 2371/2002 (SL L 293, 11. 11. 2010.)
- 15. Uredba Komisije (EU) br. 1388/2014 оd 16. prosinca 2014. o ocjenjivanju određenih kategorija potpora poduzetnicima koji se bave proizvodnjom, preradom i stavljanjem na tržište proizvoda ribarstva i akvakulture spojivima s unutarnjim tržištem u primjeni članaka 107. i 108. Ugovora o funkcioniranju Europske unije (SL L 369, 24. 12. 2014.; Uredba Komisije (EU) br. 1388/2014)
- 16. Uredba Komisije (EU) br. 717/2014 оd 27. lipnja 2014. o primjeni članaka 107. i 108. Ugovora o funkcioniranju Europske unije na de minimis potpore u sektoru ribarstva i akvakulture (SL L 190, 28. 6. 2014.; Uredba Komisije (EU) br. 717/2014).

Preporuke, smjernice i ostali provedbeni dokumenti bit će raspoloživi u okviru provedbe projekta.

# 2. TEHNIČKA OKOLINA SUSTAVA

## A) STROJNA OPREMA I OPERATIVNI SUSTAV

Strojna oprema GISR sustava smještena je u tvrtki A1 u Zagrebu, Vrtni put 1. Popis svih virtualnih i fizičkih poslužitelja dan je u prilogu ovog dokumenta "GISR Service Inventory". Postojeća okolina je sa sljedećim karakteristikama i instaliranom programskom opremom:

Poslužitelji koji se nalaze unutar dva kućišta bazirani su na Intel Multi-Flex tehnologiji sa integriranim SAN modulom za upravljanje i nadzor.

Konfiguracija se sastoji od 5 fizičkih i 14 virtualnih strojeva predviđenih za migraciju u novi podatkovni centar.

Poslužitelji su spojeni na samostalnu 12 Mbit A1 konekciju koja je odvojena od mreže Ministarstva poljoprivrede i zaštićeni su vatrozidom (firewall).

Raspodjela fizičkih resursa konfigurirana je s failover redundantnošću u vidu, pa se u slučaju prestanka rada jednog od fizičkih poslužitelja, virtualni strojevi u realnom vremenu migriraju na preostale poslužitelje, koji ni tada neće biti preopterećeni.

Svi poslužitelji iz konfiguracije su dodijeljeni Active Directory domeni ribarstvo.local.

Svaki korisnik kojem je omogućen pristup poslužiteljima ima vlastiti korisnički račun u domeni.

Poslužitelji su spojeni na 10 Gbps lokalnu mrežu, te 65 Mbps A1 internet konekciju koja je odvojena od mreže Ministarstva poljoprivrede i zaštićeni su vatrozidom (firewall).

Serverska mreža je zaštićena vatrozidom (firewall) i dostupna putem VPN konekcija (CISCO, Microsoft RRAS).

Sistemska arhitektura sustava

Neke od značajnijih virtualnih mašina su sljedeće:

- 1. RIB-SQL-1
	- a) Na ovo virtualnoj mašini nalazi instanca SQL servera koja predstavlja centralno mjesto podataka sustava ribarstva
- 2. RIB-WEB-1
	- a) Na ovoj virtualnoj mašini objavljene su web aplikacije koristeći IIS (Internet Information Services) web server
- 3. RIB-BI-1
	- a) Sadrži dodatnu instancu SQL servera, a služi kao izvor podataka za Power BI izvještaje
- 4. RIB-TDS-1
	- a) Ova virtualna mašina sadrži servise vezane za prijenos telematskih podataka sa plovila u SQL bazu podataka na RIB-SQL-1 virtualnoj mašini
- 5. RIB-FLUX-1
	- a) Sadrži servise za razmjenu podataka sa Europskom komisijom koristeći FLUX sustav
- 6. RIB-AGS-2
	- a) Sadrži ArcGIS Enterprise Server
- 7. RIV-iWORK-1
	- a) Na ovoj virtualnoj mašini nalazi se iWorkflow platforma koja se koristi u sustavu sljedivosti
- 8. RIB-APP-1
	- a) Sadrži servise za provjeru podataka (takozvana Valid pravila)
- 9. RIB-SQL-DEV
	- a) Sadrži development i staging (test) baze podataka koje se koriste pri razvoju i testiranju prije objave novih verzija aplikacija na produkciju
	- b) Ova virtualna mašina sadrži dvije instance SQL Servera (RIB-SQL-DEV\RIBSQLDEV, RIB-SQL-DEV\RIBSQLSTA)
- 10. RIB-WEB-DEV
	- a) Ovdje su objavljene razvojne verzije aplikacija koje su još u razvojnoj fazi
- 11. RIB-WEB-STA

Ovdje su objavljene staging (test) verzije aplikacija kako bi se testirale prije objave na produkciju

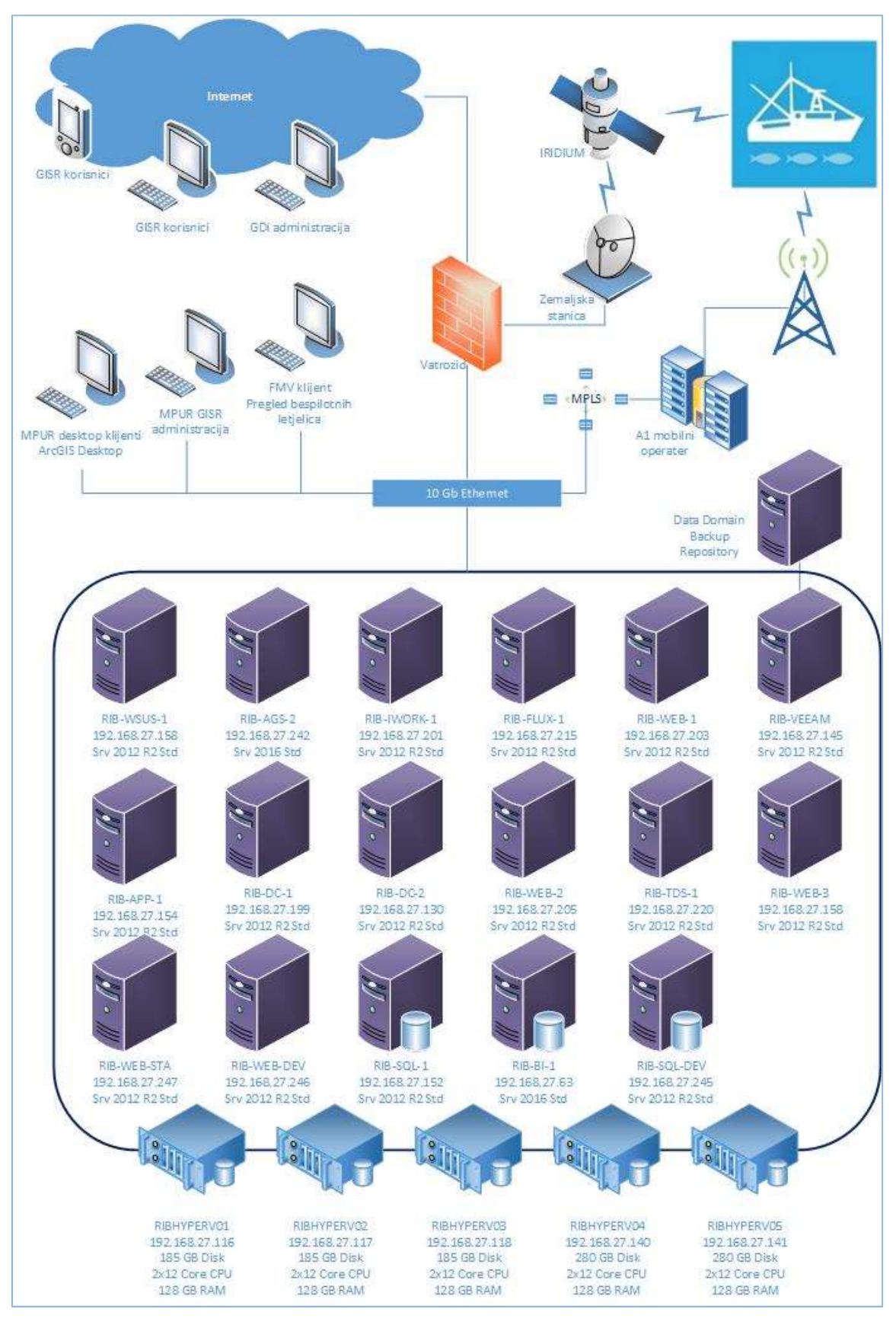

SLIKA – ARHITEKTURA GEOINFORMACIJSKOG SUSTAVA

## B) TEMELJNA PROGRAMSKA OPREMA

Sustav je izgrađen na sljedećim platformama:

- 1. Microsoft Windows 2012 Server R2 i Microsoft Windows 2016 Standard
- 2. Internet Information Services v8.5
- 3. Microsoft .NET Framework 4.5, Microsoft .NET Core 3.1
- 4. ASP.NET v4.5

Popis tehnologija korištenih u aplikacijama nalazi se u sljedećoj tablici:

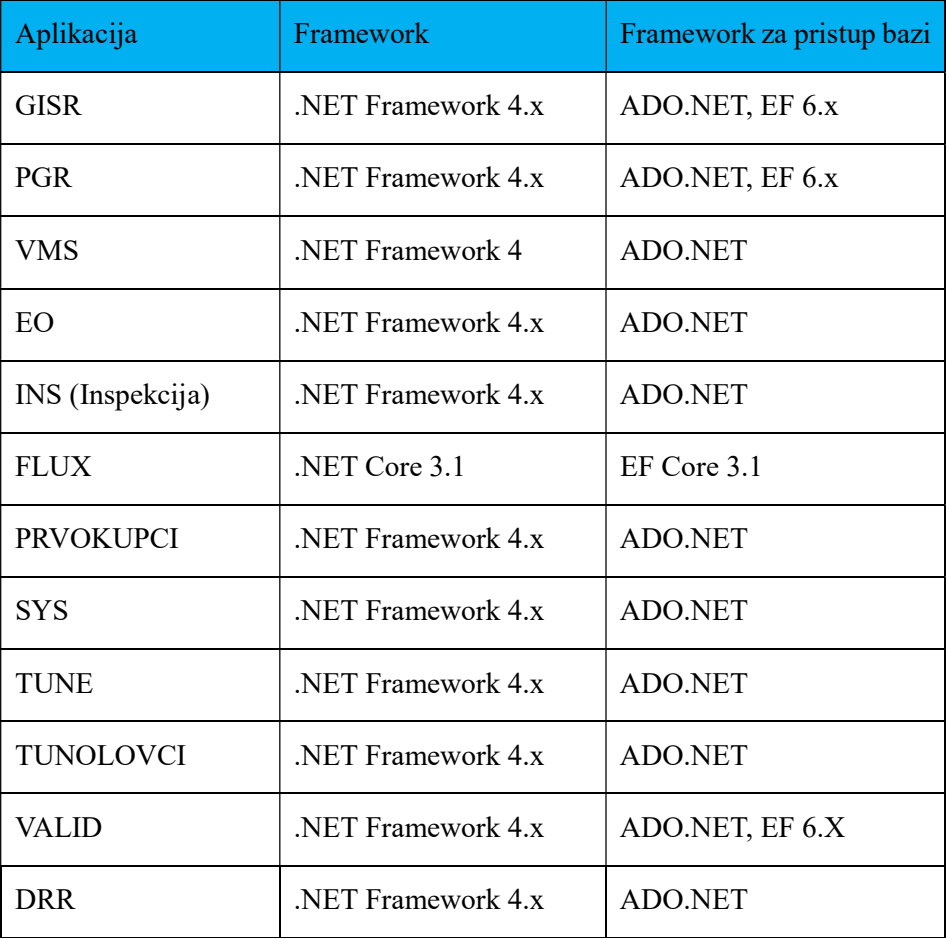

GISR aplikacija (Administratorska web aplikacija)

Ova aplikacija sadrži više od deset projekata/WebSite-ova koji zajedno čine jednu administratorsku aplikaciju. Administratorska aplikacija sadrži nešto više od 400 .aspx datoteka (datoteke koje predstavljaju pojedina web sučelja unutar aplikacije).

PGR (Portal Gospodarskog Ribarstva - web aplikacija)

Služi dionicima ribarstva (kapetanima, ribarima, vlasnicima tvrtki za obradu ribe, za transport ribe…) najvećim dijelom da izradu popratne dokumentacije, ali i za unos podataka o sljedivost u ribarstvu, kreiranje prijava za financijske potpore i sl.

VMS (Vessel Monitoring System - web aplikacija)

Ova aplikacija služi za nadzor kretanja plovila. Korisnici mogu u stvarnom vremenu pratiti kretanje plovila kao i sve dostupne telematske podatke plovila. Aplikacija pruža i mogućnost povijesnog pregleda kretanja plovila u svrhu naknadnih analiza ili provjeru mogućih prekršaja plovila.

## EO (Elektronski očevidnik – desktop aplikacija)

EO aplikacija je desktop aplikacija izrađene pomoću WPF frameworka. Komunikacija prema bazi ostvarena je preko WCF servisa. Dodatno, u slučaju nepostojanja mobilnog signala, podaci sa Elektronskog očevidnika u bazu podataka dostavljaju se putem satelitske veze koristeći Iridium satelitski sustav. Aplikaciju koriste kapetani na plovilima, a kroz nju unose aktivnosti koje vrše tokom ribolova ili tranzita plovila.

## EI (Elektronska inspekcija/Elektronski zapisnici desktop aplikacija)

Služi inspektorima i svim ovlaštenim osobama za izvršavanje inspekcijskih nadzora na moru, tržnici, transportu i sl. U slučaju da prilikom obavljanja nadzora bude uočen prekršaj, na temelju navedenih zapisnika u GISR aplikaciji kreira se prekršajni predmet kojeg korisnici mogu dalje uređivati i pripremiti za daljnje aktivnosti prekršajnih postupaka.

## FLUX

FLUX je naziv programa koji je Europska komisija uspostavila za razmjenu podataka zemalja članica Europske unije. FLUX je istovremeno i naziv sustava za razmjenu podataka. Korisnici FLUX modula su administratori sustava koji temeljem dostupnih podataka kreiraju i šalju potrebne izvještaje prema Europskoj komisiji.

## PRVOKUPCI

Aplikaciju Prvokupci koriste registrirani prvokupci s ciljevima kreiranja tj. podnošenja prodajnih listova i certifikata za izvoz ribe i ostalih morskih organizama nadležnom Ministarstvu tj. Upravi ribarstva. Aplikacija je komunikacijski kanal između prvokupaca i Uprave ribarstva na način da se prvokupce informira o svim eventualnim promjenama vezanim uz zakonski propisane uloge i odgovornosti ili vezane uz funkcionalnosti same aplikacije.

## SYS (System SSO/SYS aplikacije) (web aplikacije)

Ova web aplikacija namijenjena je za nadzor sustava najviše u smjeru nadzora podataka koji se šalju sa plovila iz aplikacije Elektronski očevidnik, a koji nisu dostavljeni putem postojećih web servisa već preko satelitskog kanala ili drugih internetskih kanala.

## Tune/Tunolovci (web aplikacije)

Aplikacije Tune i Tunolovci međusobno su povezane. Aplikacija Tunolovci služi korisnicima, tj. dionicima aktivnosti tunolova za unos podataka o ulovu tune, prebačajima, tegljačima, nasadima kaveza i slično. U aplikaciji Tune, administratori sustava imaju administratorke ovlasti za nadzor nad podacima kao i za potrebne izmjene podataka koje su unijeli korisnici aplikacije Tunolovci.

## VALID (web aplikacija)

Služi za upravljanje generiranim incidentima od strane korisnika administratora. Nakon automatskog generiranja incidenta, uslijed povrede VALID pravila (npr. plovilo je u plovidbi ili van luke, a nema otvoren elektronski očevidnik) korisnik upravlja incidentom, npr. odabire korisnika za provjeru prijavljenog prekršaja i izvode se daljnje akcije nad uočenim prekršajem.

DRR (Dozvole za rekreacijski ribolov - web aplikacija)

Ova aplikacija služi za nadzor i upravljanje dozvolama za rekreacijski ribolov. U aplikaciji korisnici mogu prodavati dozvole za rekreacijski ribolov, pregledavati postojeće podatke ili dohvaćati izvještaje o prodanim dozvolama. Aplikacija služi i za upravljanje distributerima kojima je omogućena prodaja dozvola.

## Opis baza podataka

Baza podataka izgrađena je na Microsoft SQL Server 2017 Enterprise Edition.

Baze podataka, odnosno SQL serveri nalaze se na dvije virtualne mašine, RIB-BI-1 Server i RIB-SQL-1 Server.

## RIB-BI-1

Na RIB-BI-1 virtualnoj mašini nalazi se SQL server koji služi za Power BI reporte. Podaci se na ovaj server dohvaćaju i transformiraju sa servera koji se nalazi na RIB-SQL-1 virtualnoj mašini.

Baze podataka vidljive su na slici niže:

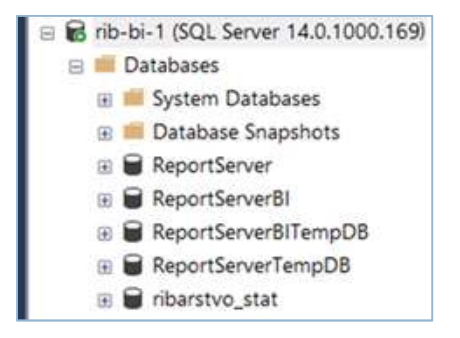

SLIKA – RIB-BI-1 SERVER

## RIB-SQL-1

Drugi SQL server nalazi se na RIB-SQL-1 virtualnoj mašini. To je glavni podatkovni server za cijeli informacijski sustav ribarstva i na njemu se trenutno nalaze sve verzije podataka (razvojni, produkcijski, kataloške tablice, i sl.). Verzija SQL servera je Microsoft SQL Server 2017, a operacijski sustav je Windows Server 2012 Standard verzija.

Na slici niže vidljive su baze servera:

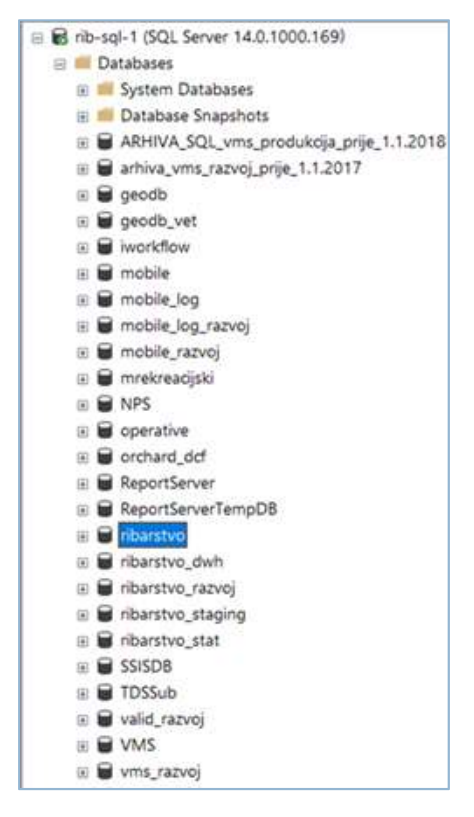

SLIKA - RIB-SQL-1 SERVER

Opis baza podataka:

- 1. Arhivske baze služe kao arhiva određenih skupina starijih podataka.
- 2. Geo baze služe kao pohrana geoprostornih podataka koji se koriste u sustavu.
- 3. Iworkflow baza služi kao baza podataka za iWorkflow platformu, koja se koristi kao podloga za određenu skupinu web servisa.
- 4. Mobile baze koriste se od strane mobilnih aplikacija (Mobilni očevidnik, Mobilno izvješće).
- 5. NPS, opertive, ReportServer, ReportServerTempDB, služe kao pomćne baze za izradu izvještaja.
- 6. Ribarstvo je glavna produkcijska baza i ona se sastoji od cca 789 tablica. Također, postoji i povelik broj storanih procedura, točnije 1713.
- 7. Ribarstvo\_dwh predstavlja bazu podataka za DWH sustav.
- 8. Ribarstvo razvoj je razvojna baza podataka.
- 9. Ribarstvo\_staging namijenjena je za kopiju produkcijskih podataka u svrhu zadnjeg koraka testiranja prije stavljanja izmjena sustava na produkciju.
- 10. Ribarstvo\_stat baza statističke podatke dobivene raznim izračunima koji se obavljaju nad podacima jednom dnevno.
- 11. SSISDB koristi se od strane SQL integracijskih servisa.
- 12. TDSSub baza sadrži podatke (poruke) koje su poslala plovila. Ovo nisu podaci plovila o npr. GPS poziciji, smjeru i slično, već podaci od aplikacije Elektronski očevidnik, koji se sa

brodova šalju preko Iridium sustava ako plovilo trenutno nije unutar GPRS signala. Ti podaci se dalje obrađuju i spremaju u ribarstvo bazu.

- 13. Valid\_razvoj sadrži kopiju produkcijskih podataka u svrhu testiranja VALID sustava.
- 14. VMS i vms\_razvoj su produkcijska i razvojna baza za VMS sustav (Vessel Moniroting System). U ovoj bazi nalaze se podaci o kretanju plovila, grupe po kojima plovila proizvoljno mogu biti grupirana, popis uređaja za praćenje koji se nalaze na svakom plovilu i sl. Specifičnost ove baze je da sadrži nekoliko možda i najvećih tablica po broju zapisa u sustavu ribarstva (do 150 milijuna zapisa).

Na RIB-SQL-1 serveru nalazi se i određen broj SSIS servisa (SQL Server Integration Services) koji periodično odrađuju predefinirane aktivnosti. Također, postoji i određeni broj SQL job-ova koji se izvršavaju u predodređeno vrijeme. Na serveru se koriste i SQL funkcije koje se uglavnom pozivaju samo unutar spremljenih procedura.

#### Stanje tablica baze

Prilikom analize svih tablica unutar baze podataka, kao jedan od kriterija kvalitete tablica i jednostavnosti održavanja modela podatka uzet je i broj kolona tablica. Tablice koje sadrže velik broj kolona zahtijevaju posebnu analizu u svrhu smanjenja broja kolona, bilo metodom raščlanjivanja tablice na nekoliko manjih, ili uklanjanjem određenog broja kolona koje se u dužem vremenskom periodu ne koriste. Primjer tablica sa velikim brojem kolona vidljiv je u tablici 1.

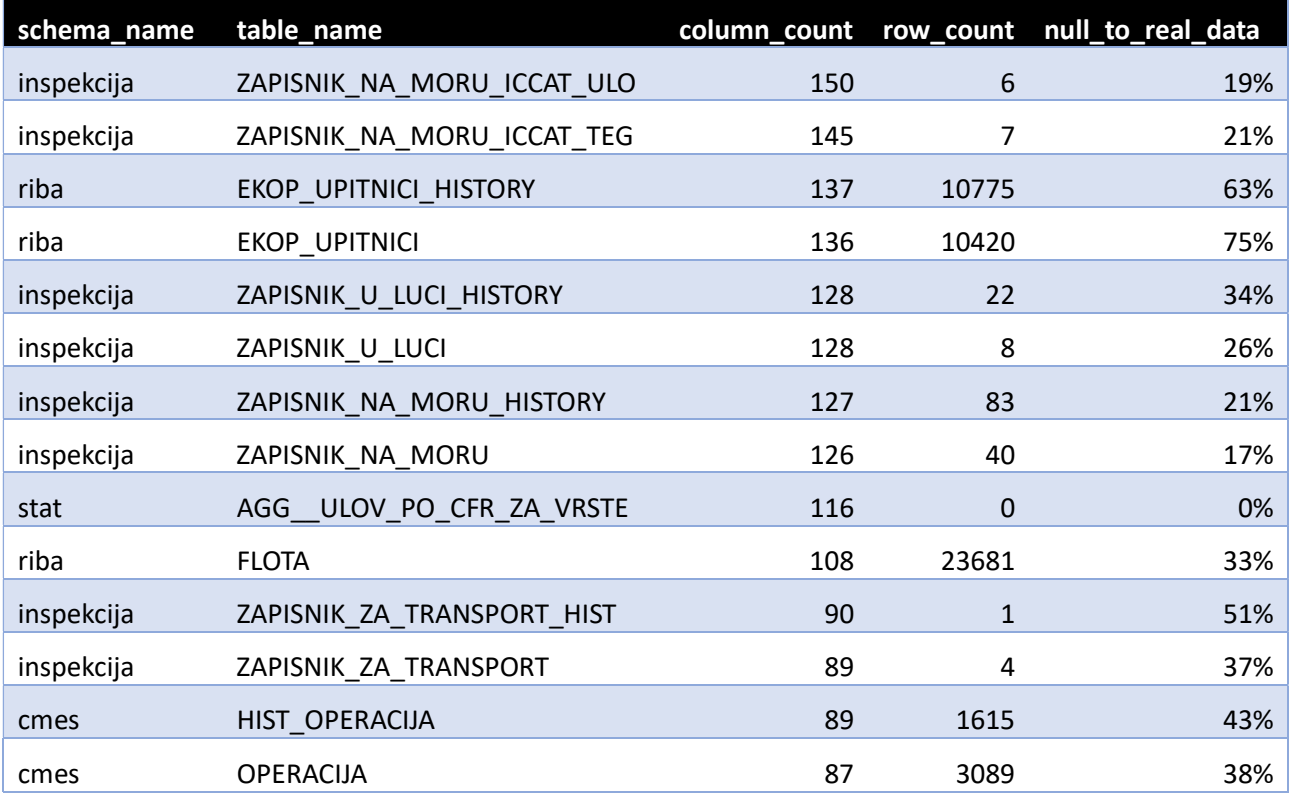

#### TABLICA 1. STANJE POHRANJENIH PROCEDURA BAZE

Pohranjene procedure svakodnevno odrađuju posao komunikacije sa bazom i upravljanjem podacima. Složenost pohranjenih procedura najjednostavnije je sagledati kroz broj znakova koja određena procedura sadrži. Kako bi održavanje pohranjenih procedura bilo što jednostavnije, potrebno je broj znakova korištenih u procedurama držati na što nižoj razini. Dodani izazov u održavanju je i ukupni broj pohranjenih procedura za održavanje. Trenutno se samo u ribarstvo bazi koristi približno 2000 pohranjenih procedura. Osim smanjenja ukupnog broja procedura pojednostavljenje sustava pokušat će se ostvariti i smanjenjem veličina određenih procedura. Izmjena modela baze podataka uvelike će olakšati navedene aktivnosti. U tablici niže prikazane su procedure koji sadrže najveći broj znakova.

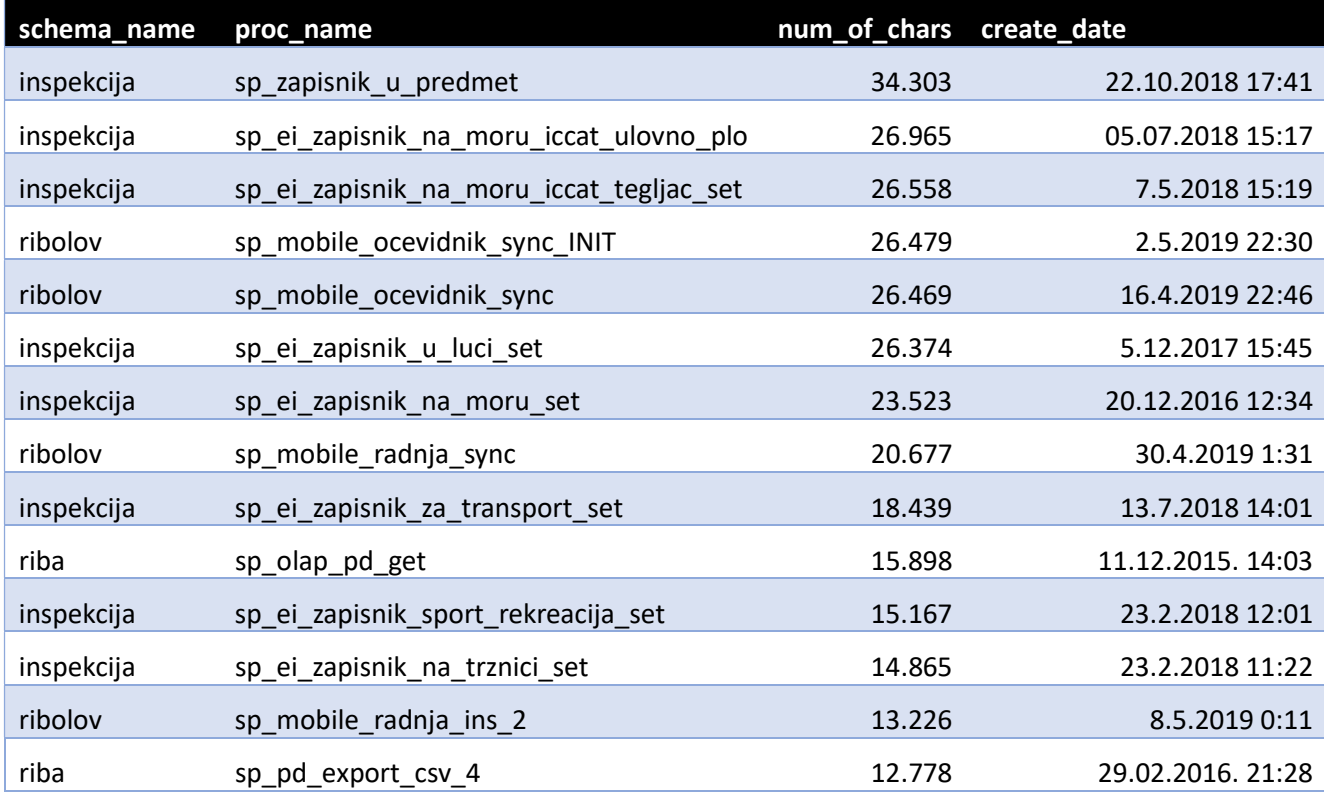

TABLICA 2. PROCEDURE S NAJVEĆIM BROJEM ZNAKOVA

#### SSIS servisi na SQL serveru

Postoji ukupno osam SSIS servisa koji se koriste na SQL Serveru. Popis servisa je sljedeći:

#### ELOGBOOK IRIDIUM PROCESSOR

Procesuira Elektronske očevidnike dobivene preko satelita, provjerava podatke i sprema ih u potrebne tablice.

#### AKTIVNOSTI SQL SERVERA

Služi za nadzor aktivnosti SQL servera kao i za kreiranje izvještaja o aktivnosti SQL servera.

#### SSIS BACKUP

Servis služi za izvođenje backupa podataka. Postoje tri vrste backupa, tjedni backup, dnevni backup, i transakcijski backup koji se izvodi svakih sat vremena.

### EO SATELLITE PRODUKCIJA/RAZVOJ

Ovi servisi služe za obradu i spremanje podatka dobivenih iz aplikacije Elektronski očevidnik a koji su poslani pomoću Iridium satelitskog sustava.

#### IMPORT IZVUL IZLOV?

Ovaj servis koristi se u sklopu izrade Izvješća o malom obalnom ribolovu.

#### NOTIFIKACIJA PRODUKCIJA

Servis za slanje notifikacija služi za slanje notifikacija korisnicima sustava.

#### VMS TRACKING DATA

Servis za obradu i spremanje telematskih podataka plovila.

#### Mrežne usluge u upotrebi:

Evidencija mrežnih usluga u upotrebi: Privatni IP --> javni IP 192.168.27.205 --> 213.147.124.209 192.168.27.200 --> 213.147.124.210 192.168.27.240 --> 213.147.124.211 192.168.27.199 --> 213.147.124.212 192.168.27.203 --> 213.147.124.213 192.168.27.220 --> 213.147.124.214 192.168.27.215 --> 213.147.124.215

DNS --> javni IP

www.ribarstvo.hr --> 213.147.124.213 mobile.ribarstvo.hr --> 213.147.124.213 vms.ribarstvo.hr --> 213.147.124.210 ers.ribarstvo.hr --> 213.147.124.215 ers2.ribarstvo.hr --> 213.147.124.209

## C) PROSTORNI PODACI

Esri ArcGIS programska oprema temelj je sustava za praćenja plovila i alata za prostorne analize u okviru Geoinformacijskog sustava ribarstva. Centralna prostorna baza podataka organizirana je u formi Enterprise Geodatabase koja se sastoji od ArcSDE repozitorija kojim ArcGIS Server upravlja podacima, te tematskim podacima organiziranim u Esri ArcGIS standardne formate: skupove prostornih podataka (Feature Dataset), slojeve prostornih podataka u svim geometrijskim oblicima (točka, linija, poligon – Feature Class), samostojeće tablice (stand alone tables), relacijske klase i kataloge (domains). ArcGIS Server koristi se za pružanje web servisa prema aplikativnim rješenjima za prostorni prikaz i obradu podataka (geoprocessing). Osim ArcGIS Servera Uprava ribarstva koristi i ArcGIS Desktop licence.

Sve ArcGIS Desktop licence su floating licence što znači da se korištenje kontrolira putem licenčnog upravljača (license manager) instaliranog na poslužitelju Uprave ribarstva. Programska oprema je instalirana na osobnim računalima, a moguće je istovremeno korištenja onolikom broju korisnika koliko Ministarstvo poljoprivrede ima autoriziranih licenci. Po potrebi treba biti dostupno svim potencijalnim korisnicima u ostalim Upravama Ministarstva poljoprivrede uz uvjet mogućnosti pristupa poslužitelju s licenčnim upravljačem.

- 1. ArcGIS Server Enterprise Advanced do 8 jezgri (1 licenca)
- 2. ArcGIS Desktop Advanced (ArcInfo) dvije (2) primarne i jedna (1) sekundarna licenca,
- 3. ArcGIS Desktop Standard Concurrent Use (ArcEditor) jedna (1) primarna, jedna (1) sekundarna licenca,
- 4. ArcGIS Desktop Basic Concurrent Use (ArcView) jedna (1) primarna i jedna (1) sekundarna licenca,
- 5. ArcGIS Desktop ekstenzije Tracking Analyst jedna (1) primarna i jedna (1) sekundarna licenca,
- 6. ArcGIS Desktop ekstenzije Spatial analyst dvije (2) primarne i jedna (1) sekundarna licenca,
- 7. ArcGIS Desktop ekstenzije 3D Analyst jedna (1) primarna licenca,
- 8. ArcGIS Desktop ekstenzije Geostatistical Analyst jedna (1) primarna licenca.
- 9. ArcGIS Desktop ekstenzije Data Interoperability jedna (1) primarna licenca.

Za pristup ArcGIS Serveru kroz ArcCatalog potrebno je koristiti:

https://ags.ribarstvo.hr/arcgis/admin (ako korisnik ima Publisher rolu na Portalu, onda upisuje publisher umjesto admin)

Za pristup ArcGIS Server Manageru:

https://ags.ribarstvo.hr/arcgis/manager

## D) PROGRAMSKA OPREMA – APLIKACIJE

#### WEB APLIKACIJE

Geoinformacijski sustav ribarstva je mrežno orijentiran, modularni, centralizirani sustav koji omogućuje kontinuirano pohranjivanje, povezivanje, praćenje i obradu podataka, te prezentaciju i prenošenje informacija, a pristupa mu se putem poveznice http://www.ribarstvo.hr.

Moduli sustava su tematske cjeline koje u većini slučajeva mogu egzistirati samostalno, no istovremeno su međusobno povezani što omogućuje praćenje stanja u svim segmentima ribarstva. Na slici 5. vidljiva je shema web aplikacija.

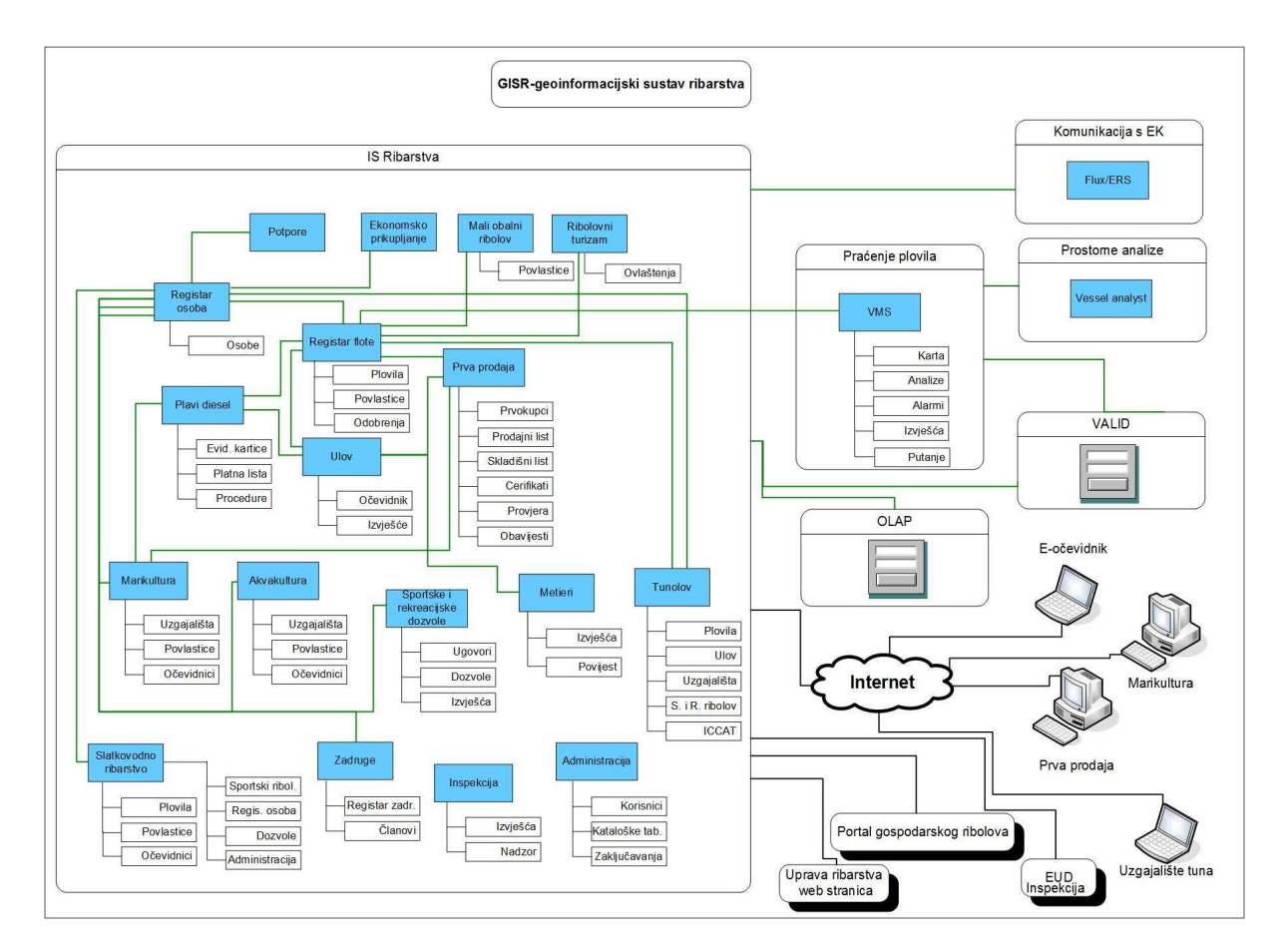

SLIKA – SHEMA WEB APLIKACIJA

## GEOINFORMACIJSKI SUSTAV RIBARSTVA (GISR)

U daljnjem tekstu raspisane su web aplikacije koje se trenutačno koriste u Geoinformacijskom sustavu ribarstva:

#### Registar flote

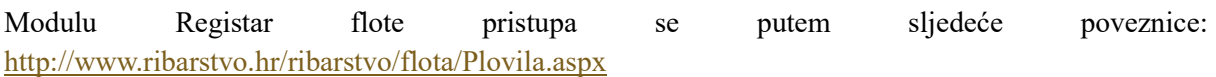

Modul registra flote je kroz period razvoja informacijskog sustava ribarstva prošao nekoliko značajnijih prilagodba. Registar flote sa svim podacima o kapacitetima flote predstavljao je iznimno važan podataka prilikom ulasku u EU te je, u skladu sa zajedničkom ribarstvenom politikom EU koja počiva na upravljanju kapacitetima flote s ciljem održivog upravljanja ribolovnim resursima. Kapacitet plovila definiraju njegova veličina, brzina, snaga, ali i ribolovni alati, te njihovi kapaciteti propisani povlasticom za gospodarski ili mali obalni ribolov, koja je nužan preduvjet za obavljanje ribolova. Povlastica je u prvim verzijama bila vezana na brod, dok je sada vezana uz osobu (pravnu ili fizičku).

#### Integriranost s ostalim modulima

Modul Registar flote integriran je sa sljedećim GISR modulima:

- 1. Adresar osoba
- 2. Ulov ribe
- 3. E očevidnik
- 4. Prodaja ribe
- 5. Inspekcija
- 6. Metieri

#### Funkcionalnost modula

#### PLOVILA

Modul Plovila sadrži sljedeće funkcionalnosti:

- 1. Pregled plovila
- 2. Ulaz plovila u registar flote, promjenom djelatnosti (CHA) ili uvozom/prijenosom (IMP)
- 3. Izmjena podataka na plovilu
- 4. Administrativna izmjena podataka na plovilu
- 5. Promjena statusa plovila: MOD (modifikacija), RET (promjena djelatnosti), DES (rušenje ili brodolom) ili EXP (izvoz unutar zajednice)

#### POVLASTICE

Modul Povlastice sadrži sljedeće funkcionalnosti:

- 1. Pregled povlastica
- 2. Izdavanje povlastice
- 3. Uređivanje povlastica-predefinirani su načini promjena na povlasticama tj. mogući scenariji
	- a. Promjena odgovornih osoba
	- b. Promjene podataka o plovilu. Nakon spremanja promjena, automatski se izrađuje Rješenje.
	- c. Promjena podataka o ovlašteniku povlastice. Nakon spremanja promjena, automatski se izrađuje Rješenje.
	- d. Promjena alata ili plovila povlastice. Odabirom ove opcije prikazati će se forma za promjenu alata ili opreme. Nakon spremanja promjena, automatski se izrađuje Rješenje.
	- e. Promjena podataka o razdoblju obavljanja djelatnosti gospodarskog ribolova. Nakon spremanja promjena, automatski se izrađuje Rješenje.
	- f. Brisanje po službenoj dužnosti. Nakon spremanja promjena, automatski se izrađuje Rješenje.
	- g. Brisanje na zahtjev stranke. Nakon spremanja promjena, automatski se izrađuje Rješenje.
	- h. Izdavanje rješenja o ispravci rješenja. Odabirom ove opcije prikazati će se forma za ispravku podataka. Nakon spremanja promjena, automatski se izrađuje Rješenje.
	- i. Pohranjivanje/preuzimanje povlastice. Odabirom ove opcije prikazati će se forma za pohranjivanje/preuzimanje povlastice.
- 4. Nakon spremanja promjena, automatski se izrađuje Rješenje.
- 5. Pregled i uređivanje pohranjenih povlastica sa podacima o preuzimanju
- 6. Izdavanje rješenja. Izdavanje Rješenja radi se nakon izdavanja povlastice, pohrane povlastice ili izdavanja povlastice. Rješenja su generirana kao Word dokument.
- 7. Pregled odbačenih zahtjeva
- 8. Dodavanje odbačenog zahtjeva
- 9. Upload dokumenata
- 10. Uređivanje i brisanje odbačenih zahtjeva
- 11. Pregled povijesnih podataka i promjena na povlasticama

#### ODOBRENJA

Modul Odobrenja sadrži sljedeće funkcionalnosti:

- 1. Dodavanje odobrenja za obavljanje gospodarskog ribolova na moru
- 2. Pregled i ispis odobrenja
- 3. Pregled povijesnih podataka i promjena na odobrenjima

#### Statistika – izvještaji

U sklopu registra flote, postoji i podmodul Statistika – izvještaji.

#### PASIVNI KAPACITET

- Zamjene snage motora
- Povezanost s plovilima i povlasticama u registru plovila

#### FUNKCIONALNOSTI MODULA

Modul Statistika – izvještaji sadrži sljedeće funkcionalnosti/izvještaje:

- 1. Aktivnost alata na povlasticama u danima
- 2. Alati PJ
- 3. Alati po povlasticama za prijenos
- 4. Autorizacija alata
- 5. Autorizacija alata na plovilima po naporu u danima s ulovom
- 6. Autorizacija alata s naporom i ulovom po vrstama
- 7. Fleet registry
- 8. Flota
- 9. Flota Broj Plovila Prema GT Snazi I Vrsti
- 10. Flota Distribucija plovila po županiji
- 11. Flota Distribucija plovila po glavom ribolovnom alatu
- 12. Flota Distribucija plovila po tipu i dužini
- 13. Flota Distribucija plovila po vrstama i županijama
- 14. Flota Distribucija plovila po vrsti
- 15. Flota Distribucija plovila po vrsti ribolova
- 16. Flota Distribucija plovila po zemlji proizvodnje
- 17. Flota Distribucija ribara po tipu plovila i dužini plovila
- 18. Flota Pregled flote prema GT u snazi i vrsti
- 19. Flota Pregled Ribara
- 20. Flota Tablica elektroničke opreme
- 21. Flota s ulovom i naporom po alatima u danima i satima
- 22. Flota s ulovom iskrcajem i naporom po podzonama
- 23. Flota s ulovom iskrcajem i naporom po zonama
- 24. Grupe plovila prema tipu i alatu
- 25. Iskrcaj po CFR i vrsti
- 26. Korišteni alati po plovilima s ulovom i naporom po godinama
- 27. Podaci o plovilima
- 28. Podaci o plovilu
- 29. Potegače
- 30. Povlastice
- 31. Pregled alata po PJ i zonama
- 32. Registrirani alati po plovilima s ulovom i naporom po godinama
- 33. SNAPSHOT Flota
- 34. SVE GODINE Korišteni alati po plovilima s ulovom i naporom po godinama
- 35. SVE GODINE Registrirani alati po plovilima s ulovom i naporom po godinama
- 36. Ulov i napor po zonama
- 37. Ulov i napor po zonama i alatima
- 38. Ulov po CFR i vrsti

#### Administracija korisnika

Administracija korisnika se radi kroz pregled: http://www.ribarstvo.hr/ribarstvo/admin/Grupe.aspx Grupe koje mogu upravljati podacima su sljedeće:

- 1. Grupa "Pregled Registra flote"
	- a. Pregled pravne, fizičke osobe, obrta i vlasnika obrta
	- b. Pregled plovila
	- c. Grupa "Pregled"
	- d. Pregled plovila
	- e. Pregled povlastica
- f. Grupa "Administrator" i "Administrator slabi"
- g. Pregled plovila
- h. Brisanje plovila
- i. Prijelaz plovila u drugu područnu jedinicu
- j. Statistika: Distribucija plovila po županijama
- k. Statistika: Distribucija plovila po vrsti
- l. Statistika: Distribucija plovila po vrsti i županijama
- m. Statistika: Distribucija plovila po glavnom alatu
- n. Statistika: Distribucija plovila po tipu i dužini
- o. Statistika: Distribucija plovila po zemlji proizvodnje
- p. Statistika: Distribucija ribara po tipu i dužini plovila
- q. Statistika: Tablica elektroničke opreme
- r. Statistika: Broj plovila prema GT-u, snazi i vrsti (dinamički)
- s. Statistika: Pregled ribara
- 2. Grupa "PJ djelatnik", "PJ Pula" (bez Statistika: pregled ribara)
	- a. Pregled plovila
	- b. Brisanje plovila
	- c. Prijelaz plovila u drugu područnu jedinicu
	- d. Prijelaz plovila u drugu područnu jedinicu (pohranjena povlastica)
	- e. Pregled metapodataka
	- f. Statistika: Pregled ribara
	- g. Pregled povlastica
	- h. Dodavanje novih povlastica
	- i. Ispravak povlastica
	- j. Brisanje povlastica
	- k. Promjena ribarskog plovila
	- l. Promjene na povlasticama
	- m. Pohranjivanje povlastica
- 3. Grupa "PJ Rijeka", "PJ Senj", "PJ Split"
	- a. Pregled plovila
	- b. Brisanje plovila
	- c. Prijelaz plovila u drugu područnu jedinicu
	- d. Pregled povlastica
	- e. Dodavanje novih povlastica
- f. Ispravak povlastica
- g. Brisanje povlastica
- h. Promjena ribarskog plovila
- i. Promjene na povlasticama
- j. Pohranjivanje povlastica
- 4. Grupa "PJ Šibenik"
	- a. Pregled plovila
	- b. Brisanje plovila
	- c. Prijelaz plovila u drugu područnu jedinicu
	- d. Pregled metapodataka
	- e. Pregled povlastica
	- f. Dodavanje novih povlastica
	- g. Dodavanje novih povlastica
	- h. Ispravak povlastica
	- i. Brisanje povlastica
	- j. Promjene na povlasticama
	- k. Pohranjivanje povlastica
- 5. Grupa "PJ Zadar"
	- a. Pregled plovila
	- b. Brisanje plovila
	- c. Prijelaz plovila u drugu područnu jedinicu
	- d. Pregled metapodataka
	- e. Pregled povlastica
	- f. Dodavanje novih povlastica
	- g. Ispravak povlastica
	- h. Promjena ribarskog plovila
	- i. Brisanje povlastica
	- j. Promjene na povlasticama
	- k. Pohranjivanje povlastica

#### Inventar

Modulu Inventar pristupamo putem poveznice: http://www.ribarstvo.hr/ribarstvo/inv/Inventar.aspx

2018. godine izrađeni su podmoduli "inventar" i "Prijava kvarova". Podmodul "Inventar" razvijen je s ciljem lakšeg upravljanja inventarom na brodovima kroz uspostavu registra opreme (VMS uređaji, E očevidnik uređaji, senzori itd.) na brodovima. Podmodul "Prijava kvarova" razvijen je s ciljem upravljanja prijavama kvarova na centralnom mjestu.

#### Integracija s ostalim modulima

- 1. Adresar osoba
- 2. Oprema na brodovima
- 3. Oprema na brodovima
- 4. Ulov ribe
- 5. E očevidnik
- 6. Inspekcija

#### Funkcionalnost modula

Modul Pregled inventara sadrži sljedeće funkcionalnosti:

- 1. Pregled inventara-uređaja
- 2. Ažuriranje uređaja
- 3. Historijat
- 4. Dodavanje novog uređaja
- 5. Prikaz povijesti uređaja po plovilu
- 6. Promjena uređaja na plovilu
- 7. Izbor plovila
- 8. Izbor uređaja
- 9. Izbor uređaja
- 10. Promjena uređaja

Modul Pregled kvarova sadrži sljedeće funkcionalnosti:

- 1. Pregled kvarova
	- a. Ažuriranje kvara
	- b. Odobravanje kvara
	- c. Historijat
- 2. Prijava novog kvara

#### Ribolovni turizam

Modulu se pristupa putem poveznice: http://www.ribarstvo.hr/ribarstvo/rt/Ovlastenja.aspx

Modul ribolovnog turizma kreiran je iz potrebe da se vodi evidencija plovila koja obavljaju turističku djelatnost uz onu gospodarsku tj. evidencija pripadajućih ovlaštenja. Ovlaštenje za obavljanje ribolovnog turizma izdaje se ovlašteniku povlastice i za jedno plovilo moguće je izdati samo jedno ovlaštenje. U ribolovnom turizmu dozvoljeno je turistima na plovilu prisustvovati svim oblicima ribolova sukladno uvjetima iz povlastice za obavljanje gospodarskog ribolova na moru, kao i obavljati rekreacijski ili športski ribolov na temelju dozvola za rekreacijski, odnosno športski ribolov. Izdavanje ovlaštenja za obavljanje ribolovnog turizma regulirano je Pravilnikom o ovlaštenju za obavljanje ribolovnog turizma i Registru o izdanim ovlaštenjima, NN 59/11.

#### Integriranost s ostalim modulima

Modul Ribolovni turizam je integriran sa sljedećim modulima:

- 1. Registar flote
- 2. Registar osoba

#### Funkcionalnost modula

Modul Ribolovni turizam sadrži sljedeće funkcionalnosti:

- 1. Pregled ovlaštenja
- 2. Kreiranje ovlaštenja za rekreacijski ribolov
- 3. Ažuriranje
- 4. Kreiranje Rješenja
- 5. Ispis Rješenja
- 6. Ispis Rješenja
- 7. Ispravak
- 8. Oduzimanje
- 9. Promjena

#### Administracija korisnika

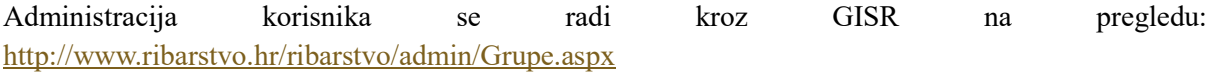

Grupi korisnika "Ribolovni turizam" nisu dodijeljena prava na taj modul. Modulu se pristupa s administrativnim ovlastima.

#### Mali obalni ribolov

Modulu se pristupa putem poveznice: http://www.ribarstvo.hr/ribarstvo/mor/Odobrenja.aspx

Zakonom o morskom ribarstvu (NN, br. 62/17, 130/17, 14/19) propisana je obveza donošenja pravilnika kojim se određuje broj nositelja važećih odobrenja za mali ribolov kojima se može izdati povlastica za mali obalni ribolov, te donošenje kriterija za rang listu sudionika u malom obalnom ribolovu. Pravilnik o malom obalnom ribolovu (NN, br. 17/18) između ostalog, propisuje sadržaj i način vođenja registra povlastica za mali obalni ribolov. Spomenuti registar sastavni je dio GISR sustava, pod nazivom "Mali obalni ribolov", te je nastao prilagodbom dotadašnjeg registra povlastica za mali ribolov.

#### Integriranost s ostalim modulima

Modul Mali obalni ribolov je integriran sa sljedećim modulima:

- 1. Registar osoba
- 2. Registar flote
- 3. Ulov ribe
- 4. Data Collection sustav

#### Funkcionalnost modula

Modul Mali obalni ribolov sadrži sljedeće funkcionalnosti:

- 1. Pregled povlastica
- 2. Kreiranje povlastice
- 3. Kreiranje Rješenja
- 4. Ispis Rješenja
- 5. Ispravak Povlastice
- 6. Oduzimanje Povlastice
- 7. Promjena Povlastice
- 8. Pohranjivanje Povlastice
- 9. Storniranje Povlastice
- 10. Brisanje Povlastice

Promjena podataka o plovilu

#### Administracija korisnika

Da bi korisnik mogao pristupiti modulu i vršiti različite radnje nad podacima, potrebno mu je pridijeliti odgovarajuće privilegije iz sljedeće liste:

- 1. Pregled
- 2. Dodavanje novog odobrenja
- 3. Ispravak odobrenja
- 4. Oduzimanje odobrenja
- 5. Promjena odobrenja
- 6. Odbijanje odobrenja
- 7. Odbacivanje odobrenja
- 8. Pohranjivanje i preuzimanje odobrenja
- 9. Prijenos plovila u Mali obalni ribolov
- 10. Brisanje odobrenja

#### Registar osoba

Modulu se pristupa putem poveznice: http://www.ribarstvo.hr/ribarstvo/osobe/PregledOsoba.aspx

Registar osoba je jedan od prvih modula razvijenih unutar IS ribarstva jer sadržava podatke o fizičkim i pravnim osobama koje su direktni ili indirektni korisnici IS ribarstva: ovlaštenici povlastica za gospodarski ribolov, ovlaštenici povlastica za marikulturu i ovlaštenici povlastica za akvakulturu , vlasnici plovila, distributeri dozvola za morski ribolov. Sadržaj i način vođenja registra o izdanim uvjerenjima propisan je Pravilnikom o programu ispita za obavljanje gospodarskog ribolova, obrascu i načinu izdavanju uvjerenja o stručnoj osposobljenosti za obavljanje gospodarskog ribolova te o obliku, načinu i sadržaju vođenja registra o izdanim uvjerenjima.

#### Integriranost s ostalim modulima

Modul Registar osoba je integriran sa sljedećim modulima:

- 1. Registar flote
- 2. Ulov ribe
- 3. Prodaja ribe
- 4. Marikultura
- 5. Akvakultura
- 6. Plavi dizel
- 7. Dozvole more
- 8. Inspekcija
- 9. Zadruge
- 10. Ekonomsko prikupljanje

#### Funkcionalnost modula

Modul Registar osoba sadrži sljedeće funkcionalnosti:

- 1. Pregled osoba ili obrta
	- a. Pregled osnovnih informacija
	- b. Plovila u vlasništvu
	- c. Povlastice za gospodarski ribolov
	- d. Povlastice za marikulturu
	- e. Pregled promjena podataka o osobi ili obrtu
- 2. Dodavanje nove osobe (obrtnik, pravna osoba, fizička osoba-vlasnik plovila, područna jedinica)
- 3. Ispravak podataka
- 4. Ažuriranje podataka
- 5. Brisanje osoba-obrta
- 6. Pretraživač osoba
	- a. Pretraživanje po Nazivu
		- i. Bilo gdje u riječi
		- ii. Točna riječ
	- b. Prema vrsti osobe
		- i. Sve osobe
		- ii. Obrt
- iii. Pravna osoba
- c. Prema adresi
- d. Prema MB
- 7. Uvjerenja o stručnoj osposobljenosti za obavljanje gospodarskog ribolova
	- a. Dodavanje novog uvjerenja
	- b. Pregled postojećih uvjerenja
	- c. Ispis uvjerenja
- 8. Dodavanje vlasnika obrta
- 9. Pregled vlasnika obrta
	- a. Pregled osnovnih informacija
	- b. Obrti u vlasništvu
	- c. Pregled promjena podataka o obrtu
- 10. Ispravak podataka
- 11. Ažuriranje podataka
- 12. Brisanje osoba-obrta
- 13. Pretraživač vlasnika obrta
	- a. Prema imenu i prezimenu
		- i. Bilo gdje u riječi
		- ii. Točna riječ
	- b. Prema adresi
		- i. Bilo gdje u riječi
		- ii. Točna riječ
	- c. Prema JMBG
		- i. Bilo gdje u riječi
		- ii. Točna riječ

#### Administracija korisnika

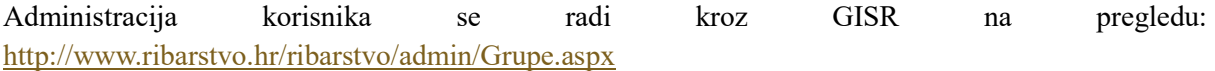

Grupe koje mogu upravljati podacima su sljedeće:

- 1. Grupa "Administrator" i "Administrator slabi"
	- a. Pregled pravne, fizičke osobe, obrta i vlasnika obrta
	- b. Dodavanje pravne, fizičke osobe, obrta i vlasnika obrta
	- c. Ispravak pravne, fizičke osobe, obrta i vlasnika obrta
	- d. Brisanje pravne, fizičke osobe, obrta i vlasnika obrta
- 2. Grupa "PJ Dubrovnik", "PJ Pula", "PJ Rijeka", "PJ Senj", "PJ Split", "PJ Šibenik" "PJ Zadar",
	- a. Dodavanje pravne, fizičke osobe, obrta i vlasnika obrta
- 3. Grupa "Pregled"
	- a. Pregled pravne, fizičke osobe, obrta i vlasnika obrta
- 4. Grupa ..Pregled registra flote"
	- a. Pregled pravne, fizičke osobe, obrta i vlasnika obrta

#### Ulov ribe

Modulu Ulov ribe se pristupa putem sljedeće poveznice: http://www.ribarstvo.hr/ribarstvo/ulov/BrOcevi.aspx

Modul "Ulov ribe" koristi se za evidenciju ulova ostvarenog u gospodarskom ribarstvu. Prema Provedbenoj uredbi Komisije (EU) 404\_2011 i Pravilniku o obliku, sadržaju i načinu vođenja i dostave podataka o ulovu u gospodarskom ribolovu na moru (NN, br. 38/18, 48/18, 64/18, 35/20) podaci o ulovu vode se kroz očevidnike i izvješća.

Evidentiranje ulova ribe od početaka razvoja IS ribarstva doživljava mnoge promjene, uvjetovane tehnološkim mogućnostima i napretku, ali i EU regulativom.

Trenutno, podaci o ulovu evidentiraju se na sljedeće načine:

- 1. Papirnati očevidnik unos podataka u centralnu bazu kroz GISR sučelje
- 2. Elektronski očevidnik desktop aplikacija
- 3. PGR sučelje za alternativni unos elektronskog očevidnika
- 4. GISR sučelje za unos elektronskog očevidnika
- 5. Papirnato izvješće za gospodarski ribolov unos podataka u centralnu bazu kroz GISR sučelje
- 6. Papirnata "MOR izvješća"- unos podataka u centralnu bazu kroz GISR sučelje
- 7. M-Očevidnik i m-Izvješća

Očevidnici uneseni kroz sustav m-očevidnika sinkroniziraju se u sustav elektronskih očevidnika unutar GISR-a, te je njihove podatke moguće pregledati kroz sučelje za pregled EO. U tijeku je i razvoj integracije i sinkronizacije m-izvješća s ostatkom IS ribarstva.

Dinamika prikupljanja podataka za očevidnike i izvješća, propisana Pravilnikom, diktirala je funkcionalnosti modula za unos podataka kao i svih onih modula koji se naslanjaju na podatke o ulovu (prodajni listovi, npr.). Također, za dio podataka koji unose treće strane (npr. FINA) bilo je potrebno kreirati odgovarajuće procedure za unos, provjeru i konačni import podataka u centralnu bazu IS ribarstva.

U slučajevima alternativnih načina unosa podataka, podaci se nužno trebaju sinkronizirati.

- 1. Papirnati očevidnici
	- a. Djelatnik područne jedinice izdaje blokove papirnatih očevidnika
	- b. Zaprimanje očevidnika
	- c. Unos očevidnika kroz sučelje
- 2. Elektronski očevidnici
	- a. Unos očevidnika s pripadajućim podacima kroz EO desktop aplikaciju na plovilu / PGR sučelje / GISR sučelje
- 3. Papirnata izvješća
	- a. Djelatnik područne jedinice izdaje blokove papirnatih izvješća
	- b. Zaprimanje izvješća
	- c. Unos izvješća kroz sučelje

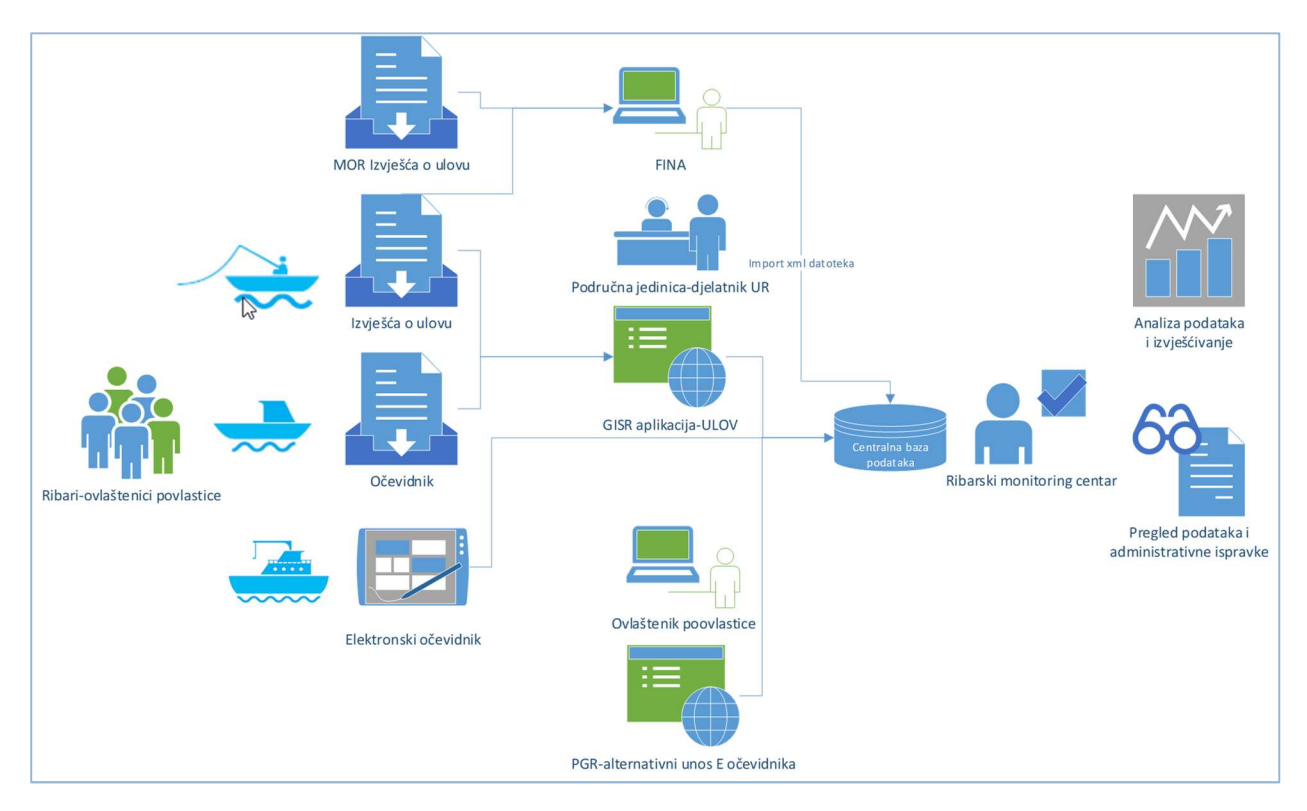

SLIKA – ALTERNATIVNI UNOS eOČEVIDNIKA

#### Integriranost s ostalim modulima

Modul Ulov ribe je integriran sa sljedećim modulima:

- 1. Prodaja ribe
- 2. Sustav vaganja
- 3. Transportni dokumenti
- 4. Sustav sljedivosti
- 5. Registar flote
- 6. Registar osoba
- 7. CIMIS

#### Funkcionalnost modula

#### PAPIRNATI OČEVIDNICI

Papirnati očevidnici sadrže sljedeće funkcionalnosti:

- 1. Papirnati očevidnici-izdavanje blokova očevidnika
	- a. Dodavanje brojeva očevidnika za pojedini CFR (prvi i zadnji broj unutar bloka)
	- b. Pregled i status dodanih očevidnika. Status očevidnika pokazuje da li je očevidnik zaprimljen, potvrđen ili je slobodan
	- c. Ispravak dodijeljenih blokova
	- d. Brisanje dodijeljenih blokova
	- e. Pretraživač brojeva očevidnika-odnosi se na pretraživač blokova izdanih očevidnika i pripadajućih pojedinačnih očevidnika
		- i. Pretraživanje prema CFR-u, Nazivu plovila ili registraciji. Način pretraživanja može biti prema točnoj riječi ili bilo gdje u riječi
		- ii. Pretraživanje prema broju obrasca očevidnika
	- f. Pregled brojeva očevidnika odnosno pregled blokova očevidnika i pripadajućih pojedinačnih očevidnika
- 2. Papirnati očevidnici-zaprimanje očevidnika
	- a. Zaprimanje očevidnika radi se kroz formu za zaprimanje, nakon čega djelatnik PJ može:
		- i. Ispisati potvrdu o zaprimanju očevidnika
		- ii. Nastaviti sa zaprimanjem novih očevidnika
		- iii. Upisati podatak u zaprimljeni očevidnik
		- iv. Vratiti se na pregled svih očevidnika
- 3. Pretraživanje zaprimljenih papirnatih očevidnika
- 4. Ažuriranje zaprimljenih papirnatih očevidnika-forma za unos očevidnika odgovara izgledu papirnatog obrasca. Podaci uneseni prilikom zaprimanja očevidnika automatski su uneseni u formu. Podaci o ulovu generiraju se automatski funkcijom zbrajanja i oduzimanje ulova i odbačaja pojedine vrste morskog organizma.
- 5. Pregled očevidnika-odnosi se na pregled zaprimljenih papirnatih očevidnika te tzv "starih verzija" elektronskog očevidnika (zadnji release 2013. godine).
	- a. Pregled papirnatih očevidnika i pripadajućih prodajnih listova-u formi papirnatog očevidnika, sa mogućnošću ažuriranja i brisanja
	- b. Pregled elektronskog očevidnika
		- i. Tab "Zaglavlje"
		- ii. Tab "Napor i ulov"
		- iii. Tab "Iskrcaj"
		- iv. Tab "Prodaini listovi"

Odstupanje u očevidnicima – odnosi se na provjeru količina ulova i iskrcajnih količina

#### ELEKTRONSKI OČEVIDNICI

Elektronski očevidnici sadrže sljedeće funkcionalnosti:

- 1. Pregled elektronskih očevidnika
- 2. Ažuriranje očevidnika
	- a. Polazak (vrijeme, luka)
	- b. Unos napora (alat, ulov, pozicija)
- c. Unos odbačaja
- d. Unos najave povratka (vrijeme, luka)
- e. Brisanje stavki
- 3. Pregled povezanih prodajnih listova
- 4. Pregled povijesti tj. promjena na očevidniku
- 5. Unos el. očevidnika u gospodarskom ribolovu
- 6. Unos el. očevidnika u tranzitu
- 7. Unos el. očevidnika u tunolovu
- 8. Pregled javljanja e-očevidnika

#### PAPIRNATA IZVJEŠĆA

Papirnata izvješća sadrže sljedeće funkcionalnosti:

- 1. Dodavanje brojeva izvješća
	- a. Dodavanje brojeva očevidnika za pojedini CFR (prvi i zadnji broj unutar bloka)
	- b. Pregled i status dodanih Izvješća. Status izvješća pokazuje da li je očevidnik zaprimljen, potvrđen ili je slobodan
	- c. Ispravak dodijeljenih blokova
	- d. Brisanje dodijeljenih blokova
	- e. Pretraživač brojeva izvješća-odnosi se na pretraživač blokova izdanih izvješća i pripadajućih pojedinačnih izvješća
		- i. Pretraživanje prema CFR-u, Nazivu plovila ili registraciji. Način pretraživanja može biti prema točnoj riječi ili bilo gdje u riječi
		- ii. Pretraživanje prema broju obrasca očevidnika
	- f. Pregled brojeva izvješća odnosno pregled blokova izvješća i pripadajućih pojedinačnih izvješća
- 2. Papirnata izvješća-zaprimanje izvješća
- 3. Zaprimanje izvješća radi se kroz formu za zaprimanje, nakon čega djelatnik PJ može:
	- a. Upisati podatak u zaprimljeno izvješće- forma za unos izvješća odgovara izgledu papirnatog obrasca
		- i. Provjeriti podatke (npr. da li odabrani alat odgovara onome iz povlastice)
		- ii. Spremiti promjene
	- b. Vratiti se na pregled svih Izvješća
	- c. Pregledati izvješće
	- d. Ažurirati izvješća
	- e. Brisati izvješće
- 4. Pretraživanje izvješća o ulovu
	- a. prema CFR-u, Nazivu plovila, registraciji, ovlašteniku povlastice, mjesecu i godini ulova. Način pretraživanja može biti prema točnoj riječi ili bilo gdje u riječi
- 5. Pregled izvješća o ulovu
	- a. Brzi pretraživač
	- b. Napredno pretraživanje :Pretraživanje prema CFR-u, Nazivu plovila, registraciji, ovlašteniku povlastice, mjesecu i godini ulova. Način pretraživanja može biti prema točnoj riječi ili bilo gdje u riječi
	- c. Pregled izvješća o ulovu- automatska izmjena statusa
- 6. Pregled ulova po izvješću-ukupni ulov po izvješću. Način filtriranja je zadani vremenski period i područna jedinica. U pregledu izvješća se vidi ukupan ulov svih vrsta po izvješću.
- 7. Statistika-odnosi se na statistiku ulovu prema izvješćima i očevidnicima i statistika prometa ribe
	- a. Statistika ulova i prekrcaja
	- b. Statistika ulova ribe prema vrsti morskog organizma, zoni i alatu
		- i. Ulov po vrsti morskog organizma
		- ii. Ulov po vrsti morskog organizma i ribolovnom alatu
		- iii. Ulov po vrsti morskog organizma i zoni
		- iv. Ulov po plovilu i vrsti morskog organizma
		- v. Ulov po zoni
		- vi. Ulov po ribolovnom alatu
		- vii. Ulov po zoni i ribolovnom alatu
		- viii. Ribolovni napor po plovilu1808
	- c. Statistika ulova i iskrcaja po mjesecima
		- i. Ulov po mjesecima u godini po područnoj jedinici
		- ii. Ulov po mjesecima u godini po plovilu
		- iii. Ulov po mjesecima u godini po ribolovnoj zoni
		- iv. Ulov po mjesecima u godini po ribolovnom alatu
		- v. Ulov po mjesecima u godini po iskrcajnom mjestu: količina
		- vi. Ulov po mjesecima u godini po iskrcajno mjestu:vrsta
		- vii. Iskrcaj po mjesecima u godini po iskrcajnom mjestu:vrsta
		- viii. Iskrcaj po mjesecima u godini po područnoj jedinici
		- ix. Iskrcaj po mjesecima u godini po plovilu
		- x. Iskrcaj po mjesecima u godini po ribolovnoj zoni
		- xi. Iskrcaj po mjesecima u godini po ribolovnom alatu
		- xii. Iskrcaj po mjesecima u godini po iskrcajnom mjestu: broj iskrcaja
		- xiii. Iskrcaj po mjesecima u godini po iskrcajnom mjestu: broj plovila koja su iskrcavala
	- d. Statistika ulova
- i. Ulov po grupi morskog organizma
- ii. Ulov po grupi ribolovnog alata
- iii. Ulov po područnoj jedinici
- iv. Ulov po plovilu i ribolovnoj zoni
- v. Ulov po plovilu i vrsti morskog organizma
- vi. Ulov po plovilu
- vii. Ulov po tipu plovila
- e. Statistika odbačenog ulova
	- i. Odbačeni ulov po grupi morskih organizama
	- ii. Odbačeni ulov po grupi ribolovnog alata
	- iii. Odbačeni ulov po područnoj jedinici
	- iv. Odbačeni ulov po plovilu
	- v. Odbačeni ulov po ribolovnom alatu
	- vi. Odbačeni ulov po tipu plovila
	- vii. Odbačeni ulov po vrsti morskih organizama
- f. Statistika ribolovnog napora
	- i. Ribolovni napor po područnoj jedinici
	- ii. Ribolovni napor po plovilu
	- iii. Ribolovni napor po ribolovnom alatu
	- iv. Ribolovni napor po tipu plovila
	- v. Ribolovni napor po zoni
- g. Statistika iskrcaja
	- i. Iskrcaj po grupi morskog organizma
	- ii. Iskrcaj po grupi ribolovnog alata
	- iii. Iskrcaj po iskrcajnom mjestu
	- iv. Iskrcaj po područnoj jedinici
	- v. Iskrcaj po plovilu i iskrcajnom mjestu
	- vi. Iskrcaj po plovilu i vrsti morskog organizma
	- vii. Iskrcaj po plovilu
	- viii. Iskrcaj po ribolovnoj zoni
		- ix. Iskrcaj po ribolovnom alatu
		- x. Iskrcaj po tipu plovila
		- xi. Iskrcaj po vrsti i iskrcajnom mjestu
	- xii. Iskrcaj po vrsti morskog organizma
- h. Mogućnost exporta izvještaja
	- i. Svaki je izvještaj moguće izvesti u više oblika, među kojima je i moderna inačica Excel formata (XLSX). Osim Excel formata dostupni su i XML, CSV, PDF, MHTML, TIFF i Word formati. Iako je u internet pregledniku vidljiva samo prva stranica izvještaja sa samo nekoliko redova cijelog izvještaja, izvoz u Excel format (ili bilo koji drugi format) uvijek će sadržavati sve redove.

## PAPIRNATA MOR IZVJEŠĆA

Papirnata MOR izvješća sadrže sljedeće funkcionalnosti:

- 1. Blokovi MOR izvješća
	- a. Unos bloka izvješća za pojedini CFR (prvi i zadnji broj unutar bloka)
	- b. Pregled liste unesenih blokova izvješća
	- c. Pregled pojedinog bloka i liste povezanih izvješća
	- d. Ažuriranje dodijeljenih blokova
	- e. Brisanje dodijeljenih blokova
- 2. Pregled liste MOR izvješća
- 3. Zaprimanje MOR izvješća
- 4. Pregled i ažuriranje MOR izvješća
	- a. Unos, ažuriranje i brisanje podataka u izvješću
	- b. Zaključivanje izvješća
	- c. Brisanje izvješća

## Administracija korisnika

Grupe koje mogu upravljati podacima o ulovu su sljedeće:

- 1. Grupa "Administrator" i "Administrator slabi"
	- a. Pregled očevidnika i brojeva očevidnika
	- b. Dodavanje novih očevidnika i brojeva očevidnika
	- c. Ispravak očevidnika i brojeva očevidnika
- 2. Grupa "PJ Dubrovnik", "PJ Dubrovnik Djelatnik" "PJ Pula", "PJ Pula Djelatnik" "PJ Rijeka", "PJ Rijeka Djelatnik" "PJ Senj", "PJ Split", "PJ Zadar", "PJ Šibenik", "PJ Šibenik Djelatnik"
	- a. Dodavanje novih očevidnika i brojeva očevidnika
	- b. Zaprimanje očevidnika
- 3. Grupa "Pregled"
	- a. Pregled očevidnika i brojeva očevidnika

Administracija se radi kroz GISR: http://www.ribarstvo.hr/ribarstvo/admin/Grupe.aspx

### Prodaja ribe

Modulu Prodaja ribe se pristupa na: http://www.ribarstvo.hr/ribarstvo/prodaja/Kupci.aspx?mode=4

Modul Prodaje ribe u 2018. godini doživio je velike prilagodbe, uslijed promjena Zakona o morskom ribarstvu (»Narodne novine«, br. 62/17., 130/17. i 14/19.) i stupanja na snagu Pravilnika o sadržaju i obliku prodajnog lista i sadržaju registra prvih kupaca (NN, br. 113/18, 45/20, 66/20) i 3. Pravilnika o postupku vaganja proizvoda ribarstva, evidencije vaganja te postupku i uvjetima odobravanja vaganja na ribarskim plovilima i u odobrenim objektima (NN, br. 50/19, 47/20), kojim su propisane sljedeće obaveze subjekata u lancu prodaje ribe:

- 1. postupak prve prodaje proizvoda ribarstva
- 2. postupak registracije prvih kupaca
- 3. sadržaj oblik, način i rokovi dostave prodajnog lista i potvrde o preuzimanju,
- 4. sadržaj, oblik, način i rokovi dostave potvrde o preuzimanju
- 5. uvjete, način i rokove dostave podataka o izvršenoj prodaji proizvoda ribarstva krajnjim potrošačima s ribarskih plovila,
- 6. sadržaj registra prvih kupaca,
- 7. postupak vaganja
- 8. sadržaj, oblik, način i rokovi dostave evidencije vaganja
- 9. postupak odobravanja vaganja u odobrenim objektima i na plovilima,
- 10. postupak izdavanja potvrda o ulovu.

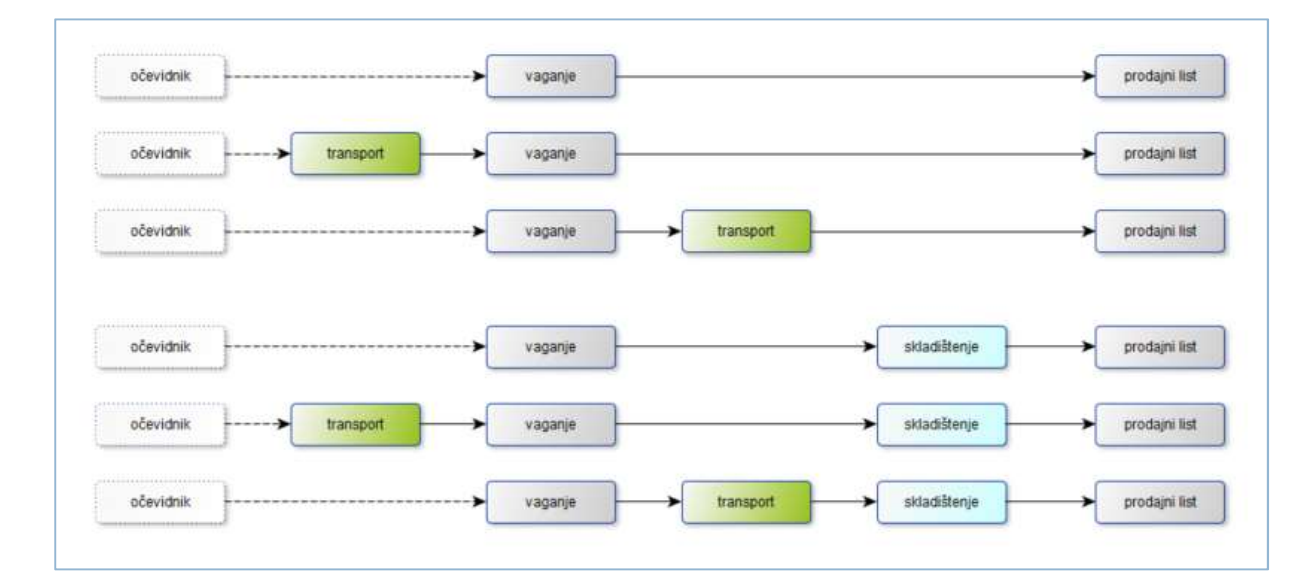

SLIKA - SKICA POSLOVNOG PROCESA LANCA PRVE PRODAJE

# Integriranost s ostalim modulima i aplikacijama

Modul Prodaja ribe je integriran sa sljedećim modulima i aplikacijama:

- 1. Ulov ribe početak svakog lanca prve prodaje uvijek je ulovna dokumentacija, čija se administracija nalazi u ovom modulu
- 2. Registar osoba svaka registrirana tvrtka u sustavu, povezana je sa fizičkom ili pravnom osobom iz registra osoba
- 3. Administracija korisnicima koji izrađuju dokumente prve prodaje kroz administraciju se mogu ažurirati prava za korištenje Portala gospodarskog ribarstva i sl.
- 4. PGR na Portalu gospodarskog ribarstva vrše se sve prijave registriranih korisnika kao prvih kupaca, kapatana, stranaca i izvonika čija se administracija odrađuje u modulu Prodaja ribe, te se kroz portal vrši i inicijalna izrada svih dokumenata prve prodaje – evidencije vaganja, transportnog dokumenta, prodajnog lista, potvrde o preuzimanju te potvrde o ulovu.

### Funkcionalnost modula

Modul "Prodaja ribe" unutar GISR-a trenutno se može podijeliti na stari i novi dio modula.

U starom dijelu modula nalaze se pregled i pretraživač prvih kupaca koji su koristili staru aplikaciju Prvokupci ribe, te pregled i pretraživač svih starih prodajnih i skladišnih listova, te ceritfikata za izvoz ribe. U ovom dijelu modula se također nalaze i funkcionalnosti za unakrsnu provjeru iskrcaja i prodaje, te pregled statistike za stare prodajne listove.

Novi dio modula administratorima portala omogućava obavljanje sljedećih poslovnih procesa:

- administraciju korisnika Portala gospodarskog ribarstva, koji se nalaze u novog registra prvokupaca – pregled, pretraživanje i filtriranje registra, te ažuriranje podataka postojećih registriranih korisnika
- administraciju zahtjeva za registraciju novih korisnika prvokupaca, kapetana, izvoznika i stranaca
- pregled i ažuriranje svih izrađenih evidencija vaganja, prodajnih listova, potvrda o preuzimanju i potvrda o ulovu, te pregled svih vaga uvedenih u sustav

Svi navedeni procesi ključni su u praćenju sljedivosti ribe i drugih morskih organizama od njihova ulova do krajnjeg potrošača, i omogućuju efikasno praćenje.

### Novi sustav prve prodaje:

#### PREGLED PRODAJNIH LISTOVA

## https://www.ribarstvo.hr/ribarstvo/prodaja/PGR/ProdajniListovi.aspx

Podmodul za administrativni pregled novih dokumenata prodajnih listova svih korisnika, koji se izrađuju na Portalu gospodaskog ribarstva. Sadrži sljedeće funkcionalnosti:

- 1. Tablični prikaz svih novih prodajnih listova
- 2. Filtriranje tablice po stupcima: Broj prodajnog lista, Datum prodaje, Broj očevidnika, Broj izvješća, Broj transportnog dokumenta, Broj vaganja, Kupac, Mjesto prodaje, Naziv plovila/registracija
- 3. Za svaki redak tablice opcije za detaljni pregled i ažuriranje prodajnog lista
	- a. Detaljni pregled pojedinačnog prodajnog lista:
		- i. Pregled trenutnog statusa prodajnog lista
- ii. Pregled podataka o prvom kupcu: Registarski broj, Naziv, OIB, Adresa, Mjesto
- iii. Pregled podataka o proizvođaču: Naziv, OIB, CFR, Naziv plovila, Broj očevidnika, Broj izvješća o ulovu, Mjesto iskrcaja, Datum iskrcaja
- iv. Pregled podataka o prodaji, prijevozu i preuzimanju: Datum prodaje, Mjesto prodaje, Referentni broj računa, Broj transportnog dokumneta, Broj potvrde o preuzimanju, Serijski broj vaganja, Broj BCD, Datum unosa, Datum zaključavanja
- v. Pregled stavki prodajnog lista
- vi. Opcija za pregled povijesti promjena prodajnog lista informacije o svim učenjenim promjenama od strane bilo kojeg korisnika. Sortirane su kronološki ulazno, prema vrsti promjene, korisničkom imenu, te datumu i vremenu promjene. Forma pojedinačnog snapshota dokumenta na povijesnom prikazu jednaka je formi za detaljni pregled prodajnog lista
- b. Ažuriranje pojedinačnog prodajnog lista:
	- i. Pregled trenutnog statusa prodajnog lista
	- ii. Pregled podataka o prvom kupcu: Registarski broj, Naziv, OIB, Adresa, Mjesto
	- iii. Pregled podataka o proizvođaču: Naziv, OIB, CFR, Naziv plovila. Mogućnost ažuriranja polja Broj očevidnika, Broj izvješća o ulovu, Mjesto iskrcaja, Datum iskrcaja
	- iv. Mogućnost ažuriranja podataka o prodaji, prijevozu i preuzimanju: Datum prodaje, Mjesto prodaje, Referentni broj računa, Broj transportnog dokumneta, Broj potvrde o preuzimanju, Serijski broj vaganja, Broj BCD, Datum unosa
	- v. Validacija unosa broja očevidnika, broja izvješća o ulovu, broja transportnog dokumenta, broja potvrde o preuzimanju i serijskog broja vaganja pri spremanju dokumenta
	- vi. Mogućnost ažuriranja i brisanja svih postojećih stavki dokumenta, te dodavanje nove stavke, validacija barkoda kod unosa i ažuriranja stavki
	- vii. Opcija za promjenu statusa dokumenta spremanje promjena, zaključavanje i storniranje

## PREGLED VAGANJA

## https://www.ribarstvo.hr/ribarstvo/prodaja/PGR/Vaganja.aspx

Podmodul za administrativni pregled dokumenata evidencije vaganja svih korisnika, koji se izrađuju na Portalu gospodaskog ribarstva. Sadrži sljedeće funkcionalnosti:

- 1. Tablični pregled svih dokumenata evidencije vaganja svih korisnika
- 2. Filtriranje tablice po stupcima: Serijski broj vaganja, Tvrtka/obrt, Registracija/ime plovila, Broj očevidnika/izvješća, Datum vaganja
- 3. Za svaki pojedinačni redak tablice, mogućnost detaljnog pregleda i ažuriranja podataka dokumenta:
	- a. Detaljni pregled dokumenta evidencije vaganja:
- i. Pregled trenutnog statusa evidencije vaganja
- ii. Pregled podataka o vaganju: Izradio, Mjesto vaganja, Iskrcajno mjesto/Odobreni objekt, Datum vaganja, Broj transportnog dokumenta, Broj izvornog dokumenta, Plovilo CFR, Plovilo naziv, Vanjska oznaka, Odgovorna osoba
- iii. Pregled korištenih vaga
- iv. Pregled stavki evidencije vaganja
- v. Opcija za pregled povijesti promjena dokumenta evidencije vaganja informacije o svim učenjenim promjenama od strane bilo kojeg korisnika. Sortirane su kronološki ulazno, prema vrsti promjene, korisničkom imenu, te datumu i vremenu promjene. Forma pojedinačnog snapshota dokumenta na povijesnom prikazu jednaka je formi za detaljni pregled evidencije vaganja
- b. Ažuriranje podataka dokumenta evidencije vaganja:
	- i. Pregled podataka o vaganju: Izradio, Plovilo CFR, Plovilo naziv, Vanjska oznaka. Mogućnost ažuriranja podataka o vaganju: Mjesto vaganja, Iskrcajno mjesto/odobreni objekt, Datum vaganja, Broj transportnog dokumenta, Broj izvornog dokumenta
	- ii. Validacija unosa broja transportnog dokumenta i broja izvornog dokumenta pri spremanju
	- iii. Mogućnost izmjene osobe odgovorne za vaganje
	- iv. Mogućnost brisanja i dodavanja vaga korištenih pri vaganju
	- v. Mogućnost ažuriranja i brisanja svih postojećih stavki vaganja, te dodavanja nove stavke vaganja, validacija barkoda kod unosa i ažuriranja stavki
	- vi. Opcije za promjenu statusa evidencije vaganja: Spremanje promjena i storniranje dokumenta

## PREGLED VAGA

## https://www.ribarstvo.hr/ribarstvo/prodaja/PGR/Vage.aspx

Podmodul za administrativni pregled svih vaga korisnika Portala gospodarskog ribrastva, koje su unesene u sustav i koje se koriste pri izradi dokumenata evidencije vaganja. Vage su u tabličnom prikazu, grupirane po korisniku. Mogućnost pretraživanja po serijsko broju vage.

## PREGLED POTVRDA O ULOVU

https://www.ribarstvo.hr/ribarstvo/prodaja/PGR/PotvrdeOUlovu.aspx

Podmodul za administrativni pregled dokumenata potvrde o ulovu svih korisnika, koji se izrađuju na Portalu gospodarskog ribarstva. Sadrži sljedeće funkcionalnosti:

- 1. Tablični prikaz svih dokumenata potvrda o ulovu svih korisnika
- 2. Filtriranje tablice po stupcima: Status, Broj potvrde, Tvrtka, Datum izrade, Mjesto odlaska, Broj prodajnog lista
- 3. Za svaki pojedinačni redak tablice, opcije za detaljni pregled i ažuriranje dokumenta potvrde o ulovu:
- a. Detaljni pregled dokumenta potvrde o ulovu:
	- i. Pregled statičnih podataka o ovjeravanju potvrde od strane Ministarstva Poljoprivrede
	- ii. Pregled podataka o prodaji i ulovu: Broj prodajnog lista, Broj iskrcajne deklaracije, CFR, Registracija, Zastava, Matična luka, Odgovorna osoba/vlasnik/kapetan, Telefon, Faks, Email, MB obrta, Broj ribarske povlastice, Radio oznaka (IRCS), VMS uređaj
	- iii. Pregled podataka o proizvodima
	- iv. U slučaju jednostavne potvrde o ulovu pregled podataka o plovilima
	- v. Pregled podataka o prekrcaju na moru: Datum prekrcaja, Lokacija prekrcaja, Količina (kg)
	- vi. Pregled podataka o prekcaju u luci: Nazv lučke kapetanije, Telefon, Faks, Email
	- vii. Pregled podataka o izvozniku: Ime/naziv, Šifra izvoznika, Adresa, Telefon, Faks, Email
	- viii. Pregled podataka o prijevozu: Zemlja uvoza, Zemlja izvoznik, Mjesto odlaska pošiljke, Registracija vozila, Broj leta, Broj računa za prijevoz željeznicom, Broj kontejnera
		- ix. Opcija za ispis dokumenta
		- x. Opcija za storniranje dokumenta
	- vii. Opcija za prikaz povijesti promjena na trenutnom dokumentu informacije o svim učenjenim promjenama od strane bilo kojeg korisnika. Sortirane su kronološki ulazno, prema vrsti promjene, korisničkom imenu, te datumu i vremenu promjene. Forma pojedinačnog snapshota dokumenta na povijesnom prikazu jednaka je formi za detaljni pregled potvde o ulovu
- c. Ažuriranje podataka dokumenta potvrde o ulovu:
	- i. Pregled statičnih podataka o ovjeravanju potvrde od strane Ministarstva Poljoprivrede
	- ii. Pregled podatak ao prodaji i ulovu: Broj prodajnog lista, Broj iskrcajne deklaracije, CFR, Registracija, Zastava, Matična luka, MB obrta, Broj ribarske povlastice, Radio oznaka (IRCS), VMS uređaj. Mogućnost ažuriranja polja: Odgovorna osoba/vlasnik/kapetan, Telefon, Faks, Email
	- iii. Mogućnost ažuriranja podataka o proizvodima i mogućnost ažuriranja postojećih stavki potvrde
	- iv. Mogućnost ažuriranja podataka o prekrcaju na moru: Datum prekrcaja, Lokacija prekrcaja, Količina (kg)
	- v. Mogućnost ažuriranja podataka o prekcaju u luci: Nazv lučke kapetanije, Telefon, Faks, Email
	- vi. Pregled podataka o izvozniku: Ime/naziv, Šifra izvoznika, Adresa, Telefon, Faks, Email
	- vii. Mogućnost ažuriranja podataka o prijevozu: Zemlja uvoza, Mjesto odlaska pošiljke, Registracija vozila, Broj leta, Broj računa za prijevoz željeznicom, Broj kontejnera

viii. Opcije za promjenu statusa dokumenta: Spremanje promjena i dostavljanje dokumenta (zaključivanje)

## PREGLED POTVRDA O PREUZIMANJU

### https://www.ribarstvo.hr/ribarstvo/prodaja/PGR/Potvrde.aspx

Podmodul za pregled dokumenata potvrda o preuzimanju svih korisnika, koje se izrađuju na Portalu gospodarskog ribarstva. Sadrži sljedeće funkcionalnosti:

- 1. Tablični prikaz svih dokumenata potvrda o preuzimanju svih korisnika
- 2. Filtriranje tablice po stupcima: Serijski broj potvrde, Datum Tvrtka/obrt, Odobreni objekt, Datum iskrcaja, Evidencija vaganja
- 3. Za svaki pojedinačni redak tablice, opcije za detaljni pregled i ažuriranje podataka dokumenta potvrde o preuzimanju:
	- a. Detaljni pregled potvrde o preuzimanju:
		- i. Pregled trenutnog statusa potvrde o preuzimanju
		- ii. Pregled podataka potvrde: Datum, Odobreni objekt, Iskrcajno mjesto, Iskrcaj datum, Ulovna dokumentacija, Izvorni dokument, Područje ulova
		- iii. Pregled podataka o stavkama potvrde
		- ix. Opcija za pregled povijesti promjena na trenutnom dokumentu informacije o svim učenjenim promjenama od strane bilo kojeg korisnika. Sortirane su kronološki ulazno, prema vrsti promjene, korisničkom imenu, te datumu i vremenu promjene. Forma pojedinačnog snapshota dokumenta na povijesnom prikazu jednaka je formi za detaljni pregled potvde o preuzimanju
	- d. Ažuriranje podataka potvrde o preuzimanju
		- i. Pregled trenutnog statusa potvrde o preuzimanju
		- ii. Pregled podataka potvrde: Ulovna dokumentacija. Pregled i mogućnost ažuriranja polja: Datum, Odobreni objekt, Iskrcajno mjesto, Iskrcaj datum, Izvorni dokument, Područje ulova
		- iii. Validacija unosa podatka u polje Izvorni dokument
		- iv. Pregled i mogućnost ažuriranja podataka o stavkama potvrde, te dodavanje novih stavki. Validacija unosa i ažuriranja barkoda na stavkama
		- v. Opcije za promjenu statusa dokumenta: Spremanje promjena i storniranje dokumenta

#### PREGLED PRVIH KUPACA (TVRTKI)

#### https://www.ribarstvo.hr/ribarstvo/prodaja/tvrtka/Tvrtke.aspx

Podmodul za pregled svih tvrtki koje su registrirane kao prvi kupci bilo koje kategorije, stranci i izvoznici. Sadrži sljedeće funkcionalnosti:

- 1. Tablični prikaz svih registriranih tvrtki prvih kupaca, stranaca i izvoznika
- 2. Filtriranje tablice po stupcima: Naziv, OIB, Datum registracije, Datum promjene, Kategorija, Mjesto, Država, Registarski broj
- 3. Za svaki pojedinačni redak tablice, opcije za detaljni pregled i ažuriranje podataka o tvrtci
	- a. Detaljni pregled podataka o tvrtci:
		- i. Pregled osnovnih podataka o tvrtci: Naziv, OIB, MBO/MBS, Adresa, Grad, Država, Datum registracije, Kategorija, Broj telefona, Javni email, Registarski broj prvokupca, Osoba/obrt u registru
		- ii. Pregled korisničkih računa vezanih za tvrtku
		- iii. Pregled dodanih odobrenih objekata vezanih za tvrtku
		- iv. Pregled odgovornih osoba tvrtke
		- v. Pregled plovila vezanih za tvrtku
		- vi. Pregled registriranih riibarnica vezanih za tvrtku
		- vii. Opcija za ipis rješenja o registraciji tvrtke
	- b. Ažuriranje podatka o tvrtci
		- i. Pregled osnovnih podataka o tvrtci: Registarski broj prvokupca, Osoba/obrt u registru, Datum registracije. Pregled i mogućnost ažuriranja polja: Naziv, OIB, MBO/MBS, Adresa, Grad, Država, Kategorija, Broj telefona, Javni email, opcije Izvoznik, opcije za Odobrenje vaganja
		- ii. Opcija za spremanje promjena zaglavlja sa ažuriranim podacima
		- iii. Pregled i ažuriranje privilegija korisničkih računa vezanih uz tvrtku opcija za vidljivost modula i izradu dokumenata Evidencija vaganja, Prodajnog lista i Potvrde o preuzimanju, na Portalu gospodarskog ribarstva. Automatsko spremanje promjena
		- iv. Pregled postojećih vezanih odobrenih objekata tvrtke. Mogućnost brisanja postojećih dodanih objekata, mogućnost dodavanja novih objekata na listu tvrtke, iz registra odobrenih objekata. Automatsko spremanje promjena
		- v. Pregled i ažuriranje vezanih odgovornih osoba tvrtke, brisanje postojećih odgovornih osoba i opcija za dodavanje novih . Automatsko spremanje promjena
		- vi. Pregled i mogućnost brisanja postojećih i dodavanja novih plovila vezanih za tvrtku iz registra flote. Automatsko spremanje promjena
		- vii. Pregled i mogućnost brisanja postojećih i dodavanja novih registriranih ribarnica vezanih za tvrtku. Automatsko spremanje promjena

## ZAHTJEVI ZA REGISTRACIJU

## https://www.ribarstvo.hr/ribarstvo/prodaja/prijave/Prijave.aspx

Podmodul za pregled zahtjeva za registraciju novih prvih kupaca, pristiglih sa Portala gospodarskog ribarstva. Sadrži sljedeće funkcionalnosti:

- 1. Tablični pregled svih zahtjeva za registraciju svih prvih kupaca koji su zahtjev predali preko Portala gospodarskog ribrastva, u svim statusima i za sve kategorije
- 2. Filtriranje tablice po stupcima: Status, Datum prijave, Kategorija, Stari registarski broj prvokupca, Staro korisničko ime, Naziv, OIB, Adresa, Mjesto, Izvoz
- 3. Za svaki pojedinačni redak tablice, opcije za detaljni pregled zahtjeva
- a. Pregled podataka o prijavi: Status prijave, Izvor prijave, Datum prijave, Preuzeo na rješavanje, Odlučio, Datum odluke
- b. Pregled podataka o prvom kupcu koji je podnio zahtjev: Kategorije prvog kupca, Stari registarski broj prvokupca, Staro korisničko ime, Naziv tvrtke ili obrta, OIB, MBO/MBS, Adresa, Broj pošte, Mjesto, Ime i prezime odgovorne osobe, OIB odgovorne osobe, Adresa emaila odgovorne osobe, Kontakt podaci
- c. Pregled podataka o pravnim osobama: Kupac koji je unio pijavu, Podaci o tvrtci upisanoj u prijavu
- d. Pregled plovila ovlaštenika povlastice unesenih u zahtjev
- e. Pregled odobrenih objekata unesenih u zahtjev
- f. Pregled registriranih ribarnica unesenih u zahtjev
- g. Opcije za Preuzimanje na rješavanje za nove prijave
- h. Opcije za prijave preuzete na rješavanje: ispis prijave, odobravanje prijave, odbijanje prijave i ažuriranje prijave
	- i. Ažuriranje podataka prijave:
		- 1. Pregled i mogućnost ažuriranja podataka o prvom kupcu koji je podnio zahtjev: Kategorije prvog kupca, Odobrenje vaganja, Registarski broj prvokupca, Naziv tvrtke ili obrta, OIB, MBO/MBS, Adresa, Broj pošte, Mjesto, Ime i prezime odgovorne osobe, OIB odgovorne osobe, Adresa emaila odgovorne osobe, Kontakt podaci
		- 2. Pregled, brisanje postojećih i dodavanje novih plovila ovlaštenika povlastice, iz regitra flote
		- 3. Pregled, brisanje postojećih i dodavanje novih odobrenih objekata tvrtke, iz registra odobrenih objekata
		- 4. Pregled, brisanje postojećih i dodavanje novih registriranih ribarnica tvrtke
		- 5. Opcije za spremanje promjena i odustajanje od izmjena

### PREGLED KAPETANA KOJI VAŽU

https://www.ribarstvo.hr/ribarstvo/prodaja/tvrtka/Kapetani.aspx

Podmodul za pregled svih registriranih kapetana kojima su odobrene prijave za vaganje na plovilu. Sadrži sljedeće funkcionalnosti:

- 1. Tablični pregled svih registriranih kapetana sa odobrenjem za vaganje na plovilu
- 2. Filtriranje tablice po stupcima: Naziv, OIB, Datum registracije, Adresa, Mjesto
- 3. Za svaki pojedinačni redak tablice, opcije za detaljni pregled i ažuriranje podataka o registriranom kapetanu
	- a. Detaljni pregled podataka o kapetanu:
		- i. Pregled osnovnih podataka: Naziv, OIB, MBO/MBS, Adresa, Grad, Država, Datum registracije, Kategorija, Broj telefona, Javni email, Registarski broj, Osoba/obrt u registru
- ii. Pregled korisničkih računa vezanih za tvrtku i njihovih privilegija na Portalu gospodarskog ribarstva
- iii. Pregled odobrenih objekata vezanih uz tvrtku
- iv. Pregled odgovornih osoba tvrtke, odnosno u ovom slučaju samog kapetana
- v. Pregled plovila vezanih uz tvrtku
- vi. Pregled registriranih ribarnica vezanih uz tvrtku
- b. Ažuriranje podataka o registriranom kapetanu:
	- i. Pregled osnovnih podataka o kapetanu: Registarski broj, Osoba/obrt u registru, Datum registracije. Pregled i mogućnost ažuriranja polja: Naziv, OIB, MBO/MBS, Adresa, Grad, Država, Kategorija, Broj telefona, Javni email, opcije Izvoznik, opcije za Odobrenje vaganja
	- ii. Opcija za spremanje promjena zaglavlja sa ažuriranim podacima
	- iii. Pregled i ažuriranje privilegija korisničkih računa vezanih uz tvrtku/kapetana – opcija za vidljivost modula i izradu dokumenata Evidencija vaganja, Prodajnog lista i Potvrde o preuzimanju, na Portalu gospodarskog ribarstva. Automatsko spremanje promjena
	- iv. Pregled postojećih vezanih odobrenih objekata tvrtke/kapetana. Mogućnost brisanja postojećih dodanih objekata, mogućnost dodavanja novih objekata na listu tvrtke, iz registra odobrenih objekata. Automatsko spremanje promjena
	- v. Pregled i ažuriranje vezanih odgovornih osoba tvrtke, brisanje postojećih odgovornih osoba i opcija za dodavanje novih . Automatsko spremanje promjena
	- vi. Pregled i mogućnost brisanja postojećih i dodavanja novih plovila vezanih za kapetana iz registra flote. Automatsko spremanje promjena
	- vii. Pregled i mogućnost brisanja postojećih i dodavanja novih registriranih ribarnica vezanih za tvrtku/kapetana. Automatsko spremanje promjena

## ZAHTJEVI ZA REGISTRACIJU KAPETANA

https://www.ribarstvo.hr/ribarstvo/prodaja/prijave/KapetanPrijave.aspx

Podmodul za pregled svih zahtjeva za registraciju kapetana, pristiglih putem Portala gospodarskog ribarstva. Sadrži sljedeće funkcionalnosti:

- 1. Tablični prikaz svih pristiglih zahtjeva za registraciju, u svim statusima
- 2. Filtriranje tablice po stupcima: Status, Datum prijave, Ime, Prezime, OIB, Adresa, Mjesto
- 3. Za svaki pojedinačni redak tablice, opcija za detaljni pregled podnesenog zahtjeva
	- a. Pregled podataka o prijavi: Status prijave, Datum prijave, Preuzeo na rješavanje, Datum preuzimanja na rješavanje, Odlučio, Datum odluke, Tvrtka(prvi kupac)
	- b. Pregled podataka o podnositelju zahtjeva zapovjedniku plovila: Ime, Prezime, OIB, Osoba ili obrt, Adresa, Mjesto, Email, Telefon, Mobitel, Korisnik
	- c. Pregled prijavljenih plovila ovlaštenika povlastice, unesenih u prijavu
	- d. Za nove prijave opcija za preuzimanje na rješavanje i ispis prijave
- e. Za preuzete prijave opcije za ispis prijave, odobravanje, odbijanje i ažuriranje prijave
	- i. Ažuriranje prijave:
		- 1. Pregled i mogućnost ažuriranja podataka o podnositelju zahtjeva: Ime, Prezime, OIB, Adresa, Mjesto, Email, Telefon, Mobitel, Korisnik
		- 2. Pregled, brisanje postojećih i dodavanje novih plovila ovlaštenika povlastice, iz registra flote
		- 3. Opcije za spremanje promjena ili odustajanje od izmjena

### ZAHTJEVI ZA REGISTRACIJU INOZEMNIH PRVIH KUPACA

https://www.ribarstvo.hr/ribarstvo/prodaja/prijave/StranacPrijave.aspx

Podmodul za pregled svih zahtjeva za registraciju inozemnih prvih kupaca, pristiglih putem Portala gospodarskog ribarstva. Sadrži sljedeće funkcionalnosti:

- 1. Tablični prikaz svih pristiglih zahtjeva za registraciju inozemnih prvih kupaca, u svim statusima
- 2. Filtriranje tablice po stupcima: Status, Datum prijave, Naziv, OIB, Adresa, Mjesto , Država, Ime ovlaštenika, Prezime ovlaštenika
- 3. Za svaki pojedinačni redak tablice, opcija za detaljni pregled podnesenog zahtjeva
	- a. Pregled podataka o prijavi: Status prijave, Datum prijave, Preuzeo na rješavanje, Datum preuzimanja na rješavanje, Odlučio, Datum odluke, Tvrtka(prvi kupac)
	- b. Pregled podataka o podnositelju zahtjeva inozemnom prvom kupcu (EU): Naziv, OIB, Osoba ili obrt, Adresa, Mjesto, Država, Email, Telefon, Mobitel, Korisnik
	- c. Pregled podatka o ovlaštenoj osobi: Ime, Prezime, Oib, Adresa, Mjesto, Email, Telefon, Mobitel
	- d. Za nove prijave opcija za preuzimanje na rješavanje i ispis prijave
	- e. Za preuzete prijave opcije za ispis prijave, odobravanje, odbijanje i ažuriranje prijave
		- i. Ažuriranje prijave:
			- 1.Pregled i mogućnost ažuriranja podataka o podnositelju zahtjeva: Naziv, OIB, Adresa, Mjesto, Broj pošte, Država, Email, Telefon, Mobitel, Korisnik
			- 2.Pregled i mogućnost ažuriranja podataka o ovlaštenoj osobi: Ime, Prezime, Oib, Adresa, Mjesto, Email, Telefon, Mobitel
			- 3.Opcije za spremanje promjena i odustajanje od izmjena

## ZAHTJEVI ZA REGISTRACIJU IZVOZNIKA

https://www.ribarstvo.hr/ribarstvo/prodaja/prijave/IzvoznikPrijave.aspx

Podmodul za pregled svih zahtjeva za registraciju izvoznika, pristiglih putem Portala gospodarskog ribarstva. Sadrži sljedeće funkcionalnosti:

1. Tablični prikaz svih pristiglih zahtjeva za registraciju izvoznika, u svim statusima

- 2. Filtriranje tablice po stupcima: Status, Datum prijave, Naziv, OIB, Adresa, Mjesto , Država, Ime ovlaštenika, Prezime ovlaštenika
- 3. Za svaki pojedinačni redak tablice, opcija za detaljni pregled podnesenog zahtjeva
	- a. Pregled podataka o prijavi: Status prijave, Datum prijave, Preuzeo na rješavanje, Datum preuzimanja na rješavanje, Odlučio, Datum odluke, Tvrtka(prvi kupac)
	- b. Pregled podataka o podnositelju zahtjeva izvozniku: Naziv, OIB, Osoba ili obrt, Adresa, Mjesto, Država, Email, Telefon, Mobitel, Korisnik
	- c. Pregled podatka o ovlaštenoj osobi: Ime, Prezime, Oib, Adresa, Mjesto, Email, Telefon, Mobitel
	- d. Za nove prijave opcija za preuzimanje na rješavanje i ispis prijave
	- e. Za preuzete prijave opcije za ispis prijave, odobravanje, odbijanje i ažuriranje prijave
		- i. Ažuriranje prijave:
			- 1. Pregled i mogućnost ažuriranja podataka o podnositelju zahtjeva: Naziv, OIB, Adresa, Mjesto, Broj pošte, Država, Email, Telefon, Mobitel, Korisnik
			- 2. Pregled i mogućnost ažuriranja podataka o ovlaštenoj osobi: Ime, Prezime, Oib, Adresa, Mjesto, Email, Telefon, Mobitel
			- 3. Opcije za spremanje promjena i odustajanje od izmjena

### Stari dio sustava prve prodaje (bivši modul Prvokupci):

PRETRAŽIVAČ PRVIH KUPACA (STARO)

https://www.ribarstvo.hr/ribarstvo/prodaja/KupciPretrazivac.aspx

Podmodul za pretraživanje registriranih korisnika prvih kupaca iz stare aplikacije Prvokupci. Sadrži sljedeće funkcionalnosti:

1. Pretraživanje prema Nazivu kupca, Matičnom broju, Adresi, Veterinarskom kontrolnom broju i Registracijskom broju. Način pretraživanja može biti prema točnoj riječi ili bilo gdje u riječi

### PREGLED PRVIH KUPACA (STARO)

https://www.ribarstvo.hr/ribarstvo/prodaja/Kupci.aspx

Podmodul za administrativni pregled registriranih korisnika prvih kupaca iz stare aplikacije Prvokupci. Sadrži sljedeće funkcionalnosti:

- 1. Tablični pregled svih registriranih korisnika prvih kupaca koji su koristili staru aplikaciju Prvokupci
- 2. Brzo filtriranje po županijama pomoću padajućeg izbornika iznad tablice
- 3. Filtriranje tablice po poljima Registracijski broj, Naziv, MB, Adresa, Mjesto, Status
- 4. Za svaki redak tablice, opcije detaljnog pregleda i ažuriranja podataka na odvojenoj stranici
- 5. Detaljni pregled i ažuriranje registriranog korisnika prvog kupca iz stare aplikacije Prvokupci:
	- a. Kartica "Prvi kupac"
		- i. Ispis svih podataka unesenih o prvom kupcu
- ii. Polje za tekstualni unos i opcija za brzo prebacivanje prvog kupca u novi sustav prve prodaje
- iii. Opcija za registraciju prvog kupca
- iv. Mogućnost ažuriranja podataka o prvom kupcu i spremanje učinjenih promjena – mjenjati se mogu svi podaci osim statusa korisnika i korisničkog imena
- v. Mogućnost brisanja prvog kupca iz registra
- vi. Pregled povijesti promjena nad podacima prvog kupca
- b. Kartica "Prodajni listovi"
	- i. Brzi pregled prodajnih listova prvog kupca
	- ii. Filtiranje prodajnih listova prvog kupca po datumu, godini i mjesecu
	- iii. Opcije za izradu novog prodajnog lista i skidanje prodajnih listova
	- iv. Prikaz prodajnih listova prvog kupca u razdoblju od-do

## PRETRAŽIVAČ PRODAJNIH LISTOVA (STARO)

## https://www.ribarstvo.hr/ribarstvo/prodaja/ProdajniListPret.aspx

Podmodul za pretraživanje starih prodajnih listova sadrži funkcionalnost pretraživanja prema CFR-u, Nazivu proizvođača, Nazivu plovila, registraciji, Nazivu kupca, u zadanom vremenskom periodu. Način pretraživanja može biti prema točnoj riječi ili bilo gdje u riječi.

## PREGLED PRODAJNIH LISTOVA (STARO)

https://www.ribarstvo.hr/ribarstvo/prodaja/ProdajniListovi.aspx

Podmodul za administrativni pregled svih starih prodajnih listova. Sadrži sljedeće funkcionalnosti:

- 1. Tablični pregled svih starih prodajnih listova koji su bili izrađeni kroz aplikaciju Prvokupci za vrijeme njezina korištenja
- 2. Brzo filtriranje prema područnoj jedinici, godini i mjesecu pomoću padajućih izbornika iznad tablice
- 3. Filtriranje tablice po stupcima Broj PL, Kupac, Proizvođač, Mjesto kupnje, Datum kupnje, Početak upisa, Datum zaključavanja, Status
- 4. Za svaki redak tablice, opcije detaljnog pregleda i ažuriranja podataka prodajnog lista na zasebnoj stranici:
	- a. Detaljni pregled prodajnog lista
		- i. Pregled statusa prodajnog lista
		- ii. Pregled svih podataka unesenih u prodajni list
		- iii. Pregled stavki prodajnog lista u tabličnom prikazu
		- iv. Opcije za Ažuriranje, Brisanje, Storniranje i Ispis prodajnog lista
	- b. Ažuriranje prodajnog lista
		- i. Mogućnost ažuriranja određenih podataka na prodajnom listu
- 1. Podaci o prvom kupcu: Datum kupnje, Mjesto kupnje, Broj skladišne deklaracije, Broj popratnice
- 2. Podaci o proizvođaču: CFR broj, Datum iskrcaja, Mjesto iskrcaja, Broj iskrcajne deklaracije, Broj izvješća o ulovu
- ii. Spremanje unesenih promjena
- iii. Zaključivanje prodajnog lista
- iv. Ažuriranje postojećih stavki prodajnog lista
- v. Dodavanje novih stavki prodajnog lista

### PREGLED SKLADIŠNIH LISTOVA

### https://www.ribarstvo.hr/ribarstvo/prodaja/SkladListovi.aspx

Podmodul za administrativni pregled svih starih skladišnih listova. Sadrži sljedeće funkcionalnosti:

- 1. Tablični pregled svih starih skladišnih listova svih korisnika
- 2. Brzo filtriranje prema područnoj jedinici, godini i mjesecu pomoću padajućih izbornika iznad tablice
- 3. Filtriranje tablice po stupcima Broj SL, Ribar, Mjesto, Datum skladištenja, Mjesto skladištenja, Status
- 4. Za svaki redak tablice, opcije detaljnog pregleda i ažuriranja podataka skladišnog lista na zasebnoj stranici

## PREGLED CERTIFIKATA

### https://www.ribarstvo.hr/ribarstvo/prodaja/Certifikati.aspx

 Podmodul za administrativni pregled svih starih certifikata za izvoz ribe u inozemstvo. Sadrži sljedeće funkcionalnosti:

- 1. Tablični prikaz svih starih certifikata svih korisnika
- 2. Brzo filtriranje po godini, mjesecu i broju zapisa po stranici tablice, pomoću padajućih izbornika iznad tablice
- 3. Filtriranje tablice prema stupcima Serijski broj, Datum, Naziv izvoznika, Adresa, Grad/Naselje, Mjesto odlaska, Prodajni list
- 4. Za svaki redak tablice stupac sa linkom na PDF format izrađenog dokumenta
- 5. Za svaki redak tablice opcija storniranja i brisanja certifikata

### UNAKRSNA PROVJERA

https://www.ribarstvo.hr/ribarstvo/prodaja/IskrcajProdaja.aspx

Podmodul za unakrsnu provjeru iskrcaja i prodaje. Sadrži sljedeće funkcionalnosti:

- 1. Filter podataka
	- a. Grupiranje po vrsti morskog organizma ili iskrcajnoj deklaraciji (očevidnici i Izvješća)
	- b. Odabir predefiniranih postotka odstupanja
- c. CFR, Naziv ili Registracija plovila
- d. Broj iskrcajne deklaracije (očevidnika ili izvješća)
- e. Mjesto iskrcaja
- f. Vrsta morskih organizama
- g. Zadavanje vremenskog perioda
- 2. Rezultat filtriranja
- 3. Prodajni listovi

### **STATISTIKA**

### https://www.ribarstvo.hr/ribarstvo/prodaja/Statistika.aspx

Izvješća i statistike prodaje ribe, statistike kupaca, brojeva prodajnih listova i kupljene količine ribe i morskih organizama

- 1. Sortiranje po Nazivu prvokupca ili Broju prodajnih listova ili Količini prodane ribe; uzlazno ili silazno
- 2. Filtriranje i izrada statističkih izvještaja
	- a. U zadanom vremenskom periodu
	- b. Prema vrsti morskog organizma
	- c. Prema županiji

#### Administracija korisnika modula

Grupe koje mogu upravljati podacima su sljedeće:

- 1. Grupa Administrator"
	- a. Pregled prvih kupaca, prodajnih i skladišnih listova
	- b. Dodavanje prvih kupaca, prodajnih i skladišnih listova
	- c. Ispravak prvih kupaca, prodajnih i skladišnih listova
	- d. Brisanje prvih kupaca, prodajnih i skladišnih listova
	- e. Odobravanje registracija prvih kupaca
	- f. Pregled certifikata
	- g. Brisanje certifikata
- 2. Grupa "Administrator slabi"
	- a. Pregled prvih kupaca, prodajnih i skladišnih listova
	- b. Dodavanje prvih kupaca, prodajnih i skladišnih listova
	- c. Ispravak prvih kupaca, prodajnih i skladišnih listova
	- d. Brisanje prvih kupaca, prodajnih i skladišnih listova
	- e. Odobravanje registracija prvih kupaca
- 3. Grupa "Carinik"
- a. Pregled certifikata
- 4. Grupa "PJ Dubrovnik", "PJ Dubrovnik Djelatnik" "PJ Pula", "PJ Pula Djelatnik" "PJ Rijeka", ",PJ Rijeka Djelatnik" "PJ Senj", "PJ Split", "PJ Zadar", "PJ Šibenik", "PJ Šibenik Djelatnik,
	- a. Dodavanje prvih kupaca, prodajnih i skladišnih listova
- 5. Grupa "Pregled"
	- a. Pregled prvih kupaca, prodajnih i skladišnih listova

Administracija se radi kroz GISR: http://www.ribarstvo.hr/ribarstvo/admin/Grupe.aspx

### Marikultura

Modulu se pristupa putem poveznice: http://www.ribarstvo.hr/ribarstvo/marikultura/Uzgajalista.aspx

Navedeni modul je zamjenjen novim modulom akvakultura i koristi se trenutno samo za pregled podataka koij su nastali u prethodnom razdoblju.

Zakonom o morskom ribarstvu (NN, br. 62/17, 130/17, 14/19) i Pravilnikom o ulovu, uzgoju i prometu plavoperajne tune (Thunnus thynnus) (NN, br. 4/17 i 15/17), propisan je oblik, sadržaj i način vođenja Registra izdanih povlastica za uzgoj, koji vodi MPS, Uprava ribarstva. Registar o izdanim povlasticama, očevidnici te upravni postupci vodi se u elektroničkom obliku u bazi podataka Ministarstva, u GISR sustavu pod nazivom modula »Marikultura«. Pravilnik o ulovu, uzgoju i prometu plavoperajne tune (Thunnus thynnus) (NN, br. 4/17 i 15/17) propisuje oblik način i sadržaj vođenja očevidnika o uzgoju ribe i morskih organizama. Spomenute očevidnike kroz aplikaciju Marikultura (uzgajivači) unose uzgajivači, dok djelatnici UR kroz aplikaciju "Marikultura" imaju uvid u podatke o ulovu iz očevidnika kao i mogućnost administrativnih ispravaka.

### Integriranost s ostalim modulima

Modul Marikultura je integriran sa sljedećim modulima:

- 1. Aplikacija "Marikultura (uzgajivači)"
- 2. Registar osoba

## Funkcionalnost modula

### UZGAJALIŠTA

Pregled Uzgajališta sadrži sljedeće funkcionalnosti:

- 1. Dodavanje uzgajališta
	- a. Unos podataka
	- b. Pregled
	- c. Ispravak
	- d. Promjena
	- e. Brisanje
	- f. Povijest
	- g. Dodavanje povlastica na uzgajalištu
- 2. Pregled uzgajališta
- a. Brzi pretraživač
- b. Pregled podataka o uzgajalištima
- c. Uređivanje podataka
- 3. Pretraživač uzgajališta- Pretraživač vlasnika obrta
	- a. Prema matičnom broju
	- b. Prema nazivu uzgajališta
	- c. Način pretraživanja može biti prema točnoj riječi ili bilo gdje u riječi

# **POVLASTICE**

Pregled Povlastice sadrži sljedeće funkcionalnosti:

- 1. Pregled povlastica
	- a. Brzi pretraživač
	- b. Pregled podataka o povlastici
		- i. Povlastica
- 2. Pregled
- 3. Ispravak
- 4. Promjena
- 5. Poništenja
- 6. Ispis izreke-ispis Rješenja o izdavanju povlastice za uzgoj ribe i drugih morskih organizama
- 7. Ispis povlastice
- 8. Povijest
- 9. Brisanje
- 10. Dodaci ugovoru o koncesiji
- 11. Očevidnici-pregled očevidnika vezanih uz povlasticu
- 12. Pregled podataka iz očevidnika
- 13. Ažuriranje podataka iz očevidnika
- 14. Dodavanje novih očevidnika
	- a. Uređivanje podataka
	- b. Pregled povijesnih podataka o povlastici
- 15. Pregled isteka povlastica
	- a. Omogućava pregled povlastica koje su pred istekom, prema područnim jedinicama i to u odabranom predefiniranom roku (5, 10, 15, 30 60 i 90 dana)
- 16. Pretraživač povlastica
	- a. Prema matičnom broju uzgajališta, Nazivu uzgajališta, Matičnom broju ovlaštenika i Serijskom broju povlastice.

b. Način pretraživanja može biti prema točnoj riječi ili bilo gdje u riječi

# **OČEVIDNICI**

Pregled Očevidnici sadrži sljedeće funkcionalnosti:

- 1. Pregled očevidnika
	- a. Pregled
	- b. Ispravak
	- c. Ispis
	- d. Brisanje

# STATISTIKA - IZVJEŠTAJI

Statistika se, prema predefiniranim kriterijima, generira za odabrani datum. Pregled sadrži sljedeće izvještaje:

- 1. DCF i EUROSTAT Marikultura Radni podaci
- 2. Količina proizvedene mlaĐi ribe u komadima po vrstama
- 3. Marikultura Broj povlastica po županijama
- 4. Marikultura Dozvoljena količina uzgoja po županijama
- 5. Marikultura Količina proizvedene mlaĐi ribe u komadima po vrstama
- 6. Marikultura Nasad mlaĐi u komadima po vrstama za svu ribu osim tuna
- 7. Marikultura Površina uzgajališta po županijama
- 8. Marikultura Prodana riba i školjkaši
- 9. Marikultura Prodane vrste prema odredištu
- 10. Marikultura Ukupna duljina proizvodnih instalacija za školjkaše
- 11. Marikultura Ukupni broj uzgojnih kaveza
- 12. Marikultura Ukupni utrošak hrane
- 13. Marikultura Ukupni uzgojni volumen
- 14. Marikultura Zaposleni sezonski i stalni
- 15. Marikultura Dozvoljena količina hrane po županijama
- 16. Nasad mlađi u komadima po vrstama za svu ribu osim tuna
- 17. Neispunjeni očevidnici
- 18. Prodana riba i školjkaši
- 19. Prodane vrste prema odredištu
- 20. Ukupna duljina proizvodnih instalacija za školjkaše
- 21. Ukupni broj uzgojnih kaveza
- 22. Ukupni utrošak hrane
- 23. Ukupni uzgojni volumen

## 24. Zaposleni sezonski i stalni

## Administracija korisnika

Grupe koje mogu upravljati podacima su sljedeće:

- 1. Grupa "Marikultura"
	- a. Pregled uzgajališta i povlastica
	- b. Dodavanje uzgajališta i povlastica
	- c. Ispravak uzgajališta i povlastica
	- d. Brisanje uzgajališta i povlastica

### Marikultura – uzgajivači

Pravilnik o ulovu, uzgoju i prometu plavoperajne tune (Thunnus thynnus) (NN, br. 4/17 i 15/17) propisuje oblik način i sadržaj vođenja očevidnika o uzgoju ribe i morskih organizama. Podatke u prethodno otvorene očevidnike (aplikacija "Marikultura"), kroz aplikaciju Marikultura (uzgajivači) unose uzgajivači, dok djelatnici UR kroz aplikaciju imaju uvid u podatke o ulovu iz očevidnika kao i mogućnost administrativnih ispravaka.

### Funkcionalnost aplikacije

Modul Marikultura – uzgajivači sadrži sljedeće funkcionalnosti:

- 2. Pregled povlastica
- 3. Pregled
	- a. Mogućnost unosa podataka
	- b. Mogućnost ispravke podataka
	- c. Zaključavanje očevidnika

### Administracija korisnika

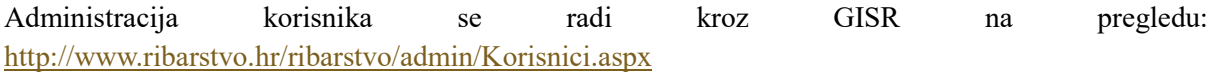

Administracija korisnika radi se kroz GISR, dodavanjem pojedinačnih prava korisniku. Vrsta korisnika je uzgajivač.

#### Akvakultura

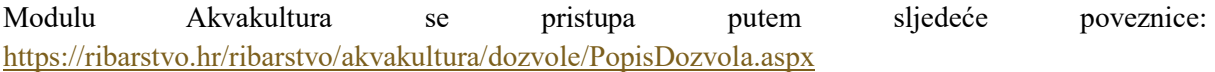

Zakonom o akvakulturi (NN, br. 130/17, 111/18) propisan je oblik, sadržaj i način vođenja podataka o uzgajalištima, izdanim povlasticama i upravnim postupcima. Baza spomenutih podataka vodi se u elektroničkom obliku u bazi podataka Ministarstva, a aplikativno rješenje dio je GISR sustava pod nazivom modula »Akvakultura.Modulom akvakultura obuhvaćeni su poslovni procesi upravljanja dozvolama i očevidnicima u akvakulturi. Procesi su temeljeni na sljedećim zakonskim propisima:

- 1. Zakon o akvakulturi (NN, br. 130/17, 111/18)
- 2. Pravilnik o Registru dozvola za korištenje stranih i lokalno neprisutnih vrsta u akvakulturi, Registru unosa i prijenosa i Popisu zatvorenih objekata akvakulture (NN, br. 10/18)
- 3. Pravilnik o dozvoli za akvakulturu (NN, br. 17/18)
- 4. Pravilnik o stručnom osposobljavanju za obavljanje djelatnosti akvakulture (NN, br. 56/18)
- 5. Pravilnik o kriterijima za utrđivanje područja za akvakulturu na pomorskom dobru (NN, br. 106/18)
- 6. Pravilnik o prikupljanju statističkih podataka o akvakulturi (NN ,br. 13/19)

### Integriranost s ostalim modulima

Modul Akvakultura je integriran s modulom Registar osoba.

## Funkcionalnost modula

### AKVAKULTURA DOZVOLE

Modul Akvakultura dozvole omogućava upravljanje dozvolama i sadrži sljedeće funkcionalnosti:

- 1. Unos i pregled lokacija uzgajališta
- 2. Izdavanje dozvola, primjene na dozvolama, administrativni ispravci na dozvolama i ukidanje dozvola
- 3. Pregled podataka o dozvolama i pripadajućim koncesijskim ugovorima

Važeća Dozvola u Akvakulturi sadrži sljedeće podatke:

- 1. PODACI O DOZVOLI sa osnovnim podacima o nositelju, uzgojnom mediju, tipu uzgoja, uzgojnim površinama i količinama
- 2. PODATAK O PROMJENI NA DOZVOLI-ukoliko je bilo promjena na dozvoli koje su rezultirale novim Rješenjem
- 3. PODACI O IZDAVANJU DOZVOLE-sa podacima o Klasi, Urudžbenom broju, razlogu promjene i datumima rješenja
- 4. DOZVOLJENE VRSTE UZGOJA-nabrojane dozvoljene vrste
- 5. LOKACIJE UZGAJALIŠTA- sa podacima o uzgojnim količinama i površinama pojedinog uzgajališta, kao i datumom početka i isteka koncesije, kako je definirano koncesijskim ugovorom

## AKVAKULTURA OČEVIDNICI

Po završetku kalendarske godine za sve nositelje dozvola koji su u protekloj kalendarskoj godini imali aktivnu dozvolu/e (pa makar i samo jedan dio godine) sustav automatski generira obrasce za dostavu statističkih podataka o akvakulturi (obrasci očevidnika i izvještaj o broju zaposlenih). Sukladno zakonskoj osnovi, uzgajivači su dužni očevidnike za proteklu godinu upisati do 31. ožujka tekuće godine, ukoliko to ne učine naći će se u prekršaju.

Ovisno o tipu uzgoja i uzgojnim vrstama, za svaku dozvolu generira se jedan od navedenih očevidnika

1. Očevidnik za mrjestilište

- 2. Očevidnik za bijelu morsku ribu
- 3. Očevidnik za školjkaše
- 4. Očevidnik za tune
- 5. Očevidnik za hladnovodne vrste
- 6. Očevidnik za toplovodne vrste

Također, za svakog nositelja dozvole generira se Izvještaj o broju zaposlenih za proteklu godinu.

Funkcionalnosti dostupne djelatnicima UR, a koje se tiču upravljanja očevidnicima su :

- 1. Pregled i filtriranje očevidnika prema dostupnim kriterijima
- 2. Pregled očevidnika sa generalnim podacima i uzgojnim vrstama
- 3. Pregled obrasca za svaku pojedinu vrstu

i nalaze se na pregledu: https://www.ribarstvo.hr/ribarstvo/akvakultura/uzgoj/Ocevidnici.aspx

Funkcionalnosti dostupne uzgajivačima:

# PGR AKVAKULTURA

- 1. Uzgajivač-Registracija korisnika
- 2. Aktivacija podmodula
- 3. Pregled očevidnika
- 4. Pregled obrazaca za svaku pojedinu vrstu
- 5. Uvid u obrazac
- 6. Izmjena podataka na obrascima

i nalaze se na pregledu https://www.ribarstvo.hr/pgr/uzgoj/Ocevidnici.aspx

## Administracija korisnika

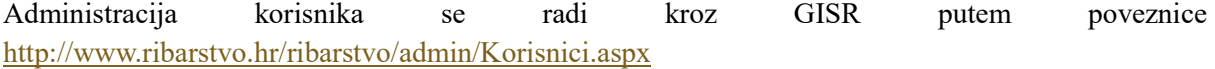

### Plavi dizel

Modulu se pristupa putem poveznice: http://www.ribarstvo.hr/ribarstvo/plavi\_dizel/Knjizice.aspx

Prema Zakonu o trošarinama (NN br. 106/18, 121/19) plinsko ulje za namjene, odnosno plavi dizel izuzeto je od plaćanja trošarina. Zakonom je propisano vođenje elektroničke evidencije svake prodaje i uspostava sustava nadzora potrošnje plavog dizela te je isto povjereno Fini. Sustav nadzora potrošnje Plavog dizela temelji se na kartici za kontrolu potrošnje goriva posebnih namjena. Ovlaštenici povlastica za uzgoj riba i drugih morskih organizama i ovlaštenici povlastica za akvakulturu te ovlaštenici povlastica u gospodarskom ribarstvu imaju pravo na korištenje plinskog ulja obojanog plavom bojom (tzv. "plavi dizel"). U IS ribarstva, modulu Plavi dizel, vodi se evidencija-registar izdanih kartica te potrošnje plavog dizela s ciljem izvještavanja Fini.

### Integriranost s ostalim modulima

Modul Plavi dizel je integriran sa sljedećim modulima:

- 1. Registar osoba
- 2. Registar flote

### Funkcionalnost aplikacije

Modul Plavi dizel sadrži sljedeće funkcionalnosti:

- 1. Dodavanje kartica plavog dizela
	- a. Pregled
	- b. Ispravak
	- c. Deaktiviraj
	- d. Povijest promjena
	- e. Tablica kvote
		- i. dodavanje kvote
		- ii. ažuriranje kvote
	- f. Tablica potrošnje
- 2. Pregled Kartica plavog dizela-kartice mogu biti aktivirane, deaktivirane ili blokirane.
	- a. Pregled
	- b. Ispravak
	- c. Deaktiviraj
	- d. Povijest promjena
	- e. Tablica kvote
		- i. dodavanje kvote
		- ii. ažuriranje kvote
	- f. Tablica potrošnje
- 3. Isplatne liste
- 4. Export za Finu (nositelj)-export podataka o nositeljima prava (s ciljem izdavanja kartice)
	- a. Generiranje novog izvještaja
	- b. Link na izvještaj
- 5. Export za Finu (brojevi)-eksport podataka o uručenim karticama (s ciljem informiranja fine o uručenim karticama)
	- a. Generiranje novog izvještaja
	- b. Link na izvještaj
- 6. Export za Finu (kvote)-eksport podataka o dodijeljenim kvotama
	- a. Generiranje novog izvještaja
	- b. Link na izvještaj
- 7. Export za Finu (deaktivacija)-eksport podataka o deaktivacijama
- a. Generiranje novog izvještaja
- b. Link na izvještaj
- 8. Export za Finu (blokirane)-eksport podataka o blokiranim karticama
	- a. Generiranje novog izvještaja
	- b. Link na izvještaj
- 9. Import iz Fine (kartice)-import csv datoteka (import kreiranih kartica)
- 10. Import iz Fine (potrošnja) -import csv datoteka
- 11. Import iz Fine (blokirane) -import csv datoteka

### Statistika - izvještaji

Modul Statistika sadrži sljedeće izvještaje:

- 1. Statistika potrošnje plavog dizela
- 2. Statistika kvote i potrošnje plavog dizela
- 3. Izvještaj po godini
- 4. Izvan sustava plavog dizela
- 5. Izvjestaj Po Godini
- 6. Kvote
- 7. Kvote po CFR
- 8. KVOTE UKUPNO
- 9. Plavi dizel po plovilu
- 10. Plavi dizel potrošnja po CFR
- 11. Plavi Dizel Statistika kvota i potrosnje po PJ
- 12. Plavi Dizel Statistika kvota i potrošnje po tipu plovila
- 13. Plavi Dizel Statistika potrošnje po PJ
- 14. Plavi Dizel statistika potrošnje po tipu plovila

### Administracija korisnika

Administracija korisnika se radi kroz pregled: http://www.ribarstvo.hr/ribarstvo/admin/Korisnici.aspx

Grupe koje mogu upravljati podacima su sljedeće:

- 1. Grupa "PJ Dubrovnik", "PJ Dubrovnik Djelatnik" "PJ Pula", "PJ Pula Djelatnik "PJ Rijeka", "PJ Rijeka Djelatnik "PJ Senj", "PJ Split", "PJ Zadar", "PJ Šibenik", "PJ Šibenik Djelatnik
	- a. Dodavanje knjižica, kvota i potrošnje plavog dizela
- 2. Grupa "Pregled"
	- a. Pregled knjižica, kvota i potrošnje plavog dizela

Inspekcija

Modulu e-Inspekcija pristupa se putem sljedeće poveznice: https://ribarstvo.hr/ribarstvo/inspekcija/prekrsaj/MojiPredmeti.aspx

Inspekciju, nadzor i kontrolu u području ribarstva u Republici Hrvatskoj obavlja nekoliko različitih službi. Iz navedenog razloga UR vodi registar inspekcijskih tijela, inspektora i plovila kojima se koriste kao sastavni dio GISR sustava pod imenom modula "Inspekcija". Uredba vijeća (EZ) br. 1224/2009 kaže da budući uspjeh zajedničke ribarstvene politike ovisi o provedbi učinkovitog sustava kontrole, cilj mjera donesenih uredbom je 1224/2009 kaže da budući uspjeh zajedničke ribarstvene politike ovisi o provedbi učinkovitog sustava kontrole, cilj mjera donesenih uredbom je uspostava sustava Zajednice za kontrolu, inspekciju i izvršenje. IS ribarstva kroz nekoliko modula pruža podršku inspekcijskoj službi i to:

- 1. VALID: Kod iniciranja inspekcijskog nadzora-unutar VALID sustava koji inspektore notificira o incidentu na moru prema prethodno definiranim pravilima i alarmima. Iz VALID sustava tj sa info stranice incidenta korisniku je omogućen link na VMS tj točnu poziciju plovila
- 2. VMS: Kod planiranja nadzora iskrcaja na moru -VMS sustav i pregled najave povratka iz E očevidnika
- 3. Izvještajni sustav-Analiza rizika-Kod planiranja nadzora temeljem informacija dobivenih iz Analize rizika plovila
- 4. E očevidnik Kod provjere podataka o ulovu na brodu- kroz elektronski očevidnik na kojem inspektor stavlja bilješku o izvršenom inspekcijskom nadzoru
- 5. GISR Kod kontrole dozvole za rekreacijski i sportski ribolov te ribolov na slatkim vodama, prodajnih listova, transportnog dokumenta, evidencije vaganja, podataka o sljedivosti
- 6. E zapisnik kod ispunjavanja elektronskog zapisnika o izvršenom inspekcijskom nadzoru na moru i prilikom iskrcaja (u luci) na tržištu, u transportu, na moru prilikom inspekcijskog nadzora sportsko rekreacijskog ribolova, na moru prilikom inspekcijskog nadzora teglećeg plovila, na moru prilikom inspekcijskog nadzora plovila koji sudjeluje u ribolovu plavoperajne tune ( prilagođen ICCAT-u)
- 7. Registar postupanja ribarske inspekcije prilikom generiranja i vođenja evidencije postupanja unutar predmeta
- 8. Registar prekršaja Prilikom dobivanja uvida u prekršaje i njihove počinitelje
- 9. Registra teških prekršaja prilikom dobivanja uvida u evidenciju teških prekršaja, stranke počinitelje teških prekršaja, broj dodijeljenih bodova, te evidenciju privremene ili trajne zabrane obavljanja ribolova ili oduzimanja povlastice
- 10. Izvještaji pregled i generiranje izvještaja vezanih na provedene inspekcijeske nadzore

Rješenja tj. moduli prilagođeni su uvjetima rada inspektora na moru tj. u uredu. Tako su alati tj. aplikacije za pripremu izlaska na teren web bazirani, dok su aplikacije koje se koriste na moru, u uvjetima bez pristupa internetu kreirane u verziji za download i korištenje u desktop okruženju na prijenosnom računalu/tabletu.

## Integriranost s ostalim modulima

Modul E-Inspekcija je integriran sa sljedećim modulima:

- 1. E-zapisnik
- 2. Registar osoba
- 3. Registra plovila
- 4. Ulov ribe
- 5. Prodaja ribe
- 6. Dozvole

### Funkcionalnost modula

## E-INSPEKCIJA

U registru postupanja ribarske inspekcije, inspektorima je omogućeno praćenje Predmeta sa pripadajućim Pismenima.

Predmeti se generiraju na dva načina:

- 1. Automatski-iz E zapisnika
- 2. Ručno-otvaranjem Predmeta u samom Registru

Modul omogućava inspektorima vođenje predmeta u digitalnom obliku. Omogućeno je:

- 1. Dodavanje, uređivanje i brisanje pismena
- 2. Dodavanje i brisanje utvrđenih prekršaja
- 3. Dodavanje, uređivanje i brisanje stranka u postupku
- 4. Dodavanje, uređivanje i brisanje objekata inspekcijskog nadzora
- 5. Dodavanje i brisanje priloga
- 6. Ispis pismena
- 7. Zatvaranje i ponovno otvaranje predmeta

Svako pismeno sastoji se od sljedećih komponenti, a podaci se automatski prenašaju iz prethodno pismeno u ono koje slijedi:

- 1. Osnovni podaci
- 2. Stranke predmeta
- 3. Objekti predmeta
- 4. Prekršaji
- 5. Napomene
- 6. Prilozi

## REGISTAR PREKRŠAJA

Registar prekršaja omogućava inspektorima dobivanje uvida u prekršaje iz različitih područja te uvid u stranke koje su počinile te prekršaje, temeljem dvije verzije Zakona o morskom ribarstvu.

Modul omogućava pregled i pretraživanje podataka prema kriterijima:

- 1. Prekršaj
- 2. Stranka

Registar je povezan s registrom postupanja ribarske inspekcije, na način da je učinjeni prekršaj alociran na konkretan predmet/predmete

# REGISTAR TEŠKIH PREKRŠAJA

Registar teških prekršaja omogućava inspektorima dobivanje uvida u utvrđene teške prekršaje i stranke, počinitelje teških prekršaja, broj dodijeljenih negativnih prekršajnih bodova i evidenciju privremene ili trajne zabrane obavljanja ribolova ili oduzimanja povlastice.

# Administracija korisnika

Administracija korisnika se radi na pregledu sa poveznice: http://www.ribarstvo.hr/ribarstvo/admin/Grupe.aspx

# IZVJEŠTAJI

Izvještaji omogućavaju dohvat i pregled statističkih podataka vezanih uz inspekcijske nadzore.

Modul izvještaji sastoji se od sljedećih izvještaja i funkcionalnosti :

- 1. Statistika zapisnika
- Pregled broja zapisnika po inspektoru, bez i sa utvrđenim prekršajem, za vremensko razdoblje, prema tipu zapisnika i plovilu koje je objekt inspekcijskog nadzora
- Generiranje izvještaja
- 2. Statistika iskrcajnih mjesta
- Pregled broja zapisnika po Iskrcajnom mjestu sa detaljima o inspektoru i utvrđenom prekršaju
- Generiranje izvještaja
- 3. ACTREP
- Izvještaj o obavljenim inspekcijskim nadzorima, koji se mjesečno dostavlja EFCA -i
- Generiranje izvještajne tablice o obavljenim inspekcijskim nadzorima za korisnike aplikacije E- zapisnik, po godini i mjesecu.
- Tablica se generira na temelju podataka evidentiranih u E-zapisniku

## Zadruge

Modulu se pristupa putem poveznice: http://www.ribarstvo.hr/ribarstvo/zadruge/ZadrugeView.aspx

Navedeni modul se trenutno koristi samo za pregled podataka koij su nastali u prethodnom razdoblju.

Ribarske zadruge su zadruge kojima je osnovna djelatnost ribarstvo, a djelatnost njezinih članova ulov, uzgoj, prerada proizvoda ribarstva, uključujući i njihov plasman na tržište, a sukladno posebnom propisu. Modul "Zadruge" je registar ribarskih zadruga kroz koji se vodi evidencija o zastupnicima, članovima, upravljačkom tijelu, imovini i ostvarenim potporama.

## Integriranost s ostalim modulima

Modul Zadruga je integriran s modulom Registar osoba.

## Funkcionalnost aplikacije

Modul Zadruga se sastoji od sljedećih podmodula i pripadajućih funkcionalnosti:

- 1. Pregled zadruga
	- a. Ažuriranje
	- b. Brisanje
	- c. Zaključavanje

2. Dodavanje nove zadruge

## Metieri

Modulu Metieri se pristupa putem poveznice: http://www.ribarstvo.hr/ribarstvo/metieri/Default.aspx

Modul se trenutno ne koristi. Sukladno Pravilniku o sadržaju, obliku i načinu dostave društvenogospodarskih podataka u ribarstvu (NN br. 79/20), biološke varijable koje se odnose na metiere obuhvaćene ovim Planom prikupljaju se u skladu sa zahtjevima pravne stečevine EU. Modul je razvijen s ciljem identifikacije metiera temeljem postojećih prikupljenih podataka kako bi se postavile osnove za daljnje uzorkovanje bioloških varijabli.

Metier podrazumijeva grupu ribolovnih operacija koje ciljaju slične vrste ili skupine vrsta, koriste slične alate, tijekom istog razdoblja u godini i/ili u istom području i koje karakterizira slična dinamika i način iskorištavanja resursa.

### Funkcionalnost modula

Modul Metieri se sastoji od sljedećih podmodula:

- 1. Identifikacija metiera
- 2. Pregled metiera

### Ekonomsko prikupljanje

Modulu Ekonomsko prikupljanje pristupamo putem poveznice: http://www.ribarstvo.hr/ribarstvo/ekop/Upitnici.aspx?param=all

Sukladno Pravilniku o sadržaju, obliku i načinu dostave društveno-gospodarskih podataka u ribarstvu (NN br. 79/20), ekonomske varijable obuhvaćene ovim Planom prikupljaju se u skladu sa zahtjevima pravne stečevine EU. Prikupljanje ekonomskih podataka provodi se za gospodarski ribolov. Kako se od prve verzije modula 2012. godine mijenjao proces prikupljanja ekonomskih podataka, tako se mijenjao i sam modul koji je pratio taj proces. Ekonomski podaci u prvoj fazi prikupljani su u nekoliko koraka: 1. korak: Identifikacija populacije (ribolovna flota RH); 2. korak: Segmentacija ribolovne flote (podjela flote na segmente po korištenim alatima); 3. korak: Određivanje uzorka za cijelu populaciju i pojedine segmente (slučajni odabir plovila iz populacije u uzorak); 4. korak: Priprema za intervju; 5. korak: Provedba intervjua; 6. korak: Validacija i unos podataka u bazu. U posljednjih nekoliko godina proces prikupljanja podataka je pojednostavljen do razine da se anketiranje provodi pozivom svim ovlaštenicima povlastica da podatke unesu u .xls obrazac. Ispitivač preuzima upitnik te upisuje podatke kroz modul "Ekonomsko prikupljanje".

### Funkcionalnost modula

Modul Ekonomsko prikupljanje sadrži sljedeće funkcionalnosti:

- 1. Pregled liste upitnika sa statusom preuzimanja upitnika
	- a. Pregled svih upitnika ("Svi upitnici")
	- b. Pregled upitnika koje je rezervirao trenutni korisnik ("Moji upitnici")
	- c. Pregled nerezerviranih upitnika ("Nerezervirani upitnici")
- 2. Pregled podataka za upitnik
	- a. Pregled podataka za aktivna plovila (plovila koja su u kalendarskoj godini vršila ribolovnu aktivnost)
	- b. Pregled podataka za neaktivna plovila (plovila koja su dio ribolovne flote, ali u kalendarskoj godini nisu vršila ribolovnu aktivnost)
- 3. Ažuriranje podataka za upitnik
	- a. Ažuriranje podataka za aktivna plovila
	- b. Ažuriranje podataka za neaktivna plovila
- 4. Prikaz povijesti promjena upitnika
- 5. Prikaz verzije za ispis

### Administracija korisnika

Administracija korisnika se radi kroz pregled: http://www.ribarstvo.hr/ribarstvo/admin/Korisnici.aspx Grupe koje mogu upravljati podacima su sljedeće:

- 1. Grupa "EKOP administrator"
	- a. pregled liste upitnika
	- b. pregled upitnika
	- c. rezervacija upitnika
	- d. ažuriranje upitnika
	- e. zaključivanje upitnika
	- f. pregled historijata promjena pojedinog upitnika
	- g. uklanjanje rezervacije upitnika
	- h. resetiranje upitnika (brisanje svih unesenih podataka)
- 2. Grupa "EKOP superadministrator"
	- a. pregled liste upitnika
	- b. pregled upitnika
	- c. rezervacija upitnika
	- d. ažuriranje upitnika
	- e. zaključivanje upitnika
	- f. pregled historijata promjena pojedinog upitnika
	- g. resetiranje upitnika (brisanje svih unesenih podataka)
- 3. Grupa "EKOP djelatnici PJ"
	- a. pregled liste upitnika
	- b. pregled upitnika
	- c. rezervacija upitnika
- d. označavanje upitnika kao neispunjivog
- e. ažuriranje upitnika
- f. zaključivanje upitnika
- 4. Grupa "EKOP vanjski ispitivač"
	- a. pregled liste upitnika
	- b. pregled upitnika
	- c. rezervacija upitnika
	- d. ažuriranje upitnika
	- e. zaključivanje upitnika
	- f. označavanje upitnika kao neispunjivog

#### Sljedivost

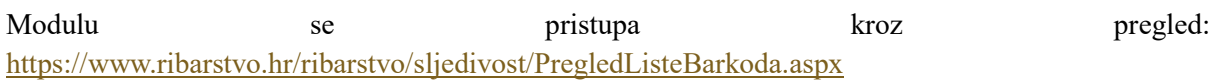

Sukladno pravilniku o sljedivosti za plavoperajnu tunu i igluna (NN, br. 82/19, 64/20) propisan je način provedbe sustava sljedivosti za navedene vrste. Korisnici sustava sljedivosti dužni su registrirati se na portal i voditi evidenciju o ulovljenim ribolovnim proizvodima koje od ulova odnosno ispunjavanja očevidnika, kroz izradu dokumenata evidencije vaganja, transportnog lista, potvrde o preuzimanju i prodajnog lista, sve do stavljanja u maloprodaju prati poslovni proces sustava sljedivosti korišten kroz portal.

Korisnici sustava sljedivosti su:

- 1. Administratori sustava
- 2. Korisnici područnih jedinica uprave ribarstva

### Integriranost s ostalim modulima/aplikacijama

Modul Sljedivost je integriran sa sljedećim modulima:

- 1. Aplikacije E-očevidnik i M-Očevidnik kroz aplikacije su korisnicima za korištenje dostupni neiskorišten bar kodovi koji su dodijeljeni njihovom plovilu kroz modul Sljedivosti na GISRu
- 2. Moduli u PGR-u:
	- o Korisnici Podnošenje zahtjeva za registraciju sljedivosti
	- o Prodaja, Vaganje, Potvrde o preuzimanju, Prijevoz Korištenje bar kodova pri izradi dokumenata u lancu prve prodaje
	- o Sljedivost Korisnički pregled bar kodova, povijesti promjena, izvoz bar kodova u inozemstvo, prodaja bar kodova drugoj tvrtci, stavljanje u maloproadaju, druge akcije nad bar kodovima dostupne pojedinačnim korisnicima sljedivosti
- 3. Modul Prodaja ribe u GISR-u administracija i ažuriranje bar kodova unesenih u dokumente lanca prve prodaje

4. Modul Registar osoba u GISR-u – Svako korisnik sljedivosti vezan je za osobu/obrt iz registra osoba

## Funkcionalnost modula

Modul Sljedivost se sastoji od sljedećih podmodula i pripadajućih funkcionalnosti:

# PREGLED LISTE BARKODOVA

https://www.ribarstvo.hr/ribarstvo/sljedivost/PregledListeBarkoda.aspx

Podmodul za pregled svih barkoda uvezenih u sustav, u svim statusima. Sadrži sljedeće funkcionalnosti:

- 1. Tablični prikaz svih barkoda uvezenih u sustav
- 2. Filtriranje tablice po stupcima: Serijski broj, Tip, Status, Podstatus, Boja, Trenutna tvrtka, Maloprodajni objekt, Osnovni bar kod, Datum iskorištavanja, Vrsta ribe, Težina(kg), Zamrznuto, Kraj lanca, Datum valjanosti, Područna jedinica, Dodijeljeno tvrtci, Dodijeljeno plovilu, Datum unosa, Serijski broj grupe, Narudžba
- 3. Za svaki pojedinačni redak tablice, opcija za detaljni pregled svakog barkoda
	- a. Pregled podataka o barkodu: Serijski broj, Tip, Status, Podstatus, Boja, Težina(kg), Zamrznutp, Kraj lanca, Datum valjanosti
	- b. Pregled podataka o barkod grupi: Serijski broj, Tip, Status, Boja
	- c. Pregled povijesti barkoda u tabličnom prikazu
	- d. Filtriranje povijesti promjena po stupcima: Datum promjene, Opis promjene, Status, Podstatus, Područna jedinica, Tvrtka, Osnovni bar kod, Vrsta ribe, Težina(kg), Zamrznuto, Kraj lanca, Datum valjanosti, Promjenio

# PREGLED LISTE BAR KOD GRUPA

https://www.ribarstvo.hr/ribarstvo/sljedivost/PregledListeBarkodGrupa.aspx

Podmodul za pregled liste svih bar kod grupa uvezenih u sustav u svim statusima, te administraciju dostupnih bar kod grupa. Sadrži sljedeće funkcionalnosti:

- 1. Tablični pregled svih bar kod grupa uvezenih u sustav
- 2. Filtriranje tablice po stupcima: Serijski broj grupe, Tip, Boja, Količina, Datum unosa, Narudžba, Status, Područna jedinica, Datum zaduženja, Tvrtka ,Plovilo, Datum dodjele, Preuzeo, OIB
- 3. Za svaki pojedinačni redak tablice, opcija za detaljni pregled podataka o bar kod grupi
	- a. Pregled podataka o bar kod grupi: Serijski broj, Tip, Boja, Količina bar kodova, Status, Datum unosa, Područna jedinica, Datum zaduženja, Tvrtka, Plovilo, Datum izdavanja
	- b. Pregled svih pojedinačnih barkoda koji se nalaze unutar trenutne grupe bar kodova, u tabličnom prikazu
	- c. Filtriranje tablice po stupcima: Serijski broj, Tip, Status, Boja, Područna jedinica,Dodijeljeno tvrtci, Trenutna tvrtka, Datum unosa, Datum isteka, Serijski broj grupe, Narudžba
	- d. Za svaki pojedinačni barkod grupe, opcija detaljnog pregleda bar koda koja je opisana u prethodnom podmodulu
- 4. Za svaki pojedinačni redak tablice u kojem se nalazi bar kod grupa u statusu "Dostupan", opcija označavanja za dodjeljivanje područnoj jedinici ili tvrtci/plovilu
- 5. Opcija za zaduživanje odabranih bar kod grupa područnoj jedinici samo administratori
- 6. Opcija za dodijeljivanje odabranih bar kod grupa tvrci/plovilu: odabir tvrtke iz registra prvokupaca, odabir plovila iz registra flote, odabir opcije vezanja bar kod grupe uz plovilo – za administratore i za korisnike područnih jedinica
- 7. Validacije pri dodjeljivanju tvrtci/plovilu da li je plovilo dodijeljeno područnoj jedinici

## ZAHTJEVI ZA REGISTRACIJU SLJEDIVOSTI

https://www.ribarstvo.hr/ribarstvo/prodaja/prijave/SljedivostPrijave.aspx

Podmodul za pregled i administraciju svih zahtjeva za registraciju korisnika sljedivosti, pristiglih sa Portala gospodarskog ribarstva, u svim statusima. Sadži sljedeće funkcionalnosti

- 1. Tablični prikaz svih zahtjeva za registraciju sljedivosti, od svih korisnika, u svim statusima
- 2. Filtriranje tablice po stupcima: Status, Datum priajve, Naziv, OIB, Adresa, Mjesto, Država
- 3. Za svaki pojedinačni redak tablice, opcija za detaljni pregled zahtjeva
	- a. Pregled podataka o prijavi: Status prijave, Datum prijave, Preuzeo na dješavanje, Odlučio, Datum odluke, Tvrtka(prvi kupac)
	- b. Pregled podataka o podnositelju zahtjeva korisniku sljedivosti: Naziv, OIB, MBO/MBS, Osoba ili obrt, Adesa, Mjesto, Država, Email, Telefon, Website, Maloprodaja, Korisnik, Prihvatio privolu
	- c. Za nove prijave opcije za preuzimanje na rješavanje
	- d. Za preuzete prijave opcije za odobravanje, odbijanje i ažuriranje
		- i. Ažuriranje zahtjeva za registraciju sljedivosti:
			- 1. Pregled i mogućnost ažuriranja podataka o podnositelju zahtjeva: Naziv, OIB, Adresa, Mjesto, Broj pošte, Država, Email, Telfon, Website, Maloprodaja
			- 2. Opcije za spremanje promjena i odustajanje od izmjena

## PREGLED LISTE BAR KOD IMPORTA

https://www.ribarstvo.hr/ribarstvo/sljedivost/PregledListeBarkodImporta.aspx

Podmodul za pregled svih uvoza paketa bar koda u sustav. Sadrži sljedeće funkcionalnosti:

- 1. Tablični pregled svih bar kod paketa uvezenih u sustav
- 2. Filtriranje tablice po stupcima: Broj narudžbe, Datum unosa, Datoteka importa
- 3. Detaljni pregled svake grupe bar koda uvezene datoteke, u dubinu skroz do detaljnog pregleda pojedinog bar koda, što je opisano u prethodnim podmodulima

### Administracija korisnika modula

Pojedinačne privilegije za modul Sljedivosti koje se mogu dodijeliti u GISR-u i omogućavaju pregled i administraciju modula su:

1. Sljedivost – GISR – Pregled: osnovna privilegija

- 2. Sljedivost za administratore
- 3. Sljedivost za područne jedinice

Administracija pojedinačnih privilegija korisnika u modulu Administracija: https://www.ribarstvo.hr/ribarstvo/admin/Korisnici.aspx

### Administracija

Modulu se pristupa kroz pregled: http://www.ribarstvo.hr/ribarstvo/admin/Korisnici.aspx

Modul administracija kreiran je kako bi se korisniku/administratoru UR omogućilo jednostavno administriranje korisničkih računa, grupa, prava te uređivanje kataloških tablica koje se koriste unutar GISR sustava.

## Funkcionalnost modula

## KORISNICI

Pregled Korisnici sadrži sljedeće funkcionalnosti:

- 1. Dodavanje korisnika
	- a. Unos osnovnih podataka korisniku, definiranje vrste korisnika
	- b. Dodavanje korisničke grupe korisniku
	- c. Pojedinačne privilegije-definiranje pojedinačnih privilegija
	- d. E očevidnik-podaci o plovilu i osobi
	- e. Promjena lozinke-postavljanje lozinke
- 2. Pregled korisnika i uređivanje podataka o korisniku
	- a. Podaci o korisniku
	- b. Podaci o grupama kojima korisnik pripada
	- c. Pojedinačne privilegije-definiranje pojedinačnih privilegija
	- d. E očevidnik-podaci o plovilu i osobi
	- e. Promjena lozinke-postavljanje lozinke
	- f. Pregled povijesnih promjena

# KORISNIČKE GRUPE

Pregled Korisničke grupe sadrži sljedeće funkcionalnosti:

- 1. Kreiranje korisničke grupe
- 2. Pregled korisničkih grupa i ažuriranje
	- a. Brza tražilica
	- b. Pregled podataka o grupi
	- c. Dodavanje privilegija korisničkim grupama

# KATALOŠKE TABLICE - STARO

Pregled Kataloške tablice – staro sadrži sljedeće funkcionalnosti:

- 1. Filtriranje kataloških tablicama po nazivu tablice
- 2. Uređivanje kataloške tablice (brisanje i dodavanje redaka)

## KATALOŠKE TABLICE - NOVO

Pregled sadrži dodatnu funkcionalnost filtriranja sadržaja kataloške tablice po vrijednostima unutar kolona.

## ZABRANA UPISA PO GODINAMA

Pregleda Zabrana upisa po godinama sadrži sljedeće funkcionalnosti:

- 1. Pregled godina za koje nije dozvoljen upis podataka o ulovu
- 2. Dodavanje godine
- 3. Brisanje godine

## OBAVIJESTI

Pregled Obavijesti sadrži sljedeće funkcionalnosti:

- 6. Obavijest za prvokupce
	- a. Spremanje obavijesti
	- b. Uklanjanje obavijesti

### Potpore

Modulu Potpore se pristupa putem poveznice: http://www.ribarstvo.hr/ribarstvo/cmes/Default.aspx

Modul potpore nezavisan je modul za unos i pregled EU potpora te izvještavanje prema EK. Osnova za razvoj baze Uredbe 1242-1243 i Uredba 480 te pripadajuće smjernice EK.

### Integriranost s ostalim modulima

Modul Potpore je integriran s modulima:

- 1. GISR Registar Flote
- 2. GISR Registar osoba
- 3. PGR modul Potpore

## Funkcionalnost modula

Glavne funkcionalnosti modula Potpore su:

- 1. Pregled operacija
- 2. Unos i editiranje novog korisnika
- 3. Unos i uređivanje operacija
- 4. Generiranje izvještaja prema operaciji

## Proces unosa podataka

Proces unosa podataka je sljedeći:

- 1. Unos korisnika vezanih uz operacije ide kroz sučelje za pregled i uređivanje korisnika
- 2. Jedinstveni broj operacije unosi se ručno te se provjerava njegova jedinstvenost klikom na "provjeri"
- 3. Unos podataka ići će u etapama, ovisno o tijeku aktivnosti na operaciji i poslovnom procesu
- 4. Proces unosa podataka: Ista poglavlja po jednoj operaciji će unositi iste osobe
- 5. Izvještaji se šalju kumulativno (svi podaci od početka do trenutka slanja)

## Korisničke uloge

Sustavu pristupaju i podatke o operacijama ažuriraju sljedeća tijela javne uprave:

- 1. Odjel za potpore
- 2. Odjel za isplate
- 3. Odjel za isplate
- 4. Odjel za kontrolu na terenu
- 5. Odjel za programiranje
- 6. Odjel za praćenje provedbe EU
- 7. Služba programiranje
- 8. Služba potpore
- 9. Služba KNT
- 10. Sektor za EU fondove
- 11. Tijelo za ovjeravanje
- 12. Tijelo za reviziju

Svako tijelo javne uprave moći će vidjeti podatke i izvještaje ovisno o setu privilegija koje su mu dodijeljene, a ažurirati samo određeni set podataka za koji je zadužen.

## Izvještaji

U modulu Potvrde nalaze se sljedeći izvještaji:

- 1. Prilog I
- 2. Prilog II
- 3. Prilog III
- 4. Prilog IV
- 5. Pregled operacija 480
- 6. Kontrole i revizije
- 7. Financijski
- 8. Financijski kumulativno
- 9. Pokazatelji
- 10. Status operacija
- 11. Izjava o izdatcima
- 12. Apsorpcija
- 13. Administrativne provjere
- 14. Lista plaćanja
- 15. Provedba
- 16. Registar povrata
- 17. Zahtjev isplata
- 18. Pregled operacija 14 Zahtjevi predani EK
- 19. Pregled operacija 15 Računi
- 20. Provedba operacija
- 21. Pokazatelji ostvarenja

#### Administracija korisnika

Administracija korisnika se radi kroz GISR na pregledu: http://www.ribarstvo.hr/ribarstvo /admin/Grupe.aspx

Korisnicima su dodana pojedinačna prava te je korisnike moguće dodati u grupe koje imaju prava ovisno o odjelu u kojem korisnik radi.

# PORTAL GOSPODARSKOG RIBARSTVA

Aplikacija Portal gospodarskog ribarstva središnja je aplikacija koju koriste korisnici sektora ribarstva (ribari, prvi kupci, transporteri, uzgajivači, trgovci…) U njoj korisnici ispunjavaju većinu službene dokumentacije koju su dužni dostavljati sukladno zakonskoj osnovi. Portalu gospodarskog ribarstva pristupa se na linku: http://www.ribarstvo.hr/pgr. Moduli koji se nalaze na PGR-u su sljedeći:

#### PGR Korisnici

Modulu Korisnici pristupa se putem poveznice: http://www.ribarstvo.hr/pgr/Korisnik.aspx

U maniri self-care portala, održavanje korisničkog računa maksimalno je pojednostavljeno uz sve sigurnosne pretpostavke. Djelatnici UR odobravaju odabrane pristigle zahtjeve za registracijom kroz PGR modul Korisnici. U GISR sustavu (administracija) automatski se zatim generira korisnički račun te se korisnika sprema u odgovarajuću korisničku grupu. Nakon odobrene registracije, korisnici mogu predati zahtjeve za korištenje različitih modula na PGR-u, koji se odobravaju kroz GISR od strane administratora i djelatnika UR. Nakon provjere unesenih podataka, i po odobrenju zahtjeva, korisnicima se automatski dodjeljuju privilegije za pregled odabranih modula, te im moduli postaju dostupni za korištenje na PGR portalu.

#### Integriranost sa ostalim modulima i aplikacijama

Modul Korisnici na Portalu gospodarskog ribarstva integriran je sa sljedećim modulima i aplikacijama:

- 1. GISR modul Prodaja ribe administracija zahtjeva za registraciju koji su predani kroz modul Korisnici
- 2. GISR modul Sljedivost administracija zahtjeva za korisnike sljedivosti koji su predani kroz modul Korisnici
- 3. GISR modul Registar osoba sve tvrtke koje su registrirane na PGR-u, imaju svoju poveznicu u registru osoba
- 4. GISR modul Registar flote sve tvrtke koje imaju dodana plovila, povezane su sa registrom flote u kojem se nalaze sva plovila
- 5. Ostali moduli na PGR-u modul je kroz odobrenja zahtjeva za registraciju određenih kategorija korisnika integriran sa ostatakom portala, na osnovnu zahtjeva predanih u modulu Korisnici, korisničkim računima se omogućava ili ograničava vidljivost drugih modula na portalu
- 6. Portal HRiba javni podaci koji su dio odobrenih zahtjeva predanih kroz modul Korisnici, vidljivi su na portalu HRiba u pregledu podataka pojedinačnih bar kodova koji su vezani za korisnika

#### Funkcionalnosti modula

## MOJI KORISNIČKI PODACI

#### https://www.ribarstvo.hr/pgr/Korisnik.aspx

Podmodul za pregled korisničkih podataka korisnika koji je trenutno prijavljen na portalu. Sadrži sljedeće funkcionalnosti:

- 1. Pregled podataka o korisničkom računu: Ime i prezime, Korisničko ime, opcija za promjenu lozinke, OIB
- 2. Pregled podataka o korisniku: Email, Adresa, Grad, Telefon
- 3. Pregled podataka o korisničkim modulima koji su dostupni za aktivaciju
- 4. Pregled podataka o prijevozniku: Naziv tvrtke, OIB, Adresa, Grad, Država; ako je korisnik registrirani prijevoznik
- 5. Opcija za uređivanje podataka o prijevozniku, ako je korisnik registrirani prijevoznik
- 6. Pregled podataka o korisniku potpora: OIB, Naziv/Ime i prezime, Tip korisnika, Spol, Oblik korisnika, Veličina poduzeća, Korisnik porezni obveznik upisan u registar, Telefon, Mobitel, Ulica, Mjesto, Poštanski broj, Općina/grad, Oznaka i naziv NUTS, Email, Ime i prezime, Telefon, Mobitel, Faks, Email; ako je korisnik registriran za korištenje potpora
- 7. Opcija za uređivanje podataka o korisniku potpora; ako je korisnik registriran za korištenje potpora

# ZAHTJEVI ZA REGISTRACIJU PRVOKUPCA

https://www.ribarstvo.hr/pgr/prodaja/prvokupci/Prijave.aspx

Podmodul za pregled podnesenih, i podnošenje novih zahtjeva za registraciju prvokupca. Sadrži sljedeće funkcionalnosti:

1. Tablični pregled svih dosadašnjih korisnikovih zahtjeva za registraciju kao prvi kupac, u svim statusima

- 2. Filtriranje tablice po stupcima: Status, Kategorija, Naziv, OIB, Adresa, Mjesto, Izvoz
- 3. Za svaki pojedinačni redak tablice, opcija za detaljni pregled podnesene prijave:
	- a. Pregled podataka o prijavi: Status prijave, Izvor prijave, Datum prijave, Datum odluke
	- b. Pregled podataka o prvom kupcu: Kategorije, Zahtjev za odobrenje vaganja, Stari registarski broj, Staro korisničko ime, Naziv tvrtke/obrta, OIB, MBO/MBS, Adresa, Mjesto, Broj pošte, Ime i prezime odgovorne osobe, OIB odgovorne osobe, Email odgovorne osobe, Kontakt podaci
	- c. Pregled podataka o prijavljenim plovilima ovlaštenika unesenim u prijavu
	- d. Pregled podataka o prijavljenim odobrenim objektima tvrtke unesenim u prijavu
	- e. Pregled podataka o prijavljenim registriranim ribarnicama tvrtke unesenim u prijavu
	- f. Opcija za ispis prijave
- 4. Ako korisnik trenutno nema preuzetih ili novih zahtjeva, opcija za izradu novog zahtjeva za registraciju:
	- a. Odabir kategorija prvog kupca i opcije izvoznik
	- b. Unos podatka u polja: registracijski broj prvog kupca, OIB, MBO/MBS, Adresa, Broj pošte, Mjesto, Ime i prezime odgovorne osobe, OIB odgovorne osobe, Email odgovorne osobe, Kontakt podaci
	- c. Unos plovila vezanih za tvrtku
	- d. Unos odobrenih objekata vezanih za tvrtku
	- e. Unos registriranih ribarnica vezanih za tvrtku
	- f. Opcija za registraciju ili odustajanje od prijave

# ZAHTJEVI ZA VAGANJE KAPETANA NA KOĆI ILI PLIVARICI

https://www.ribarstvo.hr/pgr/prodaja/prvokupci/KapetanPrijave.aspx

Podmodul za pregled podnesenih, i podnošenje novih zahtjeva za vaganje kapetana. Sadrži sljedeće funkcionalnosti:

- 1. Tablični pregled svih dosadašnjih korisnikovih zahtjeva za vaganje na plovilu, u svim statusima
- 2. Filtriranje tablice po stupcima: Status, Ime, Prezime, OIB, Adresa
- 3. Za svaki pojedinačni redak tablice, opcija za detaljni pregled podnesene prijave:
	- a. Pregled podataka o prijavi: Status prijave, Izvor prijave, Datum prijave, Datum odluke
	- b. Pregled podataka o podnositelju zahtjeva:
	- c. Pregled podataka o prijavljenim plovilima ovlaštenika unesenim u prijavu
	- d. Opcija za ispis prijave
- 4. Ako korisnik trenutno nema preuzetih ili novih zahtjeva, opcija za izradu novog zahtjeva za registraciju:
- a. Unos podataka o podnositelju zahtjeva zapovjedniku plovila: Ime, Prezime, OIB, Adresa, Mjesto, Email, Telefon, Mobitel
- b. Unos plovila ovlaštenika
- c. Opcije za potvrdu registracije ili odustajanje od prijave

# ZAHTJEVI ZA VAGANJE INOZEMNOG PRVOG KUPCA

https://www.ribarstvo.hr/pgr/prodaja/prvokupci/StranacPrijave.aspx

Podmodul za pregled podnesenih, i podnošenje novih zahtjeva za vaganje inozemnih prvih kupaca. Sadrži sljedeće funkcionalnosti:

- 1. Tablični pregled svih dosadašnjih korisnikovih zahtjeva za vaganje inozemnog prvog kupca, u svim statusima
- 2. Filtriranje tablice po stupcima: Status, Naziv, OIB, Adresa, Država, Ime ovlaštenika, Prezime ovlaštenika
- 3. Za svaki pojedinačni redak tablice, opcija za detaljni pregled podnesene prijave:
	- a. Pregled podataka o prijavi: Status prijave, Datum prijave, Datum odluke
	- b. Pregled podataka o podnositelju zahtjeva: Naziv, OIB, Adresa, Mjesto, Država, Email, Telefon, Mobitel
	- c. Pregleda podataka o ovlaštenoj osobi: Ime, Prezime, OIB, Adresa, Mjesto, Email, Telefon, Mobitel
	- d. Opcija za ispis prijave
- 4. Ako korisnik trenutno nema preuzetih ili novih zahtjeva, opcija za izradu novog zahtjeva za registraciju:
	- a. Unos podataka o podnositelju zahtjeva –inozemnom prvom kupcu: Naziv, OIB, Adresa, Mjesto, Država, Email, Telefon, Mobitel
	- b. Unos podataka o podnositelju zahtjeva: Naziv, OIB, Adresa, Mjesto, Država, Email, Telefon, Mobitel
	- c. Opcije za potvrdu registracije ili odustajanje od prijave

# ZAHTJEVI ZA REGISTRACIJU IZVOZNIKA

https://www.ribarstvo.hr/pgr/prodaja/prvokupci/IzvoznikPrijave.aspx

Podmodul za pregled podnesenih, i podnošenje novih zahtjeva za registraciju izvoznika. Sadrži sljedeće funkcionalnosti:

- 1. Tablični pregled svih dosadašnjih korisnikovih zahtjeva za registraciju izvoznika, u svim statusima
- 2. Filtriranje tablice po stupcima: Status, Naziv, OIB, Adresa, Država, Ime ovlaštenika, Prezime ovlaštenika
- 3. Za svaki pojedinačni redak tablice, opcija za detaljni pregled podnesene prijave:
	- a. Pregled podataka o prijavi: Status prijave, Datum prijave, Datum odluke
	- b. Pregled podataka o podnositelju zahtjeva: Naziv, OIB, Adresa, Mjesto, Država, Email, Telefon, Mobitel
- c. Pregleda podataka o ovlaštenoj osobi: Ime, Prezime, OIB, Adresa, Mjesto, Email, Telefon, Mobitel
- d. Opcija za ispis prijave
- 4. Ako korisnik trenutno nema preuzetih ili novih zahtjeva, opcija za izradu novog zahtjeva za registraciju:
	- a. Unos podataka o podnositelju zahtjeva –inozemnom prvom kupcu: Naziv, OIB, Adresa, Mjesto, Država, Email, Telefon, Mobitel
	- b. Unos podataka o podnositelju zahtjeva: Naziv, OIB, Adresa, Mjesto, Država, Email, Telefon, Mobitel
	- c. Opcije za potvrdu registracije ili odustajanje od prijave

## ZAHTJEVI ZA REGISTRACIJU SLJEDIVOSTI

#### https://www.ribarstvo.hr/pgr/prodaja/prvokupci/SljedivostPrijave.aspx

Podmodul za pregled podnesenih, i podnošenje novih zahtjeva za registraciju sljedivosti. Sadrži sljedeće funkcionalnosti:

- 1. Tablični pregled svih dosadašnjih korisnikovih zahtjeva za registraciju sljedivosti, u svim statusima
- 2. Filtriranje tablice po stupcima: Status, Naziv, OIB, Adresa, Država
- 3. Za svaki pojedinačni redak tablice, opcija za detaljni pregled podnesene prijave:
	- a. Pregled podataka o prijavi: Status prijave, Datum prijave, Datum odluke
	- b. Pregled podataka o podnositelju zahtjeva korisniku sljedivosti: Naziv, OIB, MBO/MBS, Adresa, Mjesto, Država, Email, Telefon, Website, Maloprodaja, Privola
	- c. Opcija za ispis prijave
- 4. Ako korisnik trenutno nema preuzetih ili novih zahtjeva, opcija za izradu novog zahtjeva za registraciju:
	- a. Unos podataka o podnositelju zahtjeva: Naziv, OIB, MBO/MBS, Adresa, Mjesto, Država, Email, Telefon, Website, Maloprodaja, Privola
	- b. Opcije za potvrdu registracije ili odustajanje od prijave

## ZAHTJEVI ZA REGISTRACIJU - ADMIN PREGLED

https://www.ribarstvo.hr/pgr\_razvoj/registracija/PregledRegistracija.aspx

Podmodul za pregled i administraciju zaprimljenih zahtjeva za registraciju na Portal gospodarskog ribarstva. Sadrži sljedeće funkcionalnosti:

- 1. Tablični prikaz svih pristiglih zahtjeva za registraciju na portalu, u svim statusima
- 2. Filtriranje tablice po stupcima: Korisničko ime, Ime, Prezime, OIB, Adresa, Grad, Email, Telefon, Napomena
- 3. Za svaki pojedinačni redak tablice, opcija detaljnog pregleda zahtjeva za registraciju:
	- a. Pregled podataka o korisniku: Registracija, Korisničko ime, Ime, Prezime, OIB, Email, Adresa, Grad, Kontakt telefon, Napomena, Vrsta korisnika, Osoba u GISR-u
- b. Opcije za prihvaćanje i odbijanje zahtjeva
- c. Opcija za odustajanje od rješavanja zahtjeva

## ZAHTJEVI ZA ODOBRAVANJE JAVNIH PODATAKA - ADMIN PREGLED

https://www.ribarstvo.hr/pgr/sljedivost/OdobrenjaFotografija.aspx

Podmodul za pregled i administraciju svih podnesenih zahtjeva za odobrenje javnih podataka koji se koriste na portalu HRiba. Sadrži sljedeće funkcionalnosti:

- 1. Tablčni pregled svih predanih zahtjeva za odobravanje javnih podataka, u svim statusima
- 2. Filtriranje tablice po stupcima: Status, Naziv tvrtke, OIB, Datum prijave, Adresa, Mjesto, Broj pošte, Odgovorna osoba, Podnositelj
- 3. Za svaki pojedinačni redak tablice, opcija detaljnog pregleda zahtjeva za odobravanje podataka
	- a. Pregled svih fotografija koje su prijavljene u zahtjevu
	- b. Detaljni pregled svake fotografije iz zahtjeva
		- i. Pregled detalja: Vrsta fotogafije, CFR, Opis
		- ii. Pregled priložene fotografije
		- iii. Unos objašnjenja za odobravanje/odbacivanje
		- iv. Opcije za odobravanje ili odbijanje prijavljene fotografije

#### DOBIVENE POZIVNICE

https://www.ribarstvo.hr/pgr\_razvoj/tvrtka/KorisnikPozivnice.aspx

Podmodul za pregled i administraciju pozivnica koje je korisnik primio od drugih tvrtki odnosno korisnika portala. Sadrži sljedeće funkcionalnosti:

- 1. Tablični prikaz svih primljenih pozivnica, u svim statusima
- 2. Filtriranje tablice po stupcima: Status, Tvrtka, Pozvao, Pozvani korisnik, Datum poziva, Datum odgovora
- 3. Za svaki pojedinačni redak tablice, opcija za detaljni pregled i ažuriranje pozivnice
	- a. Pregled podataka o pozivu: Status poziva, Tvrtka, Datum poziva, Datum odgovora
	- b. Za pozivnice na čekanju opcije za prihvaćanje i odbijanje pozivnice

#### ADMINISTRACIJA KORISNIKA

Nakon provjere unesenih podataka, i po odobrenju zahtjeva za registaciju na portalu, korisnicima se automatski dodjeljuje privilegija za vaganje, a tvrtke mogu dodati ili oduzeti korisniku i privilegije ispunjavanja prodjanih listova i/ili potvrda o preuzimanju.

## PGR - Prodaja

Temeljem propisanih Pravilnika o sadržaju i obliku prodajnog lista i sadržaju registra prvih kupaca (NN, br. 113/18, 45/20, 66/20), Pravilnika o postupku vaganja proizvoda ribarstva, evidencije vaganja te postupku i uvjetima odobravanja vaganja na ribarskim plovilima i u odobrenim objektima (NN, br.

50/19, 47/20) te Pravilnika o sljedivosti za plavoperajnu tunu i igluna (NN, br. 82/19, 64/20) prvi kupci dužni su, nakon što su preuzeli ribu od ribara ribu izvagati te na temelju točnih količina, dostavljati evidenciju o prvoj prodaji na propisanom obrascu. Također, svaku pošiljku ribe mora pratiti onoliko potvrda o ulovu (IUU certifikata) koliko je ulova s različitih ribarskih plovila sadržano u pošiljci.

Modul prodaja koriste registrirani prvokupci s ciljevima kreiranja tj. podnošenja prodajnih listova i potvrda o ulovu za izvoz ribe i ostalih morskih organizama nadležnom Ministarstvu tj. Upravi ribarstva.

## Integriranost sa ostalim modulima i aplikacijama

Modul Prodaja na Portalu gospodarskog ribarstva integriran je sa sljedećim modulima i aplikacijama:

- 1. GISR modul Registar osoba sve tvrtke koje su registrirane na PGR-u, imaju svoju poveznicu u registru osoba
- 2. GISR modul Registar flote sve tvrtke koje imaju dodana plovila, povezane su sa registrom flote u kojem se nalaze sva plovila
- 3. Aplikacije M-Očevidnik i E-Očevidnik dokumenti izrađeni u ovim aplikacijama dio su lanca prve prodaje koji prethodi dokumentu prodajnog lista. Vrši se validacija unesenih bar kodova stavki dokumenata prodajnih listova
- 4. GISR modul Prodaja ribe administracija i pregled svih dokumenata prodajnih listova i potvrda o ulovu unesenih kroz modul Prodaja. Administracija tvrtki korisnika
- 5. GISR i PGR modul Sljedivost promjena statusa bar koda ovisno o iskorištavanju u prodajnom listu
- 6. PGR moduli Prijevoz transportni dokumenti izrađeni u ovom modulu dio su lanca koji može prethoditi dokumentu prodajnog lista

## Funkcionalnosti modula

# MOJA TVRTKA

https://www.ribarstvo.hr/pgr/tvrtka/MojaTvrtka.aspx

Podmodul za pregled podataka o tvrtki trenutno ulogiranog korisnika. Sadrži sljedeće funkcionalnosti:

- 1. Odabir tvrtke za prikaz podataka, korisnikova registrirana tvrtka ili tvrtke za koje ima prihvaćenu pozivnicu
- 2. Prikaz osnovnih podataka o tvrtci: Registarski broj, Naziv, OIB, MBO/MBS, Adresa, Poštanski broj, Država, Vrsta, Broj telefona, Javna web adresa, Javni email
- 3. Pregled svih prijavljenih plovila tvrtke

# POSLANE POZIVNICE

## https://www.ribarstvo.hr/pgr/tvrtka/TvrtkaPozivnice.aspx

Podmodul za pregled svih poslanih pozivnica, i slanje novih. Sadrži sljedeće funkcionalnosti:

- 1. Odabir tvrtke korisnika za koju se izlistavaju i šalju pozivnice
- 2. Tablični prikaz svih poslanih pozivnica u svim statusima
- 3. Filtriranje tablice po stupcima: Status, Pozvao, Pozvani korisnik, Datum poziva, Datum odgovora
- 4. Opcija za slanje nove pozivnice
- a. Odabir tvrtke za koju se šalje pozivnica
- b. Unos korisničkog imena za pozvati
- c. Opcija za pozivanje

# POTKORISNICI TVRTKE

#### https://www.ribarstvo.hr/pgr/tvrtka/Podkorisnici.aspx

Podmodul za pregled svih trenutnih podkorisnika tvrtke korisnika. Sadrži sljedeće funkcionalnosti:

- 1. Odabir tvrtke korisnika za koju se izlistavaju podaci i pozivaju novi podkorisnici
- 2. Pregled popisa svih podkorisnika odabrane tvrtke i njihovih dodijeljenih privilegija
- 3. Opcija za pozivanje novih podkorisnika
	- a. Odabir tvrtke za koju se šalje poziv
	- b. Unos korisničkog imena za pozvati
	- c. Opcija za pozivanje

## MOJI ODOBRENI OBJEKTI

#### https://www.ribarstvo.hr/pgr/vaganje/OdobreniObjekti.aspx

Podmodul za pregled svih odobrenih objekata tvrtke trenutnog korisnika. Sadrži sljedeće funkcionalnosti:

- 1. Odabir tvrtke korisnika za koju se izlistavaju vezani odobreni objekti
- 2. Tablični prikaz svih odobrenih objekata vezanih za odabranu tvrtku
- 3. Filtriranje tablice po stupcima: Broj objekta, Naziv, Adresa, Mjesto

## NOVI PRODAJNI LIST

## https://www.ribarstvo.hr/pgr/prodaja/NoviProdajniList.aspx

Podmodul za izradu novog dokumenta prodajnog lista. Sadrži sljedeće funkcionalnosti:

- 1. Odabir tvrtke korisnika za koju se izrađuje dokument
- 2. Unos podataka o izvornom dokumentu i validacija unosa
- 3. Automatsko popunjavanje podataka iz ulovne dokumentacije: Broj očevidnika ili izvješća, Ulovno plovilo, te podataka o proizvođaču
- 4. Unos podataka o mjestu i datumu iskrcaja
- 5. Unos podataka o prodaji, prijevozu i preuzimanju: datum prodaje, Mjesto prodaje, Referentni broj računa, Broj BCD, Područje ulova
- 6. Unos podataka o stavkama prodajnog lista, validacije unosa bar koda na stavkama
- 7. Spremanje prodajnog lista

#### MOJI PRODAJNI LISTOVI

https://www.ribarstvo.hr/pgr/prodaja/MojiProdajniListovi.aspx

Podmodul za pregled svih izrađenih prodajnih listova trenutnog korisnika, odnosno tvrtki za koje ima pravo izrade dokumenata prodajnih listova. Sadrži sljedeće funkcionalnosti:

- 1. Odabir tvrtke korisnika za koju se pregledavaju dokumenti, validacija prava na pregled i izradu dokumenta za odabranu tvrtku
- 2. Tablični prikaz svih dokumenata prodajnih listova za odabranu tvrtku prvog kupca
- 3. Filtriranje popisa po mjesecu i godini
- 4. Filtriranje tablice po stupcima: Status, Broj prodajnog lista, Datum prodaje, Broj očevidnika, Broj transportnog dokumenta, Broj vaganja, Broj izvješća
- 5. Za svaki pojedinačni redak tablice, opcija za detaljni pregled dokumenta
	- a. Pregled trenutnog statusa dokumenta
	- b. Pregled podataka o prvom kupcu: Registracijski broj, Naziv, OIB, Adresa, Mjesto
	- c. Pregled podataka o proizvođaču: Naziv, OIB, CFR, Naziv plovila, Broj očevidnika, Broj izvješća o ulovu, Mjesto iskrcaja, Datum iskrcaja
	- d. Pregled podataka o prodaji, prijevozu i preuzimanju: Datum prodaje, Mjesto prodaje, Referentni broj računa, Broj transportnog dokumenta, Broj potvrde o preuzimanju, Serijski broj vaganja, Broj BCD, Područje ulova
	- e. Pregled stavki prodajnog lista
	- f. Za prodajne listove koji još nisu zaključani opcija ispravka cijene svake unesene stavke
	- g. Opcija za ispis prodajnog lista
	- h. Opcija za direktnu izradu dokumenta potvrde o ulovu iz trenutnog prodajnog lista

#### MOJE POTVRDE O ULOVU

https://www.ribarstvo.hr/pgr/prodaja/PotvrdeOUlovu.aspx

Podmodul za pregled i izradu dokumenata potvde o ulovu. Sadrži sljedeće funkcionalnosti:

- 1. Odabir tvrtke korisnika za koju se pregledavaju dokumenti, validacija prava na pregled i izradu dokumenta za odabranu tvrtku
- 2. Tablični prikaz svih dokumenata potvrde o ulovu za odabranu tvrtku prvog kupca
- 3. Filtriranje popisa po mjesecu i godini
- 4. Filtriranje tablice po stupcima: Status, Broj potvrde, Datum izrade, Mjesto odlaska, Broj prodajnog lista
- 5. Za svaki pojedinačni redak tablice, opcija za detaljni pregled dokumenta potvrde o ulovu
	- a. Pregled trenutnog statusa potvrde o ulovu
	- b. Pregled statičkih podataka o ovjeravanju potvrde od strane Ministarstva poljoprivrede
	- c. Pregled podataka o prodaji i ulovu: Broj prodajnog lista, Broj iskrcajne deklaracije, CFR, Registracija, Zastava, Matična luka, Odgovorna osoba/vlasnik/kapetan, Telefon, Faks, Email, MB obrta, Broj ribarske povlastice, Radio oznaka (IRCS), VMS uređaj
	- d. Pregled podataka o proizvodima
- e. U slučaju jednostavne potvrde o ulovu pregled podataka o plovilima
- f. Pregled podataka o prekrcaju na moru: Datum prekrcaja, Lokacija prekrcaja, Količina (kg)
- g. Pregled podataka o prekcaju u luci: Nazv lučke kapetanije, Telefon, Faks, Email
- h. Pregled podataka o izvozniku: Ime/naziv, Šifra izvoznika, Adresa, Telefon, Faks, Email
- i. Pregled podataka o prijevozu: Zemlja uvoza, Zemlja izvoznik, Mjesto odlaska pošiljke, Registracija vozila, Broj leta, Broj računa za prijevoz željeznicom, Broj kontejnera
- j. Opcija za ispis potvrde
- k. Opcija za storniranje potvrde
- 6. Opcija za izradu nove potvrde o ulovu
	- a. Odabir tvrtke za koju se potvrda izrađuje
	- b. Odabir CN šifre
	- c. Unos broja prodajnog lista i opcija za izradu nove potvrde iz unesenog prodajnog lista
		- i. Pregled podataka o prodaji i ulovu: Broj prodajnog lista, Broj iskrcajne deklaracije, CFR, Registracija, Zastava, Matična luka, Odgovorna osoba/vlasnik/kapetan, Telefon, Faks, Email, MB obrta, Broj ribarske povlastice, Radio oznaka (IRCS), VMS uređaj – automatsko popunjavanje
		- ii. Pregled i ažuriranje proizvoda automatsko povlačenje iz prodajnog lista
		- iii. Unos podataka o prekrcaju na moru: Datum prekrcaja, Lokacija prekrcaja, Količina (kg)
		- iv. Unos podataka o prekraju u luci: Nazv lučke kapetanije, Telefon, Faks, Email
		- v. Pregled podataka o izvozniku: Ime/naziv, Šifra izvoznika, Adresa, Telefon, Faks, Email -automatsko popunjavanje
		- vi. Unos podataka o prijevozu: Zemlja uvoza, Mjesto odlaska pošiljke, Registracija vozila, Broj leta, Broj računa za prijevoz željeznicom, Broj kontejnera
		- vii. Opcije za spremanje, zaključavanje i brisanje potvrde
	- d. Opcija za izradu jednostavne potvrde o ulovu
		- i. Unos podataka o plovilima
		- ii. Unos podataka o proizvodima
		- iii. Pregled podataka o izvozniku: Ime/naziv, Šifra izvoznika, Adresa, Telefon, Faks, Email – automatsko popunjavanje podataka
		- iv. Unos podataka o prijevozu: Zemlja uvoza, Mjesto odlaska pošiljke, Registracija vozila, Broj leta, Broj računa za prijevoz željeznicom, Broj kontejnera
		- v. Opcije za spremanje promjena, zaključavanje i brisanje potvrde

#### Administracija korisnika

Za korištenje modula potrebno je biti odobreni registrirani prvi kupac ili izvoznik.

## PGR Vaganje

Na temelju Zakona o morskom ribarstvu (NN, br. 62/17, 130/17, 14/19) i Pravilnika o postupku vaganja proizvoda ribarstva, evidencije vaganja te postupku i uvjetima odobravanja vaganja na ribarskim plovilima i u odobrenim objektima (NN, br. 50/19, 47/20) propisan je postupak vaganja proizvoda ribarstva i vođenje evidencije vaganja te postupak i uvjeti odobravanja dozvola za mjesto vaganja. Pravilnik se odnosi na korisnike portala i proizvode ribarstva ulovljene u gospodarskom ribolovu na moru. Osobe odgovorne za vaganje proizvoda ribarstva vode evidenciju vaganja na portalu koristeći modul Vaganje koji im je omogućen po odobrenju zahtjeva za registraciju prvih kupaca.

#### Integriranost sa ostalim modulima i aplikacijama

Modul Vaganje na Portalu gospodarskog ribarstva integriran je sa sljedećim modulima i aplikacijama:

- 1. GISR modul Registar osoba sve tvrtke koje su registrirane na PGR-u, a za koje korisnici izrađuju evidencije vaganja, imaju svoju poveznicu u registru osoba
- 2. GISR modul Registar flote sva plovila unesena u izvorne dokumente lanca i dokumente evidencije vaganja povezane su sa registrom flote
- 3. Aplikacije M-Očevidnik i E-Očevidnik dokumenti izrađeni u ovim aplikacijama koriste se kao osnova za izradu dokumenata evidencije vaganja koji se izrađuju u modulu Vaganje. Vrši se validacija postojanja i ispravnosti unesenih dokumenata, te unesenih bar kodova stavki dokumenata
- 4. GISR modul Prodaja ribe administracija i pregled svih dokumenata evidencije vaganja unesenih kroz modul Vaganje
- 5. GISR i PGR modul Sljedivost promjena statusa bar koda ovisno o iskorištavanju u evidenciji vaganja
- 6. PGR moduli Prijevoz transportni dokumenti izrađeni u ovom modulu mogu se koristiti za izradu dokumenata evidencije vaganja

#### Funkcionalnosti modula

## NOVO VAGANJE

## https://www.ribarstvo.hr/pgr/vaganje/VaganjeNew.aspx

Podmodul za izradu novog dokumenta evidencije vaganja. Sadrži sljedeće funkcionalnosti:

- 1. Odabir korisnikove tvrtke za koju se radi vaganje
- 2. Unos podataka o izvornom dokumentu: Broj transportnog dokumenta, Broj dokumenta uz pripadne validacije, automatsko popunjavanje podataka o plovilu na temelju unosa, ako plovilo pripada trenutnoj tvrtci – automatsko povlačenje stavki očevidnika
- 3. Unos podataka o vaganju: Mjesto vaganja, Iskrcajno mjesto/odobreni objekt, Datum vaganja
- 4. Unos odgovorne osobe za vaganje
- 5. Unos vaga korištenih pri vaganju
- 6. Unos i ažuriranje stavki, dodavanje novih stavki, validacije unosa bar koda

## 7. Opcija za spremanje dokumenta

## MOJA VAGANJA

## https://www.ribarstvo.hr/pgr/vaganje/Vaganja.aspx

Podmodul za pregled svih dokumenata evidencije vaganja koje je korisnik izradio. Sadrži sljedeće funkcionalnosti:

- 1. Odabir tvrtke za koju se izlistavaju podaci o dokumentima evidencije vaganja, validacija prava na pregled i izradu dokumenta za odabranu tvrtku
- 2. Tablični prikaz svih dokumenata evidencije vaganja izrađenih za odabranu tvrtku
- 3. Filtriranje popisa po godini i mjesecu
- 4. Filtriranje tablice po stupcima: Serijski broj vaganja, Status, Datum vaganja, Mjesto vaganja, Izvorni dokument, Odgovorna osoba, Naziv plovila, Vanjska oznaka
- 5. Za svaki pojedinaćni redak tablice, opcija za detaljni pregled i ažuriranje dokumenta evidencije vaganja
	- a. Ako je evidencija vaganja još uvijek u izradi, otvara se stranica za ažuriranje podataka
		- i. Odabir tvrkte za koju se dokument izrađuje
		- ii. Ažuriranje podataka o vaganju: Mjesto vaganja, Iskrcajno mjesto, Datum vaganja
		- iii. Pregled podataka o vaganju: Broj izvornog dokumenta, CFR, Naziv plovila, Vanjska oznaka
		- iv. Ažuriranje odgovorne osobe za vaganje
		- v. Ažuriranje vaga korištenih pri vaganju, dodavanje novih vagi
		- vi. Ažuriranje stavki vaganja, dodavanje novih stavki
		- vii. Opcija za spremanje dokumenta
	- b. Ako je evidencija vaganja zaključana, otvara se detaljni pregled
		- i. Pregled trenutnog statusa vaganja
		- ii. Pregled podataka o vaganju: Mjesto vaganja, Iskrcajno mjesto, Datum vaganja, Broj transportnog dokumenta, Broj izvornog dokumenta, CFR, Naziv plovila, Vanjska oznaka, Odgovorna osoba, Tvrtka
		- iii. Pregled korištenih vaga
		- iv. Pregled stavki vaganja
		- v. Ako je tvrtka prvi kupac opcija za direktnu izradu prodajnog lista
		- vi. Ako je tvrtka kategorije odobreni objekt opcija za direktnu izradu potvrde o preuzimanju
		- vii. Ako je tvrtka prijevoznik opcija za direktnu izradu transportnog dokumenta

# MOJE VAGE

https://www.ribarstvo.hr/pgr/vaganje/MojeVage.aspx

Podmodul za pregled i dodavanje vaga korisnika koje se koriste pri izradi dokumenata evidencije vaganja. Sadrži sljedeće funkcionalnosti:

- 1. Popis svih unesenih vaga korisnika
- 2. Opcija za dodavanje nove vage:
	- a. Unos serijskog broja vage
	- b. Opcija spremanja unesenog broja vage

#### ODGOVORNE OSOBE TVRTKE (ZA VAGANJE)

https://www.ribarstvo.hr/pgr/vaganje/OdgovorneOsobe.aspx

Podmodul za pregled i dodavanje odgovornih osoba za vaganje. Sadrži sljedeće funkcionalnosti:

- 1. Tablični popis svih odgovornih osoba tvrtke
- 2. Filtiranje tablice po stupcima: Ime, Prezime, OIB
- 3. Za svaki pojedinačni redak tablice, opcija za detaljni pregled i ažuriranje podataka odgovorne osobe
	- a. Pregled i mogućnost ažuriranja podataka: Ime, Prezime, OIB
	- b. Opcija za spremanje promjena
- 4. Opcija za dodavanje nove odgovorne osobe
	- a. Unos podataka: Ime, Prezime, OIB
	- b. Opcija za spremanje unesenih podataka i dodavanje nove odgovorne osobe

#### Administracija korisnika

Za korištenje modula potrebno je biti registrirani prvokupac, kapetan ili izvoznik.

#### PGR - Potvrde o preuzimanju

Na temelju propisanog Pravilnika o sadržaju i obliku prodajnog lista i sadržaju registra prvih kupaca (NN, br. 113/18, 45/20, 66/20), ako su proizvodi ribarstva namijenjeni prodaji u kasnijoj fazi, mogu se skladištiti, po potrebi i smrznuti, pri čemu je potrebno najkon vaganja izraditi dokument Potvrda o preuzimanju. Takav dokument mogu izraditi isključivo prvi kupci – odobreni objekti. Sukladno tome na portalu se u modulu Potvrde o preuzimanju mogu kreirati, ažurirati i pregledati potvrde o preuzimanju.

#### Integriranost sa ostalim modulima i aplikacijama

Modul Potvrde o preuzimanju na Portalu gospodarskog ribarstva integriran je sa sljedećim modulima i aplikacijama:

- 1. GISR modul Registar osoba sve tvrtke koje su registrirane na PGR-u, a za koje korisnici izrađuju potvrde o preuzimanju, imaju svoju poveznicu u registru osoba
- 2. GISR modul Registar flote sva plovila unesena u izvorne dokumente lanca i dokumente potvrde o preuzimanju povezane su sa registrom flote
- 3. Aplikacije M-Očevidnik i E-Očevidnik dokumenti izrađeni u ovim aplikacijama dio su lanca prve prodaje koji prethodi dokumentu potvrde o preuzimanju. Vrši se validacija unesenih bar kodova stavki dokumenata potvrda o preuzimanju
- 4. GISR modul Prodaja ribe administracija i pregled svih dokumenata potvrda o preuzimanju unesenih kroz modul Prodaja. Administracija tvrtki korisnika
- 5. GISR i PGR modul Sljedivost promjena statusa bar koda ovisno o iskorištavanju u dokumentu potvrde o preuzimanju
- 6. PGR moduli Prijevoz i Vaganje dokumenti izrađeni u ovom modulu dio su lanca koji može prethoditi dokumentu potvrde o preuzimanju

## Funkcionalnosti modula

## NOVA POTVRDA O PREUZIMANJU

https://www.ribarstvo.hr/pgr/potvrde/PotvrdaInsert.aspx

Podmodul za izradu nove potvrde o preuzimanju. Sadrži sljedeće funkcionalnosti:

- 1. Odabir tvrtke za koju se izrađuje potvrda
- 2. Unos podataka o potvrdi o preuzimanju: Datum preuzimanja, Odobreni objekt, Iskrcajno mjesto, Iskrcaj datum, Izvorni dokument
- 3. Automatsko popunjavanje polja: Broj očevidnika, Broj vaganja, Broj transportnog dokumenta, te svih podatka o plovilu, na temelju unosa u polje Izvorni dokument
- 4. Ako plovilo pripada tvrtci koja izrađuje dokument, automatsko povlačenje stavki očevidnika
- 5. Unos podataka u polja: Područje ulova, BCD
- 6. Unos stavki ulova, ažuriranje i brisanje
- 7. Opcija za spremanje potvrde

## MOJE POTVRDE O PREUZIMANJU

https://www.ribarstvo.hr/pgr/potvrde/MojaPreuzimanja.aspx

Podmodul za pregled postojećih potvrda o preuzimanju koje je izradio trenutni korisnik, te unos nove potvrde. Sadrži sljedeće funkcionalnosti:

- 1. Odabir tvrtke za koju se izlistava popis potvrda o preuzimanju, validacija prava na pregled i izradu dokumenta za odabranu tvrtku
- 2. Tablični prikaz svih unesenih potvrda o preuzimanju za odabranu tvrtku
- 3. Filtriranje popisa po godini i mjesecu
- 4. Filtriranje tablice po stupcima: Serijski broj, Status, Datum, Odobreni objekt, Iskrcajno mjesto, Iskrcaj datum
- 5. Za svaki pojednačni redak tablice, opcija za detaljni pregled dokumenta potvrde o preuzimanju
	- a. Pregled trenutnog statusa potvrde o preuzimanju
	- b. Pregled podataka potvrde: Datum preuzimanja, Odobreni objekt, Iskrcajno mjesto, Iskrcaj datum, Izvorni dokument, Broj očevidnika/izvješća, Broj vaganja, Broj transportnog dokumenta, Područje ulova, BCD
- c. Pregled podataka o plovilu: CFR, Naziv, Vanjska oznaka, Ovlaštenik povlastice
- d. Pregled podataka o ulovu
- e. Opcija za ispis dokumenta
- f. Ako je trenutna tvrtka prvi kupac opcija za direktnu izradu novog prodajnog lista iz trenutne potvrde
- 6. Opcija za izradu nove potvrde o preuzimanju, čija je funkcionalnost opisana u prethodnom podmodulu

#### Administracija korisnika

Za korištenje modula potrebno je imati registriranu tvrtku prvokupca kategorije odobreni objekt.

## PGR PRIJEVOZ

Sukladno članku 68. Uredbe vijeća (EZ) br. 1224/2009, čl. 45. Zakona o morskom ribarstvu (NN, br. 62/17, 130/17, 14/19) te Pravilniku o sadržaju, obliku i načinu dostave transportnog dokumenta (NN, br. 140/15), proizvode ribarstva tijekom prijevoza od iskrcajnog mjesta do odobrenog ili registriranog objekta mora pratiti transportni dokument. Transportni dokument popunjava se nakon preuzimanja proizvoda ribarstva na iskrcajnom mjestu, a prije početka prijevoza. Ukoliko iz objektivnih razloga nije moguće popuniti elektronski transportni dokument, pristupom aplikaciji može se zatražiti ispis praznog obrasca, uz obvezni upis CFR-a plovila, broja očevidnika ili izvješća te vrste ribe koja se prevozi. Za prijevoz robe čije je porijeklo sa više različitih iskrcajnih deklaracija, kreira se zasebni transportni dokument. Korisnici modula su prijevoznici i djelatnici UR za administrativno praćenje i izmjene.

#### Integriranost sa ostalim modulima i aplikacijama

Modul Prijevoz na Portalu gospodarskog ribarstva integriran je sa sljedećim modulima i aplikacijama:

- 1. GISR modul Registar osoba sve tvrtke koje su registrirane na PGR-u, a za koje korisnici izrađuju transportne dokumente, imaju svoju poveznicu u registru osoba
- 2. GISR modul Registar flote sva plovila unesena u izvorne dokumente lanca i transportne dokumente povezane su sa registrom flote
- 3. Aplikacije M-Očevidnik i E-Očevidnik dokumenti izrađeni u ovim aplikacijama dio su lanca prve prodaje koji prethodi transportnom dokumentu. Vrši se validacija unesenih bar kodova stavki
- 4. GISR i PGR modul Sljedivost promjena statusa bar koda ovisno o iskorištavanju u transportnom dokumentu
- 5. PGR moduli Potvrde o preuzimanju i Vaganje dokumenti izrađeni u ovom modulu dio su lanca koji može prethoditi transportnom dokumentu

## Funkcionalnosti modula

## NOVI TRANSPORTNI DOKUMENT

https://www.ribarstvo.hr/pgr/prijevoz/NoviTransportniList.aspx

Podmodul za unos novog transportnog dokumenta. Sadrži sljedeće funkcionalnosti:

1. Ispis praznog obrasca novog transportnog dokumenta:

- a. Unos podataka o datumu iskrcaja i CFR-u plovila
- b. Automatsko popunjavanje podataka: Oznaka plovila, Registracija, Ovlaštenik; na temelju unesenog CFR-a
- c. Opcionalni unos broja izvorne ulovne dokumentacije
- d. Opcija za spremanje i ispis obrasca na temelju unesenih podataka
- 2. Izrada i popunjavanje novog transportnog dokumenta:
	- a. Pregled podataka o prijevozniku: Naziv, Adresa, Grad, OIB; Mogućnost unosa podataka: Registracija vozila – iz registra vozila korisnika, Registracija prikolice, Serijski broj plombe
	- b. Unos podataka o pošiljatelju: Datum iskrcaja, Iskrcajno mjesto, CFR plovila, Broj dokumenta, Ribolovni alat, Geografsko područje, Broj vaganja; Automatsko popunjavanje podataka: Oznaka plovila, Registracija, Ovlaštenik – na temelju unesenog CFR-a
	- c. Validacija unesenog CFR-a sa unesenim brojem ulovne dokumentacije
	- d. Validacija unesenog broja vaganja
	- e. Unos podataka o odredištu: Vrsta objekta, Naziv objekta iz registra odobrenih objekata; Automatsko popunjavanje podataka: Adresa, Grad, Država na temelju odabranog objekta
	- f. Opcija za spremanje promjena
	- g. Unos stavki transportnog dokumenta, dodavanje, brisanje, ažuriranje
	- h. Validacija barkoda stavki
	- i. Odabir načina vaganja iskrcaja
	- j. Spremanje promjena ili odustajanje od izmjena

## MOJI TRANSPORTNI DOKUMENTI

https://www.ribarstvo.hr/pgr/prijevoz/MojiTransportniListovi.aspx

Podmodul za pregled i ažuriranje postojećih transportnih dokumenata i izradu novih. Sadrži sljedeće funkcionalnosti:

- 1. Tablični prikaz svih transportnih dokumenata trenutnog korisnika
- 2. Filtriranje popisa po godini i mjesecu, te broju redaka po stranici za prikaz
- 3. Filtriranje tablice po stupcima: Broj, Status, Datum iskrcaja, Broj očevidnika/izvješća, CFR, Registracija vozila, Mjesto utovara
- 4. Za svaki pojedinačni redak tablice, mogućnost detaljnog pregleda i ažuriranja podataka transportnog dokumenta
	- a. Detaljni pregled podataka transportnog dokumenta:
		- i. Pregled podataka o prijevozniku: Naziv, Adresa, Grad, OIB, Registracija vozila, Registracija prikolice, Serijski broj plombe
		- ii. Pregled podataka o pošiliatelju: Datum iskrcaja, Iskrcajno mjesto, CFR, Oznaka plovila, Ovlaštenik, Broj dokumenta, Ribolovni alat, Geografsko područje, Broj vaganja
- iii. Pregled podataka o odredištu: Vrsta objekta, Naziv objekta, Odobreni broj, Adresa, Grad, Država
- iv. Pregled podataka o pošiljci i načinu vaganja iskrcaja
- v. Opcije za ispis i storniranje dokumenta
- vi. Opcije za kopiranje dokumenta u novi
- vii. Opcija za pregled historijata izmjena nad dokumentom:
	- 1. Pregled kronološki uzlazno, sortiran po vrsti promjene, korisničkom imenu, te datumu i vremenu promjene
	- 2. Forma za pregled historijata svakog zapisa jednaka je formi za detalini pregled
- viii. Opcija za ažuriranje dokumenta:
	- 1. Pregled podataka o prijevozniku: Naziv, Adresa, Grad, OIB; Mogućnost unosa podataka: Registracija vozila – iz registra vozila korisnika, Registracija prikolice, Serijski broj plombe
	- 2. Unos podataka o pošiljatelju: Datum iskrcaja, Iskrcajno mjesto, CFR plovila, Broj dokumenta, Ribolovni alat, Geografsko područje, Broj vaganja; Automatsko popunjavanje podataka: Oznaka plovila, Registracija, Ovlaštenik – na temelju unesenog CFR-a
	- 3. Validacija unesenog CFR-a sa unesenim brojem ulovne dokumentacije
	- 4. Validacija unesenog broja vaganja
	- 5. Unos podataka o odredištu: Vrsta objekta, Naziv objekta iz registra odobrenih objekata; Automatsko popunjavanje podataka: Adresa, Grad, Država na temelju odabranog objekta
	- 6. Unos stavki transportnog dokumenta, dodavanje, brisanje, ažuriranje
	- 7. Validacija barkoda stavki
	- 8. Odabir načina vaganja iskrcaja
	- 9. Spremanje promjena ili odustajanje od izmjena
	- ix. Opcija za odabir tvrkte za izradu daljnjih dokumenata
	- x. Validacija odabira tvrtke i korisničkih privilegija pri izradi određenih dokumenata
	- xi. Ovisno o privilegijama opcije za direktnu izradu dokumenta evidencije vaganja, prodajnog lista i/ili potvrde o preuzimanju
- 5. Opcija za unos novog transportnog lista
	- a. Funkcionalnosti su opisane u prethodnom podmodulu

## PREDLOŠCI TRANSPORTNIH DOKUMENATA

https://www.ribarstvo.hr/pgr/prijevoz/TransportniListTemplates.aspx

Podmodul za pregled i izradu predložaka transportnih dokumenata korisnika. sadrži sljedeće funkcionalnosti:

- 1. Popis svih postojećih predložaka koje korisnik ima spremljene
- 2. Za svaki pojedinačni predložak, opcije brisanja, ažuriranja i izrade novog transportnog dokumenta iz predloška
	- a. Ažuriranje postojećeg predloška:
		- i. Pregled podataka o prijevozniku: Naziv, Adresa, Grad, OIB; Mogućnost unosa podataka: Registracija vozila – iz registra vozila korisnika, Registracija prikolice, Serijski broj plombe
		- ii. Unos podataka o pošiljatelju: Iskrcajno mjesto, CFR plovila, Ribolovni alat, Geografsko područje; Automatsko popunjavanje podataka: Oznaka plovila, Registracija, Ovlaštenik – na temelju unesenog CFR-a
		- iii. Unos podataka o odredištu: Vrsta objekta, Naziv objekta iz registra odobrenih objekata; Automatsko popunjavanje podataka: Adresa, Grad, Država na temelju odabranog objekta
		- iv. Unos stavki transportnog dokumenta, dodavanje, brisanje, ažuriranje
		- v. Odabir načina vaganja iskrcaja
		- vi. Spremanje promjena ili odustajanje od izmjena
	- b. Izrada novog transportnog dokumenta iz postojećeg predloška:
		- i. Otvara se forma za ažuriranje transportnog dokumenta, čije funkcionalnosti su opisane u prethodnom podmodulu
- 3. Opcija za dodavanje novog predloška
	- a. Unos naziva predloška
	- b. Pregled podataka o prijevozniku: Naziv, Adresa, Grad, OIB; Mogućnost unosa podataka: Registracija vozila – iz registra vozila korisnika, Registracija prikolice, Serijski broj plombe
	- c. Unos podataka o pošiljatelju: Iskrcajno mjesto, CFR plovila, Ribolovni alat, Geografsko područje; Automatsko popunjavanje podataka: Oznaka plovila, Registracija, Ovlaštenik – na temelju unesenog CFR-a
	- d. Unos podataka o odredištu: Vrsta objekta, Naziv objekta iz registra odobrenih objekata; Automatsko popunjavanje podataka: Adresa, Grad, Država na temelju odabranog objekta
	- e. Unos stavki transportnog dokumenta, dodavanje, brisanje, ažuriranje
	- f. Odabir načina vaganja iskrcaja
	- g. Spremanje promjena ili odustajanje od izmjena

## TRANSPORTNI DOKUMENTI – ADMIN PREGLED

https://www.ribarstvo.hr/pgr/prijevoz/TransportniListovi.aspx

Podmodul za administratorski pregled svih postojećih transportnih listova svih korisnika, izrađenih na portalu. Sadrži sljedeće funkcionalnosti:

- 1. Tablični pregled svih transportnih dokumenta, svih korisnika, u svim statusima
- 2. Filtriranje popisa po godini i broju stavki po stranici za prikaz
- 3. Filtriranje tablice po stupcima: Broj, Status, Registracija vozila, Mjesto utovara, Iskrcajna deklaracija, CFR, Datum iskrcaja, Datum unosa
- 4. Za svaki pojedinačni redak tablice, opcija za detaljni pregled i ažuriranje transportnog dokumenta:
	- a. Funkcionalnosti forme za detaljni pregled i ažuriranje transportnog dokumenta opisane su u prethodnom podmodulu "Moji transportni dokumenti"
- 5. Opcija za izradu novog transportnog dokumenta
	- a. Funkcionalnost forme za izradu novog transportnog dokumenta opisana je u podmodulu "Novi transportni dokument"

## ODREDIŠTA – ADMIN PREGLED

## https://www.ribarstvo.hr/pgr/prijevoz/OdredistaPregled.aspx

Podmodul za administratorski pregled svih unesenih odredišta – odobrenih objekata. Sadrži sljedeće funkcionalnosti:

- 1. Tablični pregled svih unesenih odredišta
- 2. Filtriranje tablice po stupcima: Broj objekta, Naziv, Adresa, Grad, Država, Datum zadnje promjene
- 3. Za svaki pojedinačni redak tablice, opcija za detaljni pregled i ažuriranje odredišta:
	- a. Pregled i mogućnost ažuriranja podataka o odredištu: Vrsta objekta, Naziv objekta, OIB, Adresa, Grad
	- b. Opcija za spremanje promjena
- 4. Opcija za unos novog odredišta
	- a. Unos podataka o odredištu: Vrsta objekta, Naziv objekta, OIB, Adresa, Grad

# TRANSPORTNI LISTOVI ZA MOJ OBJEKT – REGISTRIRANI ODOBRENI OBJEKTI

# https://www.ribarstvo.hr/pgr/prijevoz/TransportniZaOdrediste.aspx

Podmodul za pregled svih transportnih listova prema odobrenom objektu korisnika koji je registrirani odobreni objekt. Sadrži sljedeće funkcionalnosti:

- 1. Tablični pregled svih transportnih listova prema odobrenom objektu korisnika
- 2. Filtriranje tablice po stupcima: Broj, Status, Registracija vozila, Mjesto utovara, Iskrcajna deklaracija, Datum iskrcaja
- 3. Za svaki pojedinačni redak tablice, opcija za detaljni pregled i ažuriranje transportnog dokumenta:
	- a. Funkcionalnosti detaljnog pregleda dokumenta opisane su u podmodulu "Moji transportni dokumenti"

# MOJA VOZILA

## https://www.ribarstvo.hr/pgr/prijevoz/vozila/Vozila.aspx

Podmodul za pregled i dodavanje registriranih vozila korisnika. Sadrži sljedeće funkcionalnosti:

1. Popis svih unesenih registriranih vozila korisnika

- 2. Opcija za dodavanje novog vozila:
	- a. Unos registracije vozila i potvrda unosa
	- b. Opcije za spremanje promjena i odustajanje od izmjena

#### Administracija korisnika

Za korištenje modula potrebno je biti registrirani prijevoznik, ili administrator Portala gopodarskog ribarstva.

## PGR Sljedivost

Sukladno pravilniku o sljedivosti za plavoperajnu tunu i igluna (NN, br. 82/19, 64/20) propisan je način provedbe sustava sljedivosti za plavoperajnu tunu i igluna. Korisnici sustava sljedivosti dužni su registrirati se na portal i voditi evidenciju o ulovljenim ribolovnim proizvodima koje od ulova odnosno ispunjavanja očevidnika, kroz izradu dokumenata evidencije vaganja, transportnog lista, potvrde o preuzimanju i prodajnog lista, sve do stavljanja u maloprodaju prati poslovni proces sustava sljedivosti korišten kroz portal.

Korisnici sustava sljedivosti su:

- 1. ovlaštenici povlastice za gospodarski ribolov kojima je dodijeljena ulovna kvota za ulov tune i/ili igluna sukladno posebnim
- 2. propisima o ulovu tune i/ili igluna
- 3. ovlaštenici povlastice za gospodarski ribolov koji tunu i/ili igluna ulove kao prilov
- 4. nositelji dozvole za akvakulturu kojima je u dozvoli upisana vrsta tuna (u daljnjem tekstu: nositelji dozvole za akvakulturu)
- 5. prijevoznici koji prevoze tunu ili igluna od mjesta iskrcaja do prvog kupca ili odobrenog objekta

#### prvi kupci tune i/ili igluna

- 6. odobreni objekti
- 7. svi ostali kupci tune i/ili igluna

#### Integriranost sa ostalim modulima i aplikacijama

Modul Sljedivost na Portalu gospodarskog ribarstva integriran je sa sljedećim modulima i aplikacijama:

- 1. GISR modul Registar osoba sve tvrtke koje su registrirane na PGR-u za sljedivost, imaju svoju poveznicu u registru osoba
- 2. GISR modul Registar flote sva plovila na koja su barkodi vezani, povezana su sa registrom flote
- 3. Aplikacije M-Očevidnik i E-Očevidnik dokumenti izrađeni u ovim aplikacijama dio su lanca prve prodaje kojm se kontrolira i lanac sljedivosti. Barkod se prati od unosa u ulovnu dokumentaciju do kraja lanca
- 4. GISR modul Prodaja ribe administracija i pregled svih dokumenata prve prodaje unesenih kroz modul Prodaja u koje su unesenih bar kodovi i ažuriranje njihovog statusa od strane administratora,
- 5. GISR modul Sljedivost administratorski pregled i ažuriranje bar koda, dodjeljivanje barkoda područnim jedinicama, tvrtkama i plovilima
- 6. PGR moduli Prodaja, Vaganje, Potvrde o preuzimanju, Prijevoz promjena statusa barkoda kroz iskorištavanje u dokumentima prve prodaje

## Funkcionalnosti modula

## JAVNI PODACI

#### https://www.ribarstvo.hr/pgr/sljedivost/JavniProfil.aspx

Podmodul za pregled predanih zahtjeva i prijavu novih zahtjeva za odobrenje javnih podataka korisnika koji se koriste za prikaz podataka na portalu HRiba. Sadrži sljedeće funkcionalnosti:

- 1. Pregled svih do sada predanih zahtjeva za odobravanje javnih podataka korisnika, u svim statusima
- 2. Za svaki pojedinačni zapis, opcija detaljnog pregleda podnesenog zahtjeva
	- a. Pregled podataka: Vrsta fotogafije, CFR/OIB, Opis, prikaz fotografije
	- b. Opcija za brisanje fotografije
- 3. Opcija za dodavanje nove fotografije
	- a. Unos podataka: Vrsta fotografije, OIB/CFR, Opis
	- b. Odabir datoteke za dohvat
	- c. Opcija za spremanje podataka

## MOJI BAR KODOVI (ZA OBRADU)

## https://www.ribarstvo.hr/pgr/sljedivost/MojiBarkodovi.aspx

Podmodul za pregled i ažuriranje svih barkodova tvrtke koji su trenutno u statusu "za obradu". Sadrži sljedeće funkcionalnosti:

- 1. Odabir tvrtke korisnika za koju se vrši pregled i ažuriranje bar kodova
- 2. Validacija privilegija odabrane tvrtke
- 3. Tablični prikaz svih bar kodova u statusu "za obradu", odabrane tvrtke
- 4. Filtriranje tablice po stupcima: Serijski broj, Tip, Status, Podstatus, Boja, Osnovni bar kod, Vrsta ribe, Težina(kg), Broj fileta (paket), Zamrznuto, Kraj lanca, Datum valjanosti, Datum iskorištavanja
- 5. Za svaki pojedinačni redak tablice, opcija za detaljni pregled barkoda i osnovnog bar koda (ako postoji), te ostale akcije:
	- a. Detaljni pregled barkoda
		- i. Pregled podataka o bar kodu: Serijski broj, Tip, Status, Podstatus, Broj filet au paketu, Boja, Težina(kg), Zamrznuto, Kraj lanca, Datum valjanosti
		- ii. Pregled podataka o bar kod grupi: Serijski broj, Tip, Status, Boja
		- iii. Pregled porijekla bar koda (ako postoji): detaljni pregled izvornog bar koda
		- iv. Ako je barkod u statusu "za obradu" opcija za filetiranje
		- v. Ako bar kod nije istekao opcija za proglašavanje bar koda neispravnim
- vi. Pregled povijesti bar koda
	- 1. Filtriranje tablice povijesti bar koda po stupcima: Datum promjene, Opis promjene, Status, Podstatus, Osnovni bar kod, Vrsta ribe, Težina(kg), Broj fileta (paket), Zamrznuto, Kraj lanca, Datum valjanosti, Promjenio
- b. Filetiranje bar koda
	- i. Pregled podataka o bar kodu: Serijski broj, Količina (kg), Zamrznuto, Valjanost do
	- ii. Unos podataka o filetima
	- iii. Ako je korisnik ugostiteljski objekt unos podataka o paketima fileta
	- iv. Opcija za generiranje fileta
	- v. Unos dodatnih podataka o filetima i paketima: Količina, Bar kod, Zamrzavanje, Valjanost, Broj fileta (kom), Maloprodajni objekt
	- vi. Opcija za spremanje fileta i paketa fileta
- 6. Opcija za promjenu datuma valjanosti jednog ili više bar kodova sa liste
- 7. Opcija za zamrzavanje jednog ili više bar kodova sa liste
- 8. Opcija za odmrzavanje jednog ili više bar kodova sa liste
- 9. Opcija za filetiranje jednog bar koda sa liste
- 10. Validacije odabranih bar kodova sa liste: broj odabranih redaka, status bar koda
- 11. Opcija za prodaju odabranih bar kodova drugoj tvrtci
- 12. Opcija za stavljanje odabranih bar kodova u maloprodaju
- 13. Opcija za izvoz odabranih bar kodova u inozemstvo

## MOJI BAR KODOVI (NEISKORIŠTENI)

https://www.ribarstvo.hr/pgr/sljedivost/MojiBarkodovi.aspx?pregled=2

Podmodul za pregled i ažuriranje svih barkodova tvrtke koji su trenutno u statusu "neiskorišten". Sadrži sljedeće funkcionalnosti:

- 1. Odabir tvrtke korisnika za koju se vrši pregled i ažuriranje bar kodova
- 2. Validacija privilegija odabrane tvrtke
- 3. Tablični prikaz svih bar kodova u statusu "neiskorišten", odabrane tvrtke
- 4. Filtriranje tablice po stupcima: Serijski broj, Tip, Status, Podstatus, Boja, Osnovni bar kod, Vrsta ribe, Težina(kg), Broj fileta (paket), Zamrznuto, Kraj lanca, Datum valjanosti, Datum iskorištavanja
- 5. Za svaki pojedinačni redak tablice, opcija za detaljni pregled barkoda i osnovnog bar koda (ako postoji), te ostale akcije:
	- a. Detaljni pregled bar koda:
		- i. Funkcionalnosti detaljnog pregleda su opisane u podmodulu "Lista mojih bar kodova (za obradu)"

# MOJI BAR KODOVI (POVIJEST)

https://www.ribarstvo.hr/pgr/sljedivost/MojiBarkodovi.aspx?pregled=1

Podmodul za pregled i ažuriranje svih barkodova tvrtke, u svim statusima. Sadrži sljedeće funkcionalnosti:

- 1. Odabir tvrtke korisnika za koju se vrši pregled i ažuriranje bar kodova
- 2. Validacija privilegija odabrane tvrtke
- 3. Tablični prikaz svih bar kodova odabrane tvrtke, u svim statusima
- 4. Filtriranje tablice po stupcima: Serijski broj, Tip, Status, Podstatus, Boja, Osnovni bar kod, Vrsta ribe, Težina(kg), Broj fileta (paket), Zamrznuto, Kraj lanca, Datum valjanosti, Datum iskorištavanja, Maloprodajni objekt
- 5. Za svaki pojedinačni redak tablice, opcija za detaljni pregled barkoda i osnovnog bar koda (ako postoji), te ostale akcije:
	- a. Detaljni pregled bar koda
		- i. Funkcionalnosti detalinog pregleda su opisane u podmodulu ...Lista mojih bar kodova (za obradu)"
- 6. Opcija za promjenu datuma valjanosti jednog ili više bar kodova sa liste
- 7. Opcija za zamrzavanje jednog ili više bar kodova sa liste
- 8. Opcija za odmrzavanje jednog ili više bar kodova sa liste
- 9. Opcija za filetiranje jednog bar koda sa liste
- 10. Validacije odabranih bar kodova sa liste: broj odabranih redaka, status bar koda
- 11. Opcija za prodaju odabranih bar kodova drugoj tvrtci
- 12. Opcija za stavljanje odabranih bar kodova u maloprodaju
- 13. Opcija za izvoz odabranih bar kodova u inozemstvo

## PROMJENA DATUMA VALJANOSTI

https://www.ribarstvo.hr/pgr/sljedivost/PromjenaDatumaValjanosti.aspx

Podmodul za promjenu datuma valjanosti odabranih barkoda. Sadrži sljedeće funkcionalnosti:

- 1. Unos liste serijskih brojeva bar kodova za promjenu datuma valjanosti
- 2. Automatsko popunjavanje liste ako su barkodovi bili odabrani direktno sa popisa svih bar kodova korisnika
- 3. Unos valjanosti u danima
- 4. Validacija unesenih bar kodova
- 5. Opcija za spremanje

### ZAMRZAVANJE

https://www.ribarstvo.hr/pgr/sljedivost/PrezervacijaOdmrzavanje.aspx?type=P

Podmodul za zamrzavanje odabranih barkoda. Sadrži sljedeće funkcionalnosti:

1. Unos liste serijskih brojeva bar kodova za zamrzavanje

- 2. Automatsko popunjavanje liste ako su barkodovi bili odabrani direktno sa popisa svih bar kodova korisnika
- 3. Unos valjanosti u danima
- 4. Validacija unesenih bar kodova
- 5. Opcija za spremanje

#### ODMRZAVANJE

https://www.ribarstvo.hr/pgr/sljedivost/PrezervacijaOdmrzavanje.aspx?type=O

Podmodul za odmrzavanje odabranih barkoda. Sadrži sljedeće funkcionalnosti:

- 1. Unos liste serijskih brojeva bar kodova za odmrzavanje
- 2. Automatsko popunjavanje liste ako su barkodovi bili odabrani direktno sa popisa svih bar kodova korisnika
- 3. Unos valjanosti u danima
- 4. Validacija unesenih bar kodova
- 5. Opcija za spremanje

#### Administracija korisnika

Za korištenje modula Sljedivost, potrebno je biti registrirani korisnik portala i imati odobreni zahtjev za registraciju sljedivosti.

## PGR Akvakultura

Sukladno Zakonu o akvakulturi (NN, br. 130/17, 111/18) propisan je način provedbe sustava za ispunjavanje očevidnika u akvakulturi. Korisnici koji su pravne ili fizičke osobe, nositelji dozvole za akvakulturu, dužni su putem ovog modula na Portalu gospodarskog ribarstva voditi evidenciju o podacima o akvakulturi. Vode se evidencije očevidnika u akvakulturi, te izvještaji o broju zaposlenih.

## Funkcionalnosti modula

## MOJI OČEVIDNICI

https://www.ribarstvo.hr/pgr/uzgoj/Ocevidnici.aspx

Podmodul za unos i pregled očevidnika u akvakulturi.

## PRIRUČNIK

Priručnik za korištenje modula Akvakultura, dostupan u PDF formatu.

#### Administracija korisnika

Za korištenje modula akvakultura, korisnici moraju biti prijavljeni nositelji dozvola u akvakulturi.

#### PGR Zaštićeni podaci

Pregled dokumenata inspekcijskih planova, te pregled inspekcijskih službi i odgovornih osoba.

Funkcionalnosti modula

# INSPEKCIJSKI PLANOVI

## http://www.ribarstvo.hr/pgr/inspekcija/InspekcijskiPlanovi.aspx

Podmodul za pregled dokumenata inspekcijskih planova. Sadrži sljedeće funkcionalnosti:

- 1. Pregled i preuzimanje dokumenta Nacionalni planovi upravljanja miješanom plavom ribom
- 2. Pregled i preuzimanje dokument Inspekcija ribolova plavoperajne tune
- 3. Pregled i preuzimanje dokument Inspekcija ribolova igluna

## INSPEKCIJSKE SLUŽBE

#### https://www.ribarstvo.hr/pgr\_razvoj/inspekcija/PopisSluzbi.aspx

Podmodul za pregled popisa svih inspekcijskih službi i odgovornih osoba zaduženih za obavljanje inspekcijskih pregleda.

#### PGR Elektronski očevidnici

## Funkcionalnosti modula

## MOJI ELEKTRONSKI OČEVIDNICI

## https://www.ribarstvo.hr/pgr/ribolov/common/Ocevidnici.aspx

Podmodul za pregled svih elektronskih očevidnika korisnika. Sadrži sljedeće funkcionalnosti:

- 1. Tablični prikaz svi elektronskih očevidnika korisnika
- 2. Filtriranje popisa po mjesecu, godini i veličini popisa
- 3. Filtiranje tablice po stupcima: CFR, Registracija, Broj očevidnika, Alat, Vrsta, Status, Izvor
- 4. Za svaki pojedinačni redak tablice, opcije za detaljni pregled i ažuriranje očevidnika
	- a. Detaljni pregled očevidnika
		- i. Opcija za ažuriranje očevidnika
			- 1. Detaljni pregled svake radnje očevidnika
			- 2. Opcije za ažuriranje ulova, za radnje koje imaju ulov
			- 3. Opcije za ažuriranje podataka o naporu
		- ii. Pregled podataka očevidnika: radnje očevidnika, tereti očevidnika
	- b. Ažuriranje očevidnika
		- i. Za očevidnike u izradi opcija dodavanja novog napora, unos odbačaja i najave povratka
		- ii. Pregled svih unesenih radnji očevidnika, opcije ažuriranja i brisanja radnji
		- iii. Za zaključene očevidnike pregled svih radnji očevidnika, za svaku radnju opcija detaljnog pregleda podataka radnje

UNOS ELEKTRONSKOG OČEVIDNIKA U GOSPODARSKOM RIBOLOVU https://www.ribarstvo.hr/pgr/ribolov/common/OcevidnikInsert.aspx?t=0

Podmodul za unos novog elektronskog očevidnika u gospodarskom ribolovu. Sadrži sljedeće funkcionalnosti:

- 1. Unos podataka o polasku: Vrijeme i luka polaska, Predviđeno vrijeme i luka povratka
- 2. Unos alata i ulova
- 3. Opcija za spremanje očevidnika
- 4. Pregled unesenih podataka i unos novih radnji

# UNOS ELEKTRONSKOG OČEVIDNIKA U TRANZITU

https://www.ribarstvo.hr/pgr/ribolov/common/OcevidnikInsert.aspx?t=1

Podmodul za unos novog elektronskog očevidnika u tranzitu. Sadrži sljedeće funkcionalnosti:

- 1. Unos podataka o polasku: Vrijeme i luka polaska, Predviđeno vrijeme i luka povratka
- 2. Unos alata i ulova
- 3. Opcija za spremanje očevidnika
- 4. Pregled unesenih podataka i unos novih radnji

## PGR Sustav za prijavu potpora

U ovom sustavu korisnici mogu elektronskim putem dostavljati zahtjeve za potpore te učitavati određene dokument epotrebne za prijave. Daljnja administratorska obrada zahtjeva radi se kroz sustav W4 kojem imaju pristup zaposlenici UR.

## Integriranost sa ostalim modulima i aplikacijama

Modul PGR Prijave potpore je integriran s modulom Registar Flote unutar GISR aplikacije.

## Funkcionalnosti modula

Modul PGR Prijava potpore sadrži sljedeće funkcionalnosti:

- 1. Prijava korisnika
- 2. Prijava potpore (ovisno o mjeri prijava je različita)
- 3. Mogućnost ispravka ili dopune te prilaganja dokumentacije

## Administracija korisnika

Administracija korisnika radi se kroz GISR aplikaciju putem poveznice: http://www.ribarstvo.hr/ribarstvo/admin/Grupe.aspx

Korisnicima su dodana pojedinačna prava te je korisnike moguće dodati u grupe koje imaju prava ovisno o odjelu u kojem korisnik radi.

PGR - VMS

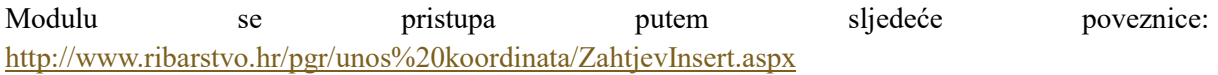

Funkcionalnost modula je da omogući alternativni unos VMS koordinata u VMS sustav, u slučaju kada uređaj na brodu radi kvara ili iz nekih drugih opravdanih razloga nije u mogućnosti pravovremeno slati informaciju o poziciji plovila.

## Integriranost sa ostalim modulima i aplikacijama

Modul PGR VMS je integriran s VMS sustavom te registrom flote.

## Funkcionalnost modula

## PREDAJA ZAHTJEVA ZA UNOS KOORDINATA

https://www.ribarstvo.hr/pgr/vms/ZahtjevInsert.aspx

Podmodul za unos zahtjeva za unos koordinata. Sadrži sljedeće funkcionalnosti:

- 1. Unos podataka o zahtjevu: CFR, GPS vrijeme, Zemljopisna širina, Zemljopisna dužina, Brzina, Smjer
- 2. Opcija za spremanje

## PREGLED ZAHTJEVA ZA UNOS KOORDINATA

#### https://www.ribarstvo.hr/pgr/vms/Zahtjevi.aspx

Podmodul za pregled svih zahtjeva za unos koordinata. Sadrži sljedeće funkcionalnosti:

- 1. Tablični pregled svih zahtjeva za unos koordinata
- 2. Filtriranje tablice po stupcima: CFR, Vrijeme zahtjeva, GPS vrijeme, Zempljopisna širina, Zemljopisna dužina, Brzina, Smjer
- 3. Za svaki pojedinačni redak tablice, opcije za brisanje i detaljni pregled zahtjeva
	- a. Detaljni pregled zahtjeva:
		- i. Pregled i unos podataka o zahtjevu: CFR, GPS vrijeme, Zemljopisna širina, Zemljopisna dužina, Brzina, Smjer
		- ii. Opcije za potvrdu unosa i uklanjanje zahtjeva

#### PGR - Prijava kvara

Modulu se pristupa putem poveznice: http://www.ribarstvo.hr/pgr/kvarovi/PrijaviKvar.aspx

Funkcionalnost modula je omogućiti prijavu kvara VMS uređaja ili E očevidnika na brodu s ciljem izlaska iz luke u ribolov usprkos kvaru. Prijava kvara stiže djelatnicima UR na mail, a povratna informacija ribaru stiže također na mail. U razvoju je povezivanje spomenute funkcionalnosti sa GISRregistrom flote i podmodulima "Inventar opreme" i "Prijava kvara"

#### Integriranost sa ostalim modulima i aplikacijama

Modul Prijava kvara na Portalu gospodarskog ribarstva integriran je sa sljedećim modulima i aplikacijama:

- 1. GISR modul Inventar pregled svih prjavljenih kvarova svih korisnika
- 2. GISR modul Registar flote kvarovi se prijavljuju za plovila koja su unesena u registar flote

## Funkcionalnosti modula

# PRIJAVI KVAR

## https://www.ribarstvo.hr/pgr/kvarovi/PrijaviKvar.aspx

Podmodul za prijavu kvara. Sadrži sljedeće funkcionalnosti:

- 1. Unos podataka o kvaru: Vrsta uređaja, Opis kvara, Napomena, Kontakt osoba, Kontakt telefon, Kontakt email
- 2. Opcija za prijavu kvara

# KVAROVI

## https://www.ribarstvo.hr/pgr/kvarovi/Kvarovi.aspx

Podmodul za pregled svih prijavljenih kvarova. Sadrži sljedeće funkcionalnosti:

- 1. Tabliči pregled svih prijavljenih kvarova
- 2. Filtriranje tablice po stupcima: Uređaj, Vrsta uređaja, Podvrsta uređaja, CFR, Opis, Status

# VMS APLIKACIJA

VMS aplikacija jedna je od najstariji aplikacija u sustavu te je tokom dužeg perioda prošla nekoliko nadogradnji funkcionalnosti, a u planu je izrada nove aplikacje s novim funkcionalnostima i novim vizualnim identitetom cijele aplikacije. VMS aplikacija prije svega služi za nadzor kretanja plovila, pregled povijesnog kretanja plovila te zajedno sa VALID sustavom pomaže zaposlenicima Uprave ribarstva u provjeri prijavljenih incidenata vezanih za kretanja plovila.

## Integriranost s ostalim modulima

Aplikacija je integrirana s:

- VALID sustav
- Registar flote
- Inspekcija

#### Funkcionalnosti modula

## PLOVILA

Uključivanjem popisa plovila vidljiv je popis svih plovila i njihovih osnovnih podataka koji se nalaze u sklopu VMS sustava. Označavanjem jednog ili više plovila moguće je približiti kartu označenim plovilima kako bi se brže pristupilo trenutnoj poziciji plovila.

Plovila je moguće dodavati u grupe plovila kao i slati im naredbe (npr. naredba u promjeni učestalosti slanja podataka).

## GRUPE PLOVILA

U grupama plovila moguće je administrirati grupe plovila. Moguće je dodati novu, te urediti ili izbrisati postojeću grupu. Postoji i opcija označavanja svih plovila iz grupe, kako bi se nad njima svima izvela određena radnja (npr. približila karta svim trenutno označenim plovilima).

## PREGLED POVIJESTI

Za pregled povijesti potrebno je označiti barem jedno plovilo u popisu plovila ili na karti i odabrati vremenski period. Pokretanjem prikaza povijesti grafički se iscrtava kretanje plovila kroz odabrani period i vidljiv je popis povijesnih pozicija plovila.

# SPREMI KARTU

Odabirom ova akcije radi se izvoz trenutno prikazane karte u PNG datoteku.

# INFO

Kad je aktivna ova opcija, klikom na bilo koje plovilo na karti prikazuju se dodatni detalji o odabranom plovilu.

# ALATI

Alati za rad sa kartom su sljedeći:

- Približi
- Udalji
- Prikaži samo označena plovila
- Puni prikaz
- Označi plovila
- Poništi odabir plovila
- Mjerenje udaljenosti
- Mjerenje površine
- Unos koordinata
- Odabir slojeva za prikaz na karti

# POMOĆ

Klikom na poveznicu za pomoć prikazuje se korisnički priručnik sa opisom aplikacije.

## Administracija korisnika

Administracija korisnika se radi kroz pregled: https://www.ribarstvo.hr/ribarstvo/admin/Korisnici.aspx

Modul za privilegije vezane za praćenje plovila zove se "Praćenje plovila (VMS)". Za navedeni modul moguće je korisniku dodati sljedeće privilegije:

- AlarmsCancel
- AlarmsView
- Commands
- FrequencyReports
- GroupsCreate
- GroupsPublic
- GroupsView
- History
- History48Hrs
- Login
- PointInTime
- UserAdmin
- VesselEdit

## VALID

Aplikaciji se pristupa putem poveznice: http://www.ribarstvo.hr/valid/incidenti/Incidenti.aspx

Svrha VALID modula je uspostava platforme za definiranje pravila i alarma te upravljanje incidentima koji proizlaze iz postavljenih pravila na bazi ili alarma. Upravljanje incidentima služi da se krajnjem korisniku omogući pristup svim važnim informacijama bitnim za daljnje postupanje.

Osnovni tehnički dijelovi sustava su:

- VALID servis servis koji upravlja provođenjem pravila i generiranjem incidenata
- VALID sučelje grafičko sučelje za pregled i upravljanje pravilima i incidentima, za pregled izvještaja vezanih za kontrolu kvalitete podataka i raznih statistika vezanih za upravljanje incidentima, te za pregled i ažuriranje procedura rješavanja incidenata za pojedino pravilo

Trenutno su implementirani sljedeći paketi VALID pravila:

- 1. EK CORE pravila:
	- a. "VAL00002-02A" Plovila na moru (plovilo koje ima poziciju na moru), kojima je vremenski razmak između dva poslana VMS signala > 3 h
	- b. "VAL00002-02B" Plovila na moru (plovilo koje ima očevidnik u izradi), kojima je vremenski razmak između dva poslana VMS signala > 3 h
	- c. "VAL00007-01" Plovila na moru: očevidnik nije otvoren
	- d. "VAL00007-02" Plovila na moru: nije otvoren očevidnik u tranzitu ili gospodarskom ribolovu
	- e. "VAL00007-03" Plovila pod obustavom ribolova: pokrenut je očevidnik
	- f. "VAL00031-01" EO plovila: korišteni alati nisu navedeni na povlastici
	- g. "VAL00031-02" EO plovila: alati su korišteni u zoni koja nije navedena na povlastici
	- h. "VAL00032-01" EO plovila: korišteni alati nisu autorizirani
	- i. "VAL00032-02" EO plovila: alati su korišteni u neautoriziranoj zoni
	- j. "VAL00041" Najava povratka nije dostavljena na vrijeme
	- k. "VAL00046-01/A" EO plovila: vrste prikazane u iskrcaju nisu prikazane u naporu
	- l. "VAL00046-01/B" EO plovila: vrste prikazane u naporu nisu prikazane u iskrcaju i/ili odbačaju
	- m. "VAL00046-02" EO plovila: razlika u količinama tereta iskrcaja i napora za pojedine iskrcane vrste je veća od 10%
- 2. Validacije vezane za registar flote i povlastica:
	- a. "FLOTA Smanjenje kapaciteta flote (GT)" FLOTA Smanjenje kapaciteta flote  $(GT)$
	- b. "FLOTA Smanjenje kapaciteta flote (KW)" FLOTA Smanjenje kapaciteta flote (KW)
	- c. "FLOTA Povećanje kapaciteta flote (GT)" FLOTA Povećanje kapaciteta flote (GT)
	- d. "FLOTA Povećanje kapaciteta flote (KW)" FLOTA Povećanje kapaciteta flote (KW)
	- e. "FLOTA Istek roka autorizacije" FLOTA Istek roka autorizacije
	- f. "FLOTA IZVUL Alat nije autoriziran" FLOTA IZVUL Prijavljeni alat nije autoriziran
	- g. "FLOTA IZVUL Alat nije u povlastici" FLOTA IZVUL Prijavljeni alat nije u povlastici
	- h. "FLOTA IZVUL Zona nije autorizirana" FLOTA IZVUL Prijavljena zona nije autorizirana za alat napora
	- i. "FLOTA IZVUL Zona nije u povlastici" FLOTA IZVUL Prijavljena zona nije u povlastici za alat napora
	- j. "FLOTA OCEV Alat nije autoriziran" FLOTA OCEV Prijavljeni alat nije autoriziran
	- k. "FLOTA OCEV Alat nije u povlastici" FLOTA OCEV Prijavljeni alat nije u povlastici
	- l. "FLOTA OCEV Zona nije autorizirana" FLOTA OCEV Prijavljena zona nije autorizirana za alat napora
	- m. "FLOTA OCEV Zona nije u povlastici" FLOTA OCEV Prijavljena zona nije u povlastici za alat napora
	- n. "FLOTA Plovilo u luci" Izvješće/očevidnik 'plovilo u luci' uneseno za 12 uzastopnih mjeseci
	- o. "FLOTA Povlastica pohranjena 2 godine" FLOTA Povlastica pohranjena 2 godine
	- p. "FLOTA Povećanje kapaciteta plovila (GT)" FLOTA Povećanje kapaciteta plovila (GT)
	- q. "FLOTA Povećanje kapaciteta plovila (KW)" FLOTA Povećanje kapaciteta plovila (KW)
- 3. Validacije vezane za sustav plavog dizela:
	- a. "PD Plovilo nema plavi dizel" PD Plovilo koje ima aktivnu karticu za plavi dizel nema tip propulzije dizel ili elektronski dizel
	- b. "PD Povlastica nije aktivna/pohranjena" PD Plovilo koje ima aktivnu karticu za plavi dizel nema aktivnu/pohranjenu povlasticu za gospodarski ribolov
- 4. Validacije vezane za sustav transportnih dokumenata:
	- a. "TD Bez tereta" TD Zaključen ili potvrđen transportni dokument bez tereta
- b. "TD Vrste u TD nema u iskrcaju" TD U zaključenom ili potvrđenom transportnom dokumentu prijavljena je vrsta koja ne postoji u iskrcaju
- c. "TD Razlika (kg) TD / iskrcaj" TD U zaključenom ili potvrđenom transportnom dokumentu je prijavljena količina vrste > 10% veća od količine prijavljene u iskrcaju
- 5. Validacije podataka za potrebe Data Collection sustava:
	- a. "DCF EO 8.A" U napor nije unesen podatak o ribolovnoj zoni/podzoni
	- b. "DCF EO 9." Očevidnik je završen, a nije upisano vrijeme kraja napora
	- c. "DCF PL 20." Upisan datum kupnje ili iskrcaja u godini većoj od godine datuma upisa
	- d. "DCF PL 24." Datum iskrcaja ili kupnje u prethodnoj godini u odnosu na datum upisa
	- e. "DCF EO 6." Duple radnje (iskrcaj, iskrcajna deklaracija, povratak, najava povratka)
	- f. "DCF EO 7." Dva ili više napora s istim alatom i vremenom početka i kraja napora
	- g. "DCF EO 16." Vrijeme početka ili kraja napora nije unutar perioda između vremena polaska i povratka
	- h. "DCF EO 13." Očevidnik u izradi, a upisan je povratak
	- i. "DCF EO 5." Upisan je teret iskrcaja, odbačaja ili prekrcaja, a ne postoji ulov, teret na polasku ili ukrcaj
	- j. "DCF EO 35." Plivarica s polaskom između ponoći i podne
	- k. "DCF EO 27." Plovilo nema kvotu za ribolov BFT, a BFT postoji u teretu
	- l. "DCF EO 30." U teret očevidnika upisana je ALB, AJH, DOL ili TRR
	- m. "DCF EO 11.A" Razlika između vremena početka i kraja napora manja od 30 minuta
	- n. "DCF EO 17." Upisano vrijeme polaska prethodi vremenu povratka prethodnog očevidnika
	- o. "DCF PL 25." Identične stavke za istu vrstu morskog organizma
	- p. "DCF EO 3.B" Upisana je radnja iskrcaj, a ne postoji teret iskrcaja
	- q. "DCF EO 12." Različite godine polaska i povratka
	- r. "DCF EO 10." Velika razlika između polaska i povratka
	- s. "DCF EO 36." Više od 4 h između polaska i početka prvog napora, ili između kraja zadnjeg napora i povratka
- 6. Validacije vezane za VMS sustav:
	- a. "HRV00001-01" Plovilo kojem nije dozvoljen dolazak na tunogojilište ušlo je u područje od 300 m od tunogojilišta
	- b. "HRV00001-02" Plovilo kojem je dozvoljen dolazak na tunogojilište ušlo je u područje od 300 m od tunogojilišta
- c. "HRV00002-01" Plovila na moru (plovilo koje ima poziciju na moru), kojima VMS nije na brodskom napajanju
- d. "HRV00002-02" Plovila na moru (plovilo koje ima očevidnik u izradi), kojima VMS nije na brodskom napajanju
- e. "Povratak bez EO" Kontrola prijave povratka u e-Očevidniku
- f. "Nac. parkovi" Kontrola prometa na području nacionalnih parkova
- g. "Rad plivaricom mj. kvota / EO" Kontrola rada plivaricom mjesečna kvota / EO
- h. "Rad plivaricom god. kvota / EO" Kontrola rada plivaricom godišnja kvota / EO
- i. "Rad plivaricom mj. kvota / VMS" Kontrola rada plivaricom mjesečna kvota / VMS
- j. "Rad plivaricom god. kvota / VMS" Kontrola rada plivaricom godišnja kvota / VMS
- k. "Teritorijalne vode" Kontrola prometa u teritorijalnim vodama
- l. "Kontrola rada VMS-a" Kontrola rada VMS-a
- m. "Zabranjene zone" Kontrola prometa u zabranjenim zonama
- n. "ZERP ulazak/izlazak" Kontrola prometa u ZERP-u
- o. "ZERP zadržavanje" Kontrola zadržavanja u ZERP-u

U sustavu korisnici trenutno mogu pregledavati sljedeće izvještaje:

- 1. Osnovni izvještaji:
	- a. FLOTA Plovila neaktivna 3 mjeseca
	- b. FLOTA Plovila neaktivna 12 mjeseci
	- c. FLOTA Plovila neaktivna 24 mjeseca
	- d. TD Vrsta MORG iz PL ne postoji u TD
- 2. Izvještaji vezani za ulov ribe:
	- a. OČEV jedinične količine različite od 1
	- b. 3.A EO input tereta bez upisane radnje iskrcaj
	- c. 3.B EO radnja iskrcaj bez tereta iskrcaja
	- d. EO duple radnje (iskrcaj, povratak, najava povratka)
	- e. EO bez upisanog kraja napora
	- f. 11.A EO pogrešno vrijeme ribolova
	- g. 13. EO nezavršeni dokumenti
	- h. 14. OČEV nezavršeni dokumenti
	- i. 35. EO plivarice s polaskom između ponoći i podne
	- j. 36. EO više od 4 h između polaska i početka prvog napora, ili između kraja zadnjeg napora i povratka
	- k. IZVUL nezavršeni dokumenti
- l. 18. IZVUL više od 7 napora
- m. 5. EO/OČEV output tereta bez inputa
- n. EO/OČEV napor van putovanja
- o. 4. IZVUL/OČEV ulov bez tereta iskrcaja i odbačaja
- p. 11.B IZVUL/OČEV pogrešno vrijeme ribolova
- q. 8.B EO/IZVUL/OČEV nepostojeće zone/podzone
- r. 8.A EO/IZVUL/OČEV bez upisane zone/podzone
- s. EO/IZVUL/OČEV bez upisanog povratka
- t. 7. EO/IZVUL/OČEV dupli napori
- u. EO/IZVUL/OČEV velika razlika između polaska i povratka
- v. 12. EO/IZVUL/OČEV različite godine polaska i povratka
- w. 17. EO/IZVUL/OČEV polazak prije prethodnog povratka
- x. 19. EO/IZVUL/OČEV pregled odbačaja
- y. EO/IZVUL/OČEV plovilo bez kvote s teretom BFT
- z. 30. EO/IZVUL/OČEV plovilo s teretom ALB, AJH, DOL i TRR
- 3. Izvještaji vezani za sustav prodaje:
	- a. 20. PL datum kupnje ili iskrcaja u budućnosti
	- b. 24. PL datum kupnje ili iskrcaja u prošlosti
	- c. 25. PL ponavljajuće stavke
- 4. Izvještaji vezani za ostale podatke:
	- a. PLAVI DIZEL potrošnja
	- b. EKONOMSKO PRIKUPLJANJE preliminarni podaci

U tijeku je razvoj nekoliko novih pravila i prilagodba postojećih VALID pravila vezana za prelazak na novi sustav prodajnih listova.

## Integriranost s ostalim modulima

VALID je integriran sa sljedećim modulima:

- 1. Registar flote
- 2. Registar osoba
- 3. Ulov ribe
- 4. Prodaja ribe
- 5. Sustav transportnih dokumenata
- 6. Sustav plavog dizela
- 7. VMS

## Funkcionalnosti

VALID sučelje sadrži sljedeće funkcionalnosti:

- 1. Incidenti https://www.ribarstvo.hr/valid/incidenti/incidenti.aspx
	- a. Lista incidenata sa statusom rješavanja
	- b. Pregled incidenata
		- i. Naziv pravila
		- ii. Status rješavanja
		- iii. Glavni rješavatelj
		- iv. Datum incidenta
		- v. Datum promjene statusa
		- vi. Opis incidenta
		- vii. Zaključak rješavatelja
		- viii. Napomene
			- ix. Dodavanje nove napomene
			- x. Pregled povijesti podataka o incidentu
			- xi. Pregled dokumenta s opisom procedure rješavanja incidenta za dano pravilo
		- xii. Opcije za izmjenu statusa incidenta
- 2. Izvještaji
	- a. Pregled osnovnih izvještaja
- 3. DCF izvještaji
	- a. Pregled DCF izvještaja po kategorijama:
		- i. Izvještaji vezani za ulov ribe
		- ii. Izvještaji vezani za sustav prodaje
		- iii. Izvještaji vezani za ostale podatke
- 4. Kataloške tablice
	- a. Pregled pravila https://www.ribarstvo.hr/valid/pravila/Pravila.aspx
		- i. Detaljni pregled podataka o pravilu
		- ii. Pregled izvornog koda koji se koristi pri generiranju incidenata za to pravilo
		- iii. Opcija aktivacija i deaktivacija pravila
	- b. Pregled zaključaka pravila https://www.ribarstvo.hr/valid/katalog/ZakljucakAll.aspx
		- i. Pregled liste zaključaka
		- ii. Brisanje zaključka
		- iii. Detaljni pregled zaključka
		- iv. Ažuriranje zaključka
		- v. Pregled pravila za koje zaključak vrijedi
- vi. Dodavanje/brisanje pravila za taj zaključak
- 5. Statistika
	- a. Statistika zaključaka po zaključcima https://www.ribarstvo.hr/valid/risk/PoZakljuccima.aspx
		- i. Pregled po mjesecu i godini, svih incidenata kojima je donesen određeni zaključak u vremenskom periodu
		- ii. Pregled svih incidenata po odabranom mjesecu i godini za određeno plovilo sa popisa
	- b. Statistika zaključaka po plovilu https://www.ribarstvo.hr/valid/risk/PoPlovilu.aspx
		- i. Pregled po mjesecu i godini, svih zaključaka donesenih u tom periodu za odabrano plovilo
		- ii. Pregled liste incidenata za odabrano plovilo, sa navedenim zaključcima
	- c. Statistika incidenata po plovilu http://www.ribarstvo.hr/valid/risk/StatIncidentiPoPlovilu.aspx
		- i. Pregled svih incidenata po odabranom mjesecu i godini za određeno plovilo
		- ii. Pregled svih incidenata po odabranoj vrsti pravila
- 6. Procedure https://www.ribarstvo.hr/valid/pravila/Procedure.aspx
	- a. Pregled/download procedura za sva postojeća pravila
	- b. Izmjena/dodavanje novih procedura za pojedino pravilo

## Aplikacija Prvokupci

Navedeni modul je zamjenjen novim modulom Prodaja i koristi se trenutno samo za pregled podataka koij su nastali u prethodnom razdoblju. Na razini aplikacije onemogućene su sve akcije osim pregleda prodajnih listova i kreiranja IUU certifikata iz njih (po novome potvrda o ulovu). Mogućnost kreiranja prodajnih listova i potvrda o ulovu prebačena je u PGR aplikaciju.

Temeljem propisanog Pravilnika o sadržaju i obliku prodajnog lista i sadržaju registra prvih kupaca (NN, br. 113/18, 45/20, 66/20) prvi kupci dužni su izvršiti pregistraciju pri Upravi ribarstva, čime umjesto ove stare aplikacije, podatke o kupljenom ribi upisuju na PGR-u. Modul prodaja stoga se koristio do lipnja 2020. godine kako bi registrirani prvokupci upisivali prodajne listove i certifikate za izvoz koji se rade prema trećim zemljama.

No aplikaciju "Prvokupci" i dalje koriste registrirani prvokupci ukoliko naknadno moraju izraditi IUU certifikat o izvozu iz prodajnog lista napravljenog u toj aplikaciji jer novi modul na PGR-u ne dopušta izradu tog dokumenta u novom sustavu. Također, dio prvokupaca nije koristio aplikaciju direktno već se podaci popunjenavani kroz zasebno aplikativno rješenje koje koriste (van IS ribarstva) preko web servisa (http://www.ribarstvo.hr/ProdajniListService/ProdajniList.asmx) pune u GISR. Na taj način i dalje im je omogućeno raditi certifikate o izvozu.

#### Integriranost s ostalim modulima

Aplikacija Prvokupci je integrirana sa sljedećim GISR modulima:
- 1. Registar osoba
- 2. Ulov
- 3. Prodaja ribe
- 4. PGR-transportni dokumenti

# Funkcionalnosti modula

# POČETNA STRANICA

Na početnoj stranici se nalaze sljedeće funkcionalnosti:

- 1. Obavijest prvokupcima Obavijest se unosi kroz GISR, modul "Administracija"
- 2. Podaci u prvokupcu
- 3. Prodajni listovi
	- a. Pregled
		- i. Ispis prodajnog lista
		- ii. Dodavanje certifikata (potvrde sukladnosti)
	- b. Brisanje
		- i. Onemogućeno zbog prelaska na novu aplikaciju
	- c. Kreiranje novog prodajnog lista
		- i. Onemogućeno zbog prelaska na novu aplikaciju
- 4. Certifikati (Potvrde sukladnosti)
	- a. Pregled certifikata
		- i. Ispis certifikata
		- ii. Dodavanje certifikata
		- iii. Brisanje
	- b. Zaključavanje certifikata
	- c. Dodaj novi certifikat

# NOVI PRODAJNI LIST

Modul Novi prodajni list omogućuje Upis novog prodajnog lista. Ova mogućnost je uklonjena zbog korištenja nove aplikacije za ovu funkcionalnost.

# NOVI CERTIFIKAT (POTVRDA SUKLADNOSTI)

Modul Novi certifikat (potvrda sukladnosti) omogućuje:

- 1. Dodavanje novog certifikata(Potvrde sukladnosti)
- 2. Dodavanje novog pojednostavljenog certifikata za brodove ≤ 20GT (Pojednostavljene potvrde sukladnosti)

# MOJI PRODAJNI LISTOVI

Modul Moji prodajni listovi sadrži sljedeće funkcionalnosti:

## 1. Pregled

- a. Ispis prodajnog lista
- b. Dodavanje certifikata
- 2. Brisanje
	- a. Onemogućeno zbog korištenja nove aplikacije
- 3. Kreiranje novog prodajnog lista
	- a. Onemogućeno zbog korištenja nove aplikacije

# MOJI CERTIFIKATI (POTVRDE SUKLADNOSTI)

Modul Moji certifikati (Potvrde sukladnosti) sadrži sljedeće funkcionalnosti:

- 1. Pregled certifikata
	- a. Ispis certifikata
	- b. Dodavanje certifikata
- 2. Brisanje
- 3. Zaključavanje certifikata
- 4. Dodaj novi certifikat

# Integriranost s ostalim modulima

Modul IIU certifikati integriran je sa sljedećim modulima:

- 1. Registar flote
- 2. Ulov i iskrcaj ribe
- 3. Prva prodaja
- 4. VMS

### Funkcionalnost

Modul IIU certifikati sadrži sljedeće funkcionalnosti:

- 1. Pretraživanje certifikata
- 2. Pregled certifikata

### REGISTRACIJA PRVOKUPACA

Registracija prvokupaca na ovoj aplikaciji više nije moguća. Registraciju je potrebno obaviti na portalu PGR.

## Dozvole za rekreacijski i športski ribolov na moru

Za potrebe športskog i rekreacijskog ribolova na moru razvijene su zasebne aplikacije. Aplikacija dozvola za športski ribolov je u nadležnosti Hrvatskog saveza za športski ribolov na moru. DSR i DRR (dozvole za športski i rekreacijski ribolov) baza podataka je nadograđena i prilagođena za potrebe novih aplikacija i sastavni je dio centralne baze podataka IS ribarstva.

## Aplikacija Distributeri dozvola za rekreacijski ribolov nalazi se na linku

http://www.ribarstvo.hr/ribarstvo/rekreacijski%20ribolov/

Aplikacija Distributeri dozvola za športski ribolov nalazi se na linku

https://www.ribarstvo.hr/ribarstvo/sportski%20ribolov/upravljanje%20Klubovima/Klubovi.aspx

Športski i rekreacijski ribolov na moru regulirani su Pravilnikom o športskom i rekreacijskom ribolovu na moru (NN, br. 122/17, 12/18, 54/18 i 69/20) koji propisuje vrste dozvola, vrste i količine dozvoljenih ribolovnih alata te način izvješćivanja o prodanoj dozvoli. Prema članku 14 spomenutog Pravilnika, Pravne i fizičke osobe ovlaštene za prodaju dozvola za rekreacijski ribolov, dozvola za ribolov pridnenim parangalom i posebnih dozvola za ribolov tuna, iglana i igluna s Ministarstvom sklapaju ugovor o prodaji tih vrsta dozvola. Savez s Ministarstvom sklapa ugovor o prodaji dozvola za sportski ribolov na moru, dozvola za ribolov pridnenim parangalom i posebnih dozvola za ribolov tuna, iglana i igluna kojim se uređuje način vođenja evidencije i izvješćivanja o prodaji. Pravilnikom su propisane uloge i odgovornosti Saveza i Ministarstva kao i procesi prikupljanja podataka o prodanim dozvolama te statistika ulova.

Aplikaciji pristupaju distributeri dozvola i administrator UR, svatko sa svojim ovlastima. Ulogu distributera dozvola imaju i djelatnici područnih jedinica UR.

Webshop za prodaju dozvole http://www.mps.hr/ribarstvo/default.aspx?id=23 integriran je sa bazom GISR-a čijim podacima kroz aplikaciju "Distributeri dozvola za rekreacijski ribolov" upravljaju djelatnici UR.

#### Integriranost s ostalim modulima

Modul je samostalan.

### Funkcionalnost modula za rekreacijski ribolov

Registracija distributera za rekreacijski ribolov radi se prije prvog pristupa aplikaciji putem pregleda: http://www.ribarstvo.hr/ribarstvo/rekreacijski%20ribolov/registracija/RegistracijaDistributera.aspx

## POČETNA STRANICA – ZA DISTRIBUTERE DOZVOLA

Početna stranica sadrži sljedeće funkcionalnosti:

- 1. Osnovni podaci o distributeru
- 2. Prodaja dozvola
- 3. Pregled izdanih dozvola

### ZAHTJEV ZA REGISTRACIJU - VIDLJIVO DJELATNICIMA UR

Zahtjev za registraciju sadrži funkcionalnost Pregleda pristiglih zahtjeva za registracijom sa funkcionalnosti odobravanja zahtjeva.

## REGISTAR DISTRIBUTERA – VIDLJIVO DJELATNICIMA UR

Registar distributera sadrži sljedeće funkcionalnosti:

- 1. Pregled podataka o distributeru
	- a. Pregled izdanih dozvola
	- b. Prodaja dozvole-prodaja konkretne dozvole konkretnom kupcu

2. Ažuriranje podataka o distributeru

# UNOS NOVOG DISTRIBUTERA – VIDLJIVO DJELATNICIMA UR

Modul omogućuje unos podataka o distributeru.

# REGISTAR OSOBA – REGISTAR KUPACA

Modul omogućuje sljedeće funkcionalnosti:

- 1. Pregled podataka o osobi
	- a. Ažuriranje
	- b. Pregled dozvola-koje su izdane odabranoj osobi
	- c. Ispis Potvrde o kupnji dozvole

# PRODAJA DOZVOLE

Modul omogućuje prodaju konkretne dozvole konkretnom kupcu.

# IZVJEŠTAJ O PRODAJI – VIDLJIVO DJELATNICIMA UR (DOZVOLE – GODIŠNJI IZVJEŠTAJ)

Modul omogućuje sljedeće funkcionalnosti:

- 2. Odabir razdoblja za generiranje izvještaja i odabir distributera dozvole
- 3. Mogućnost filtriranja podataka po datumu i vrsti dozvole
- 4. Izvještaj prikazuje pojedinačne i sumarne podatke količine, jedinične cijene, jedinične provizije, ukupne cijene i ukupne provizije

# POMOĆ

Sadrži link na upute za korisnike.

### Funkcionalnost modula za športski ribolov

Registracija klubova za sportski ribolov radi se prije prvog pristupa aplikaciji putem: https://www.ribarstvo.hr/ribarstvo/sportski%20ribolov/upravljanje%20klubovima/KlubInsert.aspx

POČETNA STRANICA – ZA KLUBOVE

Početna stranica sadrži sljedeće funkcionalnosti:

- 4. Osnovni podaci o klubu
- 5. Prodaja dozvola
- 6. Prodaja članskih iskaznica saveza
- 7. Tražilica dozvola
- 8. Tražilica iskaznica
- 9. Pregled izdanih dozvola

# ZAHTJEV ZA REGISTRACIJU - VIDLJIVO DJELATNICIMA UR

Zahtjev za registraciju sadrži funkcionalnost Pregleda pristiglih zahtjeva za registracijom sa funkcionalnosti odobravanja zahtjeva.

# REGISTAR KLUBOVA – VIDLJIVO DJELATNICIMA UR

Registar klubova sadrži sljedeće funkcionalnosti:

- 3. Pregled podataka o klubu
	- a. Pregled izdanih dozvola
	- b. Prodaja dozvole-prodaja konkretne dozvole konkretnom kupcu
- 4. Ažuriranje podataka o klubu

## UNOS NOVOG KLUBA – VIDLJIVO DJELATNICIMA UR

Modul omogućuje unos podataka o klubu.

### REGISTAR OSOBA – REGISTAR KUPACA

Modul omogućuje sljedeće funkcionalnosti:

- 5. Pregled podataka o osobi
	- a. Ažuriranje
	- b. Pregled dozvola-koje su izdane odabranoj osobi
	- c. Ispis Potvrde o kupnji dozvole

# PRODAJA DOZVOLE

Modul omogućuje prodaju konkretne dozvole konkretnom kupcu.

# IZVJEŠTAJ O PRODAJI – VIDLJIVO DJELATNICIMA UR (DOZVOLE – GODIŠNJI IZVJEŠTAJ)

Modul omogućuje sljedeće funkcionalnosti:

- 6. Odabir razdoblja za generiranje izvještaja i odabir kluba koji je izdao dozvole
- 7. Mogućnost filtriranja podataka po datumu i vrsti dozvole
- 8. Izvještaj prikazuje pojedinačne i sumarne podatke količine, jedinične cijene, jedinične provizije, ukupne cijene i ukupne provizije

# POMOĆ

Sadrži link na upute za korisnike.

### Aplikacija za prodaju ribičkih dozvola

Aplikacija Prodaja ribičkih dozvola omogućava prodaju sportskih dozvola za ribolov na slatkim vodama, odnosno rijekama i jezerima u Hrvatskoj. Dozvole prodaju isključivo ovlaštenici ribolovnog prava te športsko-ribolovna društva (ŠRD) kojima ovlaštenici daju pravo prodaje. ŠRD-ovi su članice koje pripadaju ovlaštenicima te imaju račun vezan uz master računa ovlaštenika. Korisničke račune ima svako športsko ribolovno društvo, a ovlaštenici imaju svoj master račun na kojem mogu prodavati dozvole i imati uvid u promet svih svojih članica, dok ŠRD tj. udruga može vidjeti samo svoje prodane dozvole (broj i vrstu dozvole, iznose, period).

Aplikacija ima funkcionalnosti u kojem administratori sustava mogu pregledavati sve dozvole i ovlaštenike ribolovnog prava i ribolovna društava.

U aplikaciji postoje četri tipa računa:

- Ovlaštenici
- Športsko-ribolovno društvo
- Hrvatski savez za športski ribolov ili HŠRS krovna organizacija
- Administratori

Korisnici koji pristupaju aplikaciji na linku https://ribarstvo.hr/slatkovodno/pocetna (korisnik ovlaštenika, korisnik šrd-a, HŠRS te administratori) Korisnici se naleze u tablici korisnika (riba.KORISNICI). Za sve njih OIB polje je obavezno i prema OIB polju se vrši validacija kako bi se izbjeglo dupliranje podataka. Također, korisničko ime ima oblik e-maila korisnika.

Svi korisnici sustava su u tablici (riba.KORISNICI), a sve fizičke osobe (ribiči, ribočuvari i sl.) nalaze se u dodatnoj tablici fizičkih osoba u slatkovodnom ribarstvu.

Sve vrste dozvola su spremljene u zasebnoj kataloškoj tablici kako bi se popis dozvola lakše administrirao.

Sve prodane dozvole nalaze se u zasebnoj tablici u kojoj postoji informacija koji ovlaštenik i koji ŠRD je dozvolu prodao. U slučaju da je dozvolu prodao ovlaštenik, ne postoji informacija o ŠRD-u koji je prodao dozvolu.

Popis tablica:

### slatkovodno ovlastenik

- o sadržavat će informacije o ovlaštenicima ribolovnog prava
- o podaci o ovlašteniku koje tablica treba sadržavati:
	- $\blacksquare$  id
- automatski generiran id ovlaštenika
- naziv
	- Puni naziv ovlaštenika
- registracijski broj
	- Registracijski broj ovlaštenika u obliku OVLxxxx (x vrijednost od 0001 do 0999)
- oib
- Adresa postanski broj id
	- Ovo će biti FK na tablicu riba.posta. Iz ove tablice moći će se dohvatiti poštanski broj, naziv županije i mjesto
- Adresa ulica
- Adresa kućni broj
- Kontakt telefon
- E-mail
- Predsjednik ime, prezime, broj mobitela
	- Ova polja nisu potrebna, predsjednik će se nalaziti u tablici fizičkih osoba
- Drugi članovi i njihovi kontakti (mogućnost višestrukih podataka)
	- koristi se dodatna tablica fizičkih osoba
- Ribočuvari (ime prezime i OIB, mail adresa) vežu se uz ovlaštenika (broj i naziv)
	- može biti više unosa
	- koristi se dodatna tablica fizičkih osoba
- Datum kreiranja
	- Datum kreiranja ŠRD-a

### slatkovodno ovlastenik history

- o sadrži povijesne promjene zapisa iz tablice slatkovodno\_ovlastenik\_srd
- o osim postojećih podataka, potrebno je spremiti i podatak Datum promjene

#### slatkovodno srd

- o sadržava informacije o športskim ribolovnim društvima i vezu na ovlaštenika kojem pripadaju
- o tablica ima foreign key na tablicu slatkovodno\_ovlastenik jer svaki ŠRD je vezan za jednog ovlaštenika (u poslovnom smislu veza ide preko Registarskog broja ovlaštenika)
- o podaci o ŠRD-u koje tablica sadržava
	- $\blacksquare$  id
- Id ŠRD-a, automatski generirano
- ovlastenik\_id
	- FK na tablicu slatkovodno\_ovlastenik
- naziv
	- Naziv ŠRD-a
- registracijski broj
	- Registracijski broj ŠRD-a u obliku ŠRDxxxx (vrijednost od 1000 do 9999)
- oib
- Adresa postanski broj id
	- Ovo je biti FK na tablicu riba.posta. Iz ove tablice može se dohvatiti poštanski broj, naziv županije i mjesto
- Adresa ulica
- Adresa kućni broj
- broj telefona
- E-mail adresa
- Predsjednik ime, prezime, broj mobitela
- **Srd zahtjev id** 
	- FK na zahtjev iz tablice slatkovodno srd zahtjev iz kojeg je ŠRD kreiran
- **•** Datum kreiranja
	- Datum kreiranja ŠRD-a

#### - slatkovodno srd history

- o sadrži povijesne promjene zapisa iz tablice slatkovodno\_srd
- o osim postojećih podataka, sprema se i podatak Datum promjene

### slatkovodno srd zahtjev

- o sadržava zahtjeve za kreiranjem ŠRD-a
- $\circ$  tablica ima foreign key na tablicu slatkovodno ovlastenik jer svaki ŠRD je vezan za jednog ovlaštenika
- o podaci o ŠRD-u koje tablica sadržava
	- $\blacksquare$  id
- zahtjev id, automatski generirano
- ovlaštenik id
	- FK na tablicu slatkovodno\_ovlastenik
- **naziv** 
	- Naziv ŠRD-a
- Registracijski broj
	- Registracijski broj ŠRD-a u obliku ŠRDxxxx (vrijednost od 1000 do 9999)
- Oib
- Adresa postanski broj id
	- Iz ove tablice može se dohvatiti poštanski broj, naziv županije i mjesto
- Adresa ulica
- Adresa kućni broj
- broj telefona
- E-mail adresa
- Predsjednik ime, prezime, broj mobitela
- **•** Datum kreiranja
	- Datum kreiranja zahtjeva
- Kreirao korisnik id
	- Korisnik koji je kreirao zahtjev
- Status zahtjeva
	- Ovdje je FK na tablicu sa popisom statusa zahtjeva

## - slatkovodno srd zahtjev history

- o sadrži povijesne promjene zapisa iz tablice slatkovodno\_srd\_zahtjev
- o osim postojećih podataka, sprema se i podatak Datum promjene

### - slatkovodno\_k\_status\_zahtjeva

- o sadrži popis mogućih statusa zahtjeva za kreiranje ŠRD-ova (k u imenu označava katalošku tablicu)
- o Statusi
	- Čeka odobrenje
	- Odobren
	- Odbijen
- o Polja tablice su sljedeća
	- $I$
- Automatski generiran
- **Naziv** 
	- Kratki naziv statusa
- Opis
	- Opis statusa

### - slatkovodno\_korisnik\_ovlastenik

- o sadrži listu id-jeva korisnika i vezu na ovlaštenike kojima korisnici pripadaju te opis uloge korisnika
- o polja za tablicu su sljedeća
	- $\blacksquare$  id
- automatski generiran
- **E** korisnik id
	- FK na tablicu riba.KORISNICI
- Ovlasenik\_id
- FK na tablicu slatkovodno\_ovlastenik
- Uloga
	- Uloga korisnika u ovlašteniku (npr. predsjednik,..)
- slatkovodno korisnik ovlastenik history
	- o sadrži povijesne promjene zapisa iz tablice slatkovodno\_korisnik\_ovlastenik\_srd
	- o osim postojećih podataka sprema i podatak Datum promjene

#### - slatkovodno\_korisnik\_srd

- o sadrži listu id-jeva korisnika i vezu na ŠRD-ove kojima korisnici pripadaju te opis uloge korisnika
- o polja za tablicu su sljedeća
	- $\blacksquare$  id
- automatski generiran
- korisnik\_id
	- FK na tablicu riba.KORISNICI
- **srd\_id** 
	- FK na tablicu slatkovodno srd
- Uloga
	- Uloga korisnika u ŠRD-u (npr. predsjednik,..)

#### slatkovodno korisnik srd history

- o sadrži povijesne promjene zapisa iz tablice slatkovodno\_korisnik\_srd
- o osim postojećih podataka, potrebno je spremiti i podatak Datum promjene

#### - slatkovodno\_osoba\_ovlastenik

- o sadrži listu id-jeva osoba i vezu na ovlaštenike kojima osobe pripadaju te opis uloge osobe
- o polja za tablicu su sljedeća
	- $\blacksquare$  id
- automatski generiran
- fiz\_osoba\_id
	- FK na tablicu slatkovodno\_fizicke\_osobe
- ovlaštenik\_id
	- FK na tablicu slatkovodno ovlaštenik
- Uloga
	- Uloga osoba u sklopu ovlaštenika (npr. predsjednik,..)
- Broj znacke
	- Broj značke ukoliko je osoba ribočuvar ovlaštenika
- slatkovodno osoba ovlastenik history
	- o sadrži povijesne promjene zapisa iz tablice slatkovodno\_osoba\_ovlastenik
	- o osim postojećih podataka, potrebno je spremiti i podatak Datum promjene

#### slatkovodno osoba srd

- o sadrži listu id-jeva osoba i vezu na ŠRD-ove kojima osobe pripadaju te opis uloge korisnika
- o polja za tablicu su sljedeća
	- $\blacksquare$  id
- automatski generiran
- fiz\_osoba\_id
	- FK na tablicu slatkovodno fizicke osobe
- **srd** id
	- FK na tablicu slatkovodno srd
- **Uloga** 
	- Uloga osobe u ŠRD-u (npr. predsjednik,..)

#### slatkovodno\_osoba\_srd\_history

- o sadrži povijesne promjene zapisa iz tablice slatkovodno\_osoba\_srd
- o osim postojećih podataka, potrebno je spremiti i podatak Datum promjene

# - slatkovodno\_osoba

- o sadrži popis fizičkih osoba
- o tipovi osoba koji se mogu nalaziti u tablici su sljedeći
	- članovi društva (predsjednik, tajnik, ostale odgovorne osobe..)
	- · ribočuvari
	- ribiči
- o polja za tablicu su sljedeća
	- $\blacksquare$  id
- osoba id, automatski generiran
- ime
	- ime osobe
	- prezime
		- prezime osobe
- oib
	- mora biti jedinstvena vrijednost u tablici
- $\blacksquare$  e-mail
- broj telefona
- broj\_dokumenta
	- za strance
- vrsta dokumenta
	- za strance (broj osobne, broj putovnice,..)

#### slatkovodno osoba history

- o sadrži povijesne promjene zapisa iz tablice slatkovodno\_osoba
- o osim postojećih podataka, potrebno je spremiti i podatak Datum promjene

#### slatkovodno k vrsta dozvole

- o sadrži popis vrsti dozvola i njihove opise (k u nazivu označava katalošku tablicu)
- o polja za tablicu su sljedeća
	- $\blacksquare$  id
- vrsta dozvole id, automatski generirano
- Naziv
	- Naziv dozvole
- Opis
	- Opis dozvole
- Cijena
	- Cijena dozvole
- Datum kreiranja
	- Datum kreiranja vrste dozvole

#### - slatkovodno\_k\_vrsta\_dozvole\_history

o sadrži povijesne promjene zapisa iz tablice slatkovodno\_vrsta\_dozvole

#### slatkovodno prodana dozvola

- o sadrži popis prodanih dozvola od strane ovlaštenika ili ŠRD-a
- o polja za tablicu su sljedeća
	- $\blacksquare$  id
- automatski generirano
- Ovlaštenik id
	- FK na ovlaštenika koji je izdao dozovlu
- ŠRD id
	- FK na ŠRD koji je izdao dozovlu
- Korisnik id prodavac
	- FK na korisnika koji je prodao dozvolu
- Fiz osoba id kupac
	- FK na fizičku osobu koja je dozvolu kupila
- Serijski broj dozvole
- Vrsta dozvole
- FK na vrstu dozvole iz tablice slatkovodno\_vrsta\_dozvole
- **•** Datum prodaje
	- Datum prodaje dozvole
- slatkovodno prodana dozvola history
	- o sadrži povijesne promjene zapisa iz tablice slatkovodno\_prodana\_dozvola
	- o osim postojećih podataka, potrebno je spremiti i podatak Datum promjene

o

## slatkovodno k vrsta osobne isprave

- o sadrži popis vrsta osobnih isprava za strane ribiče
- o polja za tablicu su sljedeća
	- $\blacksquare$  id
		- vrsta osobne isprave id, automatski generirano
	- Naziv
		- Naziv osobne isprave
	- Opis
		- Opis osobne isprave
	- **Datum kreiranja** 
		- Datum kreiranja vrste osobne isprave

U sklopu modula kreiran je set pozadinskih (backend) servisa koji će prvenstveno služiti za nadzor i upravljanje razmjenom podatka između frontend dijela aplikacije i baze podataka.

Servisi koji su kreirani su sljedeći:

- api\_slatkovodno\_ovlaštenik
- api slatkovodno šrd
- api slatkovodno šrd zahtjev
- api slatkovodno prodana dozvola
- api slatkovodno osoba
- api slatkovodno osoba ovlaštenik
- api slatkovodno osoba šrd
- api slatkovodno korisnik ovlaštenik
- api slatkovodno korisnik šrd
- api slatkovodno vrsta osobne isprave
- api slatkovodno vrsta dozvole
- api slatkovodno status zahtjeva

Javni pristup svim REST API servisima je onemogućen i mogu ga koristiti samo autorizirani korisnici aplikacija.

Za sve objekte baze podataka kreirani su DTO objekti (Data Transfer Object) gdje je to potrebno, a servisi će podatke sa frontend dijelom aplikacije razmjenjivati koristeći JSON (JavaScript Object Notation) format podataka.

#### Tune

Aplikaciji se pristupa putem linka: http://www.ribarstvo.hr/tune/

Aplikacija za tune omogućuje upravljanje podacima o ulovu, uzgoju i prometu tunama i iglunima, koji su usklađeni sa svim zahtjevima ICCAT-a (Međunarodne komisije za zaštitu atlantske tune) te europskom uredbom (EU) 2016/1627. Proces koji prati ulov dozvoljenim alatima i transport tune za

uzgoj podržan je aplikacijom s ciljem ubrzanja i pojednostavljenja postupka odobravanja, kako je propisano Pravilnikom o ulovu, uzgoju i prometu plavoperajne tune (Thunnus thynnus) (NN, br. 4/17, 15/17) te Pravilnikom o ribolovu plavoperajne tune (Thunnus thynnus) plivaricom tunolovkom, njenom uzgoju te uvjetima i kriterijima za ostvarivanje prava na dodjelu individualne plivaričarske kvote (NN, br. 46/19, 41/20 i 94/20).

Propisani obrasci koji moraju pratiti tunu prometu su: ICCAT Bluefintuna Statistical Document SD, ICCAT Bluefintuna Catch Document BCD i ICCAT Bluefintuna Reexport Document BFTRC

Korisnici aplikacije su djelatnici UR koji obavljaju proceduru odobravanja u procesu prometa tunama.

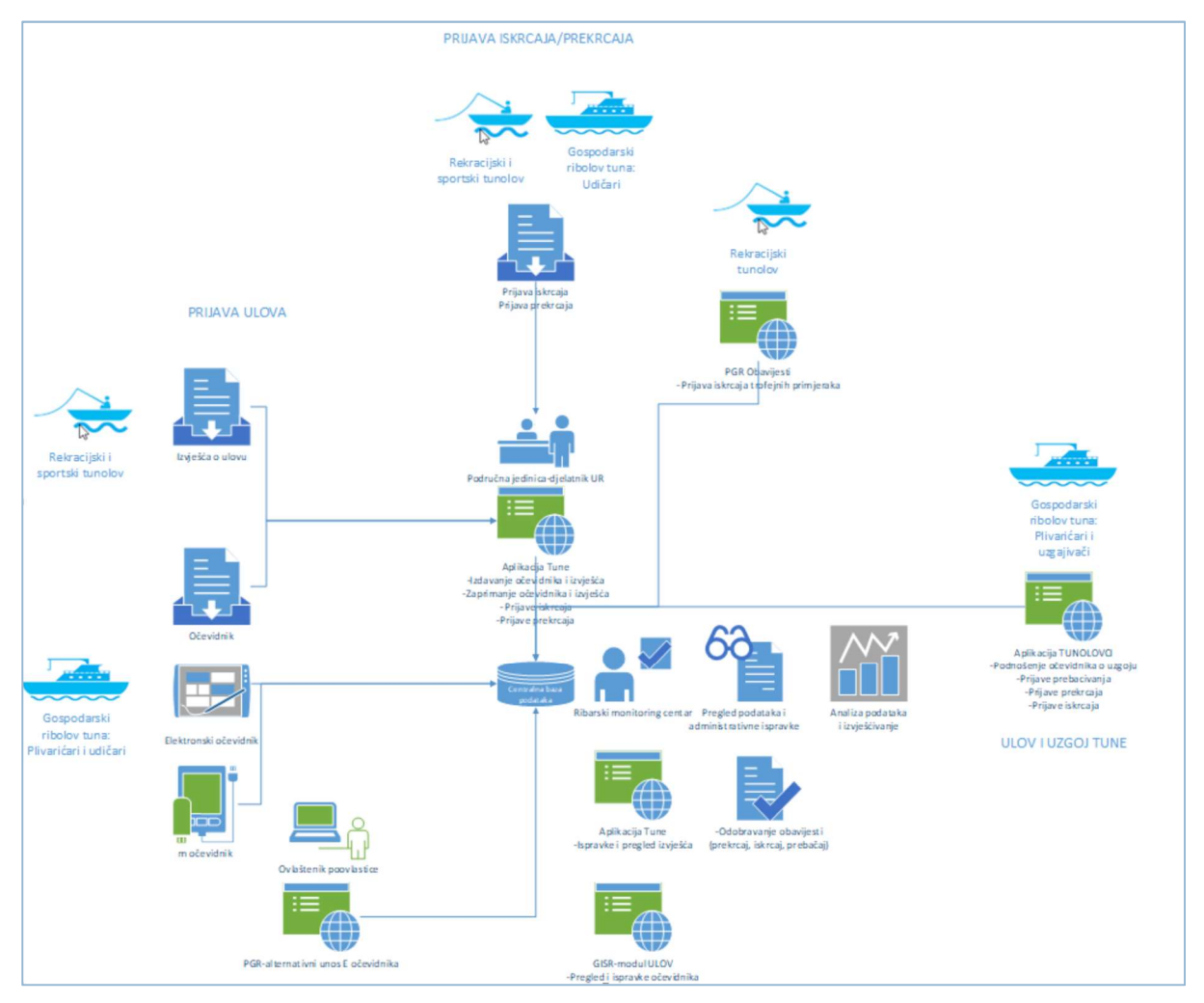

SLIKA - PRIJAVA ISKRCAJA/PREKRCAJA

## Funkcionalnosti aplikacije

# RIBOLOVNA FLOTA

Modul Ribolovna flota sadrži sljedeće podmodule i pripadajuće funkcionalnosti:

- 1. Novo plovilo
	- a. Plovilo
		- i. Unos podataka
- ii. Pregled podataka
- iii. Ispravak podataka
- iv. Brisanje plovila
- b. Vlasnik plovila
	- i. Unos podataka o vlasniku
- c. Operater
	- i. Unos podataka o operateru
- d. Agent
	- i. Unos podataka o agentu
- e. Dokumenti
	- i. Upload dokumenta
	- ii. BCD (Bluefintuna Catch document)

#### ULOV

Modul Ulov sadrži sljedeće podmodule i pripadajuće funkcionalnosti:

- 1. Dodavanje grupe-dodavanje (JFO) grupe za zajedničke ribolovne radnje
	- a. Pregled grupa po godinama
		- i. Uređivanje plovila po grupama
			- 1. Ispravak udjela u dodijeljenoj kvoti
			- 2. Dodavanje plovila u grupu

#### 2. Novi brojevi očevidnika

- a. Brojevi očevidnika
	- i. Unos brojeva očevidnika za blok očevidnika
	- ii. Pregled
	- iii. Ispravak
- b. Pregled očevidnika
	- i. Pregled zaprimljenih očevidnika Mogućnost otvaranja popunjene forme
		- 1. Pregled
		- 2. Ažuriranje
		- 3. Brisanje
- 3. Pregled brojeva očevidnika
	- a. Brza tražilica
	- b. Brojevi očevidnika
		- i. Unos brojeva očevidnika za blok očevidnika
- ii. Pregled
- iii. Ispravak
- c. Pregled očevidnika
	- i. Pregled zaprimljenih očevidnika-Mogućnost otvaranja popunjene forme
		- 1. Pregled
		- 2. Ažuriranje
		- 3. Brisanje
- 4. Zaprimanje očevidnika
	- a. Popunjavanje osnovnih podataka
	- b. Otvaranje forme za unos podataka
		- i. Pregled
		- ii. Ažuriranje
		- iii. Brisanje
- 5. Pregled očevidnika
	- a. Brza tražilica
	- b. Otvaranje forme očevidnika
		- i. Pregled
		- ii. Ažuriranje
		- iii. Brisanje
- 6. Pregled e-Očevidnika
	- a. Brza tražilica
	- b. Otvaranje forme očevidnika
		- i. Pregled
		- ii. Kvote za ulov tune
	- c. Pregled pojedinačnih dodijeljene i preostalih kvota
	- d. Unos plivarica u kvotu
	- e. Osvježavanje kvota-upisuju se sve plivarice iz baze
	- f. Dodavanje nove kvote u kg za ulov svim primjenjivim alatima

# UZGAJALIŠTA

Modul Uzgajališta sadrži sljedeće podmodule i pripadajuće funkcionalnosti:

- 1. Pregled sidrenih mjesta
	- a. Dodavanje novog sidrenog mjesta
	- b. Pregled sidrenih mjesta
- c. Uređivanje podataka o sidrenom mjestu
	- i. Osnovni podatci o sidrenom mjestu
	- ii. Podatci o koordinatama sidrenog mjesta

#### 2. Pregled kaveza

- d. Dodavanje novog kaveza
- e. Uređivanje podataka o kavezu
	- i. Osnovni podatci o kavezu
	- ii. Popis zahtjeva za nasad za kavez
- f. Izradu zahtjeva za premještanje kaveza
- g. Stanje kaveza staviti pod poglavlje gdje je uređivanje podataka o kavezu
- h. Pregled radnji nad kavezom
- i. Poveznica na izvorni odobreni dokument u kojem je obavljena radnja nad kavezom
- j. Datum obavljene radnje nad kavezom
- k. Količina ribe u tonama (t) koja je sudjelovala u obavljanju radnje nad kavezom
- l. Broj komada ribe koji je sudjelovao u obavljanju radnje nad kavezom.
- 3. Pregled uzgajališta (staro)
	- a. Brza tražilica
	- b. Pregled podataka o uzgajalištu
		- i. Zahtjev za kavez Zahtjev za stavljanje tuna u uzgojne kaveze
			- 1. Ispis zahtjeva
			- 2. Ispis odobrenja za stavljanje tuna u uzgojne kaveze
			- 3. Spremanje zaglavlja
			- 4. Pregled
			- 5. Ispravak
	- c. ICCAT kavez ICCAT deklaracija o stavljanju tune u uzgojne kaveze
		- i. Ispis zahtjeva
		- ii. Ispis odobrenja za stavljanje tuna u uzgojne kaveze
		- iii. Spremanje zaglavlja
		- iv. Spremanje zaglavlja
		- v. Pregled
		- vi. Ispravak
	- d. Prebacivanja Obrazac prijave prebacivanja tuna iz uzgajališta
		- i. Obrazac prijave-upis
		- ii. Pregled
- iii. Ispravak
- iv. Ispis obrasca prijave iskrcaja tune iz uzgajališta
- 4. Pregled uzgajališta akvakultura
	- a. Pregled uzgajališta
	- b. Kreiranje zahtjeva a kavez
- 5. Pregled prijava prebacivanja prebacivanje iz uzgojnih kaveza krajnjem korisniku
	- a. Brza tražilica
	- b. Obrazac prijave prebacivanja tuna iz uzgajališta
		- i. Obrazac prijave upis
		- ii. Pregled
		- iii. Ispravak
		- iv. Ispis obrasca prijave iskrcaja tune iz uzgajališta

### ICCAT DEKLARACIJE

Modul ICCAT sadrži sljedeće podmodule i pripadajuće funkcionalnosti:

- 1. Pregled zahtjeva kavez
	- a. Zahtjev za stavljanje tune u uzgojne kaveze
		- i. Ispis zahtjeva
		- ii. Ispis odobrenja
		- iii. Provjera očevidnika
		- iv. Pregled
		- v. Uređivanje zahtjeva
			- 1. Dodavanje novog retka/stavke u deklaraciju
			- 2. Uređivanje osnovnih podataka
			- 3. Poništavanje zahtjeva staviti pod ovo poglavlje.
			- 4. Uređivanje pomoćnih plovila.
			- 5. Dodavanje I uređivanje stavki.
			- 6. Zaključivanje zahtjeva.
			- 7. Odobravanje zahtjeva.
			- 8. Preslikavanje zahtjeva u preliminarnu deklaraciju.
		- vi. Poništavanje zahtjeva
- 2. Pregled preliminarne deklaracija kavez
	- a. Preliminarna ICCAT deklaracija o stavljanju tuna u uzgojne kaveze
		- i. Pregled
- ii. Filtriranje preliminarnih deklaracija po atributima
- iii. Uređivanje preliminarne deklaracije
	- 1. Dodavanje novog retka/stavke u deklaraciju
	- 2. Uređivanje osnovnih podataka
	- 3. Uređivanje pomoćnih plovila.
	- 4. Dodavanje i uređivanje stavki.
	- 5. Zaključivanje preliminarne deklaracije.
	- 6. Odobravanje preliminarne deklaracije.
	- 7. Preslikavanje preliminarne deklaracije u ICCAT deklaraciju.
	- 8. Ispis zahtjeva Ispis preliminarne deklaracije.
- 3. Pregled deklaracija kavez
	- a. ICCAT deklaracija o stavljanju tuna u uzgojne kaveze
		- i. Pregled
		- ii. Filtriranje ICCAT deklaracija po atributima
		- iii. Uređivanje
			- 1. Dodavanje novog retka/stavke u deklaraciju
			- 2. Uređivanje osnovnih podataka
			- 3. Uređivanje pomoćnih plovila
			- 4. Dodavanje i uređivanje stavki
			- 5. Zaključivanje ICCAT deklaracije
			- 6. Odobravanje ICCAT deklaracije
			- 7. Ispis zahtjeva Ispis ICCAT deklaracije
- 4. Zahtjev za Intrafarm transfer
	- a. Pregled zahtjeva za Intrafarm transfer
		- i. Uređivanje podataka o Intrafarm zahtjevu:
			- 1. Osnovni podatci
			- 2. Plovila
			- 3. Odredišni i ishodišni kavez
			- 4. BCD brojevi
		- ii. Ispis zahtjeva za Intrafarm transfer
		- iii. Preslikavanje zahtjeva u deklaraciju za Intrafarm transfer
	- b. Odobravanje
	- c. Zaključavanje
- 5. Deklaracija za Intrafarm transfer
- a. Pregled deklaracija za Intrafarm transfer
	- i. Uređivanje podataka o deklaraciji za Intrafarm transfer
		- a. Osnovni podatci
		- b. Plovila
		- c. Odredišni i ishodišni kavez
		- d. BCD brojevi
		- 2. Ispis deklaracije za Intrafarm transfer
- 6. Novi re-export
	- a. ICCAT Bluefin tuna re-export certificate
		- i. Novi upis
		- ii. Pregled
		- iii. Ispravak
		- iv. Ispis
		- v. Briši
- 7. Pregled re-export
	- a. Tražilica re-export certifikata
- 8. Novi statistical doc
	- a. ICCAT bluefin tuna statistical dokument
		- i. Novi upis
		- ii. Pregled
		- iii. Ispravak
		- iv. Ispis
		- v. Briši
- 9. Pregled statistical doc
	- a. Tražilica ICCAT statistical dokumenta
- 10. Pregled prekrcaj/prijevoz
	- a. ICCAT deklaracije o prebacivanju/prijevozu/prekrcaju
		- i. Osnovni podaci
		- ii. Prekrcajne količine
		- iii. Daljnje prebacivanje/prekrcaj
- 11. Dodavanje brojeva prebacivanja
	- a. Brojevi prebacivanja
		- i. Pregled
		- ii. Ispravak
- iii. Brisanje
- iv. Spremanje promjena
- b. Pregled prebacivanja
- 12. Pregled brojeva prebacivanja
	- a. Brojevi prebacivanja
		- i. Pregled
		- ii. Ispravak
		- iii. Brisanje
		- iv. Spremanje promjena
	- b. Pregled prebacivanja sa statusom upisa
- 13. Novo prebacivanje
	- a. ICCAT deklaracija o prebacivanju/prijevozu/prekrcaju
		- i. Pregled
		- ii. Ispravak
		- iii. Excel
		- iv. Informacije o prebacivanju
		- v. Prebacivanje mrtve ribe
		- vi. Daljnje prebacivanje

#### 14. Pregled prebacivanja

- a. ICCAT deklaracija o prebacivanju/prijevozu/prekrcaju
	- i. Pregled
	- ii. Ispravak
	- iii. Excel
	- iv. Informacije o prebacivanju
	- v. Prebacivanje mrtve ribe
	- vi. Daljnje prebacivanje
- b. Sortiranje ICCAT deklaracija o prebacivanju po atributima
- 15. Pregled zahtjeva premještanje kaveza
	- a. Pregled zahtjeva za premještanje kaveza
	- b. Uređivanje zahtjeva za premještanje kaveza
		- i. Informacije o premještanju
		- ii. Ispis obobrenja
		- iii. Dodavanje plovila
- 16. Pregled deklaracija premještanje kaveza
- a. Zahtjev za premještanje kaveza
	- i. Pregled
	- ii. Ispravak
	- iii. Informacije o premještanje
	- iv. Dodavanje plovila

# REKREACIJA

Modul Rekreacija sadrži sljedeće podmodule i pripadajuće funkcionalnosti:

- 1. Novo izvješće
	- a. Obrazac prijave ulova tuna u rekreacijskom ribolovu
		- i. Novi upis
		- ii. Pregled
		- iii. Uređivanje
		- iv. Ispis obrasca
- 2. Pretraživač izvješća
- 3. Pregled izvješća
	- a. Pregled prijava ulova tuna u rekreacijskom ribolovu
		- i. Brzi pretraživač
		- ii. Novi upis
		- iii. Pregled
		- iv. Uređivanje
		- v. Ispis obrasca

## SPORT

Modul Sport sadrži sljedeće podmodule i pripadajuće funkcionalnosti:

- 1. Novo izvješće
	- a. Obrazac prijave ulova tuna u rekreacijskom ribolovu
		- i. Novi upis
		- ii. Pregled
		- iii. Ispravak
		- iv. Ispis obrasca
- 2. Pretraživač izvješća
- 3. Pregled izvješća
	- a. Pregled prijava ulova tuna u rekreacijskom ribolovu
		- i. Brzi pretraživač
- ii. Novi upis
- iii. Pregled
- iv. Ispravak
- v. Ispis obrasca

# OBAVIJESTI

Modul Obavijesti sadrži sljedeće podmodule i pripadajuće funkcionalnosti:

- 1. Novi iskrcaj
	- a. Obavijest o iskrcaju tuna s ribarskog plovila
		- i. Novi upis (temeljem broja povlastice)
		- ii. Pregled
			- 1. Pregled osnovnih podataka
			- 2. Link na tekst odobrenja
			- 3. Odobravanje/Neodobravanje/Primanje na znanje obavijesti
		- iii. Ispravak
		- iv. Ispis
		- v. Novi prekrcaj
	- b. Obavijest o prekrcaju tuna s jednog plovila na drugo
		- i. Pregled
			- 1. Pregled osnovnih podataka
			- 2. Link na tekst odobrenja
			- 3. Odobravanje/Neodobravanje/Primanje na znanje obavijesti
		- ii. Ispravak
		- iii. Ispis
- 2. Novo prebacivanje
	- a. Obavijest o prebacivanju tune
		- i. Pregled
			- 1. Pregled osnovnih podataka
			- 2. Link na tekst odobrenja
			- 3. Odobravanje/Neodobravanje/Primanje na znanje obavijesti
		- ii. Ispravak

iii. Ispis

- 3. Novo prebacivanje iz kaveza
	- a. Dodavanje obavijesti o prebacivanju tuna iz uzgojnih kaveza
- i. Novi upis (temeljem broja povlastice)
	- 1. Pregled
	- 2. Pregled osnovnih podataka
	- 3. Link na tekst odobrenja
	- 4. Odobravanje/Neodobravanje/Primanje na znanje obavijesti
- ii. Ispravak
- iii. Ispis
- 4. Novi prekrcaj sa tegljača na tegljač
	- a. Obavijest o prebacivanju tune sa tegljača na tegljač
	- b. Novi upis
	- c. Pregled
		- i. Pregled osnovnih podataka
		- ii. Link na tekst odobrenja
		- iii. Odobravanje/Neodobravanje/Primanje na znanje obavijesti
	- d. Ispravak
	- e. Ispis
- 5. Novi izlov iz kaveza
	- a. Obavijsti o izlovu
	- b. Novi upis
	- c. Pregled
		- i. Pregled osnovnih podataka
		- ii. Ispis obavijesti
		- iii. Odobravanje/Neodobravanje/Primanje na znanje obavijesti
	- d. Ispravak
	- e. Kreiranje prijave
- 6. Pretraživač obavijest
- 7. Pregled obavijesti-aktualnih i svih obavijesti
	- a. Iskrcaj s plovila
		- i. Dodaj novu obavijest
	- b. Izlov iz kaveza
		- i. Dodaj novu obavijest
	- c. Prebacivanje tune
		- i. Dodaj novu obavijest
	- d. Prekrcaj
- i. Dodaj novu obavijest
- e. S tegljača na tegljač
	- i. Dodaj novu obavijest
- f. Prebacivanje žive tune iz uzgajališta

i. Dodaj novu obavijest

- g. Rekreacijski ribolov
- 8. Prebacivanje žive tune iz uzgajališta
	- a. Obavijsti o izlovu
	- b. Novi upis
	- c. Pregled
		- i. Pregled osnovnih podataka
		- ii. Ispis obavijesti
		- iii. Odobravanje/Neodobravanje
	- d. Ispravak
	- e. Kreiranje prijave

# PRIJAVE

- 1. Nova prijava mortaliteta
	- a. Novi Upis (izbor uzgajališta)
	- b. Pregled
	- c. Dodavanje stavki
	- d. Ispravak
	- e. Zaključivanje
- 2. Pregled prijava mortaliteta
	- a. Pregled svih mortaliteta
	- b. Ispravak
- 3. Pregled prijava izlov
	- a. Pregled
	- b. Ispravak
	- c. Dodavanje stavki
	- d. Zaključivanje
	- e. Ispis prijave
- 4. Pregled prijava live trade
	- a. Pregled
	- b. Ispravak
	- c. Dodavanje stavki
- d. Zaključivanje
- e. Ispis prijave

### IZVJEŠTAJI ZA ZADANI PERIOD (EXCEL DOKUMENTI)

Prikazuju se sljedeći izvještaji:

- 1. Tune COMP 025 BFT CBM
- 2. Tune CP26
- 3. Tune CP26a
- 4. Tune CP26b
- 5. Tune DailyCatchReport
- 6. Tune Deklaracija o stavljanju tuna u uzgojne kaveze CP09 FarmCgDc
- 7. Tune Landings
- 8. Tune LoogBookCatch
- 9. Tune Obavijest O Prebacivanju Tune
- 10. Tune Obavijest O Prebacivanju Tune TegTeg
- 11. Tune Sales
- 12. Tune Trans

#### ADMINISTRACIJA

Modul Administracija omogućuje:

- 1. Osvježavanje kataloga
- 2. Mailing lista
	- a. Dodavanje novih mailova
	- b. Definiranje obavijesti koje dobiva određeni djelatnik-jedan po jedan
	- c. Brisanje prije definiranih obavijesti koje dobivaju djelatnici

#### Tunolovci

Modul je izrađen temeljem preporuka ICCAT-a (Međunarodne komisije za zaštitu atlantske tune) te Uredb EK 2016/1627. Proces koji prati ulov dozvoljenim alatima i transport tune za uzgoj podržan je aplikacijom s ciljem ubrzanja i pojednostavljenja postupka odobravanja, kako je propisano Pravilnikom o ribolovu plavoperajne tune (Thunnus thynnus) plivaricom tunolovkom, njenom uzgoju te uvjetima i kriterijima za ostvarivanje prava na dodjelu individualne plivaričarske kvote (NN, br. 46/19, 41/20 i 94/20) i Pravilnikom o ulovu, uzgoju i prometu plavoperajne tune (Thunnus thynnus) (NN, br. 4/17 i 15/17. Propisani obrasci koji moraju pratiti tunu prometu su: ICCAT Bluefintuna Statistical Document SD, ICCAT Bluefintuna Catch Document BCD i ICCAT Bluefintuna Reexport Document BFTRC

Korisnici aplikacije su ovlaštenici povlastice u gospodarskom ribarstvu plivaricama, koji podnose nužne zahtjeve i obavijesti nadležnom tijelu na odobrenje, u procesu prometa tunama.

#### Integriranost s ostalim modulima

Tunolovci su integrirani sa sljedećim modulima:

- 1. Registar flota
- 2. Adresar osoba

### Funkcionalnosti aplikacije

Aplikacija se sastoji od sljedećih modula i funkcionalnosti:

# POČETAK

- 1. Moja plovila
	- a. Pregled podataka o plovilima
		- i. Podaci o plovilu.
		- ii. Podaci o vlasniku.
		- iii. Podaci o operateru.
		- iv. Podaci o agentu.
- 2. Moja uzgajališta
	- a. Pregled podataka o uzgajalištima

# OBAVIJESTI

- 1. Iskrcaj s plovila
	- a. Aktualne obavijesti
	- b. Sve obavijesti
	- c. Dodavanje nove obavijesti
		- i. Odabir plovila za koji se dodaje obavijest
		- ii. Dodavanje nove obavijesti
- 2. Prekrcaj na plovilo
	- a. Aktualne obavijesti
	- b. Sve obavijesti
	- c. Dodavanje nove obavijesti
		- i. Odabir plovila za koji se dodaje obavijest
		- ii. Dodavanje nove obavijesti

### 3. Prebacivanje iz kaveza

- a. Aktualne obavijesti
- b. Sve obavijesti
- c. Dodavanje nove obavijesti
	- i. Odabir plovila za koji se dodaje obavijest
- ii. Dodavanje nove obavijesti
- 4. Prebacivanje na tegljač
	- a. Aktualne obavijesti
	- b. Sve obavijesti
	- c. Dodavanje nove obavijesti
		- i. Odabir plovila za koji se dodaje obavijest
		- ii. Dodavanje nove obavijesti
- 5. S tegljača na tegljač
	- a. Aktualne obavijesti
	- b. Sve obavijesti
	- c. Dodavanje nove obavijesti
		- i. Odabir plovila za koji se dodaje obavijest
		- ii. Dodavanje nove obavijesti
- 6. Prebacivanje žive tune iz uzgajališta
	- a. Aktualne obavijesti
	- b. Sve obavijesti
	- c. Dodavanje nove obavijesti
		- i. Odabir plovila za koji se dodaje obavijest
		- ii. Dodavanje nove obavijesti

#### 7. Izlov iz kaveza

- a. Aktualne obavijesti
- b. Sve obavijesti
- c. Dodavanje nove obavijesti
	- i. Odabir plovila za koji se dodaje obavijest
	- ii. Dodavanje nove obavijesti

#### PRIJAVE PREBACIVANJA

- 1. Prijave prebacivanja tuna iz uzgajališta (krajnjem korisniku)
	- a. Pregled prijava
	- b. Dodavanje nove prijave

## ZAHTJEVI ZA KAVEZE

- 1. Pregled zahtjeva za stavljanje tuna u kavez e
	- a. Pregled zahtjeva
		- i. Preslikaj u ICCAT deklaraciju (o stavljanju tuna u kaveze)
- ii. Poveznica na vezani dokument preliminarne deklaracije za stavljanje tune u kavez.
- iii. Poveznica na vezani dokument ICCAT deklaracije za stavljanje tune u kavez.
- b. Uređivanje zahtjeva za kavez
	- i. Dodavanje i uređivanje stavki o ulovu tuna i stavljanju u kaveze.
	- ii. Uređivanje osnovnih podataka zahtjeva za kavez.
	- iii. Zaključivanje zahtjeva za stavljanje tuna u kaveze.
	- iv. Dodavanje i uklanjanje pomoćnih plovila.
	- v. Preslikavanje u preliminarnu deklaraciju za stavljanje tuna u kavez.
	- vi. Ispis odobrenja.
	- vii. Uređivanje redaka (stavki) o ulovu tuna i stavljanju u kaveze
	- viii. Dodavanje nove prijave

## PRELIMINARNE ICCAT DEKLARACIJE

- Pregled preliminarnih deklaracija za kaveze.
	- o Poveznica na vezani dokument zahtjeva za stavljanje tune u kavez.
	- o Poveznica na vezani dokument ICCAT deklaracije za stavljanje tune u kavez.
- Detaljan pregled informacija o preliminarnoj deklaraciji za stavljanje tuna u kaveze
	- o Zaključivanje preliminarne deklaracije za stavljanje tuna u kaveze.
	- o Preslikavanje u ICCAT deklaraciju za stavljanje tuna u kavez.
	- o Ispis dokumenta.
	- o Ispis odobrenja.

#### ICCAT DEKLARACIJE ZA STAVLJANJE TUNA U KAVEZE

- 1. Pregled ICCAT deklaracija za stavljanje tuna u kaveze
	- a. Poveznica na vezani dokument zahtjeva za stavljanje tune u kavez.
	- b. Poveznica na vezani dokument preliminarne deklaracije za stavljanje tune u kavez.
- 2. Dodavanje nove prijave
	- a. Dodavanje novog retka
- 3. Detaljan pregled informacija o ICCAT deklaraciji za stavljanje tuna u kaveze
	- a. Zaključivanje ICCAT deklaracije.
	- b. Otvaranje CPO9 (Excel).
- 4. Stavke o ulovu tuna i stavljanju u kaveze

## ZAHTJEVI ZA INTRAFARM TRANSFER

- Pregled zahtjeva za Intrafarm transfer.
	- o Dodavanje novog Intrafarm transfera.
- o Poveznica na vezani dokument ICCAT deklaracije za Intrafarm transfer.
- Uređivanje zahtjeva za Intrafarm transfer
	- o Uređivanje osnovnih podataka zahtjeva za Intrafarm transfer.
	- o Uređivanje pomoćnih plovila za Intrafarm transfer.
	- o Zaključivanje zahtjeva za Intrafarm transfer.
	- o Preslikavanje u ICCAT deklaraciju za Intrafarm transfer.
	- o Ispis zahtjeva.

### ICCAT DEKLARACIJE ZA INTRAFARM TRANSFER

- o Pregled ICCAT deklaracija za Intrafarm transfer.
	- o Poveznica na vezani dokument zahtjeva za Intrafarm transfer.
- o Uređivanje ICCAT deklaracija za Intrafarm transfer.
	- o Uređivanje osnovnih podataka ICCAT deklaracije za Intrafarm transfer.
	- o Uređivanje pomoćnih plovila ICCAT deklaracije za Intrafarm transfer.
	- o Zaključivanje ICCAT deklaracije za Intrafarm transfer.
	- o Ispis deklaracije.

# **MORTALITET**

- o Pregled prijava za mortalitet
	- o Dodavanje nove prijave za mortalitet
- o Uređivanje prijave za mortalitet
	- o Uređivanje osnovnih podataka o mortalitetu.
	- o Dodavanje i uređivanje stavki mortaliteta.
	- o Zaključivanje mortaliteta.
	- o Ispis prijave mortaliteta.

# BIJEG

- o Pregled prijava za bijeg
	- o Dodavanje nove prijave za bijeg.
- o Uređivanje prijave za bijeg
	- o Uređivanje osnovnih podataka o bijegu.
	- o Dodavanje i uređivanje stavki bijega.
	- o Zaključivanje bijega.
	- o Ispis prijave bijega.

#### PRODAJA ŽIVE RIBE (LIVE TRADE)

o Pregled prijava za prodaju žive ribe.

- o Uređivanje prijave za prodaju žive ribe
- o Uređivanje osnovnih podataka za Live trade
	- o Dodavanje i uređivanje stavki Live trade-a.
	- o Zaključivanje prijave za Live trade.
	- o Ispis prijave za Live trade.

# IZLOV

- o Pregled prijava za izlov
	- o Poveznica na vezanu obavijest.
- o Uređivanje prijava za izlov
	- o Uređivanje osnovnih podataka izlova.
	- o Dodavanja i uređivanje stavki izlova.
	- o Slanje na odobravanje.

# ZAHTJEV ZA PREMJEŠTAJ KAVEZA

- o Pregled zahtjeva za premještaj kaveza.
	- o Dodavanje novog zahtjeva za premještaj kaveza.
- o Uređivanje zahtjeva za premještaj kaveza
	- o Uređivanje osnovnih podataka zahtjeva za premještaj kaveza.
	- o Dodavanje i uklanjanje pomoćnih plovila.
	- o Zaključivanje zahtjeva za premještaj kaveza.
	- o Preslikavanje u ICCAT deklaraciju za premještaj kaveza.
	- o Ispis zahtjeva za premještaj kaveza.

# ICCAT DEKLARACIJE ZA PREMJEŠTAJ KAVEZA

- o Pregled ICCAT deklaracija za premještaj kaveza.
- o Uređivanje zahtjeva za premještaj kaveza
	- o Uređivanje osnovnih podataka ICCAT deklaracije za premještaj kaveza.
	- o Dodavanje i uklanjanje pomoćnih plovila.
	- o Zaključivanje ICCAT deklaracije za premještaj kaveza.
	- o Ispis ICCAT deklaracije za premještaj kaveza.

# OČEVIDNICI O UZGOJU

- 1. Očevidnici o uzgoju tuna
	- a. Pregled očevidnika
	- b. Dodavanje novih očevidnika
		- i. Zaključavanje očevidnika

# PROMJENA LOZINKE

U ovom modulu korisnik može izmijeniti lozinku.

# DESKTOP APLIKACIJE

### Elektronski očevidnik – desktop aplikacija

Preuzimanje aplikacije je omogućeno putem poveznica: http://www.ribarstvo.hr/eo, http://www.ribarstvo.hr/eoctopus , http://www.ribarstvo.hr/plivarice i http://www.ribarstvo.hr/udicari.

Elektronski očevidnik je desktop aplikacija namijenjena ribarima za slanje podataka o ribarskom naporu i ulovu direktno u centralnu bazu ribarstva. Aplikacija je napravljena na temelju dosadašnjih papirnatih formulara za unos očevidnika te se u nju unose isti podaci kao i u papirnate očevidnike. Prema Provedbenoj uredbi Komisije (EU) 404\_2011 i Pravilniku o obliku, sadržaju i načinu vođenja i dostave podataka o ulovu u gospodarskom ribolovu na moru (NN, br. 38/18, 48/18, 64/18, 35/20) podaci o ulovu vode se kroz očevidnike i izvješća. Aplikacija je prilagođena za "offline" i "online" uvjete. Slanje podataka omogućeno je i putem satelita.

#### Platforma na kojoj je sustav razvijen

Korisnik sustava mora prije pokretanja aplikacije instalirati

- 1. Windows Installer 3.1
- 2. Microsoft .NET Framework 4

### Baza podataka

Lokalno se na računalo pohranjuju kriptirani podaci u "custom" formatu prilagođenom korisniku.

#### Funkcionalnosti aplikacije

Osnovne karakteristike aplikacije su sljedeće:

- 1. Aplikacija radi u online i offline modu
- 2. Podaci se šalju GPRS-om ili u slučaju nedostupnosti interneta satelitskim prijenosom
- 3. Gumbi su veliki i prilagođeni radu na brodu u otežanim uvjetima
- 4. Prilikom unosa koriste se padajući izbornici i gumbi za pomicanje
- 5. Očevidnici se zaključavaju po završetku unosa na sljedećih 24 h (žuti lokot). Jedino dostupno za ispravak su podaci o iskrcaju.
- 6. Očevidnici se zaključavaju (crveni lokot) 24 sata nakon završetka unosa očevidnika (Završetak unosa očevidnika je po povratku u luku)
- 7. Istovremeno ne može biti otvoreno više očevidnika

#### Instalacija i pokretanje

- 1. Preuzimanje instalacije E očevidnika
- 2. Nadogradnja aplikacije prilikom pokretanja, ukoliko je računalo na internetu

#### Obavijesti – prilikom pokretanja očevidnika

1. Važne obavijesti za korisnike

2. Obavijest o izmjenama na novoj verziji E očevidnika

### Osnovni alati

- 1. Pristup .pdf karti s iscrtanim zonama i podzonama
- 2. Pristup .pdf dokumentu "Korisničke upute"
- 3. Pristup .pdf dokumentu "Korisničke upute"
- 4. Osvježavanje aplikacije
- 5. Zaključavanje aplikacije
- 6. Zatvaranje aplikacije
- 7. Informacija o dostupnosti servera
- 8. Informacija o dostupnosti VMS servisa

Početni ekran

- 1. Polazak u ribolov
- 2. Polazak u tranzit
- 3. Polazak u tunolov
- 4. Plovilo u marikulturi
- 5. Plovilo u luci
- 6. Moji očevidnici
- 7. Alokacijski tunolov
- 8. Statistika ulova
- 9. Postavke
- 10. Ponovo poveži Blue Tracker

### POLAZAK U RIBOLOV

Radnje koje su stavke očevidnika:

- 1. Polazak samo u online modu
- 2. Novi napor
- 3. Odbačaj ulova
- 4. Najava povratka
- 5. Povratak
- 6. Iskrcaj
- 7. Prodaja s plovila
- 8. Iskrcajna deklaracija
- 9. Inspekcijski nadzor
- 10. Gubitak alata
- 11. Pošalji očevidnik

# POLAZAK

- 1. Odabir luke polaska
- 2. Odabir vremena polaska
- 3. Odabir planiranog vremena povratka
- 4. Odabir planirane luke povratka
- 5. Prijava u CIMIS
- 6. Odabir alata na plovilu u polasku
- 7. Ulov na plovilu od prethodnog ribolova (ukoliko postoji)

## NAPOR

- 1. Početak napora
- 2. Broj ribolovnih operacija
- 3. Kraj napora
- 4. Korišteni alat
	- a. Količina
	- b. Veličina oka
- 5. Pozicija ribolovne operacije
	- a. Odabir zone i podzone
	- b. Preuzimanje VMS lokacije
	- c. Unos koordinata
- 6. Procjena ulova
	- a. Unos vrste
	- b. Unos količine
	- c. Unos pecature

# ODBAČAJ ULOVA

- 1. Vrijeme odbačaja
- 2. Pozicija odbačaja
- 3. Odbačeni ulov

# NAJAVA POVRATKA

- 1. Vrijeme povratka
- 2. Luka povratka
- 3. Iskrcajno mjesto
- 4. Razlog povratka

POVRATAK

- 1. Razlog povratka
- 2. Vrijeme povratka
- 3. Luka povratka

# ISKRCAJ

- 1. Vrijeme iskrcaja
- 2. Iskrcajno mjesto
- 3. Unos bar kodova

# PRODAJA S PLOVILA

- 1. Vrsta prodaje
- 2. Količina ulova
- 3. Cijena

# ISKRCAJNA DEKLARACIJA

- 1. Iskrcani ulov
	- a. Vrsta ulova
	- b. Količina ulova
	- c. Prodano s plovila

# POSEBNE RADNJE

- 1. Inspekcijski nadzor
	- a. Vrijeme nadzora
	- b. Luka nadzora
	- c. Pozicija nadzora
	- d. Inspektor
	- e. Država inspektora
- 2. Gubitak alata
	- a. Alat
	- b. Datum gubitka
	- c. Broj jedinica
	- d. Pozicija gubitka
	- e. Mjere za pronalaženje i izvlačenje

# POŠALJI OČEVIDNIK

### POLAZAK U TUNOLOV

# POLAZAK

1. Vrijeme polaska

### 2. Luka polaska

# NAPOR

- 1. Početak napora
- 2. Broj ribolovnih operacija
- 3. Kraj napora
- 4. Korišteni alat
	- a. Količina
	- b. Veličina oka
- 5. Pozicija ribolovne operacije
	- a. Odabir zone i podzone
	- b. Preuzimanje VMS lokacije
	- c. Preuzimanje VMS lokacije
	- d. GPS pozicija (Decimalni br, DMS, DDS)
		- i. Unos koordinate
- 6. Procjena ulova
	- a. Ulov
		- i. Unos količine
		- ii. Unos pecature
	- b. Alokacijska vrijednost
		- i. Alokacijska količina (kg)
		- ii. Alokacijska količina (komada)
	- c. Ulovno plovilo
		- i. Mortalitet
		- ii. Mortalitet (kg)
		- iii. Mortalitet (komada)

# PREBAČAJ ULOVA

- 1. Podaci o prebačaju
	- a. Vrijeme prebačaja
	- b. Pozicija prebačaja
	- c. Prebačeni ulov (automatski se generira iz podataka o ulovu)
- 2. Podaci o tegljaču
	- a. Naziv i registracija tegljača
	- b. Zastava tegljača
- c. ICCAT broj tegljača
- 3. Podaci o farmi
	- a. Naziv farme
	- b. ICCAT broj farme

# ZAHTJEV ZA ISKRCAJ TUNE

- 1. Datum i vrijeme iskrcaja
- 2. Iskrcajno mjesto
- 3. Očekivana količina
- 4. Status odobrenja
- 5. Napomena

## NAJAVA POVRATKA

- 1. Vrijeme povratka
- 2. Luka povratka
- 3. Iskrcajno mjesto
- 4. Razlog povratka
- 5. JFO statistika
- 6. Inspekcijski nadzor
	- a. Vrijeme nadzora
	- b. Luka nadzora
	- c. Pozicija nadzora
	- d. Inspektor
	- e. Država inspektora
- 7. Gubitak alata
	- a. Alat
	- b. Datum gubitka
	- c. Broj jedinica
	- d. Pozicija gubitka
	- e. Mjere za pronalaženje i izvlačenje

### POLAZAK U TRANZIT

Radnje koje su stavke očevidnika:

- 1. Polazak samo u online modu
- 2. Odbačaj ulova
- 3. Najava povratka
- 4. Povratak
- 5. Iskrcaj
- 6. Prodaja s plovila
- 7. Iskrcajna deklaracija
- 8. Inspekcijski nadzor
- 9. Gubitak alata
- 10. Pošalji očevidnik

# POLAZAK

- 1. Odabir luke polaska
- 2. Odabir vremena polaska
- 3. Odabir planiranog vremena povratka
- 4. Odabir planirane luke povratka
- 5. Prijava u CIMIS
- 6. Odabir alata na plovilu u polasku
- 7. Ulov na plovilu od prethodnog ribolova (ukoliko postoji)

# ODBAČAJ ULOVA

- 1. Vrijeme odbačaja
- 2. Pozicija odbačaja
- 3. Odbačeni ulov

### NAJAVA POVRATKA

- 1. Vrijeme povratka
- 2. Luka povratka
- 3. Iskrcajno mjesto
- 4. Razlog povratka

# POVRATAK

- 1. Razlog povratka
- 2. Vrijeme povratka
- 3. Luka povratka

## ISKRCAJ

- 1. Vrijeme iskrcaja
- 2. Iskrcajno mjesto
- 3. Unos bar kodova

# PRODAJA S PLOVILA

- 1. Vrsta prodaje
- 2. Količina ulova
- 3. Cijena

# ISKRCAJNA DEKLARACIJA

- 1. Iskrcani ulov
	- a) Vrsta ulova
	- b) Količina ulova
	- c) Prodano s plovila

## POSEBNE RADNJE

- 1. Inspekcijski nadzor
	- a) Vrijeme nadzora
	- b) Luka nadzora
	- c) Pozicija nadzora
	- d) Inspektor
	- e) Država inspektora
- 2. Gubitak alata
	- f. Alat
	- g. Datum gubitka
	- h. Broj jedinica
	- i. Pozicija gubitka
	- j. Mjere za pronalaženje i izvlačenje

# POŠALJI OČEVIDNIK

# PLOVILO U LUCI

Ukoliko plovilo nije radilo cijeli prethodni mjesec, do 15. u tekućem mjesecu može upisati da je Plovilo bilo u luci.

## Administracija korisnika

Administracija korisnika e-očevidnika radi se kroz GISR na način da se postojećem korisniku definira kojem CFR-u pripada. Svakom korisniku Eočevidnika pridružen je certifikat koji je potrebno instalirati na uređaj na kojem se e-očevidnik nalazi. Certifikat se kreira na zahtjev UR, a kreira ga Izvođač sustava.

Nakon pokretanja e-očevidnika pritiskom na ikonu e-očevidnik na ekranu će se pojaviti prozor za unos korisničkih podataka i lozinke. Korisničko ime dolazi u obliku ime.prezime i nakon prvog pokretanja aplikacije ostat će zapamćeno. Lozinka dolazi u obliku kombinacije velikih i malih slova, znamenki i posebnih znakova, a unijet ćete je putem tipkovnice koja se nalazi u donjem dijelu ekrana. Odabirom opcije "Zapamti moju prijavu" aplikacija će zapamtiti lozinku kod slijedećeg pokretanja aplikacije.

#### E-zapisnik – desktop aplikacija

Preuzimanje aplikacije je omogućeno putem poveznice: http://www.ribarstvo.hr/ei

Inspekciju, nadzor i kontrolu u području ribarstva u Republici Hrvatskoj obavlja nekoliko različitih službi. Inspekcijska tijela vrše nadzor po više važećih zakona i uredbi: Zakonu o morskom ribarstvu (NN, br. 62/17, 130/17, 14/19), Uredbi (EZ) br. 1005/2008; Uredbi (EZ) br. 1967/2006; Uredbi (EZ) br. 850/1998; Uredbi (EZ) br. 302/2009; Uredbe (EU) br. 404/2011 Uredba vijeća (EZ) br. 1224/2009 kaže da budući uspjeh zajedničke ribarstvene politike ovisi o provedbi učinkovitog sustava kontrole, cilj mjera donesenih uredbom je uspostava sustava Zajednice za kontrolu, inspekciju i izvršenje. E zapisnik je desktop aplikacija koja omogućava ribarskim inspektorima i ovlaštenim osobama ispunjavanje zapisnika o inspekcijskom nadzoru, te slanja podataka iz istih u bazu. Aplikacija je razvijena sukladno Uredbi (EZ) 1224/2009 i Uredbi (EU) br. 404/2011 koji detaljno propisuju vrste zapisnika (modula), obavezna polja unutar unutar svakog modula. Vrsta podataka koja se upisuju u pojedine module dogovara se na radnim sastancima radne skupine za EIR ( Electronic inspection report).

### Platforma na kojoj je aplikacija razvijena

Za uspješnu instalaciju aplikacije neophodni su sljedeći preduvjeti:

- 1. Instaliran Windows Installer 3.1
- 2. Instaliran Microsoft .NET Framework 4 (x86 i x64)

#### Integriranost s ostalim modulima/aplikacijama

Aplikacija je integrirana sa sljedećim modulima:

- 1. Registar flote
- 2. Inspekcijska tijela
- 3. Registar osoba

#### Funkcionalnosti aplikacije

Inspekcijski zapisnik vizualno imitira papirnati obrazac, međutim svojim funkcionalnostima olakšava i ubrzava proces ispunjavanja obrasca te omogućava validaciju unesenih podataka. Prilikom odabira određene na sljedeći način:

- 1. Podaci o provoditelju nadzora se automatski upisuju u obrazac
- 2. Ispis greške kod neuspješnog spremanja zapisnika
- 3. Provedba sukladnosti radi se prema kontrolnim listama
- 4. Vrste zapisnika
	- a. Zapisnik na moru
	- b. Zapisnik u luci
	- c. Zapisnik na tržnici
	- d. Zapisnik sport rekreacija
	- e. Zapisnik za transport
	- f. Zapisnik na moru ICCAT ulovno plovilo
	- g. Zapisnik na moru ICCAT tegljač
- 5. Temeljem popunjenih kontrolnih lista generiraju se informacije o eventualno učinjenim prekršajima
- 6. Odabirom provjere sukladnosti određenog tipa, otvara se niz pripadajućih polja koja provoditelj nadzora treba popuniti
- 7. Korisnik ima pregled svojih kontrolnih listova i pregled kontrolnih listova osoba kojima je nadređen (read-only)

Aplikacija sadrži sljedeće generalne funkcionalnosti:

- 1. Prijava korisnika
- 2. Pomoćne funkcije
	- a. Tražilica
	- b. Postavke
	- c. Izlaz
- 3. Pregled dosad unesenih zapisnika
	- a. Filtriranje tj listanje zapisnika po mjesecima
	- b. Otvaranje zapisnika
		- i. Spremanje
		- ii. Ispis
		- iii. Validacija
		- iv. Izlaz
- 4. Storno zaključanog zapisnika
- 5. Kreiranje novog zapisnika

#### a. Kreiranje zapisnika na moru (Modul 1.)

1.Referentna oznaka izvješća o inspekcijskom pregledu

- 2. Država članica i inspekcijsko tijelo
- 3. Inspekcijsko plovilo (zastava, ime i vanjski registracijski broj)
- 4. Međunarodni pozivni znak
- 5. Datum inspekcijskog pregleda (početak)
- 6. Vrijeme inspekcijskog pregleda (početak)
- 7. Datum inspekcijskog pregleda (završetak)
- 8. Vrijeme inspekcijskog pregleda (završetak)
- 9. Pozicija inspekcijskog plovila (širina, dužina)
- 10. Lokacija inspekcijskog plovila (detaljno ribolovno područje)
- 11. Glavni inspektor
- 12. Državljanstvo
- 13. Inspektor br. 2.
- 14. Državljanstvo

15. Podaci o ribarskom plovilu koje je predmet inspekcijskog pregleda (ime, vanjski registracijski broj, zastava)

16. Pozicija i lokacija plovila, ako je drukčija od inspekcijskog plovila (širina, dužina, detaljno ribolovno područje)

- 17. Tip plovila
- 18. Identifikacijski broj potvrde o upisu plovila
- 19. Međunarodni pozivni znak
- 20. Broj Međunarodne pomorske organizacije
- 21. Broj iz registra flote Zajednice
- 22. Podaci o vlasniku (ime, državljanstvo i adresa)
- 23. Podaci o zakupniku (ime, državljanstvo i adresa)
- 24. Podaci o agentu (ime, državljanstvo i adresa)
- 25. Podaci o zapovjedniku plovila (ime, državljanstvo i adresa)
- 26. Radiopoziv prije ukrcavanja
- 27. Očevidnik o ribolovu popunjen prije inspekcijskog pregleda
- 28. Ljestve za penjanje na plovilo
- 29. Identifikacija inspektora
- 30. Prekršaji ili zapažanja
- 31. Pregled dokumenata i odobrenja
- 32. Identifikacijski broj potvrde o upisu plovila
- 33. Provjera snage porivnog motora
- 34. Podaci o povlastici za ribolov
- 35. Podaci o odobrenju za ribolov
- 36. VMS u funkciji
- 37. Daljinsko elektroničko praćenje u funkciji
- 38. Broj (brojevi) lista (listova) iz očevidnika o ribolovu u papirnatom obliku
- 39. Referentna oznaka elektroničkog očevidnika o ribolovu
- 40. Referentna oznaka prethodne obavijesti
- 41. Svrha obavijesti
- 42. Potvrda o skladištu za ribu
- 43. Plan slaganja tereta

44. Tablice za određivanje visine praznog prostora u rashladnim tankovima s morskom vodom

- 45. Certifikat za sustave vaganja na plovilu
- 46. Članstvo u organizaciji proizvođača
- 47. Podaci o zadnjoj luci uplovljavanja (luka, država i datum)
- 48. Prekršaji ili zapažanja
- 49. Inspekcijski pregled ulova

50. Podaci o ulovu na plovilu (vrste, količine u ekvivalentu žive mase, uključujući ribe čije su veličine ispod minimalnih, područje ulova)

- 51. Dopušteno odstupanje za pojedinu vrstu
- 52. Odvojeno evidentiranje ribe čije su veličine ispod minimalnih
- 53. Odvojeno držanje pridnenih stokova obuhvaćenih višegodišnjim planovima
- 54. Odvojeno držanje ribe čije su veličine ispod minimalnih

55. Kontrolno vaganje, brojanje spremnika/kašeta, tablice za određivanje visine praznog prostora ili uzorkovanje

56. Podaci o evidentiranju odbačenog ulova (vrste, količine)

- 57. Prekršaji ili zapažanja
- 58. Inspekcijski pregled ribolovnog alata
- 59. Podaci o ribolovnom alatu (vrsta)
- 60. Podaci o dodatku (dodacima) za mrežu ili uređaju (uređajima) (vrsta)
- 61. Podaci o veličini oka mrežnog teka ili dimenziji
- 62. Podaci o koncu (vrsta, debljina)
- 63. Označavanje ribolovnog alata
- 64. Prekršaji ili zapažanja
- 65. Primjedbe inspektora
- 66. Primjedbe zapovjednika plovila
- 67. Poduzeta (poduzete) mjera (mjere)
- 68. Potpis inspektora
- 69. Potpis zapovjednika plovila

### b. Kreiranje zapisnika u luci (Modul 3.)

- 1. Referentna oznaka izvješća o inspekcijskom pregledu
- 2. Država članica i inspekcijsko tijelo
- 3. Inspekcijsko plovilo (zastava, ime i vanjski registracijski broj)
- 4. Međunarodni pozivni znak
- 5. Datum inspekcijskog pregleda (početak)
- 6. Vrijeme inspekcijskog pregleda (početak)
- 7. Datum inspekcijskog pregleda (završetak)
- 8. Vrijeme inspekcijskog pregleda (završetak)
- 9. Pozicija inspekcijskog plovila (širina, dužina)
- 10. Lokacija inspekcijskog plovila (detaljno ribolovno područje)
- 11. Lokacija luke
- 12. Određena luka
- 13. Glavni inspektor
- 14. Državljanstvo
- 15. Inspektor br. 2.
- 16. Državljanstvo

17. Podaci o ribarskom plovilu s kojega se obavlja prekrcaj (ime, vanjski registracijski broj, zastava)

18. Pozicija i lokacija plovila (širina, dužina, detaljno ribolovno područje)

- 19. Tip plovila
- 20. Identifikacijski broj potvrde o upisu plovila
- 21. Međunarodni pozivni znak
- 22. Broj Međunarodne pomorske organizacije
- 23. Broj iz registra flote Zajednice
- 24. Podaci o vlasniku (ime, državljanstvo i adresa)
- 25. Podaci o zakupniku (ime, državljanstvo i adresa)
- 26. Podaci o agentu (ime, državljanstvo i adresa)
- 27. Podaci o zapovjedniku plovila (ime, državljanstvo i adresa)
- 28. Provjera sustava VMS prije ukrcaja
- 29. Očevidnik o ribolovu popunjen prije prekrcaja
- 30. Prekršaji ili zapažanja
- 31. Pregled dokumenata i odobrenja
- 32. Identifikacijski broj potvrde o upisu plovila
- 33. Podaci o povlastici za ribolov
- 34. Podaci o odobrenju za ribolov
- 35. Podaci o odobrenju za prekrcaj
- 36. VMS u funkciji
- 37. Broj (brojevi) lista (listova) iz očevidnika o ribolovu u papirnatom obliku
- 38. Referentna oznaka elektroničkog očevidnika o ribolovu
- 39. Referentna oznaka prethodne obavijesti
- 40. Svrha prethodne obavijesti (uključujući režim NNN)
- 41. Podaci o zadnjoj luci uplovljavanja (luka, država i datum)
- 42. Prekršaji ili zapažanja

#### 43. Inspekcijski pregled ulova

44. Podaci o ulovu na plovilu (prije prekrcaja) (vrste, količine mase proizvoda, uključujući ribe čije su veličine ispod minimalnih, područje ulova)

45. Dopušteno odstupanje za pojedinu vrstu

46. Podaci o prekrcanom ulovu (vrste, količine mase proizvoda, uključujući ribe čije su veličine ispod minimalnih, područje ulova)

47. Prekršaji ili zapažanja

48. Podaci o ribarskom plovilu na koje je obavljen prekrcaj (ime, vanjski registracijski broj, zastava)

49. Pozicija i lokacija plovila (širina, dužina, detaljno ribolovno područje)

- 50. Tip plovila
- 51. Identifikacijski broj potvrde o upisu plovila
- 52. Međunarodni pozivni znak
- 53. Broj Međunarodne pomorske organizacije
- 54. Broj iz registra flote Zajednice
- 55. Podaci o vlasniku (ime, državljanstvo i adresa)
- 56. Podaci o zakupniku (ime, državljanstvo i adresa)
- 57. Podaci o agentu (ime, državljanstvo i adresa)
- 58. Podaci o zapovjedniku plovila (ime, državljanstvo i adresa)
- 59. Provjera sustava VMS prije ukrcaja
- 60. Očevidnik o ribolovu popunjen prije prekrcaja
- 61. Prekršaji ili zapažanja
- 62. Pregled dokumenata i odobrenja
- 63. Identifikacijski broj potvrde o upisu plovila
- 64. Podaci o povlastici za ribolov
- 65. VMS u funkciji
- 66. Broj (brojevi) lista (listova) iz očevidnika o ribolovu u papirnatom obliku
- 67. Referentna oznaka elektroničkog očevidnika o ribolovu
- 68. Referentna oznaka prethodne obavijesti
- 69. Svrha prethodne obavijesti
- 70. Podaci o zadnjoj luci uplovljavanja (luka, država i datum)
- 71. Prekršaji ili zapažanja
- 72. Inspekcijski pregled ulova

73. Podaci o ulovu na plovilu (prije prekrcaja) (vrste, količine mase proizvoda, uključujući ribe čije su veličine ispod minimalnih, područje ulova)

74. Podaci o primljenom ulovu (vrste, količine mase proizvoda, uključujući ribe čije su veličine ispod minimalnih, područje ulova)

- 75. Prekršaji ili zapažanja
- 76. Primjedbe inspektora
- 77. Primjedbe zapovjednika plovila
- 78. Poduzeta (poduzete) mjera (mjere)
- 79. Potpis inspektora
- 80. Potpis zapovjednika plovila

#### c. Kreiranje zapisnika na tržnici (Modul 4.)

- 1. Referentna oznaka izvješća o inspekcijskom pregledu
- 2. Država članica i inspekcijsko tijelo
- 3. Datum inspekcijskog pregleda (početak inspekcijskog pregleda)
- 4. Vrijeme inspekcijskog pregleda (početak inspekcijskog pregleda)
- 5. Datum inspekcijskog pregleda (završetak inspekcijskog pregleda)
- 6. Vrijeme inspekcijskog pregleda (završetak inspekcijskog pregleda)
- 7. Lokacija luke
- 8. Glavni inspektor
- 9. Državljanstvo
- 10. Inspektor br. 2.
- 11. Državljanstvo

12. Identifikacija inspektora

13. Podaci o inspekcijskom pregledu na tržnici ili u objektu (ime i adresa)

14. Podaci o vlasniku (ime, državljanstvo i adresa)

15. Podaci o zastupniku vlasnika (ime, državljanstvo i adresa)

16. Podaci o pregledanim proizvodima ribarstva (vrste, količine mase proizvoda, uključujući ribe čije su veličine ispod minimalnih, područje ulova, identifikacija plovila s kojeg potječe ulov)

17. Registrirani kupac, aukcijski centar ili druga tijela ili osobe koji su odgovorni za prvo stavljanje na tržište proizvoda ribarstva (ime, državljanstvo i adresa)

- 18. Provjerena najmanja referentna veličina za očuvanje
- 19. Označivanje zbog sljedivosti
- 20. Zajednički standardi stavljanja proizvoda na tržište
- 21. Kategorije veličine
- 22. Kategorije svježine
- 23. Pregledani proizvodi ribarstva koji podliježu mehanizmu skladištenja
- 24. Proizvodi ribarstva izvagani prije prodaje
- 25. Sustavi vaganja umjereni i zapečaćeni
- 26. Prekršaji ili zapažanja
- 27. Pregled dokumenata povezanih s pregledanim proizvodima ribarstva
- 28. Podaci o iskrcajnim deklaracijama
- 29. Podaci o potvrdama o preuzimanju
- 30. Podaci o prijevoznom dokumentu
- 31. Podaci o računima dobavljača i prodajnim listovima
- 32. Podaci o potvrdi o ulovu (ribolov NNN)
- 33. Podaci o uvozniku (ime, državljanstvo i adresa)
- 34. Prekršaji ili zapažanja
- 35. Primjedbe inspektora
- 36. Primjedbe korisnika plovila
- 37. Poduzeta (poduzete) mjera (mjere)
- 38. Potpis inspektora
- 39. Potpis korisnika plovila
- d. Kreiranje zapisnika za transport ( Modul 5.)
- 1. Referentna oznaka izvješća o inspekcijskom pregledu
- 2. Država članica i inspekcijsko tijelo
- 3. Datum inspekcijskog pregleda (početak)
- 4. Vrijeme inspekcijskog pregleda (početak)
- 5. Datum inspekcijskog pregleda (završetak)
- 6. Vrijeme inspekcijskog pregleda (završetak)
- 7. Lokacija inspekcijskog pregleda (adresa)
- 8. Glavni inspektor
- 9. Državljanstvo
- 10. Inspektor br. 2.
- 11. Državljanstvo
- 12. Identifikacija inspektora
- 13. Podaci o vozilu koje je predmet inspekcijskog pregleda (vrsta i državljanstvo)
- 14. Identifikacija vučnog vozila (broj registracijske pločice)
- 15. Identifikacija prikolice (broj registracijske pločice)
- 16. Podaci o vlasniku (ime, državljanstvo i adresa)
- 17. Podaci o vozaču (ime, državljanstvo i adresa)
- 18. Pregled dokumenata povezanih s proizvodima ribarstva
- 19. Proizvodi ribarstva izvagani prije prijevoza (vrste, količine mase proizvoda, uključujući ribe čije su veličine ispod minimalnih, područje ulova, identifikacija plovila s kojeg potječe ulov)
- 20. Odredište vozila
- 21. Podaci o prijevoznom dokumentu
- 22. Elektronički prijenos prijevoznog dokumenta državi članici koja je država zastave
- 23. Očevidnik o ribolovu plovila s kojeg potječe ulov, koji je priložen uz prijevozni dokument
- 24. Elektronički prijenos očevidnika o ribolovu plovila s kojeg potječe ulov državi članici koja je država zastave
- 25. Ostali dokumenti o ulovu priloženi uz prijevozni dokument (potvrda o ulovu)
- 26. Prijevozni dokument koji je prije dolaska primila država članica koja vrši iskrcaj ili stavljanje proizvoda na tržište
- 27. Podaci o iskrcajnim deklaracijama
- 28. Podaci o potvrdama o preuzimanju
- 29. Unakrsna provjera preuzimanja s iskrcajnom deklaracijom
- 30. Podaci o prodajnom listu ili računima
- 31. Označivanje zbog sljedivosti
- 32. Vaganje uzorka kašeta/spremnika
- 33. Sustavi vaganja umjereni i zapečaćeni
- 34. Evidencija o vaganju
- 35. Vozilo ili spremnik zapečaćen
- 36. Podaci o plombi navedeni u prijevoznom dokumentu
- 37. Inspekcijsko tijelo koje je stavilo plombe
- 38. Stanje plombi
- 39. Prekršaji ili zapažanja
- 40. Proizvodi ribarstva koji se prevoze prije vaganja (vrste, količine mase proizvoda, uključujući ribe čije su veličine ispod minimalnih, područje ulova, identifikacija plovila s kojeg potječe ulov)
- 41. Odredište vozila
- 42. Podaci o prijevoznom dokumentu
- 43. Elektronički prijenos prijevoznog dokumenta državi članici koja je država zastave
- 44. Očevidnik o ribolovu plovila s kojeg potječe ulov, koji je priložen uz prijevozni dokument
- 45. Elektronički prijenos očevidnika o ribolovu plovila s kojeg potječe ulov državi članici koja je država zastave
- 46. Prijevozni dokument koji je prije dolaska primila država članica koja vrši iskrcaj ili stavljanje proizvoda na tržište
- 47. Podaci o iskrcajnim deklaracijama
- 48. Vaganje proizvoda ribarstva po dolasku na odredište prate nadležna tijela države članice
- 49. Registrirani kupac, aukcijski centar ili druga tijela ili osobe koji su odgovorni za prvo stavljanje na tržište proizvoda ribarstva (ime, državljanstvo i adresa)
- 50. Vozilo ili spremnik zapečaćen
- 51. Podaci o plombi navedeni u prijevoznom dokumentu
- 52. Inspekcijsko tijelo koje je stavilo plombe
- 53. Stanje plombi
- 54. Prekršaji ili zapažanja
- 55. Primjedbe inspektora
- 56. Primjedbe prijevoznika
- 57. Poduzeta (poduzete) mjera (mjere)
- 58. Potpis inspektora
- 59. Potpis prijevoznika (\*)

#### e. Kreiranje zapisnika – Na moru ulovno plovilo ICCAT

- Zapisnik se sastoji od svih polja i funkcionalnosti zapisnika na moru, uz dodataka unosa podataka specifičnih za potrebe inspekcijskog nadzora ulovnog plovila autoriziranog za ulov plavoperajne tune :

- 1. ICCAT broj
- 2. Pozicija plovila prema kapetanu plovila
- 3. Vrijeme-kapetan
- 4. Autorizacijski broj prebacivanja
- 5. ITD ICCAT Deklaracija o prebacivanju
- 6. Snimka video kamere
- 7. eBCD
- 8. Odobrenje za iskrcaj tuna
- 9. Zajednička ribolovna radnja
- 10. Datum ulova
- 11. Količina ulova (komadi)
- 12. Količina ulova (Kg)
- 13. Prosječna jedinična težina ribe (u kg)
- 14. Mortalitet (kom)
- 15. Datum prebačaja
- 16. Ime tegljača
- 17. ICCAT broj tegljača
- 18. Prebačena količina ribe (Kom)
- 19. Prebačena količina ribe (Kg)
- 20. Uzgajalište Odredište
- 21. Ime i prezime promatrača (na brodu)
- 22. Nacionalnost promatrača
- 23. ICCAT broj iskaznice promatrača
- 24. Primjedbe i opažanja promatrača
- 25. Promatrač odbija potpisati zapisnik

### f. Kreiranje zapisnika – Na moru tegljač ICCAT

- Zapisnik se sastoji od određenih polja i funkcionalnosti zapisnika na moru, uz dodataka unosa podataka specifičnih za potrebe inspekcijskog nadzora teglećeg plovila autoriziranog za tegalj plavo perajne tune :
	- 1. ICCAT broj
	- 2. Pozicija plovila prema kapetanu plovila
	- 3. Vrijeme-kapetan
	- 4. Zajednička ribolovna radnja
	- 5. Datum prebačaja
	- 6. Autorizacijski broj prebacivanja
	- 7. Dnevni očevidnik plovila za tegalj
	- 8. ITD ICCAT Deklaracija o prebacivanju
	- 9. Snimka video kamere
	- 10. eBCD
	- 11. Prebačena količina ulova (komadi)
	- 12. Prebačena količina ulova (Kg)
	- 13. Ime ulovnog plovila
	- 14. Broj kaveza
	- 15. Uzgajalište- odredište
	- 16. Dodavanje tereta tablični prikaz

### g. Kreiranje zapisnika – Sport rekreacija

- Osnova za izradu zapisnika je zapisnik na moru koji je modificiran prema potrebama inspekcijskog nadzora sportsko rekreacijskog riblova na moru i rekreacijski ribolov trofejnih primjeraka tune
- Izmjenjeni dijelovi su prvenstveno zu podatke o ribolovcu i dozvoli za obavljanje sportsko rekreacijskog ribolovca na moru
	- 1. Ime/registarska oznaka plovila
	- 2. Zastava plovila
	- 3. Pozicija plovila
	- 4. Lokacija plovila/ribolovca
	- 5. Podaci o ribolovcu
- 6. Podaci o dozvoli
- 7. Podaci Rekreacijski ribolov trofejnih primjeraka tune
- 8. Vlasnik plovila
- 9. Odgovorna osoba
- 10. Ugovor o zakupu dijela državne kvote
- 11. VMS
- 12. E-očevidnik/M-očevidnik
- 13. Autorizacijski broj iskrcaja
- 14. Obrazac o ulovu tune

### Administracija korisnika

Administracija korisnika radi se kroz GISR aplikaciju putem poveznice: http://www.ribarstvo.hr/ribarstvo/admin/Grupe.aspx

# SUSTAVI ZA IZVJEŠTAVANJE, ANALIZU I RAZMJENU PODATAKA

#### Izvještajni sustav

U svrhu napredne podrške poslovnom odlučivanju tijekom 2018 godine izvršena je implementacija novog izvještajnog sustava temeljenog na SQL 2017 Enterprise Edition platformi upotrebom Power BI Reporting Server tehnologije. Istovremeno su svi postojeći izvještaji izrađeni na Crystal Reports tehnologiji zamijenjeni u potpunosti sa Reporting Services tehnologijom.

Izvještajni sustav temeljen na Power BI tehnologiji omogućava:

- 1. Jedno mjesto istine za sve izvještaje (EK, EUROSTAT, FAO, DZS,…)
- 2. Samoposlužni (self-service) način rada sa mogućnošću dubinske analize podataka
- 3. Pouzdanost izvještajnog sustava, uzevši u obzir kontinuirane promjene na bazi
- 4. U funkciji upravljanja ribljim fondom i odobravanja potpora obuhvaća ključne čimbenike kao što su "ribolovni dan", "ribolovni napor" itd., u kontekstu izvješća o ulovu i očevidnika

Za potrebe izvještajnog sustava izrađena je zvjezdasta multidimenzionalna struktura za prezentaciju podataka koju koriste Power BI alati.

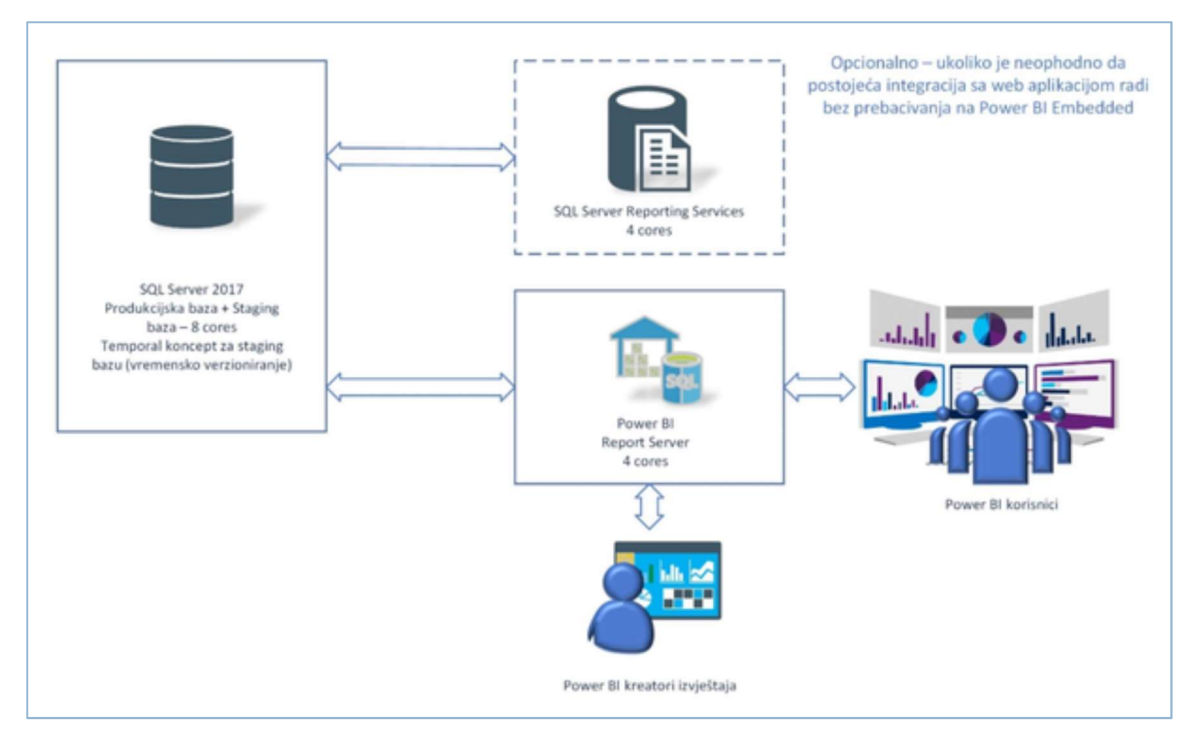

SLIKA - ARHITEKTURA IZVJEŠTAJNOG SUSTAVA

Podlogu izradi izvještaja sačinjavaju OLAP kocke. OLAP kocka je skup podataka prikupljen iz jednog ili više izvora, a posebno namijenjen i optimiziran za brzu i efikasnu izradu izvještaja. Podaci su organizirani u tzv. činjenične tablice, a čine ih dimenzije i mjere.

OLAP kocka nalazi se na OLAP serveru gdje je postavljena i tzv "staging" baza.

### Izvještaj za privremenu obustavu – koća

Grupiranje podataka na redcima

Grupiranje podataka na stupcima

Mogućnosti filtriranja podataka:

- 1. CFR plovila, mogućnost upisa CFR-a kako bi se omogućilo filtriranje po svim brodovima koji zadovoljavaju trženi kriterij (sadrže barem dio teksta koji je upisan u filter. Zadana vrijednost je prazno polje.
- 2. Alat, mogućnost odabir bilo kojeg alata za kojeg plovilo ima autorizaciju. Zadane vrijednosti su: plivarica, koča i nema. Isti filter utječe na polja 19 – 24.
- 3. Razdoblje, omogućava filtriranje polja 21 24 po godinama. Zadana vrijednost je: zadnja i predzadnja godina od aktualne godine u trenutku pokretanja izvještaja.
- 4. Zone, omogućava filtriranje polja 23 po zonama prema trenutnoj evidenciji zona.

Stupci izvještaja:

- 1. CFR plovila.
- 2. Naziv, odnosno registracija plovila: predstavlja podatak iz registra flote, trenutno stanje.
- 3. Broj povlastice: predstavlja serijski broj, trenutno važeće povlastice.
- 4. Status povlastice: predstavlja trenutni odnosno zadnji važeći status u smislu naziva statusa.
- 5. Povlastice datum zadnje promjene: predstavlja datum kada je zadnji puta išta mijenjano u povlastici.
- 6. Ovlaštenik: predstavlja ovlaštenika iz trenutno važeće povlastice u trenutku dohvata izvještaja.
- 7. Ovlaštenik OIB: predstavlja ovlaštenika iz trenutno važeće povlastice.
- 8. Vlasnik: predstavlja vlasnika iz trenutno važeće povlastice.
- 9. Vlasnik OIB: predstavlja vlasnika iz trenutno važeće povlastice.
- 10. GT: predstavlja trenutnu brodsku tonažu.
- 11. GT datum zadnje promjene: predstavlja datum kada je zadnji puta išta mijenjano u tonaži broda.
- 12. Snaga nominalna: predstavlja trenutnu nominalnu snagu plovila.
- 13. Snaga nominalna datum zadnje promjene: predstavlja datum kada je zadnji puta išta mijenjano u nominalnoj snazi broda.
- 14. Snaga reducirana: predstavlja trenutnu reduciranu snagu plovila.
- 15. Snaga reducirana datum zadnje promjene: predstavlja datum kada je zadnji puta išta mijenjano u reduciranoj snazi plovila.
- 16. Duljina (LOA): predstavlja trenutnu duljinu plovila.
- 17. Duljina datum zadnje promjene: predstavlja datum kada je zadnji puta išta mijenjano u duljini plovila.
- 18. Kalendarske godine u registru flote: predstavlja različitih broj kalendarskih godina u RF obzirom na godinu dohvata izvještaja. Npr. ako je upisano 21.9.2016., računa 2016., 2017., 2018. - rezultat =  $3$  godine
- 19. Autorizacija: predstavlja trenutni odnosno zadnji status autorizacije plovila za alate u trenutku dohvata izvještaja. Ovisno o odabiru filtera, ispisuje se za koji alat plovilo ima autorizaciju.
- 20. Autorizacija datum zadnje promjene: predstavlja datum kada je zadnji put išta mijenjano u autorizaciji.
- 21. Ukupan broj kalendarskih rib. dana: predstavlja ukupan broj kalendarskih dana, neovisno o vrsti alata. Analogno izračunu u izvještaju Ribolovni\_dani\_v5 – Dani na moru – kalendarski. Za izračun se koriste podaci iz očevidnika odnosno izvješća dostavljenih u roku.
- 22. Ukupan ostvareni broj ribolovnih dana u koćarskom ribolovu: predstavlja ukupan broj kalendarskih dana ostvarenih odabranim alatima iz filtera. Podatak se mora crpiti iz podataka o naporu, kada je u očevidniku odnosu izvješće upisan napor s odabranim alatom ili alatima, dostavljenih u roku.
- 23. Ostvareni broj ribolovnih dana u koćarskom ribolovu u ribolovnim zonama: predstavlja ukupan broj kalendarskih dana, ostvarenih odabranim alatom u odabranim ribolovnim zonama iz filtera, dostavljenih u roku.
- 24. Ukupan iskrcaj u prethodne dvije godine (kg): predstavlja ukupan iskrcaj računajući samo dokumente očevidnika, odnosno izvješća dostavljenih u roku.

### OLAP kocka Prodaja

OLAP kocka Prodaja omogućava izradu izvještaja temeljenim na podacima o prodaji ribe iz Geoinformacijskog Sustava Ribarstva. Prodaja ribe je poslovni proces koji se logički i vremenski izvršava nakon procesa ulova ribe i unosa podataka o ulovu u sustav. Sve događaje na tržištu prve prodaje ribe opisuju podaci o mjestu i vremenu prodaje, o vrsti, količini i kvalitativnom stanju morskih organizama koji su prodani, te o financijskim vrijednostima prodaje.

Mjere u prodaji čine financijske vrijednosti događaja na tržištu, dok ostali podaci su organizirani u dimenzije OLAP kocke. Mjere je moguće koristiti u izvještajima promatrajući ih u odnosu s prirodno dostupnim dimenzijama u prodajnim listovima.

Mjere:

- 1. Broj zapisa
- 2. Maksimalna cijena kilograma
- 3. Prosječna cijena kilograma
- 4. Prosječna prodaja u kilogramima
- 5. Suma cijena po kilogramu
- 6. Suma cijena ukupno
- 7. Suma količine ulova

### Dimenzije:

- 1. Datum hijerarhijski organiziran
- 2. Plovilo hijerarhijski organiziran
- 3. Vrsta morskog organizma

### OLAP kocka Ulov

OLAP kocka Ulov omogućava izradu izvještaja temeljenim na podacima o ulovu ribe iz Geoinformacijskog Sustava Ribarstva.

Mjere:

- 1. Broj izvještaja i očevidnika
- 2. Broj izvještaja i očevidnika sa odbačajem
- 3. Broj izvještaja i očevidnika sa ulovom
- 4. Suma odbačaja
- 5. Suma ulova

Dimenzije:

- 1. Broj izvještaja i očevidnika
- 2. Broj izvještaja i očevidnika sa odbačajem
- 3. Broj izvještaja i očevidnika sa ulovom
- 4. Suma odbačaja
- 5. Suma ulova

NAPOMENA: Terminološki "Izvještaji o ulovu" odgovaraju "Izvješćima o ulovu", kako su definirana Pravilnikom o obliku, sadržaju i načinu vođenja i dostave očevidnika, iskrcajne deklaracije i izvješća o ulovu u gospodarskom ribolovu na moru.

# ANALIZA RIZIKA

Analiza rizika razvijena je na temelju potreba za planiranjem rada ribarske inspekcije, kako bi se osigurale što učinkovitije kontrole.

Automatski računa stupanj rizika po definiranim rizicima za pojedino plovilo i prvokupca, na temelju podataka iz elektronskog očevidnika, VMS – a i prodajnog lista.

Rizici:

- Neprijavljivanje i/ili netočno prijavljivanje podataka
- Nesukladnost u radu VMS-a,
- Nesukladnost sa prostornom zabranom,
- Nesukladnost ribolovni napor prekoračenje broja ribolovnih dana

Kako bi sustav automatske analize rizika mogao izračunati stupanj rizika, za svaki rizik određen je jedan ili više indikatora. Indikator je alat za mjerenje vjerojatnosti pojave nesukladnog događaja, rizika. Svaki indikator ima jasno definirane izračune i izvore iz kojih se povlače podaci. Matematičkim izračunom prikupljenih podataka za pojedini rizik dobivamo stupanj rizika po plovilu, prvokupcu i riziku.

Analiza rizika prikazuje podatke u nekoliko slojeva:

- 1. TOP10
	- Pregled svih rizika i stupanj rizika za pojedino plovilo
	- Mogućnost filtriranja podataka po kriterijima:
		- o Segment flote
		- o CFR
		- o Ime plovila
		- o Rizik
		- o Indikator
	- Tablični prikaz podataka dobivenih filtriranjem
	- Grafički prikaz broja plovila po stupnjevima rizika
- 2. Analiza plovila
	- Pregled incidenata po vrsti, broju, mjesecima, godini, datumu
	- Popis plovila po stupnjevima rizika
	- Mogućnost filtriranja podataka po kriterijima:
		- o Segment flote
		- o CFR
		- o Ime plovila
		- o Rizik
		- o Indikator
		- o Stupnju rizika niski, srednji, visoki, vrlo visoki
		- o Godini
- 3. Plovilo detalji
- Pregled podataka o ulovu i iskrcaju za plovilo
- Pregled podataka o ulovu i iskrcaju po ribolovnom alatu i plovilu
- Mogućnost filtriranja podataka po kriterijima:
	- o Tip plovila, segment flote
	- o Registracija
	- o CFR
	- o Alat
	- o Iskrcajno mjesto
	- o Datum
- 4. Tržište
	- Pregled rizika i stupnja rizika za prvokupca
	- Pregled podataka o broju prodajnih listova prvokupaca
	- Pregled podataka o količinama proizvoda ribarstva prijavljenih u prodajnim listovima
	- Mogućnost filtriranja podataka po kriterijima:
		- o Naziv kupca
		- o Mjesto kupnje
		- o Iskrcajno mjesto
		- o Riblja vrsta
		- o Registracija
		- o CFR
		- o Datum
- 5. Inspekcija
	- Pregled podataka o broju inspekcijskih zapisnika po plovilu
	- Pregled podataka o vrsti inspekcijskog zapisnika po plovilu
	- Pregled podatka o broju evidentiranih prekršaja po plovilu
	- Mogućnost filtriranja podataka po kriterijima:
		- o Registracija
		- o CFR
		- o Prekršaj (tip i grupa)
		- o Datum

Podaci o stupnju rizika prikazuju se za svaku prijetnju prikazuju se za svako plovilo.

## Data Collection sustav

## Okviri prikupljanja podataka

Obveza je Republike Hrvatske dostavljati podatke o ribarstvu prema nadležnim institucijama Europske unije i drugih međunarodnih institucija. Te institucije propisuju sljedeće okvire za prikupljanje podataka:

DCF

- o Data Collection Framework okvir Europske unije za prikupljanje i upravljanje podacima o ribarstvu
- o https://datacollection.jrc.ec.europa.eu/

## GFCM DCRF

- o General Fisheries Commission for the Mediterranean, Data Collection Reference Framework – pod FAO organizacijom (Food and Agriculture Organization of the United Nations)
- o http://www.fao.org/gfcm/data/dcrf/platform/en/
- EUROSTAT
	- o European Statistics pod Europskom komisijom
	- o https://ec.europa.eu/eurostat

# EC - KONTROLNA UREDBA

- o Council Regulation (EC) No 1224/2009 pod Europskom komisijom
- o https://eur-lex.europa.eu/legal-content/EN/ALL/?uri=CELEX%3A32009R1224

## Proces prikupljanja podataka

Podatke je prema definiranim okvirima potrebno dostavljati svake kalendarske godine, za protekle kalendarske godine. Podaci se dostavljaju u obliku različitih izvještaja, a svaki okvir godišnje propisuje rokove dostave i listu potrebnih izvještaja, s definicijama formata dostave pojedinog izvještaja (naziv polja, tip podatka, definicija i/ili način izračuna varijabli…).

Okvirima za prikupljanje podataka obuhvaćeni su sljedeći izvori podataka:

- 1. Podaci iz dokumentacije o ulovu (elektronski, mobilni i papirnati očevidnici, stari očevidnici u tunolovu, GR i MOR izvješća o ulovu)
- 2. Podaci o prodaji ribe (stari i novi modul prodaje)
- 3. Podaci o potrošnji plavog dizela (podatke dostavlja FINA, a pohranjuju se u GISR sustav)
- 4. Podaci dobiveni ekonomskim prikupljanjem podataka (EKOP modul)
- 5. Biološki podaci (podatke Upravi ribarstva dostavlja IOR, a trenutno nisu dostupni unutar GISR sustava)
- 6. Biološki podaci (podatke Upravi ribarstva dostavlja IOR, a trenutno nisu dostupni unutar GISR sustava)

Kako bi se institucijama u roku dostavili što ispravniji podaci u traženom formatu, za potrebe Data Collectiona se podaci koji će se dohvaćati s produkcijske baze validiraju i korigiraju, te nakon provedbe osnovnih validacija i korekcija dohvaćaju, transformiraju u oblik pogodan za provedbu različitih izračuna i pohranjuju u zasebnu bazu (rib-sql-1\twin.dcf\_gfcm).

## VALIDACIJA I KOREKCIJE PODATAKA NA PRODUKCIJSKOJ BAZI

Prva faza procesa prikupljanja podataka jest validacija ključnih izvora podataka na produkcijskoj bazi. Temeljem prošlogodišnjih iskustava, definirana je lista osnovnih validacija, a svake se godine definiraju i dodatne validacije, u skladu s izmjenama ključnih GISR modula ili novim zahtjevima različitih okvira prikupljanja.

Validacije se provode izvođenjem upita na bazi. Upiti detektiraju moguće problematične stavke, te se lista mogućih problema dostavlja na pregled djelatnicima UR u obliku Excel dokumenata. Ovisno o zaključcima pregleda i karakteristikama problema, podaci se korigiraju na dva načina:

- 1. u slučaju manjeg broja kritičnih stavki i specifičnosti problema, korekcija se vrši ručnom izmjenom kroz korisničko sučelje (provodi UR)
- 2. u slučaju većeg broja problematičnih stavki koje se mogu korigirati po jasno definiranom pravilu, korekcija se vrši batch izmjenama koje se provode direktno na bazi podataka (provodi izvođač, na temelju zahtjeva UR)

# DOHVAT I POHRANA SIROVIH PODATAKA

Osnovne podatke potrebne za generiranje izvještaja moguće je generirati iz trenutnih produkcijskih podataka, ili djelomično kopirati iz jednog od prethodnih data call-ova. Potrebno je utvrditi s djelatnicima Ministarstva na koje kalendarske godine se odnosi data call, te na koji će se način generirati koji dio osnovnih podataka. Npr. ukoliko se izvode DCF korekcije, najčešće je potrebno ponovno dohvaćati samo podatke vezane za očevidnike i izvješća o ulovu, koji su korigirani na temelju rezultata osnovnog DCF data call-a, dok se dio kopira iz podataka osnovnog DCF dana call-a. Ukoliko se radi o slanju izvještaja za kalendarske godine za koje su generirani izvještaji u prethodnim data call-ovima, za navedene godine također je često potrebno kopirati dio podataka.

U fazu dohvata i pohrane osnovnih podataka spadaju:

- 1. pohrana podataka o novom data call-u
- 2. dohvat i pohrana podataka o populaciji (plovilima koja su bila dio ribolovne flote u zadanoj godini)
- 3. dohvat i pohrana podataka iz dokumentacije o ulovu
- 4. dohvat i pohrana podataka iz prodajnih listova
- 5. dohvat i pohrana podataka iz sustava plavog dizela
- 6. dohvat i pohrana podataka iz sustava ekonomskog prikupljanja
- 7. generiranje i pohrana podataka o korištenju alata, ribolovnim danima i danima na moru za plovila populacije

# SEGMENTACIJA RIBOLOVNE FLOTE

Na temelju osnovnih podataka o populaciji i korištenju ribolovnih alata dohvaćenih i pohranjenih u prvoj fazi vršimo segmentaciju ribolovne flote. Segmenti predstavljaju podjelu plovila u floti prema zajedničkim svojstvima (korišteni alati, dužina plovila, aktivnost plovila, posjedovanje motora…). Način segmentacije ovisi o svrsi data call-a – DCF segmentacija vrši se na različit način od GFCM DCRF segmentacije.

Ukoliko se radi o korekcijama izvještaja ili slanju izvještaja za kalendarske godine za koje su generirani izvještaji u prethodnim data call-ovima, ponekad je potrebno kopirati podatke o prethodno utvrđenim segmentima, ali način generiranja segmenata također je potrebno utvrditi u dogovoru s djelatnicima Ministarstva.

# GENERIRANJE IZVJEŠTAJA

Nakon segmentacije moguće je osnovne podatke agregirati i prikazati na razini dobivenih segmenata – popis izvještaja i definicije pojedinih varijabli za svaki izvještaj dogovara se s Upravom ribarstva.

### DATOTEČNA HIJERARHIJA SUSTAVA

Svi dokumenti i skripte za provođenje pojedinih faza DC procesa dostupni su na GIT-u, u folderu HR\_MPUR/Source/DC.

Glavni DC direktorij sadrži sljedeće elemente:

- 1. "general" direktorij dokumenti vezani za Data Collection sustav, a koji nisu vezani za specifični data call
- 2. direktorije za svaku kalendarsku godinu (naming convention: DC\_YYYY)

Direktoriji za kalendarsku godinu sadrže numerirane poddirektorije koji odgovaraju provedenim fazama DC procesa. Ukoliko je podatak relevantan, u nazivu poddirektorija se navodi i podatak o godini i mjesecu (YYYYMM).

U poddirektorijima koji se odnose na pozive za dostavu podataka, svaki poziv za dostavu također ima svoj poddirektorij, a koristi se sljedeći naming convention: dc\_DATA CALL ID – SVRHA YYYYMM ili dohvat\_DOHVAT ID – SVRHA YYYYMM – DODATNE INFORMACIJE:

- 1. DATA CALL ID dvoznamenkasti ID data calla, koji odgovara ID-u danog data call-a u tablici dbo.data\_call na DCF\_GFCM bazi
- 2. DOHVAT ID dvoznamenkasti ID provedenog dohvata podataka, koji odgovara ID-u danog dohvata u tablici dohvat.dohvat\_podataka na DCF\_GFCM bazi
- 3. SVRHA DCF, GFCM DCRF, itd.
- 4. YYYYMM godina i mjesec roka dostave izvještaja
- 5. DODATNE INFORMACIJE opcionalne dodatne informacije o data call-u, npr. "dc\_02 DCF 201503 – korekcije"

SQL skripte vezane za pojedinu fazu procesa numeriraju se također prema redoslijedu izvršavanja i označeni su svrhom i datumom početka rada na toj fazi: RB\_SVRHA\_YYYYMMDD (npr. 02 dohvat sirovih podataka 20150401).

Generirani izvještaji pohranjuju se u zaseban direktorij ("izvjestaji") koji se nalazi unutar direktorija sa skriptama vezanima za fazu generiranja izvještaja, te su numerirani i označeni datumom generiranja: RB – NAZIV IZVJESTAJA – YYYYMMDD (npr. "2 - dcf\_FishEnt - 20150413").

SQL skripte vezane za pojedinu fazu procesa numeriraju se također prema redoslijedu izvršavanja i označeni su svrhom i datumom početka rada na toj fazi: RB\_SVRHA\_YYYYMMDD (npr. 02 dohvat sirovih podataka 20150401).

Generirani izvještaji pohranjuju se u zaseban direktorij ("izvjestaji") koji se nalazi unutar direktorija sa skriptama vezanima za fazu generiranja izvještaja, te su numerirani i označeni datumom generiranja: RB – NAZIV IZVJESTAJA – YYYYMMDD (npr. "2 - dcf\_FishEnt - 20150413").

### FLUX TL/ERS transportni sustav

ERS sustav za elektroničko izvještavanje koristi se za objedinjavanje, obradu, pohranu i izvješćivanje podataka o ulovu, iskrcaju, prodaji i prometu ribe i morskih organizama. FLUX je program koji je Europa uspostavila za slanje i primanje podataka. Europska zakonska regulativa koja propisuje ERS je: Provedbena uredba komisije EU broj 404/2011 o detaljnim pravilima za provedbu Uredbe Vijeća (EZ) br. 1224/2009 o uspostavi sustava kontrole Zajednice za osiguranje sukladnosti s pravilima zajedničke ribarstvene politike.

Korisnici modula su administratori sustava koji temeljem dostupne tehničke dokumentacije kreiraju i šalju potrebne izvještaje. Pristup tehničkoj dokumentaciji je zaštićen, a nalazi se na https://circabc.europa.eu/faces/jsp/extension/wai/navigation/container.jsp

Trenutna verzija servisa je FLUX TL 1.7.7.5.

## OPIS SUSTAVA

Trenutno postoje dvije okoline FLUX-a, testna i produkcijska.

Sustav trenutno ima dvije implementacije:

- $P1000 2$  Vessel domene
	- o Domena Vessel ima uslugu koja šalje informacije o dnevnim promjenama flote.
	- o Prima upite od Snapshot-a.
- P1000 7 Vessel Position domena
	- o Domena Vessel Position ima servis koje šalje podatke o kordinatama svakih sat vremena za svaki brod u floti.
	- o Također prima podatke ostalih članova i sprema ih u VMS sustav.
- $P1000 3$  Fishing Activities domena
	- o Trenutno u fazi testiranja
- FluxBP komunicira sa FLUX domenama kao i sustavi: VMS i EO (EOčevidnik).
- Sustav alarma: Ako potrebne poruke nisu poslane prema EFCA-i, sustav će poslati obavijesti prethodno definiranim korisnicima.

## PLATFORMA NA KOJOJ JE SUSTAV RAZVIJEN

- FluxBB sustav je WebServices sustav razvijen sa .NET Core tehnologijom.
- Usluge zakazane isporuke i alarmi WindowsServices sustava su također u .NET Coreu.
- Sučelje za slanje ERES poruka putem FLUX-a razvijeno je u ASP.NET tehnologijom
- Generiranje ACDR izvješća razvijeno je u ASP.NET tehnologiji
- Ručno slanje poruka VMS sustavom je razvijeno u ASP.NET-u.

## FUNKCIONALNOSTI APLIKACIJE

Modul "Flux/ERS" sastoji se od sučelja koje koriste administratori sustava i kroz koje šalju podatke prema FLUXu. Podaci se pripremaju u formatiranom xml formatu, a upiti se rade direktno na produkcijskim podacima.

- 1. Sučelje za slanje ERS poruka preko FLUXa.
- 2. Generiranje ACDR izvještaja
- 3. Web servis za slanje VMS poruka

Postoje dvije okoline u kojima se FLUX servisi nalaze, a to su Testna i Produkcjiska.

Sustav trenutno radi sa dvije domene:

- P1000 2 Vessel domena (domena plovila/registra flote)
- P1000 7 Vessel Position domena (domena pozicija plovila)

FluxBP komunicira sa FLUX domenama kao i sustavi VMS i EO.

Domena Vessel Position sadrži servis koji automatski šalje podatke o koordinatama svakih sat vremena za svaki brod u floti, a također i prima podatke ostalih zemalja članica Europske unije i sprema ih u VMS sustav (samo za strana plovila koja uđu u hrvatsko teritorijalno more).

Sustav sadrži i podsustav alarma koji nadziru rad automatskog dijela FLUX sustava i upozoravaju administratore sustava ako dođe do poteškoća u razmjeni poruka FLUX sustavom.

## 3. POSLOVNA POTREBA

Cilj projektnog zadataka je digitalizacija, izrada nove arhitekture, dorada, tehnička potpora i održavanje Geoinformacijskog sustava ribarstva kojima treba u narednom razdoblju osigurati:

- Nesmetani, pouzdan, brz i stabilan rad Geoinformacijskog sustava ribarstva;
- Održavanje i usavršavanje sustava u skladu s potrebama i nastalim promjenama u poslovnim procesima Ministarstva te u skladu s izmjenama zakonskih i provedbenih propisa;
- Kontinuirano mjerenje učinkovitosti i obima obavljanih poslova te njihovo unapređenje;
- Smanjenje troškova;
- Ubrzavanje procesa obrade podataka;
- Fleksibilnost i maksimalnu usuglašenost sustava s poslovnim procesima Uprave ribarstva
- Podršku za točnost, standardiziranost i kvalitetu obavljenog posla;
- Podršku za komunikaciju s drugim sustavima Ministarstva i povezanim poslovnim subjektima; i
- Zahtijevanu razinu sigurnosti svih podataka.

Gore navedeno treba osigurati kroz:

- Digitalizaciju i nova arhitektura Geoinformacijskog sustava
- Sustavno praćenje rada operativnog sustava, aplikacija i sigurnosti sustava;
- Održavanje svih aplikacija GISR-a;
- Prilagodbu sustava u skladu s izmjenama propisa i poslovnih procesa;
- Produkcijsku podršku;

Za vrijeme trajanja ugovora mora se osigurati normalan rad svih aplikacija 24/7 i održavanje aplikacijske programske opreme. Uspješnost se iskazuje sa što manjim brojem kvarova i što kraćim vremenom u kojem sustav nije radio zbog kvarova.

Održavanje mora osigurati nesmetani rad baze podataka, tehničke infrastrukture i softverske platforme te sustavni backup aplikacija i podataka. Mjerila uspješnosti su što manji broj kvarova, bez izgubljenih ili nekonzistentnih podataka i što kraće vrijeme u kojem sustav/pojedina aplikacija nije radio zbog kvarova.

Održavanje sustava treba osigurati prilagodbe izmjenama zakonskih i provedbenih propisa, te poslovnih procesa. Mjerila uspješnosti su broj prilagodbi u sustavu i prosječno trajanje provedbe tražene prilagodbe.

Produkcijska podrška treba osigurati korisnicima sve potrebne preduvjete za korištenje sustava, a to su: ažurirane upute u radu za svaku aplikaciju, edukacija korisnika, ažuriranje tehničke dokumentacije, korekcije nepravilnih unosa i izrada ad hoc statistike. Mjerila uspješnosti su broj korisnika kojima je pružena podrška na njihovom radnom mjestu, broj instaliranih aplikacija, svaka aplikacija ima ažuriranu uputu sukladno novoj verziji i dr.

Usluge podrške (HelpDesk - HD) osiguravaju korisnicima svu potrebnu pomoć u radu sa sustavom. Mjerila uspješnosti su broj i postotak uspješno riješenih poruka, kratko prosječno vrijeme za rješavanje poruka i zadovoljstvo korisnika ovom uslugom.

Cilj buduće nova optimizirane arhitektura GISR-a, u koju spadaju optimizirani model baze podataka, komunikacija različitih aplikacija i servisa sa bazom te tehnička izvedba aplikacija i servisa, koja jednostavniju izvedbu postojećih i budućih nadogradnji sustava kao i integraciju sa vanjskim sustavima koji nisu u nadležnosti Uprave ribarstva. Također, modularnost sustava kao i stvaranje novih poslovnih procesa koji se odvijaju u sklopu ribarstva u Hrvatskoj.

# 4. OPSEG ZADATAKA

Unutar projektnog zadatka digitalizacije, dorade, tehničke potpore i održavanja Geoinformacijskog sustava ribarstva ponuditelj se obvezuje u narednom razdoblju osigurati:

- Održavanje aplikacija
- Prilagodbe aplikacija sustava
- Produkcijska podrška
- Sistemsko održavanje i održavanje baze podataka
- Digitalizacija i nova arhitektura GISR-a

### Održavanje aplikacija

Svi do sada izrađeni, te tijekom prethodnog perioda nadograđeni, moduli web aplikacije GISR-a trebaju se održavati kako bi sustav nesmetano i neprekidno bio u funkciji. Incidentna stanja podrazumijevaju zaprimanje zahtjeva korisnika kao i prijavu svih ostalih eventualnih potreba preko Sustava za upravljanje servisima od strane ponuditelja. Sustav će zaprimiti otvoreni tiket od zadužene osobe iz Uprave ribarstva, koji ponuditelj treba rješavati savjesno i u najbržem mogućem roku u skladu s Tablicom Prioriteti i odzivna vremena te ciljana vremena za rješavanje zastoja ili neispravnosti.

Redovno održavanje sustava treba se sastojati od:

- Preventivnog održavanja
- Korektivnog održavanja
- Tehnološkog usavršavanja

Aplikacijska programska oprema obuhvaćena ovim projektnim zadatkom je instalirana na serverima Ministarstva poljoprivrede koji se nalaze u tvrtki A1 u Zagrebu, Vrtni put 1.

#### Preventivno održavanje

Preventivno održavanje mora omogućiti kontinuirano i sustavno praćenje redovitog rada aplikacijske programske opreme, te predviđanje mogućih ključnih zastoja ili grešaka u sustavu kroz sustavno mjesečno izvještavanje.

Ponuditelj treba, u suradnji s Ministarstvom, kontinuirano provjeravati rad aplikacijske programske opreme da bi se preventivno mogle obaviti sve potrebne akcije kako bi aplikacijska programska oprema uvijek optimalno i točno radila. Ponuditelj će u suradnji s Ministarstvom provjeravati sistemske "logove" (error logove) i poduzimati eventualne korektivne akcije o kojima će obavještavati Ministarstvo.

Preventivno održavanje će se obavljati radnim danom sukladno uputama i planu kojeg treba predložiti Ponuditelj, a kojega mora odobriti Ministarstvo.

Preventivno održavanje u svojem najmanjem opsegu mora sadržavati:

- Instalaciju novih programskih inačica vezanih za ispravan rad sustava (redovito "patchiranje sustava/aplikacija")
- Ažuriranje upravljačkog softvera hardverskih komponenti sustava
- Mjesečno izvještavanje o stanju sustava i izvedenim korektivnim akcijama koje su u izvršene u sklopu preventivnog održavanja
	- o Redoviti mjesečni izvještaj treba sadržavati minimalno slijedeće informacije:
		- Graf potrošnje RAM memorije kroz period od mjesec dana sa maksimalnim vremenskim razmakom od 5 min i iskazanom najvećom i najmanjom vrijednosti u periodu očitanja
		- Graf utilizacije CPU-a kroz period od mjesec dana sa maksimalnim vremenskim razmakom od 5 min i iskazanom najvećom i najmanjom vrijednosti u periodu očitanja
		- Graf zauzetosti diska kroz period od mjesec dana sa maksimalnim vremenskim razmakom od 5 min i iskazanom najvećom i najmanjom vrijednosti u periodu očitanja
		- Graf čitanja/pisanja na diskove sustava kroz period od mjesec dana sa maksimalnim vremenskim razmakom od 5 min i iskazanom najvećom i najmanjom vrijednosti u periodu očitanja
	- o Informacije o korektivnim akcijama moraju sadržavati minimalno slijedeće informacije:
		- Vrijeme izvršavanja korektivne akcije
		- Detaljan opis korektivne akcije iz kojega je jasno razumljivo koja tehnička aktivnost je izvršena
		- Popis tehničkih komponenti sustava na koje korektivna akcija utječe
		- Popis poslovnih aplikacija na koje korektivna akcija utječe
		- Popis utrošenih inženjer/dana na korektivnu akciju
- Izvještavanje u slučaju probijanja zadanih pragova na poslužiteljima (CPU, RAM, Disk, etc..) koji će se definirati kroz suradnju Ponuditelja i Ministarstva
- Analiza logova sustava i predlaganje preventivnih korektivnih akcija

Ponuditelj će biti mjeren prema definiranim metrikama uspješnosti za preventivno koje mora ispuniti:

- Redovito slanje mjesečnog Preventivnog izvještaja
	- o U slučaju ne slanja izvještaja unutar 30 dana od završetka kalendarskog mjeseca (za taj mjesec) Ponuditelj plaća penale u iznosu od 1% vrijednosti Preventivnog održavanja
- Potpunost informacija redovitog izvještaja, posebice utrošenih inženjer/dana na korektivne akcije
	- o U slučaju nepotpunih izvještaja koji ne sadrže izvršene korektivne akcije i utrošene inženjer/dane Naručitelj nije obvezan platiti Preventivno održavanje za taj mjesec

### Korektivno održavanje

Korektivno održavanje predstavlja otklanjanje uzroka zastoja ili neispravnosti u radu aplikacijske programske opreme – Geoinformacijskog sustava ribarstva. Ponuditelj ga treba obavlja po prijavi zastoja ili neispravnosti u radu od strane Ministarstva ili ovlaštenog predstavnika Ministarstva. Sve pogreške, neusklađenosti ili zastoj u radu aplikacijske opreme klasificirat će se prema tablici prioriteta i odzivnih vremena te ciljanih vremena za rješavanje neispravnosti.

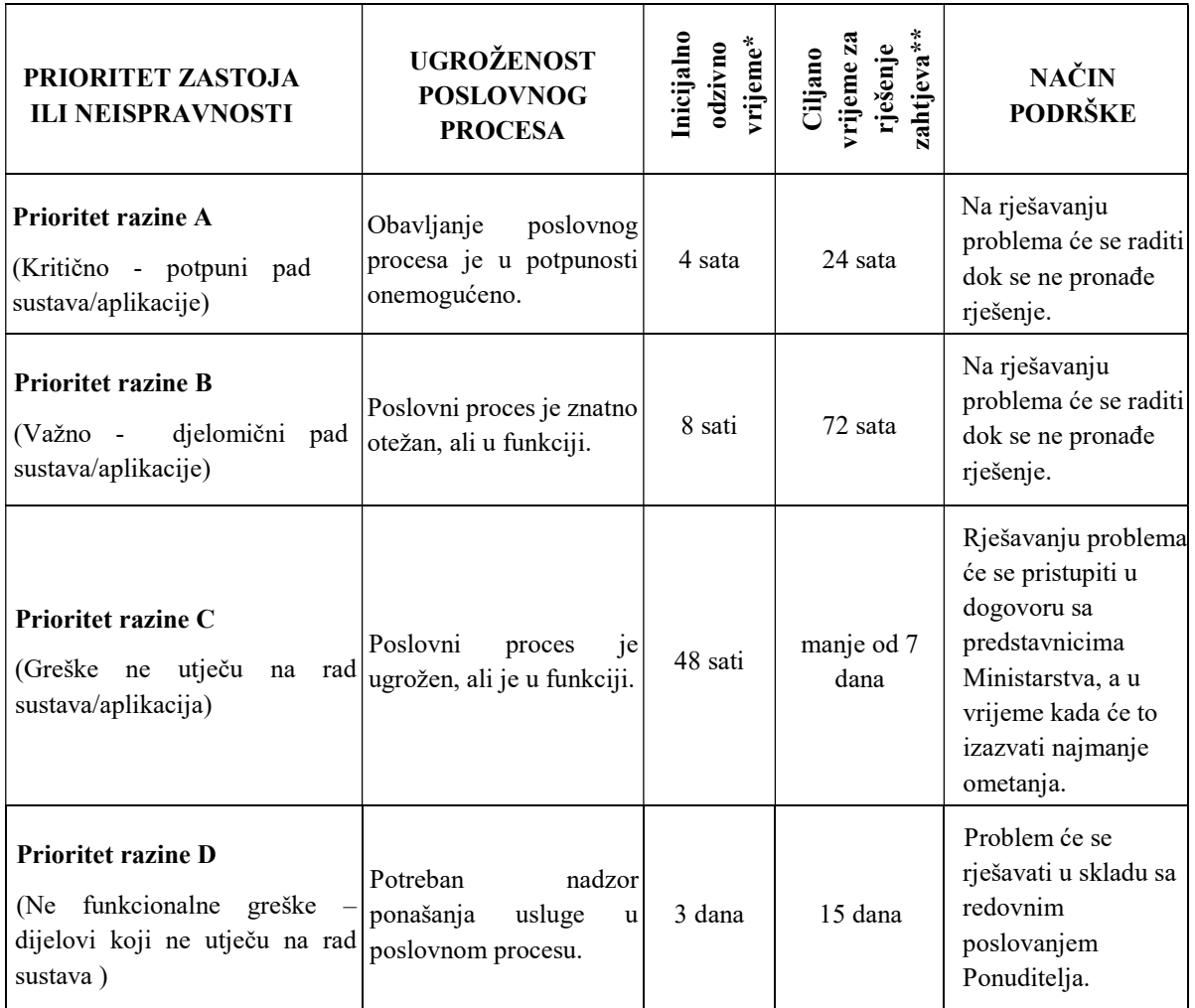

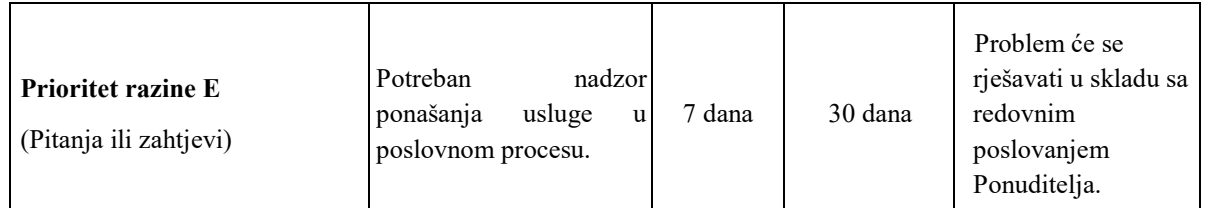

TABLICA - PRIORITETI I ODZIVNA VREMENA TE CILJANA VREMENA ZA RJEŠAVANJE ZASTOJA ILI NEISPRAVNOSTI

\*) Inicijalno odzivno vrijeme predstavlja vrijeme od trenutka Ponuditeljevog zaprimanja zahtjeva za uklanjanje zastoja ili neispravnosti u radu, dostavljenog od strane Ministarstva ili ovlaštenog predstavnika Ministarstva do trenutka Ponuditeljevog početka rada na otklanjanju zastoja ili neispravnosti u radu.

\*\*) Ciljano vrijeme za rješenje zahtjeva predstavlja vrijeme od trenutka Ponuditeljevog početka rada na otklanjanju zastoja ili neispravnosti u radu do trenutka otklanjanja zastoja ili neispravnosti u radu

Ministarstvu će se omogućiti prijava problema korištenjem Sustava za prijavu kvarova, a dodatne informacije mogu se prenositi telefonom, elektroničkom poštom ili web obrascem, jednoj osobi - Ponuditelju, koji treba biti posebno imenovana od strane Ponuditelja. Imenovana osoba –Ponuditelj dužan je analizirati prijavljeni problem te u propisanom roku, u skladu s tablicom prioriteta i odzivnih vremena te ciljanih vremena za rješavanje zastoja ili neispravnosti, organizirati otklanjanje zastoja/neispravnosti, tj. mora:

- Zadovoljiti vrijeme odziva prema tablici prioriteta i odzivnih vremena te ciljanih vremena za rješavanje zastoja ili neispravnosti i o tome izvijestiti Ministarstvo.
- Osigurati rješenje problema u skladu sa definiranim vremenima za rješavanje problema, određenim u istoj tablici i o tome izvijestiti Ministarstvo.

Radno vrijeme Ponuditelja usluge održavanja potrebnih u otklanjanju pogrešaka u sustavima treba biti minimalno od ponedjeljka do petka u vremenu od 08:00 do 17:00 sati, a u slučaju većih kvarova, pada sustava ili slično, treba osigurati podršku 24 sata 7 dana u tjednu. Ponuditelju će se omogućiti stalni VPN daljinski pristup sustavu.

Ponuditelj će biti mjeren prema definiranim metrikama uspješnosti za preventivno održavanje. U slučaju ne ispunjavanja metrika penali su slijedeći:

- Za incidente prioriteta razine A
	- o U slučaju premašivanja ciljanog vremena rješavanja za više od 50% Ponuditelj plaća 0.1% vrijednost ugovorenog godišnjeg korektivnog održavanja po produljenom satu incidenta
- Za incidente prioriteta razine B
	- o U slučaju premašivanja ciljanog vremena rješavanja za više od 50% Ponuditelj plaća 0.05% vrijednost ugovorenog godišnjeg korektivnog održavanja po produljenom satu incidenta

## Usluge Sustava podrške

Usluge sustava podrške treba pružati putem web-aplikacije, tj. putem slanja e-mail obavjesti u sustav koji treba osigurati Ponuditelj. Ponuditelj treba osigurati pristup aplikaciji Sustava podrške za sve korisnike Geoinformacijskog sustava ribarstva. Sustav podrške Ponuditelja treba biti u mogućnosti zaprimiti e-mail poruku od strane Ministarstva poljoprivrede.

Usluge Sustava podrške trebaju obuhvatiti:

Temeljne funkcije:

- zaprimanje poruka
- rješavanje poruka od strane operatera
- prosljeđivanje poruka na drugi nivo podrške
- procesuiranje poruka i utvrđivanje prioriteta po SLA
- zaprimanje zahtijeva za promjenom
- Rješavanje poruka dostavljenih u sustav Help Desk i online potpora korisniku te po potrebi direktna potpora korisniku.

Odaziv - Povrat potvrde o primljenoj poruci – odmah. Odgovor i početak rješavanja problema ovisno o prioritetnoj razini sukladno tablici 3.

Zadaci operatera Sustava podrške:

- identificira korisnika
- ustanovljava vrstu poruke
- ustanovljava model i modul
- definira razinu prioriteta rješavanja (service-level agreement SLA)
- ukoliko je problem, odlučuje da li može pomoći telefonski; ako je uspio riješiti problem, upisuje rješenje
- zatvara poruku

Zadaci Voditelj Sustava podrške

- adhoc izvješća o broju poruka, ovisno o statusu, vrsti poruka, SLA razini, mediju zaprimanja, razina rješavanja
- tjedna izvješća o broju poruka, ovisno o statusu, vrsti poruka, SLA razini, mediju zaprimanja, razina riešavanja

Operater daje informaciju korisniku pod kojim je brojem zaprimljena njegova poruka, tzv ''ticket'' kojeg aplikacija Sustava podrške automatski generira. Pomoću ''ticketa'' korisnik može dobiti informaciju u kojem je stadiju njegova poruka. U web obrascu je korisniku omogućen pregled svih njegovih poruka (povijesnost).

Poruke koje nisu riješene već u toku poziva, razvrstavaju se i dodjeljuju na rješavanje specijalističkim timovima. Specijalistički timovi služe i kao "ispomoć" središnjem Sustavu podrške, jer daju i dodatnu dijagnostiku pri rješavanju problema tj. kada problem nije odgovarajuće opisan.

## Organizacija rada službe Sustava podrške

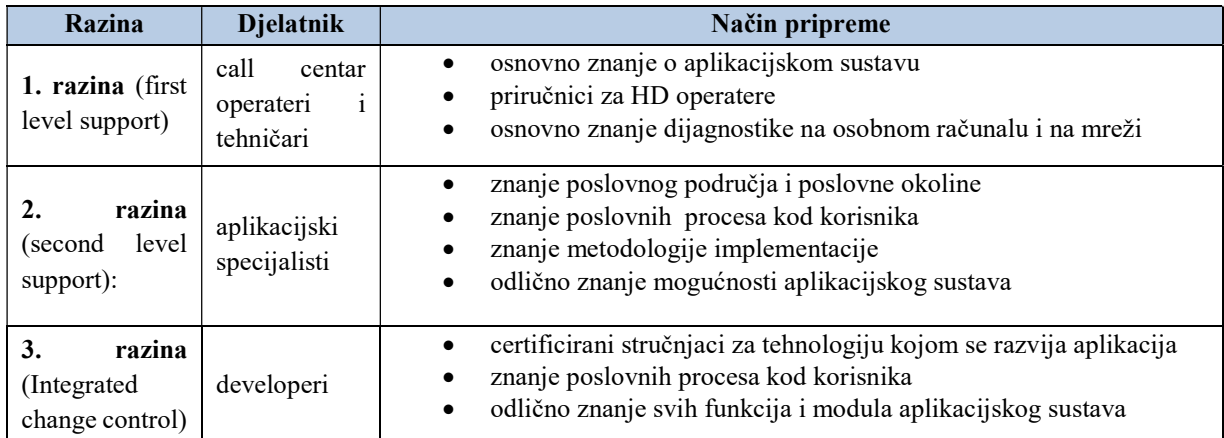

Organizacija Sustava podrške treba biti na tri razine:

TABLICA – ORGANIZACIJA SUSTAVA PODRŠKE

Web aplikacija Sustava podrške za prijavu problema, incidenata, zahtjeva i inicijativa treba biti dostupna svaki dan od 0-24.

## Postupak zaprimanja prijave problema

- Analiza problema na prvoj liniji podrške, ako su informacije nejasne telefonski se kontaktira korisnik
- Ako je problem prve razine korisniku telefonom ponuditi rješenje (ako je problem riješen preskaču se dalji koraci sve do zadnje točke)
- Za slučaj da problem nije moguće riješiti na prvoj razini kroz aplikaciju Sustava podrške se prosljeđuje na sljedeću razinu
- Voditelj tima određuje osobu ili člana tima koji preuzima rješavanje na sebe
- Rješenje se upisuje u Sustav podrške i poruka se zatvara

Korisniku se javlja rješenje te se traži potvrda uspješnosti rješenja

### Tehnološko usavršavanje

Tehnološko usavršavanje treba sadržavati usluge zamjene postojeće aplikacijske programske opreme, modula i funkcionalnosti (new release) na prijedlog Ponuditelja i u suglasnosti s Ministarstvom, ali bez ikakve posebne naknade za tu uslugu Ponuditelju.

Također se podrazumijeva i odgovarajuća prilagodba aplikacijske programske opreme i podataka novim verzijama programskih alata prema prijedlogu Ponuditelja, a uz suglasnost Ministarstva.

## Način izvršenja aktivnosti održavanja

Aktivnosti održavanja, u pravilu, se obavljaju preko mreže korištenjem VPN pristupa poslužiteljima Naručitelja, a savjeti i komunikacija mogu se vršiti putem telefona, e-maila ili video sastanaka. Po potrebi, a najmanje jednom kvartalno održavat će se sastanci članova radnih grupa Naručitelja i Ponuditelja zbog planova aktivnosti i dogovora oko načina izvođenja. Sastanci će se zapisnički dokumentirati i verificirati od obje strane.

Ako se radi o održavanju na lokaciji Naručitelja, djelatnici Ponuditelja trebaju o svom dolasku u prostorije Naručitelja, o učinjenom poslu i o odlasku obavijestiti odgovorne djelatnike Naručitelja.

Ako se radi o udaljenom održavanju na lokaciji Naručitelja putem mreže, djelatnici Ponuditelja trebaju o svojim akcijama na ciljnom poslužitelju Naručitelja unaprijed obavijestiti odgovorne djelatnike Naručitelja putem e-maila, kao i o dovršetku posla.

Naručitelj i Ponuditelj će odrediti osobe koje će obavljati koordinaciju i izvršenje posla.

O svakoj aktivnosti djelatnika Ponuditelja na lokaciji ili udaljenim načinom, Ponuditelj treba sačiniti kratki zapisnik (log) o izvršenim aktivnostima i utrošenom vremenu, koji će biti dat na uvid i verifikaciju Naručitelju.

Ponuditelj treba obavljati preventivno održavanje po važećim standardima. Datume preventivnog održavanja određuju Naručitelj i Ponuditelj zajedno. Preventivno održavanje se može iznimno obaviti i nakon intervencije uzrokovane kvarom, ukoliko je s tim suglasan Naručitelj.

Ako se radi o preventivnom održavanju aplikacijske programske opreme ili interventnom održavanju visoke razine problema Ponuditelju će biti osiguran pristup produkcijskim poslužiteljima uz prisutnost Naručitelja.

O provedenom održavanju aplikacijskih sustava Ponuditelj treba dostavljati redovita mjesečna izvješća koja trebaju obuhvatiti sljedeći sadržaj:

- Podaci o ugovoru, period održavanja i odgovorna osoba
- Popis licenci/aplikacija na održavanju
- Vrijeme izvršavanje akcije
- Detaljan opis akcije iz kojega je jasno razumljivo koja tehnička aktivnost je izvršena
	- o Popis tehničkih komponenti sustava na koje akcija utječe
	- o Popis poslovnih aplikacija na koje akcija utječe
	- o Je li aktivnost dio preventivnog ili korektivnog održavanja

#### Prilagodbe aplikacija sustava

Naručitelj može u bilo kojem trenutku tražiti, a Ponuditelj može u bilo kojem trenutku preporučiti prilagodbe sustava. Prilagodbe sustava GISR sustava se provode u slučajevima:

- Promjene zakonskih i provedbenih propisa (uključujući stupanje na snagu novih zakona i izmjena i dopuna postojećih zakona i provedbenih propisa).
- Promjena poslovnih procesa u Ministarstvu radi:
	- o organizacijskog restrukturiranja,
	- o promjena tehnološke infrastrukture i automatizacije poslovanja,
	- o povezivanje sa ostalim sustavima Ministarstva potrebnim za provedbu
	- o povezivanja s dislociranim sustavima drugih državnih tijela, ustanova i pravnih osoba s javnim ovlastima
- o uvođenja novih procesa
- o potreba za komunikacijom s drugim sustavima.

### Upravljanje prilagodbama

Naručitelj i Ponuditelj će analizirati potrebe prilagodbe koju predloži bilo koja od ugovornih strana, a rezultat takve analize može biti:

- Procjena kalendarskog trajanja da se prilagodba izvrši i pusti u produkciju,
- Procjena radnih dana potrebnih za izvođenje prilagodbe
- Sporazumna odluka o odustajanju od prilagodbe,
- Pisani zahtjev za prilagodbu, kojega podnosi Naručitelj,
- Preporuka za prilagodbu koju podnosi Ponuditelj, u obliku Zahtjeva za prilagodbu.
- Ponuditelj je dužan pripremiti specifikaciju

Predviđeno vrijeme trajanja analize je maksimalno do 5 radnih dana. Ukoliko se ista ne može obaviti u navedenom roku, rad Ponuditelja na analizi zahtjeva se može obračunati u utrošeno vrijeme za konzultantske usluge. Ponuditelj mora, prije kretanja u analizu, obavijestiti Naručitelja da će za traženu procjenu trebati više od 5 radnih dana. Ukoliko Ponuditelj ne obavijesti Naručitelja, i ukoliko Naručitelj na početku analize ne odobri dodatan trošak, on neće biti prihvaćen od strane Naručitelja.

Na temelju rezultata zajedničke analize ili zahtjeva Naručitelja Ponuditelj treba ispuniti Zahtjev za prilagodbu i dostaviti ga Naručitelju. Svaki Zahtjev za prilagodbu mora sadržati:

- Naslov prilagodbe i jedinstveni identifikacijski broj,
- Podatke o Inicijatoru, suglasnost odgovrne osobe načelnika sektora i voditelja projekta Naručitelja i datum,
- Razlog prilagodbe,
- Detaljni opis prilagodbe uključujući specifikacije i pogodnosti za korisnika,
- Trajanje prilagodbe u čovjek/danima po ulogama (uloge su navedene u tablici TABLICA TRAŽENI PROFILI),
- Terminski plan za prilagodbu zajedno s prijedlozima o prihvaćanju prilagodbe,
- Utjecaj prilagodbe, ukoliko postoji, na druge dijelove sustava,
- Razdoblje očitovanja o Zahtjevu (minimalno 5 radnih dana, a maksimalno 14 radnih dana),
- Klauzulu o potpisu od strane Naručitelja i Ponuditelja.

Za svaki podneseni Zahtjev za prilagodbu, Naručitelj će unutar razdoblja očitovanja o zahtjevu procijeniti Zahtjev i po potrebi:

- zatražiti dodatne informacije ili
- odobriti Zahtjev i dostaviti potpisani Zahtjev Ponuditelju ili

obavijestiti Ponuditelja o odbijanju Zahtjeva.

Sustav će se prilagođavati kroz gore definirani postupak. Potpisom Zahtjeva za prilagodbu odgovorne osobe Naručitelja potvrđuju narudžbu poslova specificiranih u Zahtjevu.

Prilagodbe aplikacija sustava uz suglasnost Naručitelja vrše se planski, a rezultate Ponuditelj treba detaljno opisati u mjesečnom izvješću.

Uz detaljan opis treba navesti broj inženjer/dana prema profilu inženjera koji su utrošeni na izvršenje zadataka. Plaćanje se vrši prema inicijalno dogovorenom utrošenom vremenu. U slučaju povećanja potrebnog vremena za izvođenje promjene, tijekom izvršenja promjene može se korigirati broj inženjer/dana. Korekcija je valjana uz potpis i suglasnost voditelja sa strane Ministarstva. Povećanje utrošenih inženjer/dana nije moguće izvršiti nakon potpunog izvršavanja tražene prilagodbe.

Unutar ponude, a vezano na period od tri godine, Ponuditelj treba ponuditi cijenu radnog sata za imenovani resurs zadanog profila (profili navedeni u tablici TABLICA - TRAŽENI PROFILI). Za svaku buduću prilagodbu raditi će se procjena na temelju dostupnih sati i potrebnih resursa, te će se plaćanje za svaku prilagodbu izvršiti nakon izvršenja usluge od strane Ponuditelja i prihvata usluge od strane Ministarstva. Plaćanje će se izvršiti samo za usluge koje su izvršene i prihvaćene unutar ovog ugovora pod stavkom Prilagodbe sustava.

| Profil                         | Zahtjevi za osobu                                                                                                    |
|--------------------------------|----------------------------------------------------------------------------------------------------|
| Arhitekt<br>sustava            | Napredno poznavanje aplikativnog dijela sustava<br>Napredno poznavanje infrastrukturnog dijela sustava<br>Poznavanje poslovnih procesa sustava i integriranih dijelova i<br>poveznica s drugim sustavima<br>Odlično razumijevanje mogućnosti sustava<br>$\bullet$<br>Vještine za izradu razvojnog puta sustava |
| Viši<br>Tehnički<br>konzultant | Napredno poznavanje pojedinih komponenti aplikativnog dijela<br>$\bullet$<br>sustava<br>Napredno poznavanje pojedinih komponenti infrastrukturnog<br>$\bullet$<br>dijela sustava<br>Izvršavanje promjena na sustavu                                                                                            |
| Tehnički<br>konzultant         | Poznavanje pojedinih komponenti aplikativnog dijela sustava<br>Poznavanje pojedinih komponenti infrastrukturnog dijela sustava<br>Izvršavanje promjena na sustavu                                                                                                    |

TABLICA - TRAŽENI PROFILI

U nastavku navodimo očekivane potrebe za prilagodbama bilo da se radi o nedovršenim već započetim prilagodbama i dopunama sustava, planski određenim prilagodbama za naredni period, te predviđenim potrebama za integraciju s drugim sustavima u Hrvatskoj i EU.

Nastavak razvoja na započetim prilagodbama:

- Sustav sljedivosti proširenje sustava sljedivosti na nove vrste, dorada funkcionalnosti vezanih uz uzgojnu ribu, daljnje dorade radi olakšavanja rada korisnicima sustava
- Elektronski očevidnik komunikacija porukama prema kapetanima putem očevidnika, dodatna upozorenja, unaprijeđenje funkcionalnosti za pasivne alate, modifikacija CIMIS prijave
- Izvještajna baza DCF/GFCM omogućiti obradu podataka i izrada izvješća iz jedinstvene centralne validirane baze podataka koja služi za dostave svih statističkih izvještaja prema korisnicima – EK, EUROSTAT, FAO, DZS. Potrebno je prilagoditi sve postojeće izvještaje i omogućiti potrebne forme izvještaja za dostavu podataka.
- VALID sustav izrada novih alarma i notifikacija sukladno zahtjevima. Potrebno je u novoj arhitekturi osigurati da sustav Valid kada se kreira incident koji se daje na obradu inspekciji dok se ne završi radnji originalni dokument (npr. očevidnik, ili Prodajni list) se zaključava i ne može se mijenjati na transakcijskoj bazi.
- E zapisnik nadogradnja postojećih funkcija u smislu povezivanja sa dostupnim bazama, daljnje dorade radi olakšavanja rada korisnicima, izmjene postojećih funkcija u slučaju izmjene zakonske regulative.
- E inspekcija nadogradnja,dorade i izmjene postojećih funkcija sustava, proširenje sustava na nove korisnike (ovlaštene osobe), izmjene postojećih funkcija u slučaju izmjene zakonske regulative
- Registar prekršaja i Registra teških prekršaja nadogradnja, dorade i izmjene postojećih funkcija sustava, izmjene postojećih funkcija u slučaju izmjene zakonske regulative
- PGR prva prodaja prilagodba sustava jednostavnijem i bržem unosu podataka, dodavanje novih funkcionalnosti radi pojednostavljenja izrade dokumenata
- PGR potpore prilagodba modula na PGR-a za online dostavu zahtjeva za potpore, integracija s e-građani, NIAS sustav te dodavanje obrazaca za nove mjere
- PGR e-očevidnik usklađivanje i nadogradnja sukladno aplikaciji e-očevidnik. Administracija razina korisnika za alternativni upis e-očevidnika- zapovjednik, predstavnik, voditelj. Statistika ulova korisnicima.
- PGR VMS- usklađivanje i nadogradnja. Administracija razina korisnika za alternativni upis VMS pozicija- zapovjednik, predstavnik, voditelj
- Tune i tunolovci dorada sustava s shematskim prikazom kaveza i stanja ribe te povezivanje s senzorima za praćenje kretanja kaveza
- Akvakultura izrada nove verzije očevidnika u akvakulturi za sve postojeće vrste uzgoja i nove vrste (spuže i sl) integracija s modulom Ulov ribe.
- Registar plovila u akvakulturi izrada novog modula s plovilima koja rade u akvakulturi. Obuhvaća dodavanje, editiranje, pregled plovila i njihovo povezivanje s dozvoloma za akvakulturu.
- Slatkovodni ribolov izmjene na sustavu izdavanja dozvola, prilagodba novog sustava korisničkim potrebama
- Izvještajni sustav uspostavljanje validirane baze podataka i omogućavanje izrade standardiziranih i specifičnih izvještaja koji korisnik kreira uz pomoć varijabli, usklađivanje s promjenama u aplikativnom dijelu i bazama podataka
- Integracija GISR-a sa sustavima te osiguravanje zaštite osobnih podataka i povjerljivosti podataka sukladno GDPR.

 Analize rizika - dorade i izmjene sustava po plovilu, segmentu flote, prvokupcu i stupnju rizika. Dorade i izmjene indikatora nesukladnosti i razvoj novih indikatora nesukladnosti. Dorada i izmjene prikaza podataka i generiranja izvješća na platformi PBI.

## Razvoj novih modula ili funkcionalnosti:

- VMS nova aplikacija koja će sadržavati sve funkcionalnosti iz dosadašnje aplikacije s novim, preglednijim sučeljem te nadogranjom novih funkcionalnosti: moguća implementacija Geoevent servera, live update prikaza plovila umjesto dosadašnjih osvježavanja svakih 15 minuta, prostorni prikaz aktivnosti senzora za koće i pasivne alate, izmjena info boxova s novim setom podataka, dodavanje administrativne mogućnosti importa plovila, ubacivanje aktivnih poligona, implementacija podataka s bespilotnih letjelica, kontrola prikaza atributa plovila…
- Senzori za ribolovne alate dohvat podataka sa senzora na pasivnim alatima i koćama. Potrebno je omogućiti da se podaci automatski prikazuju na VMS-u, a određeni set podataka trebat će se sinkronizirati i s GISR-om.
- Modul za prikaz mIzvješća omogućiti "view" za podatke koji se nalaze u mobilnoj bazi za mIzvješće te treba omogućiti uvid u podatke prikupljene mobilnom aplikacijom mIzvješće za pregled unutar GISR-a. Također omogućiti prikaza istih podataka u Izvještajnom sustvau (PBI).
- Inspekcija omogućavanje označavanja dokumenata inspekcijskim markerima svaki dokument inspektor će moći označiti ukoliko se nad njim vrši inspekcijski nadzor, čime će dokument biti zamrznut kako se podaci ne bi mogli mijenjati dok nadzor ne završi; jednako će biti moguće blokirati korisnika ili neki drugi segment sustava.
- E-zapisnik razvoj novih modula Elektronski obrazac o opažanju, E- zapisnik za akvakulturu/marikulturu, E – zapisnik za slatkovodno ribarstvo, E – Opći zapisnik
- $\bullet$  Modul za pregled i upravljanje korisničkim podacima iz  $E z$ apisnika omogućiti pregled i ispis E-zapisnika, korisnicima i nadređenima, u modulu Inspekcija na GISR-u, omogućiti upravljanje korisničkim podacima i primjena hijerarhije nad pregledom E-zapisnika.

## Predviđene integracije s drugim ili novim sustavima:

- Povezivanje GISR-a na sustave: e-Građani, e-Pristojbe, e-Poslovajne, NIAS i OIB čvor (pojašnjeno u poglavlju o izmjeni arhitekture)
- Povezivanje VETI aplikacije s GISR-om
- Integracija s CIMIS (MMPI razmjena podataka o brodovima i brodicama)
- VMS integracija s MMPI (kretanje plovila praćeno putem radara i AIS sustava)
- Podaci iz MORH-a dostava, pregled, obrada, interpretacija, arhiviranje i povezivanje podataka s bespilotnh letjelica s postojećim sustavom i VMS-om
- FLUX/ERS sinkronizacija i dohvaćanje podataka preko prijenosnog sloja (FLUX Transportation layer) Europske komisije – omogućavanje komunikacije i razmjena podataka između zemealja EK o prvoj prodaji, elektronskom očevidniku, registru flote i VMS
- Sustav plavog dizela integracija GISR-a i sustava za praćenje potrošnje i dodjeljivanje kvota za plavi dizel.
- Povezivanje E –inspekcije i E-zapisnika sa EUD -om

## Produkcijska podrška

Produkcijska podrška se sastoji od produkcijske podrške za Geoinformacijski sustav ribarstva u cjelini. Pruža se daljinski ili fizički (on-site) na lokacijama Ministarstva u Zagrebu, a izvanredno po potrebi i Područnih jedinica izvan Zagreba. Prijevoz na udaljene lokacije Ministarstva (izvan Zagreba) osigurava Ponuditelj prema troškovima predviđenim u troškovniku, tj. ovisno o vrsti angažiranog profila osobe.

Produkcijska podrška treba obuhvatiti i sljedeće:

- Upute u radu djelatnicima Uprave ribarstva i drugim korisnicima sustava
- Podrška ribarima i ostalim obuhvaćenim subjektima u radu s aplikacijama
- Edukacija
- Ažuriranje dokumentacije
- Korekcije i otklanjanje nepravilnih zapisa
- Izrada ad hoc statistike

Produkcijsku podršku Ponuditelj treba opisati u mjesečnim izvješćima i navesti broj utrošenih inženjer/dana na provedbi postavljenih zadataka. Planirani inženjer/dani koji će se utrošiti moraju biti odobreni od strane Ministarstva prije samog izvršenja ili neće biti prihvaćeni, odnosno plaćeni.

Za svaku pojedinu prilagodbu aplikacija sustava Ponuditelj i Ministarstvo dogovaraju potreban rok isporuke i procijenjenu vrijednost u inženjer danima. U slučaju kašnjenja koje nisu uzrokovane Ministarstvom Ponuditelj je dužan za svaki dan zakašnjenja sa isporukom prilagodbe aplikacija plaćati penale. U slučaju da ponuditelj ne isporuči naručitelju prilagodbu u dogovorenom roku ponuditelj plaća penale i to 0.5% na procijenjenu vrijednost za svaki dan zakašnjenja sa isporukom, a najviše do 25% od potvrđenog iznosa vrijednosti.

#### Sistemsko održavanje i održavanje baze podataka

Sistemsko održavanje sustava nužno je za nesmetano i pravilno funkcioniranje Geoinformacijskog sustava ribarstva. Treba osigurati:

- Održavanje operativnih sustava aplikacijskih i podatkovnih poslužitelja (Windows Server Standard Edition). U cilju stabilnog rada navedenih poslužitelja nužno je praćenje rada i eventualne intervencije na postavkama operativnih sustava, te eventualni prelazak na novije verzije.
- Sistemsko održavanje i praćenje rada baza podataka (MS SQL Server Standard), što obuhvaća širenje postojećih baza, održavanje postojećih dijelova, rješavanje opterećenja, te praćenje rada baze. Navedeno se odnosi na Data Storage, te na njihovu kompletnu programsku administraciju,
- Zaštitu sustava od nedozvoljenih pristupa i pratiti stanje zaštite, te uvoditi potrebna rješenja za provedbu
- Izvršavati zaštitu podataka kroz kontinuirano stvaranje i pohranjivanje sigurnosnih kopija podataka na i na poslužitelje (backup).
- Napraviti sigurnosnu strategiju i strategiju povratka podataka u slučaju havarije. Podatke treba pohranjivati najmanje 5 puta dnevno u najmanjim razmacima od 5 sati, te jednom mjesečno. Mjesečne sigurnosne kopije sustava treba dislocirati.
- U slučaju incidenta treba osigurati potporu kroz vrijeme odziva unutar 24 sata, 7 dana u tjednu.
- Održavanje treba obuhvatiti instalaciju novih verzija i servis pack-ova cjelokupne programske opreme.

Gore navedeno treba obuhvatiti slijedeće usluge:

- Provjera integriteta baze podataka
- Ažuriranje statistike baze podataka
- Upravljanje korisnicima, rolama i privilegijama
- Provjera performansi i alert poruka o greškama, te konfiguriranje alerta za bitne greške
- Periodično čišćenje log tablica
- Instalacija patcheva baze podataka (update, service pack, hotfix)
- Održavanje indeksnih i podatkovnih datoteka
- Monitoring logova
- Monitoriranje statusa job-ova, naročito onih koji izvode backup baze podataka
- Backup baze podataka
- Provjera ispravnosti sadržaja backupa baze podataka
- Održavanje indeksa (tuning, rebuilding)
- Izmjena parametara baze podataka u svrhu poboljšanja performansi aplikacije
- Otklanjanje grešaka u radu baze podataka
- Restore baze podataka
- Održavanje postojeće replikacijske topologije standardne bazne replikacije i replikacija putem programskog koda
- Particioniranje tablica u svrhu poboljšanja performansi
- Instalacija novih verzija (patch) aplikacijskog servera
- Izmjena parametara aplikacijskih servera u svrhu poboljšanja performansi aplikacije
- Redovni monitoring rada aplikacijskog servera
- Otklanjanje grešaka u radu aplikacijskog servera

Ponuditelj treba obavljati DBA aktivnosti dnevno, tjedno, mjesečno i prema potrebi. Opis provedenih radova treba priložiti redovnim mjesečnim izvješćima o održavanju sustava. Radovi se izvršavaju prema planu, a sadrže slijedeće:

## Dnevni DBA poslovi –

Provjera aktivnosti i izvršenja automatiziranih procedura

Provjera da li su sve instance i baze aktivne (online) Provjera uspješnosti izvršenja svakodnevnog arhiviranja baze (backup) Provjera izvršenja ostalih zakazanih dnevnih/noćnih procedura u SQL Server Agentu

#### Tjedni DBA poslovi –

Redovno održavanje

Provjera integriteta baze (uz ispravak potencijalnih grešaka)

Provjera fragmentacije tablica i baze

Ažuriranje statistika

Održavanje indeksa (defragmentacija, reorganizacija, uklanjanje neiskorištenih, dodavanje novih)

Čišćenje logova (za baze u full recovery načinu rada)

Nadgledanje rasta baza

Provjera količine slobodnih resursa na serveru

### Otklanjanje grešaka u radu

Pregled sistemskih logova (SQL Server Error Log, Windows Event Log) Ispravak grešaka i provjera upozorenja navedenih u logovima

#### Sigurnost

Provjera liste korisnika s pristupom SQL Serveru i bazi, pregled sigurnosnih logova te prema potrebama omogućavanje ili zabrana pristupa bazi pojedinim korisnicima

## Mjesečni DBA poslovi:

Verifikacija backup-a

Verifikacija ispravnosti arhiviranog sadržaja

#### Performanse

Analiza indikatora performansi (koristeći Performance Monitor, SQL Profiler, DMV i DMF)

Konfiguracija parametara u svrhu optimizacije performansi

Analiza porasta zahtjeva za resursima, planiranje budućih potreba

#### Provjera veličina baza

Naziv baze, ukupna veličina baze, podaci, logovi, backup:

## DBA poslovi po potrebi:

Instalacija ažuriranja, dodataka i paketa nadopuna

Ažuriranja svih komponenata SQL Servera (SQL Server updates/ Service Packs za Database Services, Reporting Services, Integration Services, Notification Services, Analysis Services, Workstation Components)

#### Konfiguracija parametara

Podešavanje globalnih parametara SQL Servera Podešavanje parametara specifičnih za bazu

Uz gore navedeno u mjesečnom izvješću treba dati ocjena stanja, eventualne komentare i prijedloge.

## Digitalizacija i nova arhitektura Geoinformacijskog sustava ribarstva

S obzirom na relativnu zastarjelost određenih dijelova sustava, javila se potreba za tehničkim redizajnom i nadogradnjom na novu arhitekturu. Očekivani rezultat unaprjeđenja geoinformacijskog sustava čini ispravljanje trenutnih nedostataka prouzrokovanih tehničkom zastarjelošću njegovih određenih dijelova, brži i ugodniji rad korisnika, podizanje informatičke sigurnosti na višu razinu, olakšana integracija sa drugim sustavima izvan domene Uprave ribarstva, jednostavnije i brže izvođenje izmjena i nadogradnji sustava te kvalitetnije upravljanje i nadzor nad podacima i poslovnim procesima Uprave ribarstva.

Proces unaprjeđenja postojeće arhitekture GISR-a iziskuje angažman i resurse koji moraju biti planirani na razvoju izrade nove verzije sustava, uz obavezan uvjet da ta tranzicija ne uzrokuje probleme u svakodnevnim aktivnostima na kojima korisnici sustava rade.

Glavni razlog potrebe za tehnološkim redizajnom sustava konstantno je unaprjeđenje poslovnih procesa u sustavu ribarstva. Kako tehnički dio sustava predstavlja digitalnu kopiju (engl. digital twin) poslovnih procesa i fizičkih objekata u sklopu ribarstva, za svaku izmjenu i unaprjeđenje poslovnih procesa i objekata potrebno je napraviti odgovarajuću izmjenu ili unaprjeđenje u digitalnoj kopiji, odnosno u tehničkom dijelu sustava.

Cilj buduće optimizirane arhitekture, u koju spadaju optimizirani model baze podataka, komunikacija različitih aplikacija i servisa sa bazom te tehnička izvedba aplikacija i servisa, mora omogućit jednostavniju i bržu izvedbu budućih nadogradnji sustava kao i integraciju sa vanjskim sustavima koji nisu u nadležnosti Uprave ribarstva. Također, modularnost koju pružaju predložene izmjene u ovom dokumentu olakšat će izmjenu i optimizaciju, kao i stvaranje novih poslovnih procesa koji se odvijaju u sklopu ribarstva u Hrvatskoj.

## Digitalizacija i integracija s vanjskim sustavima

Jedna od bitnijih integracija sustava ribarstva s vanjskim sustavima odnosi se na integraciju s OIB čvorom, tj. integracija e-usluga u NIAS i e-poslovanje. Ove integracije omogućit će Upravi ribarstva pristup ažurnim podacima o fizičkim i pravnim osobama registriranim u Republici Hrvatskoj, a korisnicima potpuno korištenje elektronskih usluga u poslovanju. Rok za provođenje digitalizacije i svih navedenih integracija je maksimalno 36 mjeseci od usvajanja Plan provedbe projekta koji izrađuje ponuditelj nakon potpisa ugovora ili manje sukladno tablic Planu izvedbe.

Potrebno je u projektu digitalizacije osigurati da podaci iz registra fizičkih i pravnih osoba budu temelj buduće strukture sustava. Ti podaci će zamijeniti postojeći Registar osoba u Geoinfromacijskom sustavu ribarstva, te će na taj način biti osigurana ispravnost podataka u novom Registru osoba, jer će ažurni podaci uvijek biti dostupni kroz spomenute integracijske servise e-građani, NIAS sustavom epristojbe i e-poslovanje te će se korisiti u procesima u kojima su one potrebne. Tehničke specifikacije, protokoli i druga potrebna dokumentacija za navedene integracije se može naći na poveznici https://uprava.gov.hr/eu-projekti/e-poslovanje/16179 .

Provođenje integracije sa sustavom e-Građani, u kojem korisnici mogu koristiti razne usluge od strane Ministarstva unutarnjih poslova, Porezne uprave, Hrvatskog zavoda za zdravstveno osiguranje i drugih. Integracija s Nacionalnim identifikacijskim i autentifikacijskim sustavom (NIAS) koji koriste e-Građani pouzdan je sustav prijave koji će koristiti za prijavu korisnika na određene aplikacije sustava ribarstva, i na taj način olakšati prijave novih korisnika kao i potvrđivanje identiteta prijavljenih korisnika, što je posebno bitno u modulima financijskih potpora Uprave ribarstva te za procese registracije korisnika za korištenje određenih informacijskih sustava (Prva prodaja, vaganje, sljedivost, itd. ...).

Jedan od ciljeva digitalizacije sustava je osigurati preduvjete za integraciju sa sustavom za fiskalizaciju koji je razvila Porezna uprava. S obzirom da se u sklopu ribarstva odvijaju razne financijske transakcije, od prodaje ribolovnih dozvola, kupoprodajnih aktivnosti u sklopu modula prve prodaje, prodaje ribe na plovilima, pa sve do prodaje ribe u maloprodaji i izvozu. U ovom projektu cilj je osigurati sve preduvjete za integracija sa navedenim sustavom.

Još jedna od integracija za koju je potrebno osigurati sve potrebne elemente u projektu se odnosi na sustav ePlovilo koje je izradilo Ministarstvo mora, prometa i infrastrukture, kojom bi aktivnosti vezane

za upravljanje Registrom flote bile pojednostavljene i sa strane korisnika tj. vlasnika plovila i sa strane zaposlenika Uprave ribarstva.

#### Izrada nove arhitekure GISR-a

Osim integracije sa vanjskim sustavima u roku od maksimalno 36 mjeseci potrebno je izvesti tehnički redizajn i novu arhitekturu GISR-a.

U sklopu izrade nove arhitekture sustava predviđen je redizajn baze podataka te raščlanjivanje trenutne monolitne arhitekture aplikacija i kreiranje zasebnih servisnih i prezentacijskih slojeva. Cilj koji trebaju ostvariti aktivnosti na izradi nove arhitekture GISR-a je visoka razina modularnosti pri kreiranju novih ili izmjeni postojećih tehničkih i poslovnih procesa, a također smanjuju ograničenja u izradi novih poslovnih rješenja koja su postojala zbog zastarjelog modela podataka ili zastarjelih tehnologija koje su bile korištene u početnoj fazi izrade sustava.

Korištenjem novijih tehnologija povećat će se kvaliteta rada u sustavu u smislu smanjenog odziva aplikacija na korisničke aktivnosti, kao i brži pregled i upravljanje podacima. Sve validacije formi koje korisnici ispunjavaju trebaju u vrlo kratkom roku korisnika upozoriti na neispravne unose, a novo rješenje trebalo bi biti izvedeno modernim single-page-application (SPA) pristupom, čime više nema potrebe za osvježavanjem stranice na svaku korisničku aktivnost, čak i kad korisnik odluči posjetiti drugu web stranicu određene aplikacije.

## BRŽI DOHVAT PODATAKA I IZVJEŠTAJA

Potrebno je u okviru redizajna arhitekture GISR-a provesti izmjenu modela unutarnjih procesa u bazi podataka nad kojom se vrše sve poslovne aktivnosti u sustavu i nad kojom se vrši dohvat podataka za razne izvještaje te tom izmjenom ostvarit bolje performanse sustava prvenstveno se to odnosi na brzinu odziva korisničkog sučelja sukladno definiranim performansama u poglavlju 11. C). Ova promjena utječe i na performanse u novom korisničkom sučelju a također se odnosi i na novi izvještajni sustav gdje bi se vrijeme potrebno za prikaz podataka trebalo smanjiti sukladno definiranim performasama u poglavlju 11. C). Također nužno je u sustavu osigurati jedan točan, tj. validiran izvor podatka iz kojeg se pripremaju različiti izvještaji to se pogotovo odnosi na DCF bazu podataka te sve potrebne validacije podataka i kreiranje izvještaja u unaprijed definiranim formama koji su trenutno na raspolaganju u GISR-u – detaljno opisano u poglavlju Data Collection sustav.

## PRECIZNIJI PODACI I IZVJEŠTAJI

Izmjenom modela baze podataka potrebno je izmijeniti i odnose među podacima, tj. način međusobnog povezivanja podataka. Također, potrebno je osigurati izmjene na globalnom pojednostavljenju modela podataka što bi olakšalo nadzor i provjeru točnosti podataka. Integracijom s vanjskim sustavima, npr. OIB čvorom, e-građani, NIAS omogućila bi u svakom trenu dohvat najnovijeg stanja podataka, a smanjila bi se i mogućnost ljudske pogreške prilikom unosa podataka u sustav.

## PODIZANJE KVALITETE RADA I ZADOVOLJSTVA VANJSKIH KORISNIKA

Geoinformacijski sustav ribarstva ne koriste samo zaposlenici Uprave ribarstva već i vanjski korisnici, kao na primjer tvrtke koje se bave preradom i prijevozom ribe, ribarske udruge, kapetani plovila, korisnici potpora u ribarstvu, uzgajivači u akvakulturi, ribiči i sl. Iz navedenog razloga kvaliteta rada u sustavu i zadovoljstvo korisnika od osobite je važnosti jer se radom u sustavu korisniku treba stvoriti osjećaj ugode i jednostavnosti rada, što kao jednu od posljedica ima i veću vjerojatnost da će korisnik unositi sve potrebne podatke ažurno i točno, također na taj način smanjuje se i potreba za komunikacijom prema Upravi ribarstva što pruža dodatno rasterećenje njenih zaposlenika.

Novi grafički dizajn sučelja, kao i brži odaziv sustava na korisničke aktivnosti korištenjem modernijih tehnologija treba povećati kvalitetu i ugodu rada u aplikacijama sustava što bi rezultiralo i većim zadovoljstvom svih korisnika sustava.

#### Nova arhitekture sustava

Glavni ciljevi, odnosno očekivani rezultati buduće arhitekture sustava, odnose se na podizanje kvalitete sustava kako sa tehničke tako i sa poslovne strane. Predviđena tehnička unaprjeđenja sustava omogućuju agilniji razvoj sustava, odnosno implementiranje potrebnih izmjena i dorada koje prate izmjene poslovnih procesa u sustavu ribarstva moraju se odrađivati jednostavnije i brže te sa što manjim brojem potencijalnih grešaka u sustavu. Očekivane prednosti poslovnih procesa uključuju i efikasniji rad korisnika u smislu bržeg rada korisnika u sustavu, smanjenje vremena potrebnog za održavanje podataka, validaciju podataka, generiranje kvalitetnijih podataka u unaprijeđenom izvještajnom podsustavu koji će omogućiti i kreiranje prilagođenih (engl. custom) izvještaja od strane korisnika i općenito ugodniji rad zaposlenika Uprave ribarstva i svih vanjskih korisnika sustava.

Predložena programska arhitektura mora biti zasnovana u praksi na provjerenim konceptima, te na trenutnim i budućim tehnološkim trendovima. U praksi provjereni koncepti odnose se na:

- Organizaciju programskih jedinica u horizontalne slojeve (engl. layered approach, separation of concerns)
- Organizaciju posebnih programskih jedinica u vertikalne stupove
- Povezivanje programskih modula servisima (engl. Service Oriented Architecture)
- Implementacija poslovnih procesa sa podrškom za promjene (engl. Business Process Flexibilty)

Trenutni i budući trendovi odnose se na:

- Prikupljanje i obrada podataka u realnom vremenu sa raznih senzora i/ili aplikacija IOT (engl. Internet of Things)
- Praćenje ciljeva u realnom vremenu (engl. Real time KPI monitoring)
- Strojno učenje (engl. Machine learning)
- Sljedivi lanci informacija (engl. Block Chain)

Horizontalni slojevi odnose se na prezentaciju (GUI), servisni, domenski i podatkovni sloj. Svaka programska jedinica odrađuje samo manji dio poslovnog procesa, ali to mora izvršavati pouzdano i brzo. Slojevi međusobno komuniciraju preko programskih ugovora (engl. Contract or Interface). Programska logika nikada ne preskače slojeve, npr. prezentacijski sloj ne komunicira sa podatkovnim slojem direktno već se oslanja na servisni sloj.

Programske jedinice u horizontalnim slojevima prilagođavaju se promjenama unaprijed ugrađenom fleksibilnosti u smislu korištenja programskih uzoraka (engl. software pattern), konfiguracije tokova i podrškom za verzije servisnog sloja. Promjene koje traže izmjene programskih jedinica u horizontalnim slojevima u pravilu dolaze od korisnika (prezentacijsko sučelje, poslovni procesi).

Vertikalni stupovi se odnose na programske jedinice s posebnim zahtjevima na performanse, dostupnost ili frekvencijom promjena. Primjeri takvih stupova su integracijske točke, IOT servisi i ML programske jedinice. Integracijskim točkama sustav komunicira sa okolinom (e.g. CRM, OIB čvor, NIAS, eposlovanje, BizTalk). Ukoliko se vanjski sustav promjeni, potrebno je mijenjati programsku logiku pristupne točke ali ne i programsku logiku samog sustava (programske jedinice u horizontalnim slojevima).

Priroda IOT servisa jest da se prilagođavaju opremi/aplikacijama na terenu (pristupne točaka koje zapravo služe kao prevoditelji između trenutne / buduće opreme i sučelja sustava). IOT servisi imaju drugačije zahtjeve na performanse (vrlo malo vrijeme čekanja na odziv, visoka frekvencija jednostavnih upita) naspram programskih jedinica koje komuniciraju sa korisnikom.

Programske jedinice u vertikalnim stupovima prilagođavaju se promjenama unaprijed ugrađenom fleksibilnosti u platforme na kojima se izvršavaju (npr. integracijska platforma), ali i podrškom za brzi i kratki ciklus razvoja, testa i instalacije. Za programske jedinice u vertikalnim sustavima promjena je normalan događaj koji nema utjecaj na normalno funkcioniranje i ne traži izmjene jedinica u horizontalnim slojevima.

Zajednički sloj vertikalnih stupova i horizontalnih slojeva jest podatkovni sloj ili baza podataka. U novoj arhitekturi model baze podataka treba bit redizajniran sa ciljem da se model pojednostavi, deduplicira, formalizira (3NF – treća normalna forma), historizira, stabilizira i rastereti.

Arhitektura je servisno organizirana i upravljiva okolina gdje svaka programska jedinica ima svoju jasno određenu ulogu, jasno određen odnos sa ostatkom sustava i vlastiti evolucijski kapacitet. Pojedine programske jedinice se mogu mijenjati bez utjecaja na ostatak sustava sa ograničenjem da se poštuju programski ugovori.

Ponuditelj je dužan predložiti tehnologije izvedbe nove arhitekture za koje je osigurana dugoročno podrška proizvođača, navesti tehnologiju izrade po segmetima arhitekture, te udio na tržištu i neovisnost o operativnom sustavu (predložene tehnologije rade na Windows, Linux i Unix sustavima).

## Komponente sustav

Arhitekturu je potrebno podijelit u horizontalne slojeve i vertikalne stupove. Prema toj podijeli niže je opis pojedinih programskih jedinica:

## PREZENTACIJSKI SLOJ

Prezentacijski sloj je zadužen za interakciju sa korisnicima. Zbog prirode poslovnih procesa, arhitektura treba podržavati Web i Desktop sučelja. Web sučelje sastoji se od glavne aplikacije koja verificira i autorizira pristup korisnika te niza manjih aplikacija koja podržavaju različite poslovne procese. Takve manje aplikacije potrebno je razviti na tehnologiji sa jedinstvenim sučeljem koje se može koristiti na računalu, tabletima i mobilnim uređajima.

Desktop aplikacije koje se koriste na ribarskim plovilima (e-očevidnik) te nemaju stalnu vezu sa sustavom potrebno je razviti pomoću tehnologija koje su podržane na raznim uređajima i ne ovise o klasičnoj Web arhitekturu jer nema stalne veze sa Web poslužiteljem.

Sve prezentacijske komponente koje su zajedničke svim aplikacijama (alatne trake, gumbi, prozori potvrde, upozorenja, izbornici, itd.) dio su ovog projekta. Sve aplikacije dijele isti izgled i ponašanje (eng: look and feel) i moraju se držati standarda dizajna korisničkog sučelja Ministarstva poljoprivrede. Pristup servisima sustava izvršava se kroz servisni sloj na klijentu koji je zadužen za razmjenu podataka između prezentacijskog sloja i servisnog sloja na pristupnim točkama. Svaki poslovni događaj u smislu početnog koraka, međukoraka i posljednjeg koraka prolazi kroz servisni sloj na klijentu.

## SERVISNI SLOJ

Servisni sloj je zadužen za razmjenu podataka i signala između korisničkih i IOT sučelja i same poslovne logike sustava. Svaki poslovni događaj u smislu početnog koraka, međukoraka i posljednjeg koraka prolazi kroz servisni sloj. Tako se osigurava da se svaki zahtjev prema poslovnoj logici provjeri (verificira i autorizira), dokumentira (engl. audit), izvrši u ispravnom slijedu, ponovi ako treba (engl. retry) te izvrši ili poništi u potpunosti (engl. atomicity).

Servisni sloj izlaže pristupne funkcije koje predstavljaju pojedine poslove događaje.

Servisi se kombiniraju (engl. orchestration) u lance koji omogućuju kompleksne poslovne procese te nadogradnju sustava van matičnog sustava (npr. BizTalk orkestracija može povezati više manjih REST servisa te pružiti korisnicima nove funkcionalnosti koje sam sustav nema). Tehnologija servisnog sloja treba bit bazirana na Microsoft .NET core WebApi 3.0+, JAVA ili jednakovrijedna.

## DOMENSKI SLOJ

Implementacija poslovnih događaja, pravila, izuzetaka i redoslijeda nalazi se u organizacijskoj jedinici koju nazivamo domenski sloj. Domenski sloj je neovisan o servisnom sloju u smislu pristupne tehnologije (REST, SOAP, command line, itd.), ali i od tehnologije podatkovnog sloja (gdje je podatkovni sloj relacijska baza, objektna baza, NOSQL, i sl.).

Unutar domenskog sloja, svaki poslovni događaj ima odgovarajuću programsku jedinicu. Domenski sloj je mjesto gdje se postavlja programska logika zajednička za sve poslovne događaje. Svaki događaj mora ostaviti jasan trag u sustavu (tko, što, kada, gdje, zašto), podaci završenog događaja se ne mijenjaju, povijesni podaci se ne mogu promijeniti, i sl.

## PODATKOVNI SLOJ

Podatkovni sloj su relacijske baze podataka koje čuvaju zapise o poslovnim događajima. Potrebno je razdvojiti transakcijsku i analitičku bazu koje imaju jednak zajednički model i opcionalno jednak set podataka, ali različitu namjenu. Transakcijska baza (TDB) služi za registraciju i upravljanje poslovnih i IOT događaja. Analitička baza (validacijska baza) služi za generiranje izvještaja, nadzornih ploča i kao izvor podataka za ML modele. Analitička baza ima dodatne sumarne tablice koje služe za poboljšanje performansi izvještajnog sustava. Veza između TDB-a i ADB-a je osigurana transakcijskom replikacijom sa vrlo malim vremenom kašnjenja (nekoliko milisekundi) u realnom vremenu.

Analitička baza treba čuvati podatke bez vremenskog ograničenja dok se količina podatka u transakcijskoj bazi može prilagoditi hardverskim i poslovnim ograničenjima. Cilj ovakve organizacije baza podatka jest da procesi koji imaju nisku toleranciju na odziv (npr. IOT ili korisnici) nikada nisu ugroženi zahtievnim procesima poput izvještaja, tj. nema velikih natjecanja za iste resurse, a samim time nema zastoja. Unutar podatkovnog sloja postoji programska jedinica za ETL (engl. Extract, Transform, Load) koja služi sa slanje i primanje podatka između različitih baza podataka unutar ministarstva ili vanjskih sustava od važnosti (npr. DWH, CRM DB) te se i ona mora prenjeti i adaptirati na novoj arhitekturi.

## PRIJEDLOG TEHNOLOGIJE RJEŠENJA

Traženi izgled riješenja nove arhitekture prijenosa podataka na temelju koje je potrebno razviti kompletno rješenje, prikaz na slici niže, dok su u daljnjem tekstu razrađeni detalji vezani za podatkovni sloj, prezentacijski sloj i servisni sloj.

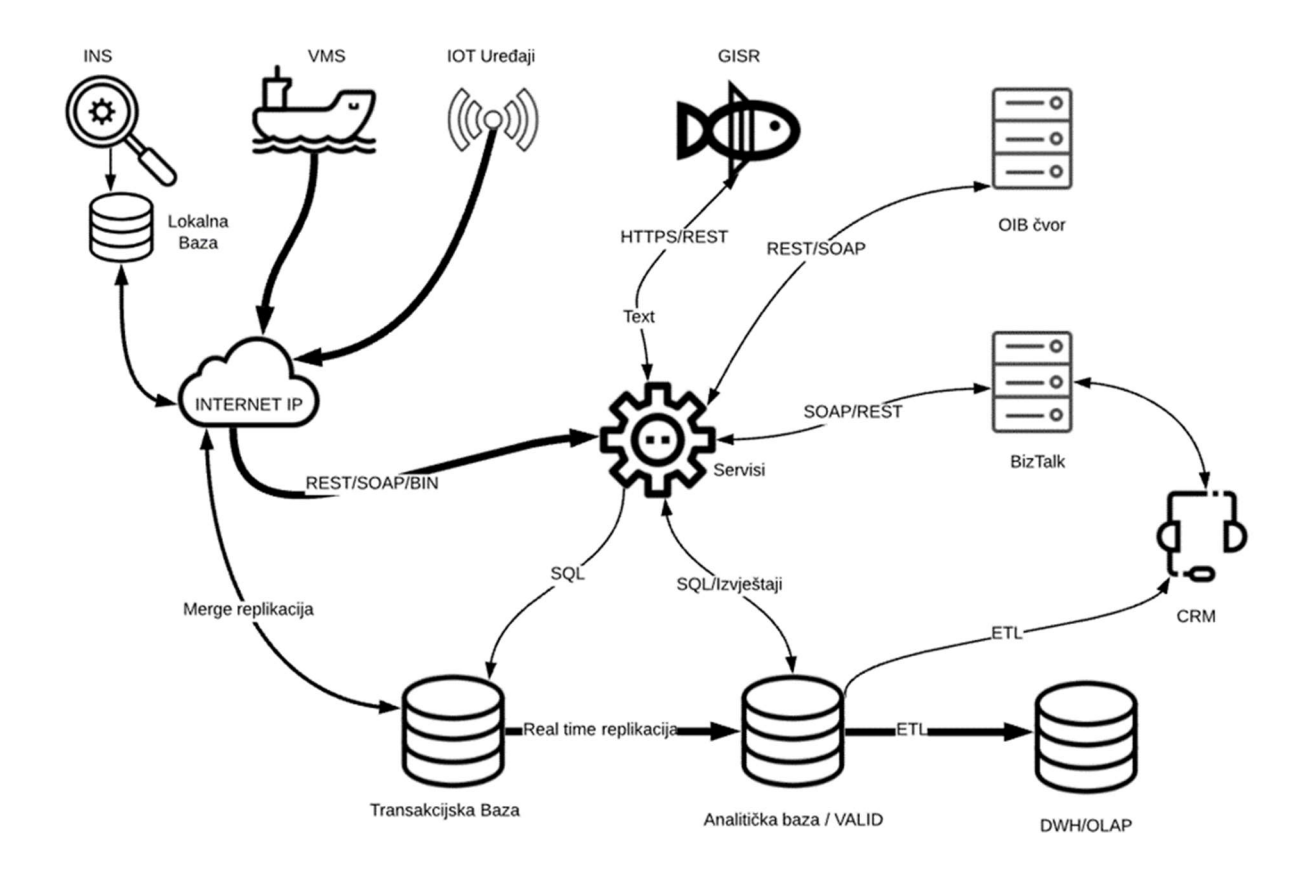

U ovoj tablicu ponuđač treba navesti glavne komponente sustava te tehnologiju izvedbe:

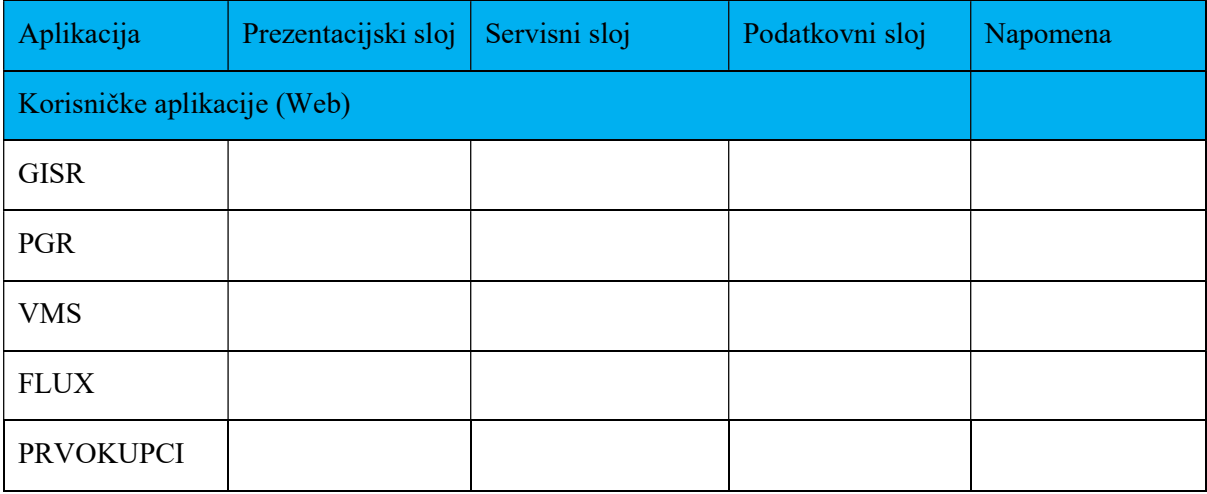

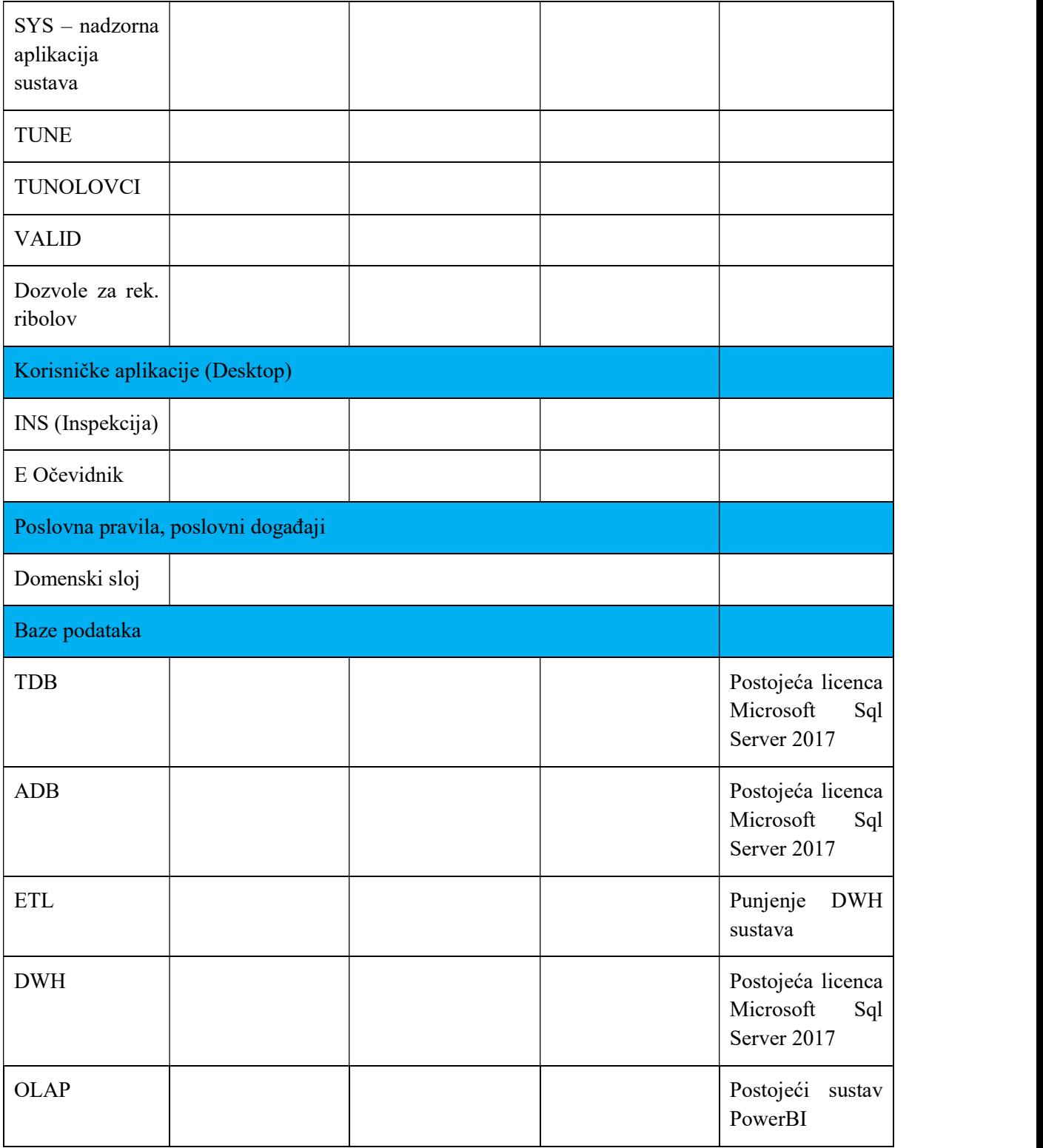

## TABLICA - GLAVNE KOMPONENTE SUSTAVA TE TEHNOLOGIJA IZVEDBE

# PRISTUP REMODELIRANJU PREZENTACIJSKOG SLOJA

Prezentacijski sloj predstavlja unificira sva korisnička sučelja, tj. sva su bazirana na web tehnologiji i koriste se putem Internet preglednika. Nova arhitektura treba podržavati online i offline model rada, offline model je podržan za modul Inspekcija i EO (Elektronski očevidnik).

## ARHITEKTURA WEB SUČELJA

Web sučelje izvodi se HTML + JavaScript tehnologijom. Funkcionalnosti web sučelja podijeljene su u jedinice koje nazivamo formama. Elementi web formi (gumbi, kontrole za unos, tablice) trebaju biti izvedeni tehnologijom koja odlikuje unificirani izgled i podršku za mobilne i tablet Internet preglednike.

# ARHITEKTURA DESKTOP KORISNIČKOG SUČELJA

Aplikacije sa posebnim zahtjevima poput Inspekcije i eOčevidnika moraju moći raditi u oba moda rada, online i offline putem WIFI, GSM ili Satelitske IP veze. Da se pojednostavi razvoj i održavanje, može se koristiti ista tehnologija kao i za ostale aplikacije unutar sustava, tj. web tehnologije, ako je tehnički i funkcionalno izvedivo ili se mogu koristiti adekvatne tehnologije za izradu destop sučelja. Podatkovnu integracija potrebno je osigurati sa lokalnom bazom (izvršava se na računalu korisnika) i tzv. mergereplikacijom sa centralnom bazom. Replikacija sinkronizira promjene podataka kada je dostupna mreža. Korisnik unosi zapisnike i očevidnike koji se spremaju na lokalno računalo, a kada je mreža dostupna podaci se upisuju u centralni server.

Desktop aplikacija EOčevidnik treba podržavati komunikaciju s VMS uređajem na plovilu.

Potrebno je omogućiti jednostavnu nadogradnju na nove verzije aplikacije bez potrebe dolaska na plovilo.

Korisničke lozinke vrijede i za online i offline verzije aplikacije.

## PRISTUP REMODELIRANJU SERVISNOG SLOJA

Postojeća arhitektura ima servisni sloj baziran na SOAP tehnologiji, ali se koristi u samo jednom dijelu sustava. Veći dio sustava pristupa podatkovnom sloju direktno iz prezentacijskog dijela, što samo po sebi nema utjecaja na funkcionalnost prema krajnjem korisniku, ali otežava promjene i prilagodbe u životnom ciklusu sustava.

Nova arhitektura treba osigurati potpuni servisni sloj koji razdvaja prezentaciju programskih jedinica od domenskog znanja i funkcionalnosti. Gradivni elementi servisnog sloja su programske jedinice koje nazivamo servisima. Svaka funkcionalnost prezentacije koja treba neki podatak ili treba izvršiti poslovni događaj, mora proći kroz servisni sloj koji ovjerava pristup (engl. authentification) i provjerava prava (engl. authorization).

Servisni sloj je tehnološki orijentiran, ali ne i poslovno orijentiran koncept. To znači da isti ne izvršava programsku logiku poslovnog događaja već samo radi konverziju iz jedne tehnologije pristupa u drugu. Prezentacijske jedinice izvedene na JavaScript + HTML platformi pristupaju servisnom dijelu preko HTTP / REST sučelja gdje se poziv prevodi u jedan direktan poziv prema domenskom sloju. Servisni sloj nije svjestan značenja poslovnog događaja ili pripadnih podataka, ali osigurava pristup i konverziju poziva.

Funkcionalnosti servisnog sloja moraju biti dostupne ostatku okruženja (npr. IT odjelu ministarstva) i nisu samo namijenjeni prezentacijskim programskim jedinicama. Servisi se mogu pozivati iz drugih programskih sustava ili orkestrirati da pruže funkcionalnosti višeg nivo-a (npr. na BizTalk ili sličnoj platformi moguće je pozivom jednostavnih servisa kreirati poslovne procese koji trenutačno ne postoje ili nisu automatizirani / digitalizirani).

Postojeće programske sustave u okruženju s vremenom je potrebno prebaciti na novije verzije, te je potrebno u cijelom periodu projekta osigurati nesmetani rad trenutnih funkcionalnosti aplikacija i rad sustava o kojem ovise druge aplikacije.

Rješenja se označavaju s različitim verzijama.

Servisi su integracijske točke za interne i eksterne programske jedinice koje imaju zadatak da osiguraju pristup programskoj logici poslovnih događaja bez obzira na tehnologiju izvedbe.

# POSEBNE MOGUĆNOSTI NOVOG PODATKOVNOG SLOJA

Moderna tehnologije izvedbe servisnog sloja (poput .NET Core) treba omogućiti sljedeće:

- Implementaciju HTTP / \*, TCP / \* protokola (HTTP/ (REST ili SOAP), ili neki specifični binarni protokol)
- Dokumentiranje servisa i pristupnih točaka
- Verzioniranie servisa
- Podrška za različite sigurnosne mehanizme (korisničko ime i lozinka, certifikati, jednokratne lozinke, tokeni, i sl.)

## STRATEGIJA IZRADE SERVISNOG SLOJA

Programska logika servisnog sloja izvodi se iz postojećih servisa koje treba prebaciti na HTTP/REST tehnologiju i izradu novih servisa tamo gdje isti ne postoje. Generalno, potrebno je:

- Izraditi zajednički projekt za sve servise koji pokrivaju provjeru korisničkih podataka (engl. authentification) i prava pristupa (engl. authorization). Projekt treba sadržavati programsku logiku zapisi toka (engl. logs), dohvat i upravljanje konfiguracijom. Svi servise koriste zajedničku programsku logiku.
- Identificirati i izradit programske ugovore između prezentacijskog i domenskog sloja, iste implementirati kao HTTP/REST servise.
- Svakom servisu dodijeliti odgovarajuću verziju i opis meta-podataka (podatkovne strukture i metode)
- Servise podijeliti u pod projekte prema funkcionalnosti, npr. tuna servisi idu u tuna servisni projekt, servisi za inspekciju idu u inspekcijski pod projekt, i sl.
- Svaka metoda servisa zove samo jednu metodu u domenskom sloju, tj. jedna metoda servisa nikada ne upravlja sa dva poslovna događaja (ograničenje koje dozvoljava da svaki poslovni događaj evoluira na svoj način).

## PRISTUP RE-MODELIRANJU DOMENSKOG SLOJA

Domenski sloj je koncept programske arhitekture gdje se implementiraju i izvršavaju programi koji opisuju poslovne procese i poslovne događaje. Domenski sloj nema prezentaciju i nije tehnološki, već poslovno orijentiran. To znači da programske jedinice ne pretpostavljaju tehnologiju pristupa, tehnologiju spremanja poslovnih podataka ili tehnologiju povezivanja se vanjskim sustavima. Svi ostali slojevi služe samo da se podaci i kontrolni signali dovedu do domenskog sloja i da se rezultat proslijedi natrag pozivatelju. Domena ne smije biti isprepletena sa ostalim slojevima jer tada promjene tehnološke prirode (npr. nova GUI tehnologija) vuku nepotrebne izmjene i ponavljane testova (engl. regression tests).

Implementacija domenskog sloja treba pratiti poslovne procese, tj. svaki poslovni proces sastoji se od poslovnih događaja i koraka. Svaki korak ili događaj ima odgovarajuću programsku jedinicu koja odrađuju mali dio procesa. Iste su orkestrirane u poslovne procese programskim jedinicama višeg stupnja. Jedinice višeg stupnja izlažu se servisnom sloju, tj. servisni sloj ne upravlja procesom, ne izvršava korak po korak poslovni proces već to radi domena.

Tražena arhitektura i pristup projektu ublažavaju promjene na sljedeći način:

- Organizaciju jedinica (unutar domene) u proces korak događaj
- Tehnološka nezavisnost domenskih programskih jedinca (način pristupa i način spremanja podatka / rezultata)
- Dokumentiranjem i automatskim testovima

## STRATEGIJA IZRADE DOMENSKOG SLOJA

Postojeći sustav ima domenu, dijelom je samostalna, dijelom je isprepletena s ostalim slojevima. Dio koji nije samostalan potrebno je odvojiti od ostatka i osposobiti da radi kao samostalna cijelina. Svaki poslovni proces staviti u zasebnu programsku jedinicu, korake implementirati sa što većim stupnjem iskoristivosti (dijeljena zajednička funkcionalnost). Strategija izrade treba obuhvatiti:

- Grupirati poslovne procese u pod projekte prema namjeni ili funkcionalnosti (npr. procesi u sustavima poput VALID, TUNE, INS, Dozvole za Rek. Ribolov, EO)
- Implementirati korake poslovnog procesa sa visokim stupnjem iskoristivosti
- Koristiti servisni sloj za komunikaciju sa vanjskim sustavima (nema pretpostavljene tehnologije pristupa)
- Ponuđač može koristiti objekte (engl. ORM Object Relational Mapper) za pristup podatkovnom sloju ili SQL objekte
- Potrebno je dokumentirati svaki korak, namjenu, i opis kako radi unutar programskog koda
- Dokumentirati svaki proces, koje korake i događaje pokriva unutar programskog koda, izraditi testne scenarije za svaki korak pojedinog poslovnog procesa
- Potrebno je implementirati testove:
	- o Automatizirani unit testovi za netrivijalne poslovne korake
	- o Integracijske testove prema servisnoj domeni
	- o Integracijske testove prema podatkovnoj domeni
	- o Funkcionalne testove koji provjeravaju funkcionalnost domenskog sloja

## PRISTUP REMODELIRANJU PODATKOVNOG SLOJA

Postojeći model baze podatka potrebno je doraditi da bi se omogućila nova arhitektura i nove funkcionalnosti.

Redizajn modela baze podataka se treba izvesti po sljedećim principima:

- Modelirati sve tablice poslovnih događaja (očevidnike, izvješća, ..) po principu EVENT TRANSACTION, gdje se na jednom mjestu čuvaju zajedničke karakteristike događaja (tko, kada, gdje, zašto - event) dok se specifične karakteristike (što - transaction) spremaju u specijalizirane tablice.
- Sve promjene transakcijskih podataka se rade na transakcijskoj bazi pomoću Valid sustava koji identificira sporne događaje i prijavljuju se u Valid sustave te se provjeravaju i nakon toga validirani podaci se prebaciju u analitičku validiranu bazu podataka na temeljukoje se rade izvještaji.
- Fizičke i pravne osobe (engl. party) i njihovi odnosi (engl. role) modelirati po PARTY ROLE principu. Isti omogućuje da se sustav proširuje neograničeno sa novim entitetima (npr. kapetan, ribar, inspektor, trgovac, dućan, veleprodaja, itd.) ili novim odnosima prema ministarstvu i/ili međusobno (npr. ribar je na ribarici A gdje je kapetan B, a inspekcijski nadzor obavlja inspektor C).
- Potrebno je osigurati historizacijske tablice koje čuvaju povijest promjene podataka mijenjaju se sa jednom Audit tablicom, gdje se bilježe sve promjene podataka u sustavu. Ovim je cilj smanjiti broj tablica i izbaciti okidače (engl. trigger). Na mjestima gdje se povijesne promjene podataka često dohvaćaju mogu se koristit historizacijske tablice radi bržeg pristupa podacima.
- Potrebno je dodati datumsku logiku na relevantne tablice. Često puta poslovni događaj ili entiteti mijenjaju vrijednosti svojih atributa (npr. boja broda, vlasnik broda, registarska oznaka). Sve te izmjene sustav pamti, a preko kolona za ispravnost zapisa (VALID\_FROM, VALID\_TO) korisnik može doći do vrijednost koja je vrijedila u nekom trenutku u vremenu. Ovime se osigurava da je sustav podatkovno konzistentan unatrag (ne samo da je trenutačno konzistentan, tj. da je su "sada" svi podaci ispravni).
- Potrebno je dodati kolone za vremensko praćenje (engl. time audit) na svaku tablicu, kada je zapis nastao (CREATE\_DATE), kada je bila promjena vrijednosti (UPDATE\_DATE) te da li je zapis obrisan (DELETE\_DATE). Vrijednosti svih kolona prije promjena bilježe se u audit tablici.
- Potrebno je dodati posebne kolone na sve tablice (IS\_LOCKED, IS\_VALID, IS\_DELETED). Posebnim kolonama omogućit ćemo domenskom sloju da automatski obavlja funkcije konzistencije podataka i zabrane izmjena.
- Model baze podatka treba biti u trećoj ili višoj normalnoj formi, tj. ne bi trebalo biti istih podatkovne jedinice u više tablica (npr. ime kapetana postoji samo u jednoj tablici) te da svaki atribut tablice ovisi samo o ključu tablice. Npr. u tablici plovilo (tip\_broda, boja\_broda, tip\_motora, snaga\_motora) snaga motora ne ovisi o brodu nego o motoru. Samim time kada se mijenja snaga motora mora se mijenjati i tip\_motora. Ovakav model baze podatka je idealan za ORM tehnologiju (eng: Object Relational Mapper) koja čini razvoj domenskog modela jednostavnim ali i prelazak na drugu tehnologiju baze podatka jednostavnim zadatkom.
- Sve procedure napisane u programskom jeziku SQL (engl. stored procedures) moraju se prebaciti u domenski sloj novog sustava.

Ponuđač mora dostaviti shemu usporedba postojeće i buduće arhitekture podatkovnog sloja.

# MONOLITNI IZVJEŠTAJNI SUSTAV (VALID)

Dio podatkovnog modela ADB baze je takozvani VALID pod-sustav koji sadrži validirane podatke i služi za generiranje i spremanje izvještajnih dokumenata koji se dijele sa drugim organizacijama. Svaki VALID tip izvještaja generira se samo jednom za određeni period i sprema se u za to namijenjene tablice. Ako su potrebne korekcije izvještaja jer su vezani podaci ispravljeni ili zamijenjeni, tada se generiraju korektivni zapisi. Isti se spremaju u tablice koje čuvaju i originalni izvještaj (čuva se povijest izmjena).

Cilj funkcionalnosti VALID pod-sustava jest da u bilo kojem trenutku daje konzistentne rezultate, koji su vrijedili u trenutku generiranja te ne ovisi o izmjenama podatka u međuvremenu. VALID izvještaji čuvaju se kao podaci (u obliku tablica) i kao originalne binarne/tekstualne datoteke. Datoteke se također čuvaju u bazi podataka.

# STRATEGIJA ZAMJENE PODATKOVNOG MODELA

Izmjena podatkovnog modela uvijek ima popratni efekt na ostatak programskog sustava, jer efekt promjena širi se od najnižeg sloja prema višim slojevima. Također, novi model mora moći pružiti isti podatkovni odaziv (semantika mora ostati) kao i stari model, ali i osigurati temelje za novu arhitekturu i kapacitet za promjene.

Ponuđač treba osigurati kontinuiranu migraciju podataka kojom se podaci sele iz postojećeg u novi model kontinuirano tokom projekta izmjene programskog sustava. Tako se rješava osiguranje podatkovnog odaziva, tj. da niti jedan bitan podatak nije izostavljen u novom modelu i da konzistentnost podataka u novom sustavu daje iste rezultate kao i u starom sustavu. Na primjer, ukoliko je stari sustav imao mogućnost generiranja specifičnog izvještaja to mora imati i novi sustav, a sam sadržaj oba izvještaja je isti ili zadovoljavajuće usporediv. Strategija izvedbe kontinuirane migracije je sljedeća:

- Dokumentirati postojeći podatkovni model (postojeći ERA dijagram)
- Napraviti redizajn podatkovnog modela (novi ERA dijagram)
- Pripremiti novu bazu podataka
- Pripremiti migracijsku bazu podataka te migracijsku okolinu (gdje se privremeno čuvaju podaci)
- Napisati / dizajnirati migracijske procedure, u pravilu to je po jedna procedura za svaku tablicu.
- Dizajnirati proces pozivanja migracijskih procedura (redoslijed je bitan)
- Kontinuirano izvršavati proces migracije (npr. svaku noć)

### PROTOK PODATAKA

Smjer i količina podataka koji se prenose između različitih sustava i slojeva prikazani su na sljedećoj slici. Deblja linija označava veću količinu podataka. Na gornjoj strane slike vidljivi su sustavi koji bilježe, tj. proizvode podatke (engl. producers). To su redom desktop aplikacija za inspektore (INS), aplikacija za praćenje brodova (VMS), razni IOT uređaji po obali i brodovima i druge aplikacije GISR sustava.

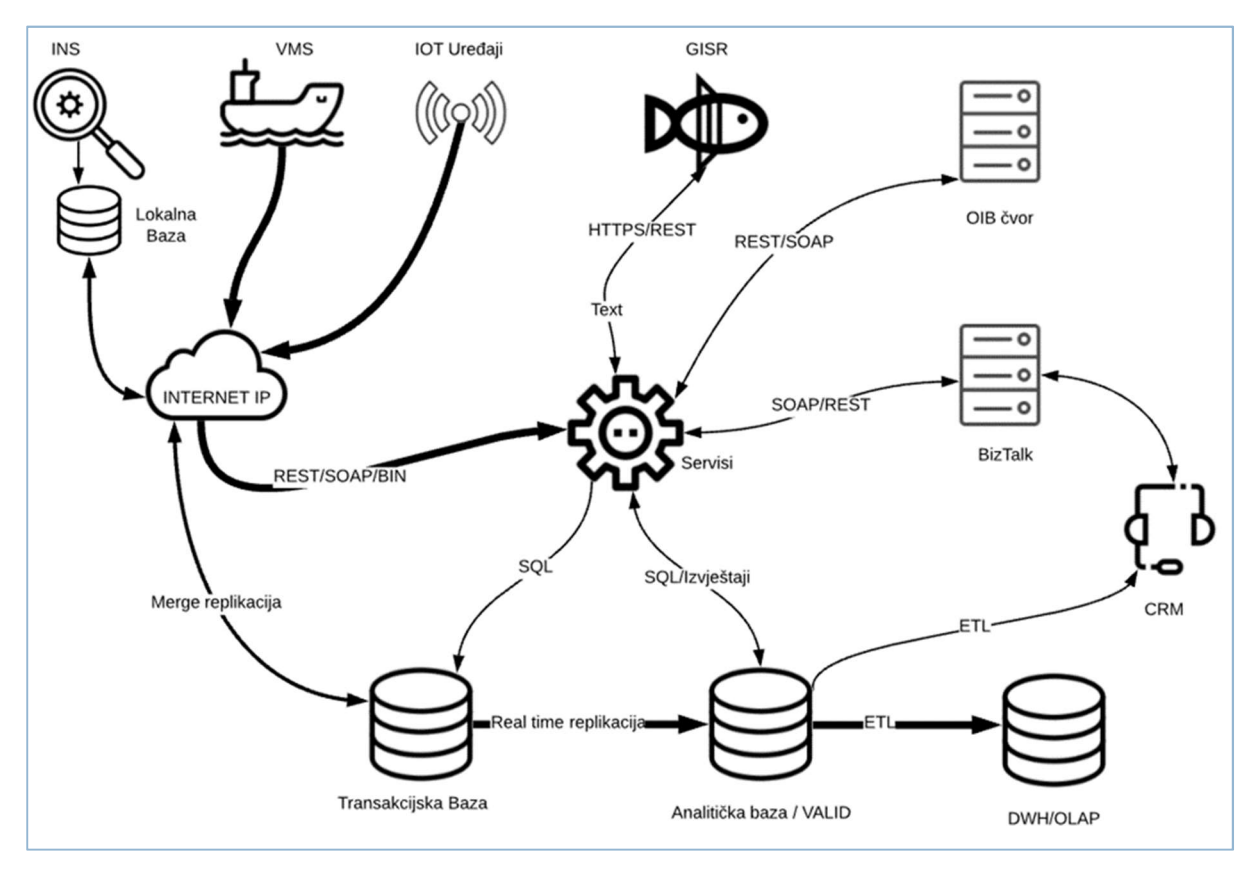

## SLIKA - PROTOK PODATAKA

Svaki od proizvođača podataka komunicira sa servisnim slojem sustava putem TCP/IP mreže, ali različitim protokolima. INS (i npr. EO) komunicira se centralnom bazom putem merge replikacije koja može raditi u online i offline modu rada. VMS (klijentski dio) i IOT uređaji upisuju podatke u centralnu bazu kroz servisni sloj centralnog sustava. GISR (prezentacijski sloj) komunicira sa centralnom bazom preko servisnog sloja putem REST servisa.

Servisni sloj služi kao kontrolno mjesto za protok podataka, ovjerava zahtjev sa sigurnosnog stajališta, provjerava konzistentnost podataka (da li su svi potrebni podaci prisutni) i sintaksu istih (da li su podaci ispravni). Jedini izuzetak jest merge replikacija kojom se razmjenjuju podaci između desktop aplikacija i centralne baze, gdje replikacija ne prolazi kroz centralni servisni sloj. Unutar desktop aplikacije postoji manji servisni sloj koji ima zadatak ovjere i provjere zahtjeva prema lokalnoj bazi pa time posredno i prema centralnoj bazi.

Servisni sloj ima još jednu dodatnu ulogu, a to je integracija sa vanjskim sustavima Ministarstva poljoprivrede. Potrebno je napraviti integraciju s BizTalk integracijskom platformom, OIB čvor, NIAS i CRM (engl. customer relationship management). OIB čvor služi sa dohvat OIB-a i/ili dodatnih podataka vezanih za fizičku ili pravnu osobu. OIB na GISR sustavu služi kao prirodni ključ (jedinstvena oznaka) za zapise vezane za osobe i tvrtke. BizTalk platforma služi sa integraciju CRM-a i drugih sustava unutar jednog ili više ministarstava. BizTalk može zvati ili biti pozvan iz centralnog servisnog sloja. Pretpostavka je da bi sva buduća integracija za vanjskim sustavima (internim poput CRM-a, vanjskih poput EU čvorova za razmjenu podataka) trebala ići preko BizTalk platforme.

Centralna transakcijska baza kopira podatke putem real time replikacije sa analitičkom / VALID bazom. Iz potonje se ETL-om (engl. Extract, Transform, Load) puni baza podatkovnog skladišta. Za potrebe CRM-a, periodični eksport podataka u npr. CSV (engl. Comma Separated Values) formatu odradio bi se također ETL procedurama.

# PODATKOVNA I INTEGRACIJSKA SUČELJA

Ponuđač je dužan ispuniti tablicu koja sadrži popis integracijskih sučelja i predloženih tehnologija:

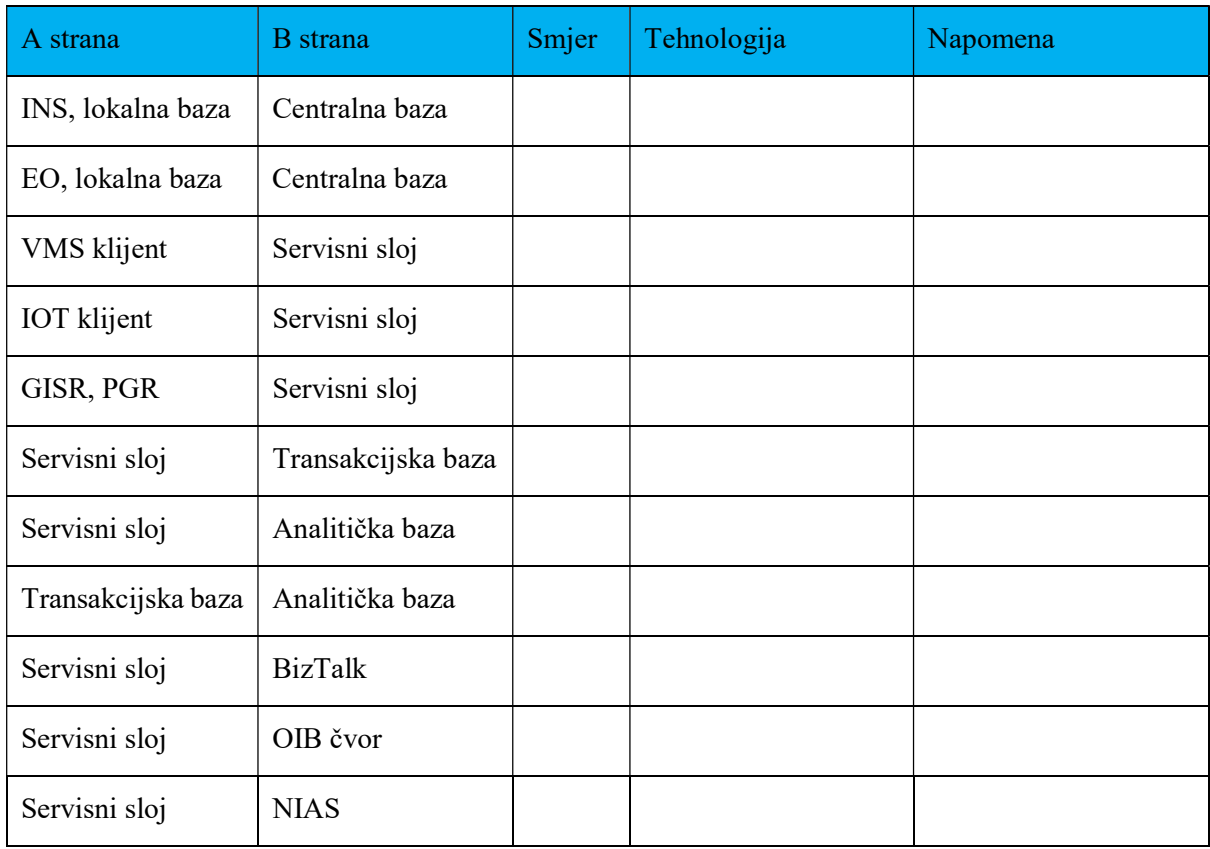

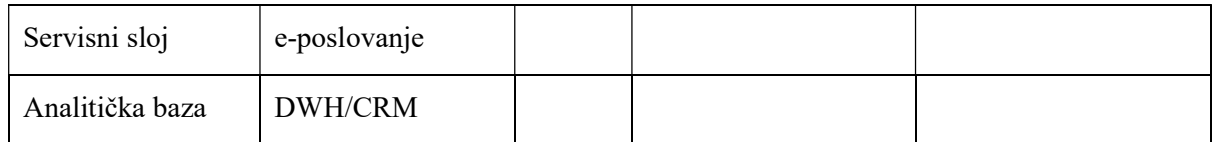

# TABLICA - POPIS INTEGRACIJSKIH SUČELJA I PREDLOŽENIH TEHNOLOGIJA

## Integracije

Potrebno je u projektu digitalizacije provesti integraciju s NIAS sustavom i e-poslovanjem te osigurati da podaci iz registra fizičkih i pravnih osoba budu temelj buduće strukture sustava. Ti podaci će zamijeniti postojeći Registar osoba u Geoinfromacijskom sustavu ribarstva, te će na taj način biti osigurana ispravnost podataka u novom Registru osoba, jer će ažurni podaci uvijek biti dostupni kroz spomenute integracijske servise e-građani, NIAS sustavom e-pristojbe i e-poslovanje te će se korisiti u procesima u kojima su one potrebne. Tehničke specifikacije, protokoli i druga potrebna dokumentacija za navedene integracije se može naći na poveznici https://uprava.gov.hr/eu-projekti/eposlovanje/16179 .

Provođenje integracije sa sustavom e-Građani, u kojem korisnici mogu koristiti razne usluge od strane Ministarstva unutarnjih poslova, Porezne uprave, Hrvatskog zavoda za zdravstveno osiguranje i drugih. Integracija s Nacionalnim identifikacijskim i autentifikacijskim sustavom (NIAS) koji koriste e-Građani pouzdan je sustav prijave koji će koristiti za prijavu korisnika na određene aplikacije sustava ribarstva, i na taj način olakšati prijave novih korisnika kao i potvrđivanje identiteta prijavljenih korisnika, što je posebno bitno u modulima financijskih potpora Uprave ribarstva te za procese registracije korisnika za korištenje određenih informacijskih sustava (Prva prodaja, vaganje, sljedivost, itd. ...).

Jedan od zahtjeva nove arhitekture je podatkovni model u kojem nema dupliciranja zapisa koji bi trebali uvijek biti jednoznačni, tj. jedna osoba ili tvrtka pojavljuje se samo jednom, ali može imati drugačije odnose. Na primjer, jedna osoba može biti kapetan, vlasnik broda i ribar u isto vrijeme, ali samo jedan zapis u bazi podataka. Takođe je bitno razlikovati pravnu osobu – obrtnika od fizičke osobe s istim OIBom te je potrebno omogućiti da za isti OIB mogu biti i fizička i pravna osoba u sustavu te prema poslovnoj potrebi se koristi podatak i veže uz određenu osobu. Potrebno je omogućiti integracija sa OIB čvorom za unos ili provjeru:

- Fizička osoba hrvatski državljanin
- Fizička osoba strani državljanin
- Pravna osoba

Kod migracije podataka iz starog u novi podatkovni model postojeći zapisi se moraju konsolidirati, tj. svaki zapis vezan za osobu ili tvrtku mora dobiti točan OIB. Proces migracije će iskoristi atribute na raspolaganju (broj identifikacijskog dokumenta, ime, prezime, matični broj) da dobije OIB od čvora. Ako OIB nije moguće dobiti zapis će se posebno označiti i korisniku koji kasnije radi sa takvim zapisom bit će vidljivo da podaci nisu potpuni.

Ponuđač mora navesti i dostaviti shemnatski prikaz kako će se GISR integrirati s NAIS sustavom, OIB čvorom te sustavom e-poslovanje.

## Integracija s BizTalk sustavom

BizTalk je Microsoft platforma za integraciju sustava. Ponuđač je obvezan omogućiti integraciju GISRa s BizTalk na način da proziva jedan ili više servisa (podržane su razne tehnologije povezivanja), provjerava i obogaćuje zahtjeve dodatnim atributima, radi izmjene zahtjeva (promjena sintakse) i konverziju pristupne tehnologije (npr. SQL to REST).

BizTalk može prozvati bilo koji od servisa da dohvati ili upiše podatke, zatraži generiranje izvještaja, i sl. Sljedeća lista sadrži primjere integracije BizTalk-a sa GISR sustavom:

- Dohvat podataka o plovilu, naporu, alatima, itd. iz CRM-a kod rješavanja incidenta i alarma
- Upis incidenta u CRM iz GISR sustava (bilo kod inspekcije ili neki od automatiziranih programskih jedinica)

## Sučelja s velikim protokom podataka

Ponuđač je arhitekturu priloagoditi na način da dio servisa u servisnom sloju (tzv. IOT servisi) koja upravljaju sučeljima koje karakterizira velik broj zahtjeva nad samim servisima. Takva sučelja obično prati i nepravilna distribucija događaja kroz dan, na primjer po noći ili poslijepodne broj zahtjeva je mali, dok je ujutro velik. Ne postoji niti pravilna distribucija tokom sata već govorimo o erupciji (engl. burst) zahtjeva koje platforma mora odraditi.

IOT servisi primaju svaki zahtjev, provjere ga, prilagode ako treba (npr. konverzija geoprostornih koordinata), dodijele mu globalno jedinstvenu oznaku (engl. GUID), ali ga ne spremaju direktno u transakcijsku bazu podataka. Zahtjevi se spremaju u redove kojih ima konfigurabilno ograničen broj (npr. 5), a redovi se nalaze u radnoj memoriji poslužitelja.

## Sigurnost

Sigurnost sustava je jedan od vertikalnih stupova buduće arhitekture, tj. prolazi kroz svaki sloj. Potrebno je implementirati nekoliko koncepata sigurnosti u sustavu:

- Ovjera pristupa (engl. authentification) svaki zahtjev prema sustavu mora proći fazu provjere, tj. da li pozivatelj ima ispravan ključ (engl. token). Pristupni ključ dobiva se nakon uspješne ovjere (npr. provjera imena i lozinke) i traje određeno vrijeme. Ako je pozivatelj osoba, ključ može vrijediti nekoliko sati. Ako je pozivatelj vanjski sustav (e.g. BizTalk) ključ može vrijediti i nekoliko godina. Duljinom trajanja ključa upravlja administrator sustava. Poseban dio servisnog sloja (poseban jer za isti nema autorizacije) odrađuje ovjeru pristupa i izdaje ključeve.
- Autorizacija da li pozivatelj ima pravo na traženu funkcionalnost ili podatke. Svaki pozivatelj, bilo osoba ili vanjski sustav mora imati jednu ili više uloga u sustavu. Svaka uloga sastavljena je od jednog ili više pristupnih prava. Svako pristupno pravo sastavljeno je od atomskih prava (pravo čitanja, pisanja, brisanja i pokretanja funkcionalnosti).
- Zaštita podataka osjetljivi podaci poput lozinka i korisničkih imena za vanjske sustave (konfiguraciju) su kriptirani
- Zaštita podataka na disku poslužitelja podaci spremljeni u bazu podataka kriptiraju se i takvi spremaju na tvrdi disk, isto vrijedi i za rezerve (engl. backup). Tehnologija se zove transparent Data Encryption i dio je Microsoft SQL Server standardne ponude. Ista onemogućava da netko dođe do podataka iz baze ako na neki način dobije pristup poslužitelju ili kopijama baze (backup mediji).
- Zaštita podataka u prometu prezentacijski i servisni sloj izlažu svoje funkcionalnosti preko HTTP protokola zaštićenog SSL/TLS (engl. secure socket layer, transport layer security) mehanizmom.
- Zaštita podataka na klijent računalima podaci na desktop računalima koji se repliciraju iz centralne baze podataka kriptirani su na disku.

Ponuđač treba osigurati ovjeru pristupa (engl. authentication) u sustavu ribarstva koja se odrađuje preko Microsoft Active Directory sustava u vlasništvu Ministarstva poljoprivrede. Izdavanje ključeva (engl. token) odrađuje dio sustava za provjeru identiteta (Identity Provider - IDP) koji se integrira sa AD-om (engl. Active Directory), te koji se ponuđač isporučuje u sklopu ovog projekta Ministarstvu poljoprivrede. Dodjela korisničkih uloga može se odrađivati na AD ili IDP sustavu, ovisno o odluci Ministarstva.

#### Unaprijeđena sistemska arhitektura

Sustav sa implementiranom novom arhitekturom nalazit će se na istim fizičkim strojevima (serverima) kao i postojeća verzija sustava.

Izmjene sistemske arhitekture odnose se na kreiranje novih virtualnih mašina koje će služiti za odvajanje okolina za razvoj, test (staging okolina) i produkciju.

#### Razvojna okolina

Naručitelj će osigurati razvojnu sredinu i biti će osigurane virtualne mašine.

Na web poslužitelju bit će objavljene sve razvojne aplikacije sustava. Te aplikacije bit će podložne čestim promjenama i na njima će se vršiti inicijalna testiranja izmjena. Ove aplikacije koristit će podatke iz testne baze podataka koja se nalazi na virtualnoj mašini.

#### Testna (engl. staging) okolina

Naručitelj će osigurati testno okruženje i biti će za to osigurane virtualne mašine. Tu će se provjeravati testne verzije aplikacija i izmjene postojećih funkcionalnosti prije puštanja u produkciju. Aplikacije će koristiti podatke sa kopije produkcijske baze koja će biti redovito osvježavati.

Cilj korištenja ove okoline je što kvalitetnije testiranje aplikacija sa kopijom produkcijskih podataka.

### Produkcijska okolina

Na produkcijskoj okolini nalazit će se aplikacije koje se koriste u produkciji i koje koriste produkcijske podatke. Za potrebe ove okoline neće se kreirati nove virtualne mašine jer će okolina koristiti već postojeće mašine koje će biti rasterećene jer se na njima više neće nalaziti razvojne verzije aplikacija niti razvojni podaci.

#### Izvještajno tablično sučelje (Reporting)

Ponuditelj treb omogućiti izradu tablični (tabularni) izvještaji koji ispunjavaju dvije funkcije: jednostavnu razmjenu informacija između korisnika sustava i drugih osoba te drugačiji pogled na podatke (agregirani, pivotirani, transponirani) nego što nudi administrativno sučelje.

Predložena arhitektura zadržala bi postojeći pristup izradi, čuvanja i prezentacije izvještaja korištenjem Microsoft Sql Server Reporting servisa (SSRS). SSRS omogućava dijeljenje izvještaja kao excel, html, xml i pdf dokumenat, podržava parametriziranja, autorizaciju zahtjeva (tko ima pristup pojedinom izvještaju upravlja se ulogama i pristpunim pravima) i privremenim spremanje čestih izvještaja (engl. caching). Postojeći izvještaji koji se koriste bit će preseljeni na novi sustav.

Izvor podataka za izvještajni sustav je ADB, tj. Analitička/Valid baza podataka u kojoj se nalaze validirani podaci iz transakcijske baze. Upiti koje generiraju izvještaji nemaju utjecaja na upite upisa i poslovne logike u glavnom sustavu (fizički su izolirani jedni od drugih).

#### Izvještajno Power BI sučelje

Podskup tabličnog sučelja za izvještavanje odnosi se na Microsoft PowerBI tehnologiju. Ista već postoji u GISR okruženju i predstavlja jedan od elemenata nove arhitekture.

Ponuđač je dužan postojeći PowerBI modeli prebacit na novo okruženje sa ciljem iskorištavanja prednosti novog podatkovnog modela. Dodatni modeli podataka će se dodati po potrebi tokom projekta.

#### Napredne mogućnosti sustava

Nova arhitektura treba podržati neke od naprednih tehnologija poput ML-a (engl. machine learning) i lanaca sljedivosti (engl. block chain). Ponuđač treba ponuditi i predložiti načine i modele korištenja naprednih tehnologija.

# 5. PLAN IZVEDBE PROJEKTA

Projekt Digitalizacije i izrade nove infrastrukture je podijeljen na 20 faza i svaka faza sastoji se od izrade novog modela podataka, podatkovnog sloja, servisnog sloja i prezentacijskog sloja, tj. svaka faza sastoji se od više koraka gdje će se u svakom koraku redizajnirati određeni modul sustava. Ponuditelj je dužan osigurati sustavno vođenje i praćenje svake faze projekta sa trenutnim statusima i aktivnostima u elektronskom sustav za praćenje izvedbe koji mora imati sve performase kao i JIRA ili njemu sličan.

Rokovi i količina potrebnih čovjek/dana te rokovi za testiranje i produkciju za svaku od navedenih faza ponuđač definira u tablici "Terminski plan isporuka rezultata pojedinih aktivnosti". Ukupno trajanje cijelog projekta ne smije biti veće od 36 mjeseci, tj. sukladno je nefinancijskom kriteriju i izjavi ponuđača koja se komparira s drugim ponuđačima.

Tokom projekta izrade novog sustava, ponuđač treba osigurati da i postojeći i novi sustav raspolažu s istom podatkovnom semantikom, tj. da su podataci u novom sustavu jednaki starom sustavu s time da novi sustav ima prošireni model podataka. Podatkovne promjene u starom sustavu će se reflektirati u novom sustavu. Također će se podatkovne promjene reflektirati u starom sustavu do trenutka završetka projekta, tj. najkasnije 36 mjeseci od početka projekta. To znači da ponuđač treba osigurati da kada se neki od novih modula pusti u produkciju (iterativnim pristupom) tada se promjene u novom sustavu reflektiraju u starom. Ovim načinom korisnici mogu koristiti oba sustava paralelno. Refleksija podataka (sinkronizacija) odrađuje se posebnim programskim jedinicama (pisanih u SQL i C# jeziku) koje se nakon potpunog prelaska na novi sustav gase i ne predstavljaju izazov za održavanje ili stvaraju nepotreban trošak kod budućih izmjena. Shema povezivanja starog i novog sustava vidljiva je na sljedećoj slici:

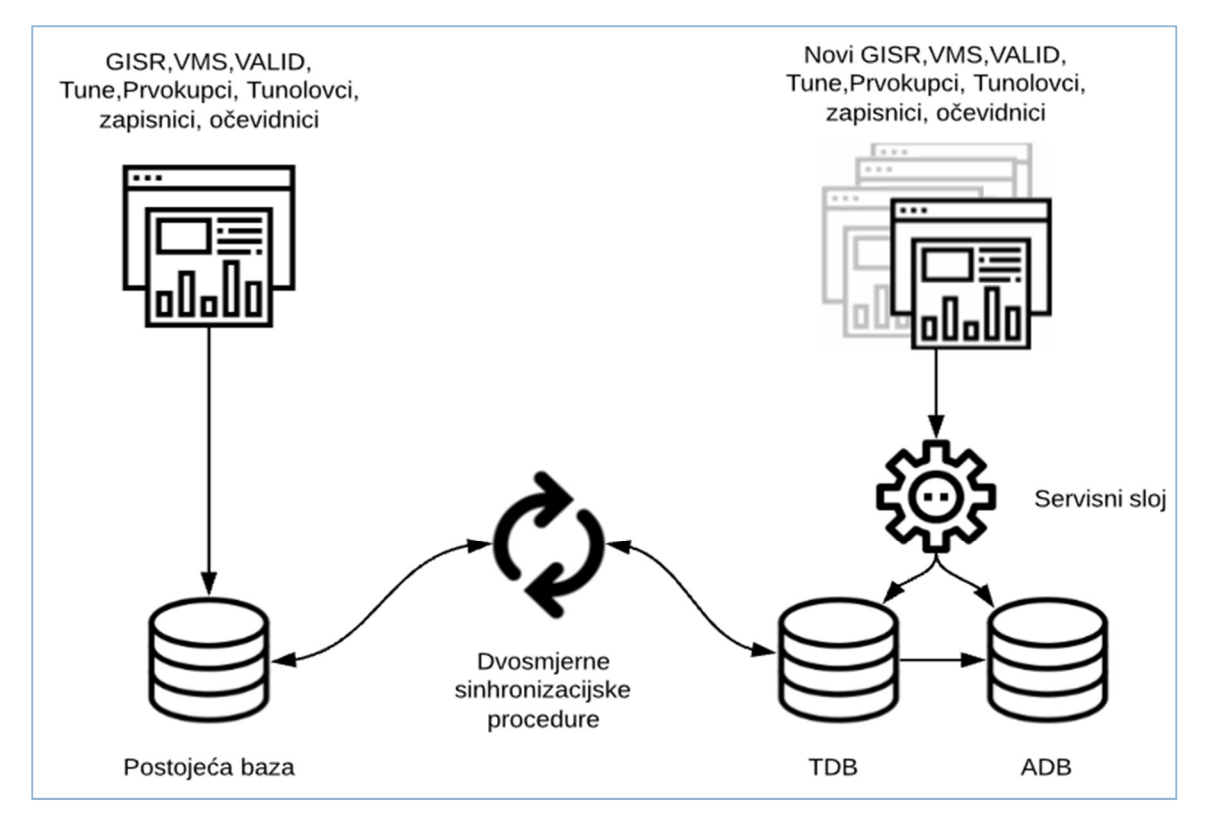

## SLIKA - PRISTUP PARALELNOM RADU STAROG I NOVOG SUSTAVA

### Za svaku fazu projekta potrebno je sljedeće:

- detaljan plan provedbe faze koji obuhvaća dokumentaciju postojećeg stanja starog sustava i detaljan plan uspostave novog sustava i plan detaljnog prelaska sa starog sustva na novi s novim modelom podataka. Potrebno je precizno definirati rokove za testiranje i puštanje u produkciju. Uzeti u obzir da uspješno puštanje u produkciju preduvjet za početak rada na sljedećoj fazi.

- izrada novog modela podataka i izrada sinhronizacijske skripte sa starim sustavom
- izrada podatkovnog sloja, domenskog sloja, servisnog sloja
- izrada prezentacijskog sloja

- integracija s postojećim sustavom, cilj je osigurati funkcionalan način rada cijelog sustava, tj. dijelovi starog sustava koji su povezani i ovisni o tom modulu (koji je novo napravljen) i dalje nesmetano funkcionirali

- izrada testnih scenarija i provođenje testiranja (integracijski testovi, regresijski testovi, testovi prihvatljivosti sukladno planu provedbe faze)

- puštanje na produkciju i deaktiviranje starog modula
- izrada tehničke dokumentacije i korisničkih uputa

# INICIJALNA FAZA

Ponuditelj je dužan dostavit plan rada prije početka rada i početka prve faze, tj. dužan je dostaviti razrađen i specificiran plan izvedbe projekta sa svima fazama i s rokovima ispruke naručitelju i osobama zaduženima za nadzor najkasnije 10 dana od potpisivanja ugovora. Prihvaćanje plana provedbe je preduvjet za daljnju aktivnost na projektu.

## F1 - MODUL REGISTAR OSOBA

Ponuđač je dužan u prvoj fazi implementirati novi modul Registar osoba koji bi predstavljao centralno mjesto za podatke o fizičkim i pravnim osobama koje koriste Geoinformacijski sustav ribarstva.

Slično kao i modul Registar flote, i ovaj modul se nalazi u sklopu GISR web aplikacije, ali podaci tog modula se koriste na puno mjesta u sustavu. Pozadinski procesi u ovom modulu bili bi potpuno izmijenjeni. Sve aplikacije koje se oslanjaju na podatke Registra osoba moraju se izmijeniti sukladno izmjenama ovog modula. Također, potrebno je osvježiti postojeće podatke o korisnicima u sustavu ribarstva kako bi podaci bili potpuni i spremni za korištenje prilikom integracije s OIB čvorom. U sklopu izmjena ovog modula, napravila bi se i integracija sa OIB čvorom koji će pružati aktualne podatke o fizičkim i pravnim entitetima u sustavu.

U ovoj fazi integracije s NIAS sustavom i OIB čvorom te e-poslovanjem potrebno je napraviti sustav za osvježavanje podataka na zahtjev koji će dohvaćati najnovije podatke o pravnim i fizičkim osobama i spremati ih u bazu podataka ribarstva uz obaveznu naznaku kada i koji su podaci ažurirani.

# F2 - MODUL ADMINISTRACIJA

Ponuđač je dužan u ovoj fazi implementirati novi modul Administracija u sklopu aplikacije GISR. Modul uključuje administriranje podataka o korisnicima, slanje ACDR i FLUX izvještaja, administriranje kataloških tablica i sl. S obzirom da se u ovom modulu nalaze razne kategorije podatka za administriranje, potrebno je osigurati funkcionalnost ovjere pristupa (engl. authentication) u sustavu ribarstva koja se odrađuje preko Microsoft Active Directory sustava i implementirati sustav za provjeru identiteta (Identity Provider - IDP) koji se integrira sa AD-om. Potrebno je omogućiti dodjelu i editiranje korisničkih grupa i uloga u modulu Administracije.

Potrebno je omogućiti dodavanje i editiranje postojećih kataloških tablica u novom modulu.

Postojeće izvještaje u modulu Administracija (FLUX i ACDR) potrebno je implementirati u modulu Izvještajni sustav.

## F3 - MODUL REGISTAR FLOTE

Ponuđač je dužan u ovoj fazi implementirati novi modul Registar flote u sklopu aplikacije GISR. Podaci iz Registra flote koriste se praktički u svim ostalim dijelovima sustava. Potrebno je cijeli Registar flote prebaciti u novi modul.

## F4 - MODUL INSPEKCIJE

Ponuđač je dužan u ovoj fazi implementirati novi modul Inspekcija, koji uključuje desktop aplikaciju e-Zapisnik i web aplikaciju e-Inspekcija.

Desktop aplikacija e-Zapisnik se koristi u on-line i offline načinu rada zbog poslovnih potreba inspektora pri Upravi ribarstva.

U desktop aplikaciji potrebno napraviti sinkronizaciju offline podataka s bazom.

## F5 - MODUL ULOV RIBE

Ponuđač je dužan u ovoj fazi implementirati novi modul Ulov ribe.

S obzirom da u ovom modulu postoji veliki protok podataka koji svakodnevno pristižu u sustav, a ti isti podaci se svakodnevno koriste u jako puno drugih modula, posebnu pažnja treba posvetiti rješavanju problema isteka vremena (timeout) prilikom čitanja i zapisivanja podataka i dugih konflikata do kojih dolazi zbog velike aktivnosti nad ovim setovima podataka.

U sklopu ovog modula potrebno je i prilagoditi desktop aplikaciju Elektronski očevidnik novom modulu.

# F6 - MODUL PRIJEVOZ

Ponuđač je dužan u ovoj fazi implementirati novi modul Prijevoz, koji će se protezati kroz dvije web aplikacije PGR i GISR. Trenutno je samo na PGR-u.

## F7 - MODUL PRODAJA RIBE

Ponuđač je dužan u ovoj fazi implementirati novi modul Prodaja ribe, koji se proteže kroz dvije web aplikacije PGR i GISR.

Kako bi se olakšalo korištenje aplikacija, podigla brzina rada i povećala točnost unesenih podataka, potrebno je napraviti izmjene u vidu nadogradnje korisničkog sučelja, pozadinskih procesa i validacije podataka. Također će je potrebno odraditi i izmjene vezane za pristup bazi podataka i brzinu dohvata podataka.

## F8 - MODUL SLJEDIVOST

Ponuđač je dužan u ovoj fazi implementirati novi modul Sljedivost, koji se proteže kroz velik broj aplikacija, a to su: PGR, GISR, EO, MO i zapravo sve ostale aplikacije u kojima se administriraju podaci o ulovu ribe.

## F9 - MODUL VMS

Ponuđač je dužan u ovoj fazi implementirati novi modul VMS uzimajući u obzir da je potrebna nadogradnja s novim funkcionalnostima koje će se precizno definirati u doradama sustava.

## F10 - MODUL VALID

Ponuđač je dužan u ovoj fazi implementirati novi modul VALID. U sklopu redizajna modula previđene promjene uključuju i smanjivanje složenosti VALID pravila, moguće objedinjavanje procedura nad podacima više pravila u jedno, a s ciljem smanjivanja utjecaja na performanse baze podataka. VALID pravila i procedure za provjeru podataka jedan su od dijelova sustava koji možda i najviše opterećuje bazu podataka i usporava preostale procese u sustavu. Potrebno je ažurirati valid pravila u skladu s novim funkcionalnostima svih modula u GISR-u.

## F11 - MODUL AKVAKULTURA

Ponuđač je dužan u ovoj fazi implementirati novi modul Akvakultura uzimajući u obzir da je potrebna nadogradnja s novim funkcionalnostima koje će se precizno definirati u doradama sustava. Ovaj modul se proteže kroz dvije aplikacije, PGR i GISR.

## F12 - MODUL POTPORE

Ponuđač je dužan u ovoj fazi implementirati novi modul Potpore. Modul se proteže kroz dvije aplikacije, PGR i GISR aplikaciju.

# F13 - MODUL DOZVOLE ZA REKREACIJSKI RIBOLOV (DRR)

Ponuđač je dužan u ovoj fazi implementirati novi modul Dozvole za rekreacijski ribolov. Za izmjene u ovom modulu potrebno je modificirati aplikacije DRR i GISR (Inspekcija).

# F14 - MODUL TUNE

Ponuđač je dužan u ovoj fazi implementirati novi modul Tune. U sklopu ovog modula postoje dvije aplikacije, aplikacija Tune i aplikacija Tunolovci.

# F15 - MODUL PLAVI DIZEL

Ponuđač je dužan u ovoj fazi implementirati novi modul Plavi dizel. Ovaj modul nalazi se u sklopu GISR aplikacije.

## F16 – MODUL MALI OBALNI RIBOLOV

Ponuđač je dužan u ovoj fazi implementirati novi modul Mali obalni ribolov. Ovaj modul nalazi se u sklopu GISR aplikacije.

# F17 – MODUL INVENTAR

Ponuđač je dužan u ovoj fazi implementirati novi modul Inventar. Ovaj modul nalazi se u sklopu GISR aplikacije.

# F18 –EKONOMSKO PRIKUPLJANJE

Ponuđač je dužan u ovoj fazi implementirati novi modul Ekonomsko prikupljanje. Ovaj modul nalazi se u sklopu GISR aplikacije.

# F19 - IZVJEŠTAJNI SUSTAV

Ponuđač je dužan u ovoj fazi implementirati novi modul Izvještajnog sustava. Previđeno je kreiranje zasebnog modula koji će objedinjavati sve postojeće i buduće izvještaje sustava ribarstva, uključujući i izvještaje koji su trenutno u modulu Administracija (FLUX i ACDR) s svim svojim funkcionalnostima. Umjesto dosadašnje podjele gdje svaki modul u sklopu pripadajuće aplikacije ima vidljiv određen broj izvještaja, u budućem izvještajnom sustavu izvještaji će se nalaziti na jednom mjestu iz razloga preglednosti, jednostavnijeg korištenja i kvalitetnijeg održavanja.

# F20 - DWH (DATA WAREHOUSE) I OLAP SUSTAV, POWERBI

Ponuđač je dužan u ovoj fazi implementirati nadograđeni PowerBI, DWH i OLAP modele podataka i alati za izvještavanje te analizu podataka koij su svojevrsna nadogradnja izvještajnog sustava koja omogućuje puno bržu analizu podataka kao i kreiranje prilagođenih izvještaja ovisno o potrebama korisnika. Izvještajni sustav koji uključuje PowerBI, DWH i OLAP u potpunosti će zaživjet na kraju projekta nadogradnje arhitekture gdje će predstavljati centralno mjesto za analizu podataka cjelokupnog sustava ribarstva.

## F21 - PREOSTALI MODULI

Postoji određena skupina modula koji zbog rjeđeg korištenja potencijalno zahtijevaju pregled u postojećem sustavu. U te module spadaju Prvokupci, Ribolovni turizam, Dozvole –more, Marikultura i Zadruge.

## Faze projekta i terminski plan isporuka

Ponuđač mora obvezno dostaviti popunjenu tablicu niže "TERMINSKI PLAN ISPORUKA" uz Izjavu Prilog V.

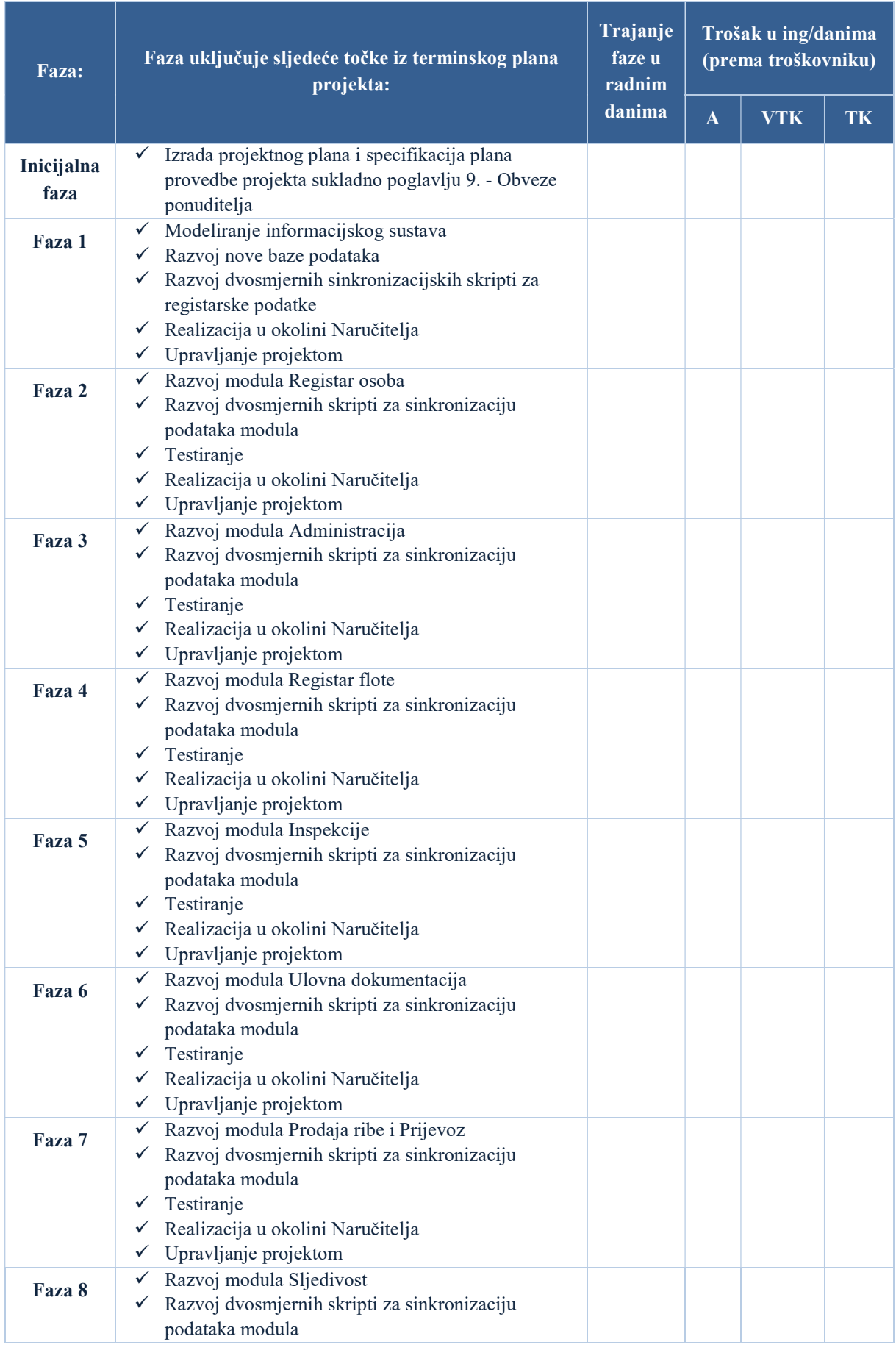

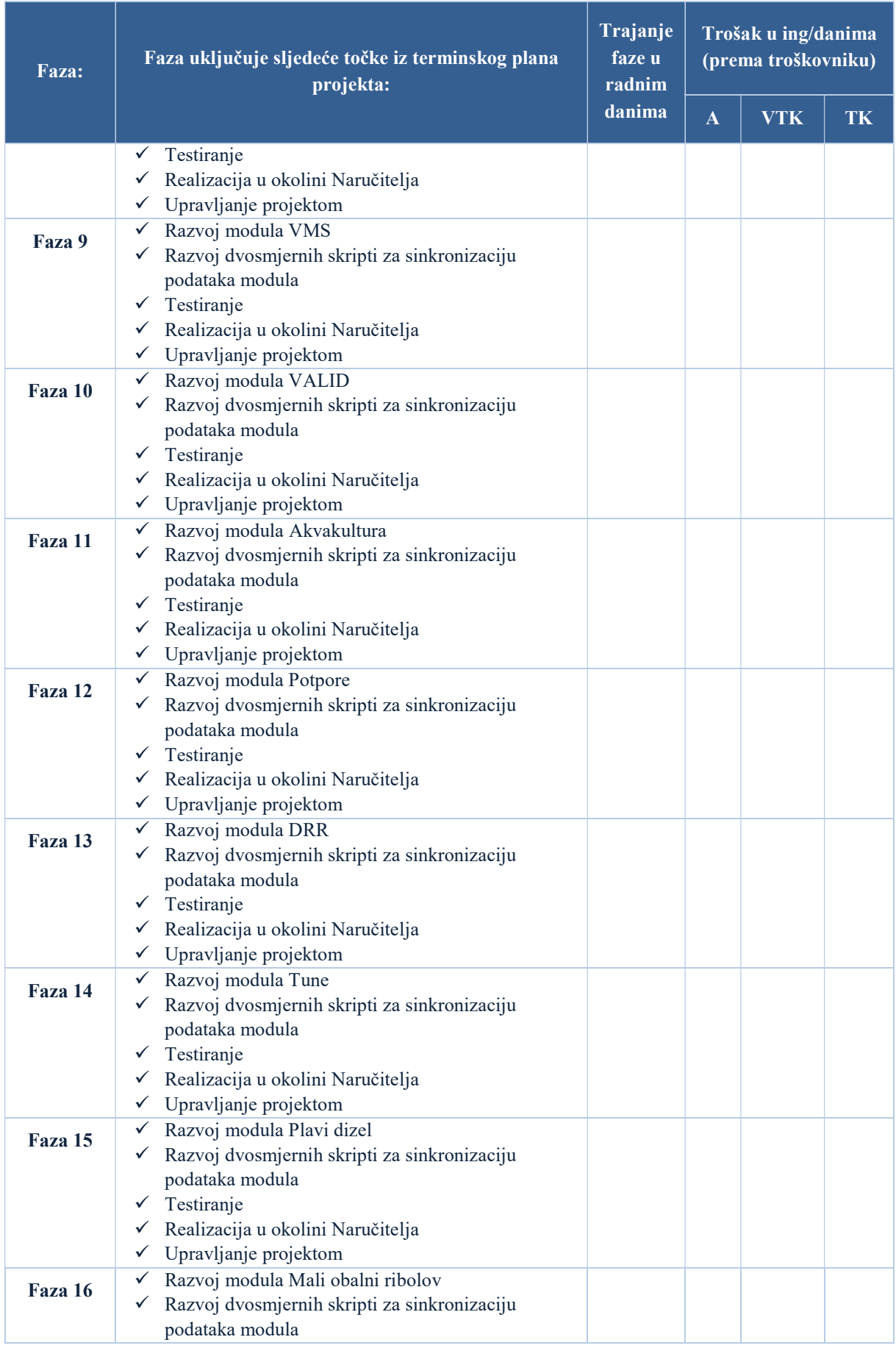

| Faza uključuje sljedeće točke iz terminskog plana<br>Faza:<br>projekta: | Trajanje<br>faze u<br>radnim<br>danima                                                                                                    | Trošak u ing/danima<br>(prema troškovniku) |            |    |
|-------------------------------------------------------------------------|----------------------------------------------------------------------------------------------------|--------------------------------------------|------------|----|
|                                                                         |                                                                                                    | A                                          | <b>VTK</b> | TK |
| Testiranje<br>✓                                                         |                                                                                                    |                                            |            |    |
|                                                                         |                                                                                                    |                                            |            |    |
|                                                                         |                                                                                                    |                                            |            |    |
|                                                                         |                                                                                                    |                                            |            |    |
|                                                                         |                                                                                                    |                                            |            |    |
|                                                                         |                                                                                                    |                                            |            |    |
|                                                                         |                                                                                                    |                                            |            |    |
|                                                                         |                                                                                                    |                                            |            |    |
|                                                                         |                                                                                                    |                                            |            |    |
|                                                                         |                                                                                                    |                                            |            |    |
|                                                                         |                                                                                                    |                                            |            |    |
|                                                                         |                                                                                                    |                                            |            |    |
| $\checkmark$                                                            |                                                                                                    |                                            |            |    |
|                                                                         |                                                                                                    |                                            |            |    |
| podataka modula                                                         |                                                                                                    |                                            |            |    |
| Testiranje                                                              |                                                                                                    |                                            |            |    |
| Realizacija u okolini Naručitelja                                       |                                                                                                    |                                            |            |    |
|                                                                         |                                                                                                    |                                            |            |    |
| Razvoj DWH , OLAP i PowerBI sustava                                     |                                                                                                    |                                            |            |    |
|                                                                         |                                                                                                    |                                            |            |    |
|                                                                         |                                                                                                    |                                            |            |    |
|                                                                         |                                                                                                    |                                            |            |    |
|                                                                         |                                                                                                    |                                            |            |    |
|                                                                         |                                                                                                    |                                            |            |    |
|                                                                         |                                                                                                    |                                            |            |    |
|                                                                         |                                                                                                    |                                            |            |    |
|                                                                         |                                                                                                    |                                            |            |    |
|                                                                         |                                                                                                    |                                            |            |    |
|                                                                         |                                                                                                    |                                            |            |    |
|                                                                         | Realizacija u okolini Naručitelja<br>✓<br>Upravljanje projektom<br>$\checkmark$<br>Razvoj modula Inventar<br>$\checkmark$<br>Razvoj dvosmjernih skripti za sinkronizaciju<br>$\checkmark$<br>podataka modula<br>Testiranje<br>$\checkmark$<br>Realizacija u okolini Naručitelja<br>$\checkmark$<br>Upravljanje projektom<br>$\checkmark$<br>Razvoj modula Ekonomsko prikupljanje<br>$\checkmark$<br>Testiranje<br>✓<br>$\checkmark$ Realizacija u okolini Naručitelja<br>✓ Upravljanje projektom<br>Razvoj Izvještajnog sustava i DCF baze<br>Razvoj dvosmjernih skripti za sinkronizaciju<br>✓ Upravljanje projektom<br>Razvoj dvosmjernih skripti za sinkronizaciju<br>podataka modula<br>Testiranje<br>✓<br>Realizacija u okolini Naručitelja<br>Upravljanje projektom<br>Razvoj preostalih manjih modula<br>Razvoj dvosmjernih skripti za sinkronizaciju<br>$\checkmark$<br>podataka modula<br>Testiranje<br>Realizacija u okolini Naručitelja<br>Upravljanje projektom<br>✓ |                                            |            |    |

TABLICA - TERMINSKI PLAN ISPORUKA

# 6. ZAHTJEVI ZA IZMJENAMA PROJEKTA

Ukoliko se, tijekom izvođenja projekta, ukaže potreba za promjenom opsega poslova ista će se primijeniti samo u slučaju odobrenja promjene od strane Naručitelja (MP) i usuglašenja s Ponuditeljem uz uvjet ne mijenjanja vrijednosti financijskog iznosa ugovora.

Svaka promjena koja će biti zahtijevana od strane Naručitelja mora biti provedena u skladu sa službenom procedurom za upravljanje projektima Ministarstva poljoprivrede.

Prije početka izvršenja ugovora, Ponuditelj je obavezan napraviti projektni plan aktivnosti (i pripadajući gantogram u MS Project formatu) te isti na inicijalnom (kick-off) sastanku prezentirati predstavnicima Naručitelja. Svaka promjena mora biti ažurirana na projektnom planu aktivnosti i dostavljena Naručitelju.

# 7. NAČIN IZVRŠENJA AKTIVNOSTI

Zbog specifične prirode posla, aktivnosti definirane ovim projektnim zadatkom će se izvršavati na lokaciji Ponuditelja, a procesi zaprimanja podataka i kontrole kvalitete na strani Naručitelja.

Ako se izvršenje aktivnosti odvija na lokaciji Naručitelja, djelatnici Ponuditelja će o svom dolasku u prostorije Naručitelja, o učinjenom poslu i o odlasku obavijestiti ovlaštene predstavnike - djelatnike Naručitelja.

Ponuditelj će obavljati sve tražene aktivnosti sukladno zakonu struke i u skladu s normama ISO 27001 i ISO 9001.

Ponuditelj se obvezuje u svom radu primjenjivati načela u skladu s Općom uredbom o zaštiti osobnih podataka (Uredba (EU) 2016/679).

Ponuditelj se obvezuje osigurati stručne, materijalne i sve druge (potrebne) preduvjete za izvršenje aktivnosti.

Prije početka izvršenja ugovora, Ponuditelj je obavezan napraviti projektni plan aktivnosti (i pripadajući gantogram u MS Project formatu) te isti na inicijalnom (kick-off) sastanku prezentirati predstavnicima Naručitelja.

Ponuditelj je obvezan osigurati sve potrebno u slučaju provođenja tehničkog nadzora nad izvođenjem projekta. Omogućiti pristup sustavu, pristup razvojnoj, testnoj i produkcijskoj okolini, pristup bazama podatka, source codu, tehničkoj dokumentaciji i sve što je potrebno za izvođenje nadzora nad projektom.

Ponuditelj je obvezan osigurati redovito Izvješće o statusu projekta sukladno proceduri za upravljanje projektima Ministarstva poljoprivrede i u ovom projektnom zadatku.

Ponuditelj će obveze preuzete ovim projektnim zadatkom obavljati po pravilima struke, vodeći se najvišim profesionalnim, etičkim i stručnim standardima. Ponuditelj odgovara za kvalitetno, profesionalno i pravovremeno obavljen posao naveden u opsegu poslova.

# 8. OBVEZE NARUČITELJA

Naručitelj se obvezuje da će:

- a) osigurati djelatnike sa znanjem poslovnog procesa
- b) osigurati prostor i materijale za radionice
- c) osigurati obrasce prema proceduri upravljanja projektima
- d) osigurati infrastrukturu i tehničku pomoć prilikom postavljanja sustava na produkciju

## 9. OBVEZE PONUDITELJA

Ponuditelj se obvezuje da će isporučiti sve projektom definirane isporučevine, u opsegu, vremenskom roku i kvalitetnim karakteristikama propisanim ovim projektnim zadatkom.

Od Ponuditelja se očekuje da će provoditi standardne procedure testiranja, kako testne tako i produkcijske verzije programskog rješenja te osigurati kvalitetu i stabilnost sustava. Ponuditelj je dužan u okviru implementacije programskog rješenja isporučiti detaljne procedure testiranja prihvatljivosti sustava, koje uključuju i kriterije prihvatljivosti. Ponuditelj je dužan pripremiti prethodno usklađene scenarije od Naručitelja i pružati potporu Naručitelju tijekom testiranja prihvatljivosti. Uspješno provedeno testiranje prihvatljivosti preduvjet je za prihvaćanje isporuke sustava od strane Naručitelja. Od Ponuditelj se očekuje da će osigurati nužnu potporu na lokaciji korisnika tijekom testiranja prihvatljivosti i uvođenja sustava u rad.

Ponuditelj je dužan dostaviti sljedeća izvješća i dokumentaciju:

- A.) Plan provedbe projekta osobama zaduženima za nadzor, u roku od 10 dana od dana potpisivanja ugovora, a njegov pregled i usvajanje moraju se završiti u roku od sedam (5) dana nakon toga. Prihvaćanje plana rada je preduvjet za svaku daljnju aktivnost odabranog ponuditelja izvođača.
- B.) O provedbi projekta (o svakom njegovom dijelu posebno) Ponuditelj je dužan dostavljati ovlaštenim predstavnicima Ministarstva redovna dvotjedna izviješća s pisanim izvješćem o stanju sustava i planu provedbe projekta.
- C.) Kompletnu tehničku i korisničku dokumentaciju za aplikaciju ili kod tehnološkog usavršavanja izvođač je dužan dostaviti najkasnije 10 dana prije isteka Ugovora.
- D.) Konačno izvješće o obavljenim poslovima s kopijama svih prihvaćenih izviješća, izvođač je dužan dostaviti tiskane, te u PDF formatu (na CD) u 3 primjerka.

Tehnička dokumentacija mora sadržavati:

Sistemska dokumentacija:

Pregled (opisno)

Model baze podataka i dijagram toka (shema) procesa

Izvješća, ekrani, forme i izvorna dokumentacija

Rječnik - pojmovnik podataka

Upute za ulaz podataka (on-line, batch)

Dokumentacija baze podataka

Redoslijed procesiranja

Programska dokumentacija

Programska specifikacija

Programski kod i linkovi

Programske forme (produkti)

Programske modifikacije i logovi

Izlazne forme i primjeri izvješća

Operativni priručnik

Liste postupaka i procedura Redoslijed procesiranja Opis postupka i procedura:

- Upute za postupke
- Verifikacija izlaza
- Formati parametara
- Plan restauracije u slučaju havarije

Korisnička dokumentacija mora sadržavati:

- Redoslijed procesiranja
- Upute za pripremu i unos ulaznih podataka
- Upute za rad sa modulom korisnički priručnik:
	- Ekrane/obrasce i upute za njihovo korištenje
	- Izvješća i uputu za njihovo korištenje.
	- Izvoz podataka.
	- Liste grešaka i upute za njihovo otklanjanje.

# 10.UPRAVLJANJE PROJEKTOM

Ponuditelj se obavezuje sve projektne aktivnosti provoditi u skladu s procedurom upravljanja projektima Ministarstva poljoprivrede. Naručitelj definira dva djelatnika koji će ispred Ministarstva poljoprivrede upravljati projektom:

- Mario Jurašić, Načelnik Sektora za Tržišni informacijski sustav u ribarstvu i upravljanje akvakulturom, Uprava ribarstva, Ministarstvo poljoprivrede - voditelj projekta poslovnog procesa (poslovni proces, radionice, specifikacije, testiranje)
- Filip Nevistić, Načelnik Sektora za informacijske sustave i upravljanje imovinom, Glavno tajništvo, Ministarstvo poljoprivrede - voditelj projekta (proceduralni, dokumentacijski i tehnički dio projekta).

Delegirane osobe predstavljaju osnovni kanal komunikacije Naručitelja prema voditelju projekta Ponuditelja i u svoj komunikaciji su obavezno obje uključene.

Procedura, obrasci i nomenklatura dokumentacije procedure upravljanja projektima Ministarstva poljoprivrede prezentirat će se Ponuditelju na uvodnom (kick-off) sastanku projekta.

Ponuditelj mora osigurati sustavno elektronsko praćenje izvedbe projekta digitalizacije i izrade nove infrastrukture sukladno predloženom planu projekta, također i sve prilagodbe sustava trebaju na isti način biti omogućeno praćenje njihovog statusa. Sustav za praćenje izvedbe mora imati sve performase kao JIRA sustav ili njemu sličan. Ponuditelj mora osigurati pristup Naručitelju u navedeni sustav.

Naručitelj zadržava pravo prihvatiti ili odbiti prijedloge Ponuditelja za dopunama obrazaca dokumentacije procedure upravljanja projektima Ministarstva poljoprivrede s ciljem poboljšanja procesa i sadržaja.

Odobrenje planova rada, odobrenje zahtjeva za prilagodbe, zahtjeva za izvanredne aktivnosti produkcijske podrške, nadzor nad izvršenim uslugama te odobravanje izvješća će sukladno matrici uloga i odgovornosti obavljati:

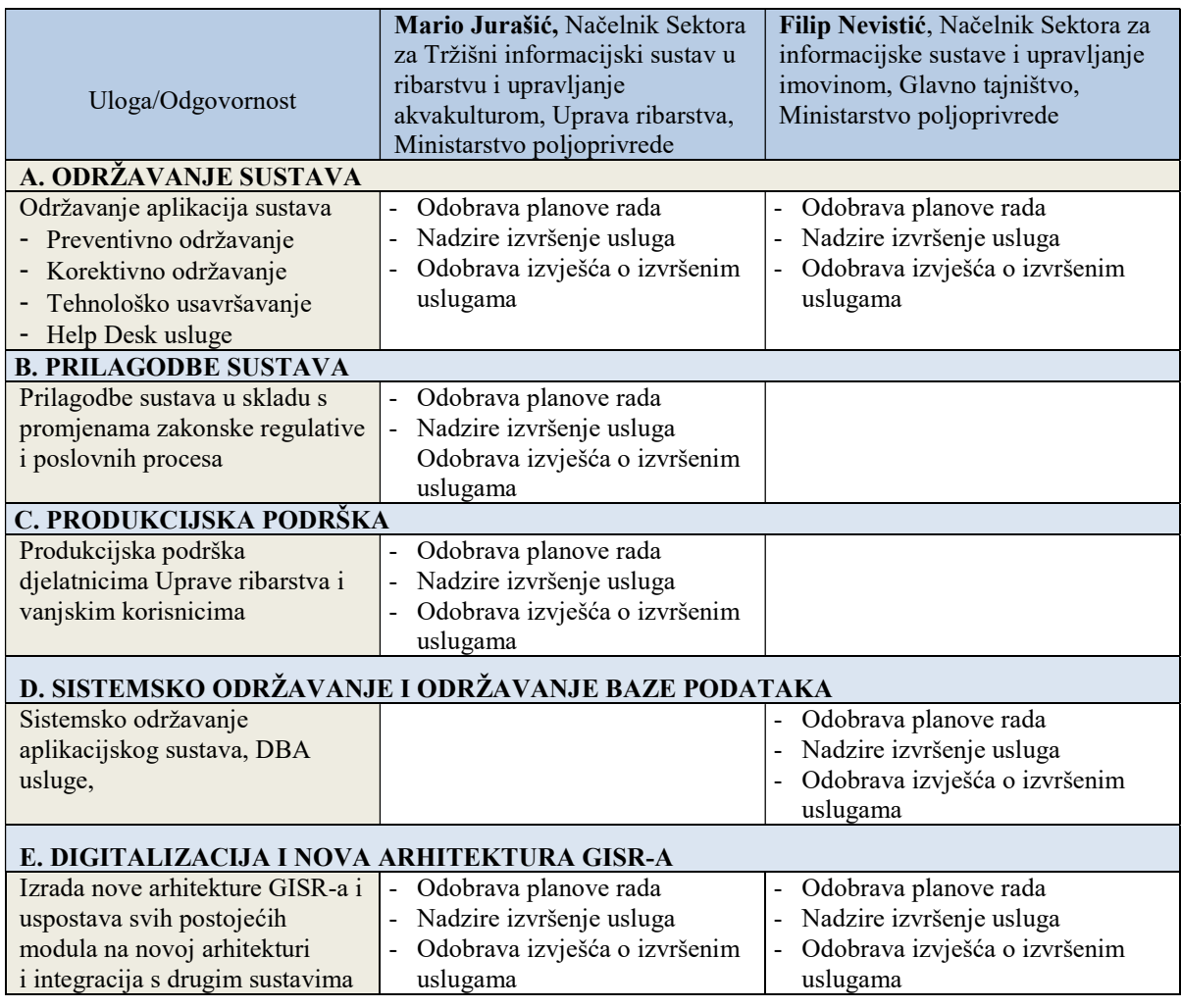

TABLICA - ULOGE I OBVEZE

# 11.ROKOVI

Period na koji se odnosi Okvirni sporazum obuhvaća tri godine (36 mjeseci) od dana sklapanja ugovora. Svake godine se sklapa novi godišnji ugovor na temelju okvirnog sporazuma. Ponuditelj preuzima obvezu izvršiti sve poslove i radne zadatke određene ovim projektnim zadatkom u roku koji je dogovoren s Naručiteljem u projektnom zadatku.

# 12.TEHNOLOGIJE I STANDARDI ISPORUKE

Smatra se da Ponuditelj davanjem ponude u potpunosti razumije sadržaj ispod navedenih zahtjeva i predajom ponude svjesno se obavezuje ispuniti ispod navedene tehnološke, proceduralne i dokumentacijske standarde.

# A) KORISNIČKA PERSPEKTIVA

Svi korisnici informacijskog sustava koji su obuhvaćeni ovim projektnim zadatkom i koji je predviđeno isporučiti moraju moći raditi na standardnoj PC opremi te specifičnoj opremi koja se navodi u projektu (e-očevidnik i inspekcijska računala - laptopi) bez dodatnih zahtjeva za kupnju posebnih programskih licenci, instalacije dodatnih drivera, programa, alata ili podešavanjima u internet preglednicima.

Ukoliko postoje opravdani razlozi za potrebna podešavanja internet preglednika, Ponuditelj je uz korisničku dokumentaciju dužan dostaviti detaljnu i razumljivu uputu (s koracima postupka i slikama ekrana) u formatu dokumentacije propisane od Službe za informacijske sustave Ministarstva poljoprivrede.

# B) VIZUALNI STANDARDI

Ponuditelj održavanja, uspostave ili nadogradnje informacijskog sustava mora osigurati odgovarajuću:

- desktop ikonu
- favorite ikonu
- ikonu prečaca
- logo informacijskog sustava
- dokument s navedenim standardima korištenih boja, fontova, ikona i loga

Web stranice informacijskog sustava trebaju biti responzivne tako da se mogu pregledavati na mobilnim uređajima razlučivosti 720x1280 ili više, na tabletima i na osobnim računalima.

Sve aplikacije moraju biti usklađene sa Zakonom o pristupačnosti mrežnih stranica i programskih rješenja za pokretne uređaje tijela javnog sektora (NN17/2019).

# C) WEB BAZIRANI SUSTAVI

Sve web bazirane aplikacije moraju biti razvijene i nadograđivane na način da omogućavaju responzivnost i interoperabilnost. Sve funkcionalnosti, moduli i aplikacije moraju podržavati rad na minimalno četiri standardna internet preglednika i moraju biti ažurirani prema njihovim aktualnim verzijama:

- Microsoft Edge (Chromium)
- Mozilla Firefox
- Google Chrome
- Internet Explorer

Podržavanje rada na gore navedenim internet preglednicima podrazumijeva da mora bit omogućen:

- uredan i pregledan prikaz sadržaja
- neometan rad i performanse (odaziv) koje ne narušavaju korisničko iskustvo sustava
	- o 0.1 sekunda sustav reagira instantno, korisničko iskustvo savršeno
	- o 1.0 sekunda granična vrijednost na kojoj tok misli korisnika ostaje fokusiran na sustav
	- o 10 sekundi odaziv sustava je neprihvatljiv, korisnik prilikom čekanja gubi fokus i prelazi na druge aktivnosti
- izvršavanje propisanih funkcionalnosti usuglašenih u funkcionalnim (tehničkim) zahtjevima
- zadovoljavanje sigurnosnih postavki (sprečava sve ugroze i koristi odgovarajuće prevencije)

# D) BAZE PODATAKA

Ministarstvo poljoprivrede bazira svoje sustave na Microsoft SQL tehnologiji. Svakom Ponuditelju Služba za informacijske sustave priprema preduvjete potrebne za uspostavu baze podataka informacijskog sustava.

Baze podataka sustava moraju se oblikovati vodeći se načelima:

• Usability

- o podaci moraju biti strukturirani prema načelima relacijskih baza podataka
- o sve relacije moraju imati definirane primarne i strane ključeve u bazi podataka
- o podaci moraju biti normalizirani te se moraju izbjegavati dupliciranja istih podataka
- Extensibility
	- o transparentna i lako razumljiva struktura baze podataka
	- o izgradnja baze pridržavanjem standardne nomenklature (naming convention)
	- o dokumentiranje nomenklature i isporuka Naručitelju iste kroz tehničku dokumentaciju
	- $\circ$  dokumentiranje sastavnica baze design, entity-relationship schemas and triggers
- Data Integrity
	- o implementacija ograničenja unosa zapisa
	- o verifikacija podatka (formalna i logička) na razini svakog podatka
	- o implementacija verifikacije već na razini unosa podatka u polje aplikacije
- Performance
	- o dizajn baza s ciljem što većih performansi za krajnjeg korisnika
	- o kreiranje indeksa za pretrage koje se često pokreću
	- o analiziranje performansi i izrada indeksa ili cluster indeksa
- Availability
	- o dizajn arhitekture baze imajući na umu potrebe replikacije i redundancije (failover cluster)
	- o naznačavanje kritičnih servisa u tehničkoj dokumentaciji koje Naručitelj treba uključiti u plan nadzora i upravljanja sustavom
- Security
	- o zaštita osobnih podataka sukladno GDPR odredbama
	- o ograničenja broja administratora i brisanje svih računa koji su se koristili u testu i razvoju
	- o jasne i dokumentirane poveznice baze s aplikacijom i servisima te evidentiranje svih accounta koji se u tom procesu koriste

## E) RAZMJENA PODATAKA

Naručitelj koristi Agriculture Service Bus (ASB - Microsoft BizTalk) rješenje kao centralnu sabirnicu za potrebe međusobnog spajanja i razmjene podataka informacijskih sustava poljoprivrede.

Za potrebe integracije podataka sa ostalim sustavima, Ponuditelj će osigurati web servise uz upotrebu standardnih protokola i formata (HTTPS, RESTFul API, SOAP, JSON, XML itd.), a za zaštitu podataka i razmjene podataka koristiti će se standardni sigurni protokoli i kriptografski ključevi za enkripciju podataka (TLS, itd.). Za svaku razmjenu podataka osigurati će se testna procedura, a opis, format i način korištenja biti će sadržani u tehničkoj dokumentaciji sustava.

Sve integracije koje se realiziraju tijekom projekta moraju Naručitelju biti dokumentirane minimalno u formi projektnog dokumenta Tehnička specifikacija integracije (YYSFPROJ\_TSI\_YYYYMMDD).

Ponuditelj je dužan predvidjeti integracije kao dio projektnog zadatka i ne može ih iskazivati kao naknadno prepoznati i dodani trošak.

## F) ADMINISTRACIJA SUSTAVA

Modul administracija sustava namijenjen je administratorima i služi administraciji, konfiguraciji i nadzoru sustava. Modul mora sadržavati:

- linkove/poveznice na konfiguracijske datoteke i parametre
- pregled korištenja sustava nadzor aktivnosti, upotreba aplikacije i pojedinih modula po sljedećim parametrima:
- o Broj korisnika aplikacije po danu/tjednu/mjesecu/godini
- o Broj upotrebe modula po danu/tjednu/mjesecu/godini
- Prikaz zadnjih poruka iz logova
- Tipke ili linkove na administrativne poslove (eksport podataka, backup, eksport logova, testne procedure...)

## G) IZVEDBENI ZAHTJEVI

U ponudi ponuditelja moraju biti definirani okvirni (tehnički) infrastrukturni zahtjevi od Naručitelja na kojima bi Ponuditelj implementirao rješenje. Potrebno je iskazati minimalne infrastrukturne zahtjeve za testnu i produkcijsku okolinu.

Naručitelj, ovisno o raspoloživim resursima, definira na kojoj će se infrastrukturi implementacija odvijati. Moguće opcije su:

- CDU (Centar dijeljenih usluga)
- infrastruktura data centra Naručitelja

Ponuditelj će u koordinaciji s Naručiteljem pripremiti tehničke i proceduralne specifikacije i surađivati na pripremi okruženja s predstavnicima CDU-a.

Ponuditelj obavezno mora uspostaviti tri sustava; razvojni, testni i produkcijski te definirati i dokumentirati postupke i procedure prilikom prelaska s jednog na drugi. Sve promjene i radovi izvoditi će se na testnoj okolini, a tek po potpisanom dokumentu "Korisničko testiranje" validirane promjene i nadogradnje sustava će se primijeniti na produkcijskom sustavu.

# H) PRAĆENJE KORIŠTENJA SUSTAVA

Ponuditelj mora osigurati alat (npr. Google Analytics) te pripremiti Naručitelju konzolu (dashboard) s izvještajima kojima će se pratiti aktivnost korisnika informacijskog sustava, najčešće aktivnosti, tipove uređaja i OS-a s kojima korisnici pristupaju, vremena odaziva, odazivi i dostupnost funkcionalnosti te dobivati uvid u najčešće aktivnosti korisnika i ostalu statistiku koja pomaže pripremi nadogradnji i poboljšanja sustava ili poslovnog procesa.

U isporuci administratorske dokumentacije Ponuditelj je dužan predvidjeti poglavlje "Praćenje korištenja sustava" i pripremiti u njemu sve upute na ovu temu za administratore.

## I) OSTALI ZAHTJEVI

Na traženje Naručitelja, Ponuditelj mora dokazati sukladnost s EU direktivom o zaštiti osobnih podataka (eng. GDPR).

Naručitelj može agažirati tehnički nadzor nad izvođenjem projekta te u tom slučuju Ponuditelj je dužan dostavljati sve isporučevine tvrtci koja provodi nadzor.

## 13.EDUKACIJE

Edukacija djelatnika za korištenje informacijskog sustava treba biti organizirana na sljedeći način:

- *iavnost* 
	- o upute korisnicima dostupne unutar samog informacijskog sustava
	- o izrada jednostavnog informativnog vodiča (word, pdf, video)
- edukacija poslovnog korisnika u MP
- o izrada korisničkih uputa (word)
- o edukacija radionice s korisnicima
- o finalizacija korisničkih uputa (word)
- edukacija administratora sustava Naručitelja
	- o izrada uputa za administratore (word)
	- o edukacija radionice s korisnicima
	- o arhitektura sustava (word)
	- o finalizacija uputa za administratore (word)
- edukacija administratora informacijskog sustava poljoprivrede u MP
	- o izrada uputa za administratore informacijskog sustava poljoprivrede (word)
	- o arhitektura sustava (word)
	- o infrastruktura sustava (word)
	- o edukacija radionice s korisnicima
	- o finalizacija uputa za administratore informacijskog sustava poljoprivrede (word)
	- o primopredaja i pojašnjenje tehničke dokumentacije sustava

Sve edukacije moraju se provesti prije finaliziranja dokumentacije koja se isporučuje projektom, a kako bi se ista, na zahtjev korisnika i radi boljeg razumijevanja sustava, mogla aktivno koristiti u praksi.

## 14.PRIMOPREDAJA DOKUMENTACIJE

Primopredaju izvornog koda mora pratiti odgovarajuća, strojno čitljiva, dokumentacija koja minimalno uključuje:

#### 1. TEHNIČKU DOKUMENTACIJU

- a. DIJAGRAM SUSTAVA (C4 model)
	- i. L1 System context diagram (SCD)
	- ii. L2 Container diagram
	- iii. L3 Component diagram
	- iv. L4 Code
- b. INSTALACIJSKE UPUTE
	- i. upute za instalaciju
	- ii. upute za inicijalnu konfiguraciju sustava
- c. ADMINISTRATORSKE UPUTE
	- i. Architecture Overview Diagram (AOD)
	- ii. Popis kritičnih elemenata arhitekture i servisa sustava kojima se, ako Naručitelj na njima implementira alat za nadzor, dobiva uvid u dostupnost, odazivost i performanse informacijskog sustava
- 2. PROJEKTNU DOKUMENTACIJU
	- a. Dokumentacija propisana procedurom za upravljanje projektima Ministarstva poljoprivrede
- 3. KORISNIČKU DOKUMENTACIJU
	- upute za administratore sustava
		- korisničke upute (vizualne (slike ekrana) s pratećim tekstualnim uputama)

#### 15.PRIMOPREDAJA SUSTAVA

Naručitelj stječe trajno, neotuđivo i neisključivo pravo iskorištavanja implementiranog programskog rješenja i svih budućih nadogradnji za sve djelatnike, prostorno neograničeno na teritoriju Republike Hrvatske.

Ponuditelj isporučuje Naručitelju izvorni kod (eng. source code) u nekompajliranom (izvornom) obliku, uključujući sve komentare i u skladu s pravilima struke, zajedno s Izjavom o trajnom, neotuđivom i neisključivom pravu iskorištavanja implementiranog programskog rješenja i svih budućih nadogradnji.

Naručitelj samostalno određuje krajnje korisnike sustava, ali nema pravo prodaje ili ustupanja programskog rješenja trećim stranama, osim javnopravnim institucijama čiji je osnivač Republika Hrvatska, a prava i dužnosti osnivača obavlja ministarstvo nadležno za poljoprivredu te pravnim osobama s javnim ovlastima, a čiji je osnivač Republika Hrvatska. Ustupanje trećim stranama ne podrazumijeva uspostavu nove fizičke ili virtualne lokacije programskog rješenja kod trećih strana.

Podaci u bazama podataka ovog programskog rješenja i svih budućih nadogradnji vlasništvo su Naručitelja. Kao jedan od elemenata stvaranja sigurnosne kopije baze podataka isporučitelj mora osigurati funkcionalnost "data dump" baze podataka u cijelosti i u strojno čitljivom formatu. Iz sigurnosnih razloga, *"data dump*" baze podataka ne smije se pohraniti na isti fizički medij(e) na kojem je pohranjena transakcijska baza podataka.

U slučaju raskida ugovora Ponuditelj je obavezan isporučiti podatke i sve elemente za njihovu interpretaciju u strukturiranom, strojno čitljivom elektroničkom obliku (primjerice CSV, XLS, XML, JSON, HTML i sl. format) elektroničkom obliku.

Podaci se, nakon raskida ugovora, ali nakon potvrde Naručitelja o urednom preuzimanju i interpretaciji podataka, brišu sa svih medija na kojima su pohranjeni. To se odnosi na transakcijske baze podataka, pomoćne datoteke te na sigurnosne kopije kod Isporučitelja.

Sve prethodno navedene odredbe odnose se i na sve eventualne podizvođače koji mogu biti angažirani u realizaciji projekta.

#### 16.JAMSTVO

Jamstveni rok za uspostavu novih sustava i nadogradnje iznosi (minimalno) 36 mjeseci.

Jamstveni rok počinje teći i formalno se računa od idućeg kalendarskog dana nakon datuma potpisa Izjave o zatvaranju projekta (YYSFPROJ\_IZP\_YYYYMMDD).

Jamstveni rok podrazumijeva korektivna otklanjanja naknadno uočenih nepravilnosti koje su uspostavljene, implementirane ili nadograđene kako je usuglašeno između predstavnika Naručitelja i Ponuditelja u fazi razrade i usuglašavanja funkcionalnih (tehničkih) specifikacija sustava.

Za vrijeme jamstvenog roka Ponuditelj se obvezuje da:

- o će implementirani sustav besprijekorno funkcionirati, uz uvjet da se isti koristi u skladu s njegovom namjenom i uputama za upotrebu;
- o će na zahtjev Naručitelja o svom trošku ukloniti kvar ili nedostatak u najkraćem mogućem roku kontinuirano, od dana zaprimanja prijave na Service desku o kvaru. Ponuditelj se obvezuje reagirati na prijavu Naručitelja u roku definiranom prema tablici prioriteta i odzivnih vremena te ciljanih vremena za rješavanje neispravnosti.
- o vrijeme i troškove potrebne za ispravljanje greški u radu sustava snosi Ponuditelj.

## 17.FORMALNO ZATVARANJE PROJEKTA

Isporukom gore navedene dokumentacije Ponuditelj ostvaruje uvjete za formalno zatvaranje projekta i potpisivanje Izjave o zatvaranju projekta te dobivanje potvrde Naručitelja o uredno izvršenoj usluzi koju može koristiti u budućim procesima javne nabave.

Ukoliko se u potpunosti ne realizira dostava dokumentacije te Ponuditelj ne ostvari uvjete za formalno zatvaranje projekta, Ministarstvo poljoprivrede nema nikakvu obvezu davati Ponuditelju potvrdu o uredno izvršenoj usluzi, a ujedno Ministarstvo poljoprivrede može kreirati internu "crnu listu" u kojoj će voditi evidencije o neurednim Ponuditeljima usluge te iste uzimati u obzir i negativno bodovati prilikom kreiranja kriterija budućih javnih nabava.

# 18.VERIFIKACIJA I PLAĆANJE

Plaćanje se vrši na mjesečnoj bazi sukladno prihvaćenom troškovniku predmeta nabave iz Priloga II. koji se nalazi u nastavku dokumenta te prema realiziranim i potvrđenim aplikacijama i potpisanim primopredajnim zapisnicima od strane Naručitelja za aplikacije koje su na produkciji.

Procedura verifikacije izvršenja usluge:

- isporuka stavke troškovnika
- provedeno i potvrđeno korisničko testiranje
- uspješno testiranje formalizirano dokumentom YYSFPROJ\_EPI\_YYYYMMDD (Evidencija projektnih isporučevina)
- voditelji projekta obje ugovorne strane potpisali dokument YYSFPROJ\_IIU\_YYYYMMDD (Izvješće o izvršenim uslugama)
- Ponuditelj ima uvjete za pripremu i isporuku Naručitelju računa za tu stavku
- dokumenti se Naručitelju dostavljaju elektroničkim putem (usluga E-Račun)
- računu obavezno prilaže YYSFPROJ\_IIU\_YYYYMMDD (Izvješće o izvršenim uslugama)
- zaprimanjem računa, provjera priložene dokumentacije, ukoliko je ispravna, verificira se
- Naručitelj ima obvezu plaćanja u roku 30 dana od zaprimanja računa u svoj elektronički sustav za obradu računa.

# TROŠKOVNIK PREDMETA NABAVE

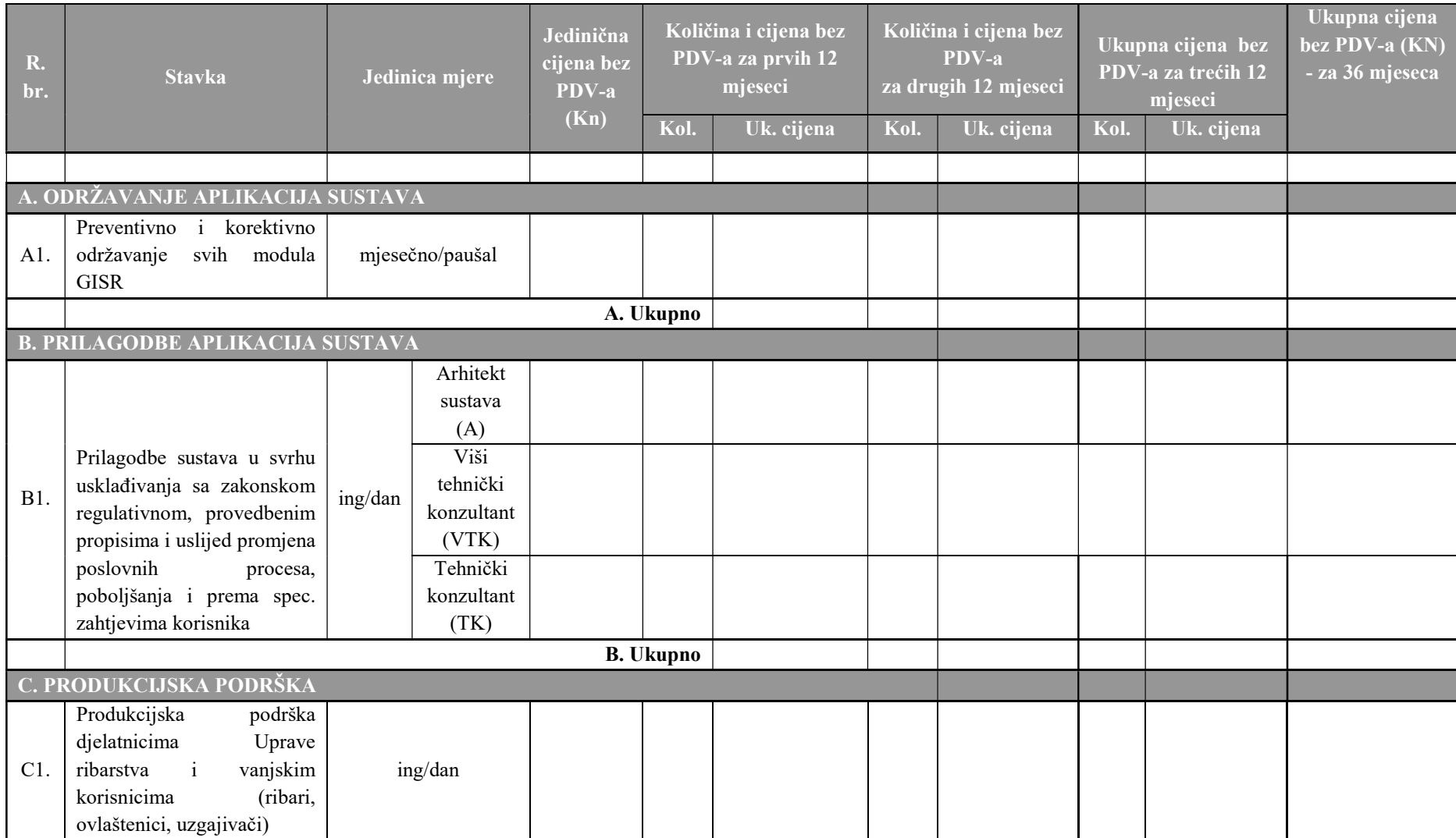

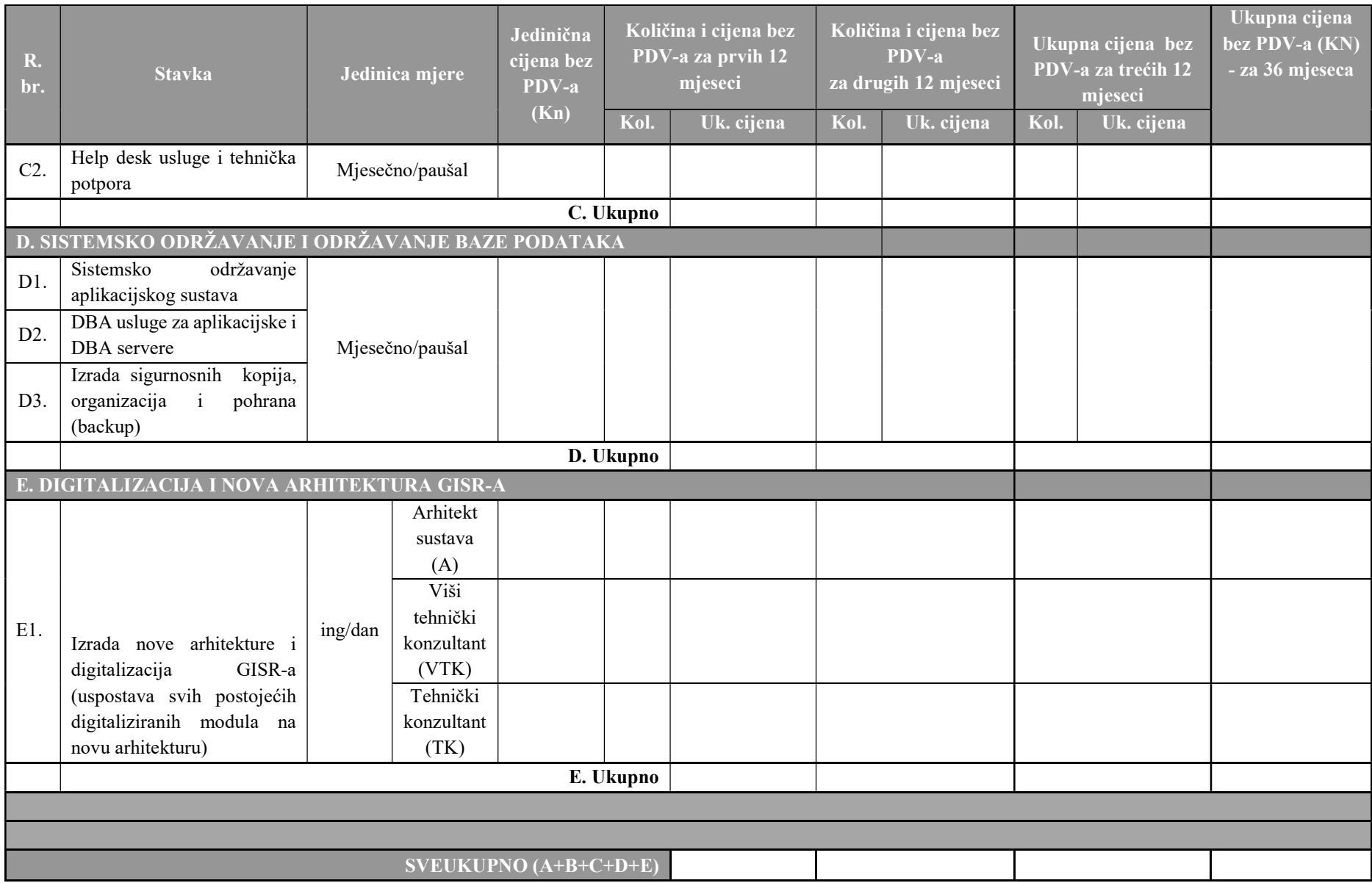

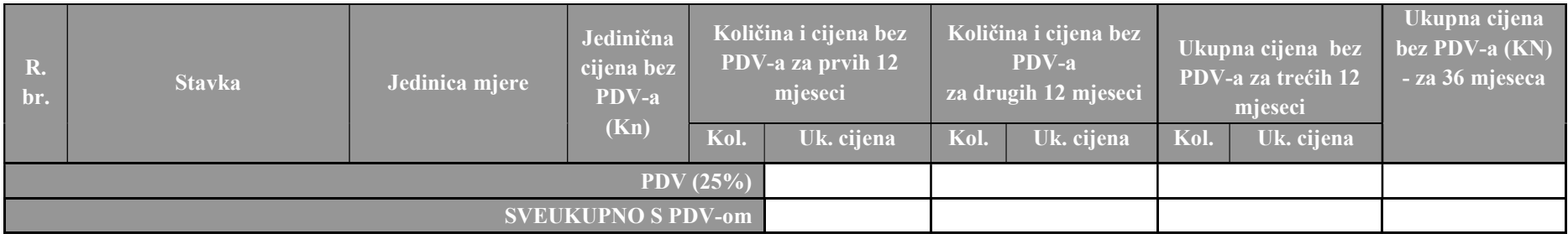

# 19.POSLOVNA TAJNA

Ponuditelj se obvezuje da će podatke tehničkog i poslovnog značaja do kojih ima pristup pri izvršavanju ovog projektnog zadatka čuvati kao poslovnu tajnu. U slučaju da je jedna od strana u projektu odredila za neke podatke viši stupanj tajnosti – primjenjivat će se zakonske odredbe predviđene za određeni stupanj tajnosti.

Obveza čuvanja tajne ostaje i nakon ispunjenja ovog projektnog zadatka, sukladno najvišim propisanim standardima, a u roku od dvije godine od dana isteka ovog projektnog zadatka. Ovaj projektni zadatak ne priječi strane u projektu da se dalje dodatno obvezuju u pogledu zaštite poslovne tajne. U slučaju sukoba između odredbi tih nadopuna i prvotnih odredbi ovog projektnog zadatka, primjenjivati će se odredbe tih nadopuna.

U slučaju izravnog ili neizravnog otkrivanja podataka tehničkog i poslovnog značaja od strane Ponuditelja projekta, Ponuditelj se obvezuje naknaditi Naručitelju svaku štetu koju Naručitelj može trpjeti kao rezultat neovlaštene uporabe ili otkrivanja spomenutih podataka ovog projektnog zadatka od strane Ponuditelja.